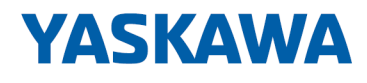

# System SLIO

## FM | 054-1DA00 | Handbuch

HB300 | FM | 054-1DA00 | de | 25-02 Motion Modul - Pulse Train RS422 - FM 054

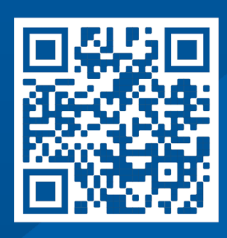

YASKAWA Europe GmbH Philipp-Reis-Str. 6 65795 Hattersheim **Deutschland** Tel.: +49 6196 569-300 Fax: +49 6196 569-398 E-Mail: info@yaskawa.eu Internet: www.yaskawa.eu.com

## Inhaltsverzeichnis

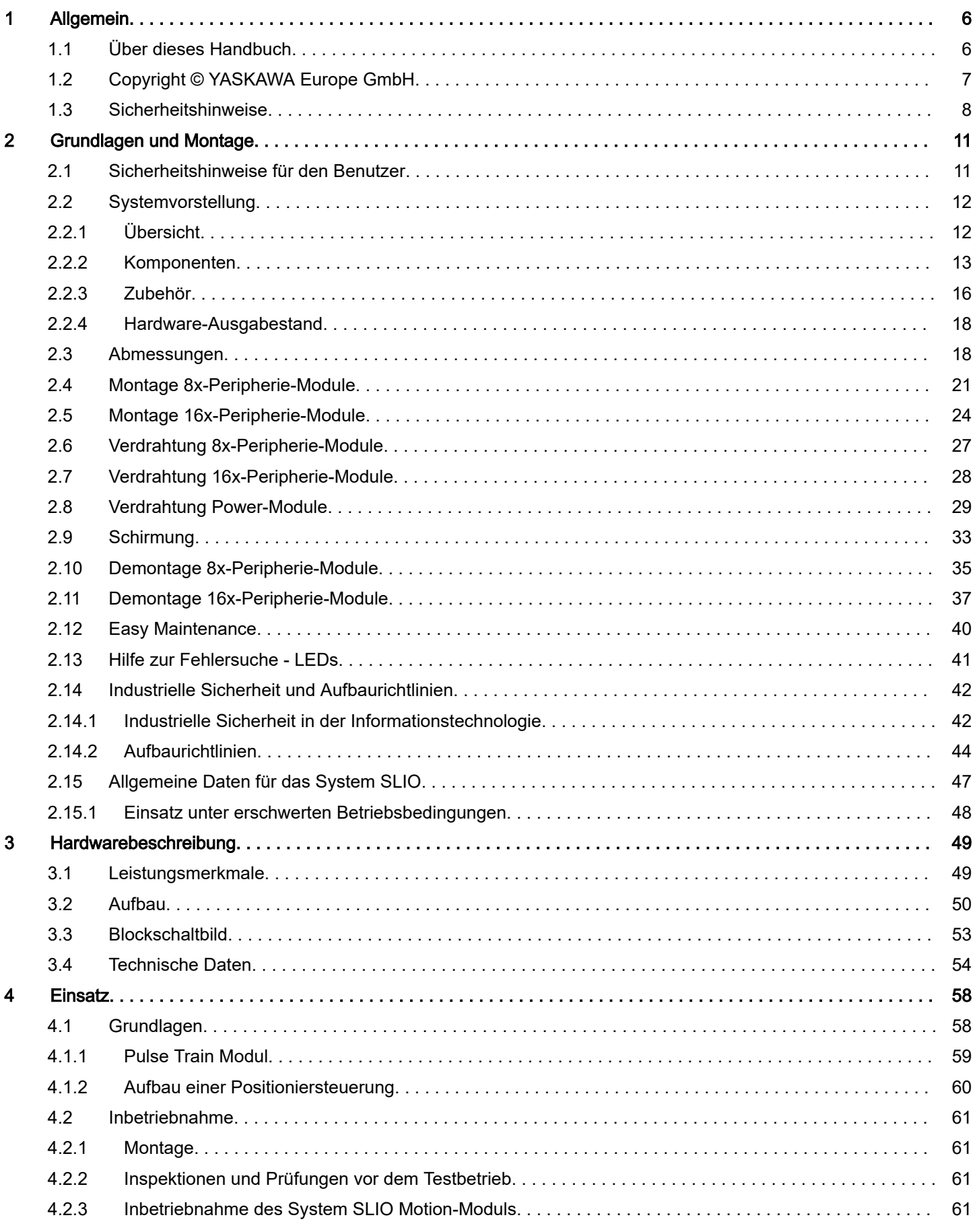

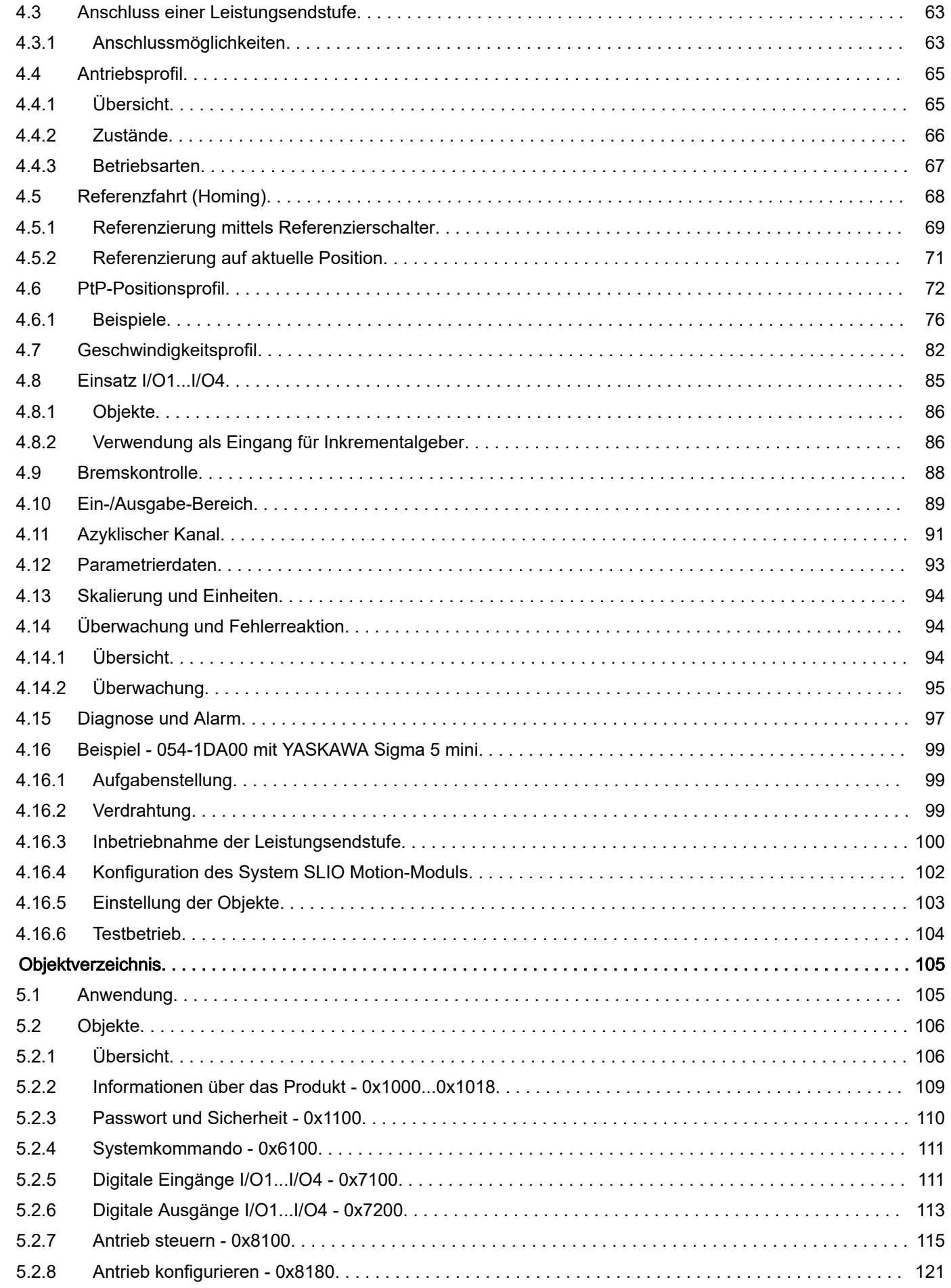

 $\overline{\mathbf{5}}$ 

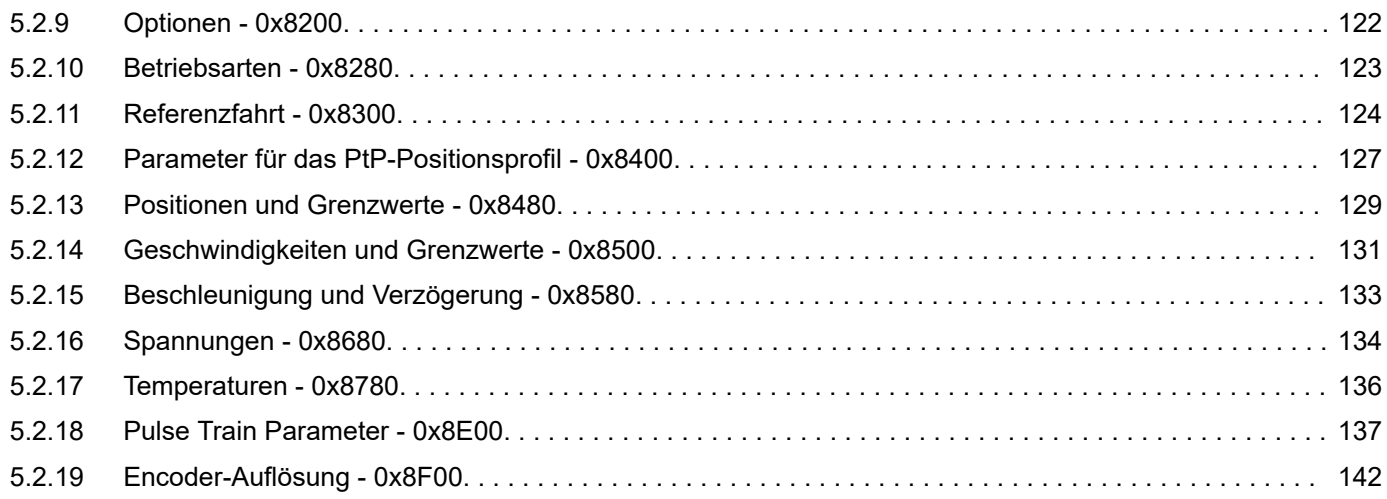

<span id="page-5-0"></span>Über dieses Handbuch

## **Allgemein**

## 1.1 Über dieses Handbuch

## Zielsetzung und Inhalt

Das Handbuch beschreibt das FM 054-1DA00 aus dem System SLIO.

- Beschrieben wird Aufbau, Projektierung und Anwendung.
- Das Handbuch ist geschrieben für Anwender mit guten Grundkenntnissen in der Automatisierungstechnik.
- Das Handbuch ersetzt keine ausreichenden Grundkenntnisse in der Automatisierungstechnik sowie die ausreichende Befassung mit dem betroffenen Produkt.
- Das Handbuch ist in Kapitel gegliedert. Jedes Kapitel beschreibt eine abgeschlossene Thematik.
- Als Orientierungshilfe stehen im Handbuch zur Verfügung:
	- Gesamt-Inhaltsverzeichnis am Anfang des Handbuchs
	- Verweise mit Seitenangabe
		- Damit Sie im PDF von einem Verweis zur vorherigen Ansicht wieder zurückkehren können, sollten Sie die Seitennavigation in Ihrem PDF-Viewer aktivieren.

## Gültigkeit der Dokumentation

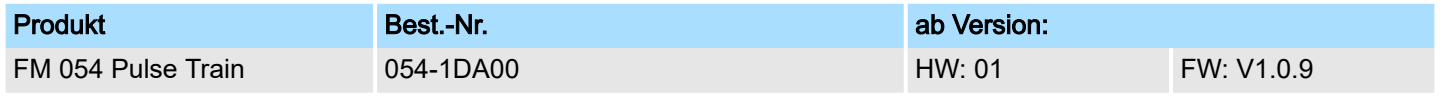

## **Dokumentation**

Das Handbuch ist im Rahmen der Nutzung des einschlägigen Yaskawa Produktes zugänglich zu machen für das einschlägige Fachpersonal in:

- Projektierung
- Installation
- Inbetriebnahme
- Betrieb

#### Piktogramme und **Signalwörter**

Wichtige Textteile sind mit folgenden Piktogrammen und Signalwörtern hervorgehoben:

## **GEFAHR**

- − Unmittelbar drohende Gefahr für Leben und Gesundheit von Personen.
- − Bei Nichtbeachten sind Tod oder schwerste Verletzungen die Folge.

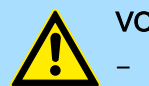

## VORSICHT

- − Möglicherweise gefährliche Situation. Wenn sie nicht gemieden wird, können leichte Verletzungen die Folge sein.
- − Dieses Symbol wird auch als Warnung vor Sachschäden benutzt.

## **HINWEIS**

- − Bezeichnet eine möglicherweise schädliche Situation.
- Das Nichtbeachten kann das Produkt oder etwas in seiner Umgebung beschädigen.

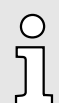

*Zusätzliche Informationen und nützliche Tipps.*

## <span id="page-6-0"></span>1.2 Copyright © YASKAWA Europe GmbH

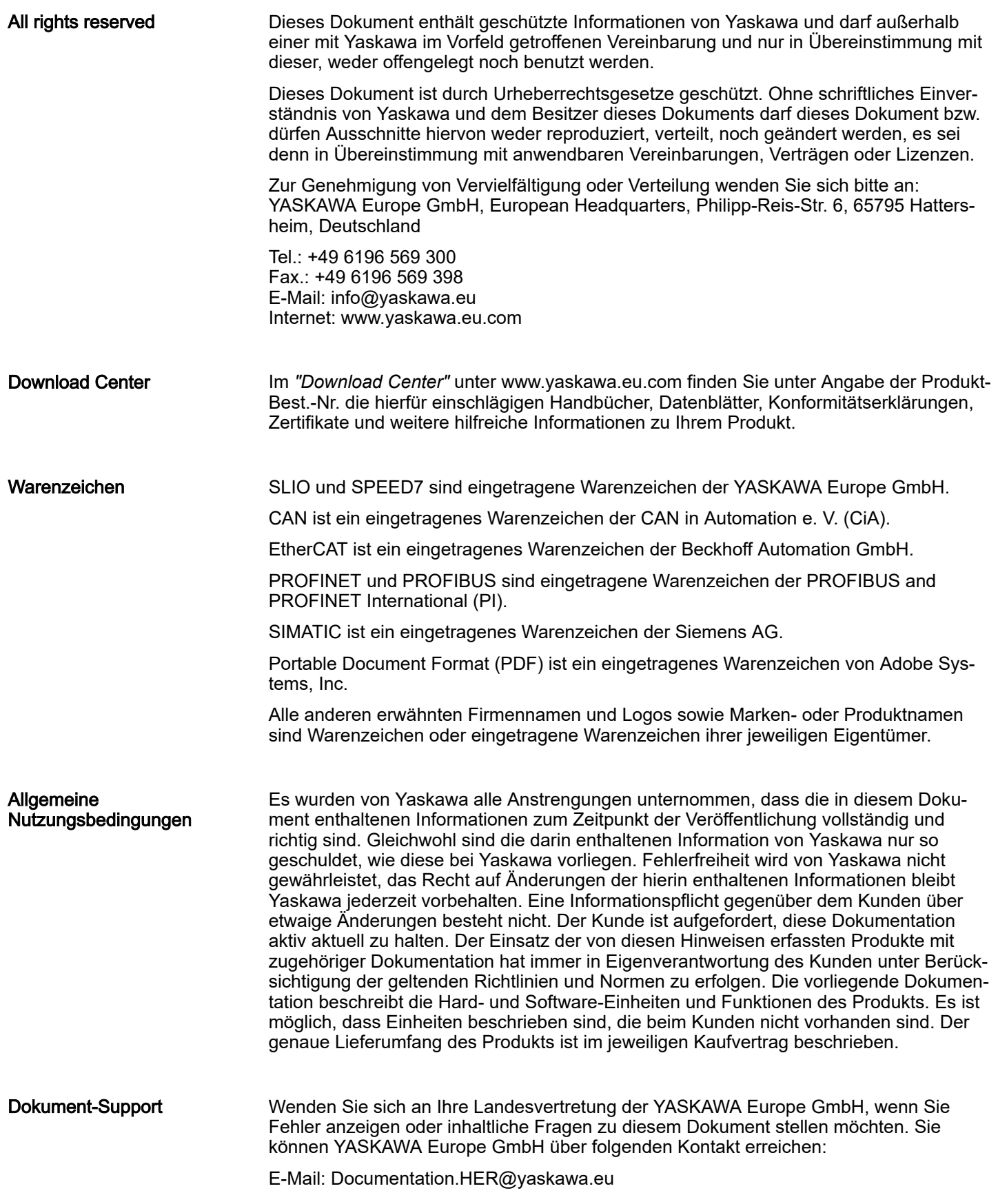

### <span id="page-7-0"></span>Technischer Support

Wenden Sie sich an Ihre Landesvertretung der YASKAWA Europe GmbH, wenn Sie Probleme mit dem Produkt haben oder Fragen zum Produkt stellen möchten. Ist eine solche Stelle nicht erreichbar, können Sie den Yaskawa Kundenservice über folgenden Kontakt erreichen:

YASKAWA Europe GmbH, European Headquarters, Philipp-Reis-Str. 6, 65795 Hattersheim, Deutschland Tel.: +49 6196 569 500 (Hotline) E-Mail: support@yaskawa.eu

## 1.3 Sicherheitshinweise

Allgemeine Sicherheitshinweise

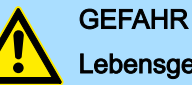

## Lebensgefahr durch Nichtbeachtung von Sicherheitshinweisen

Das Nichtbeachten der Sicherheitshinweise im Handbuch kann schwere Verletzungen oder den Tod zur Folge haben. Der Hersteller ist nicht verantwortlich für Verletzungen oder Schäden an der Ausrüstung.

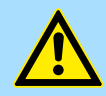

## VORSICHT

Vor Inbetriebnahme und Betrieb der in diesem Handbuch beschriebenen Komponenten unbedingt beachten:

- Änderungen am Automatisierungssystem nur im spannungslosen Zustand vornehmen!
- − Anschluss und Änderung nur durch ausgebildetes Elektro-Fachpersonal
- − Nationale Vorschriften und Richtlinien im jeweiligen Verwenderland beachten und einhalten (Installation, Schutzmaßnahmen, EMV ...)

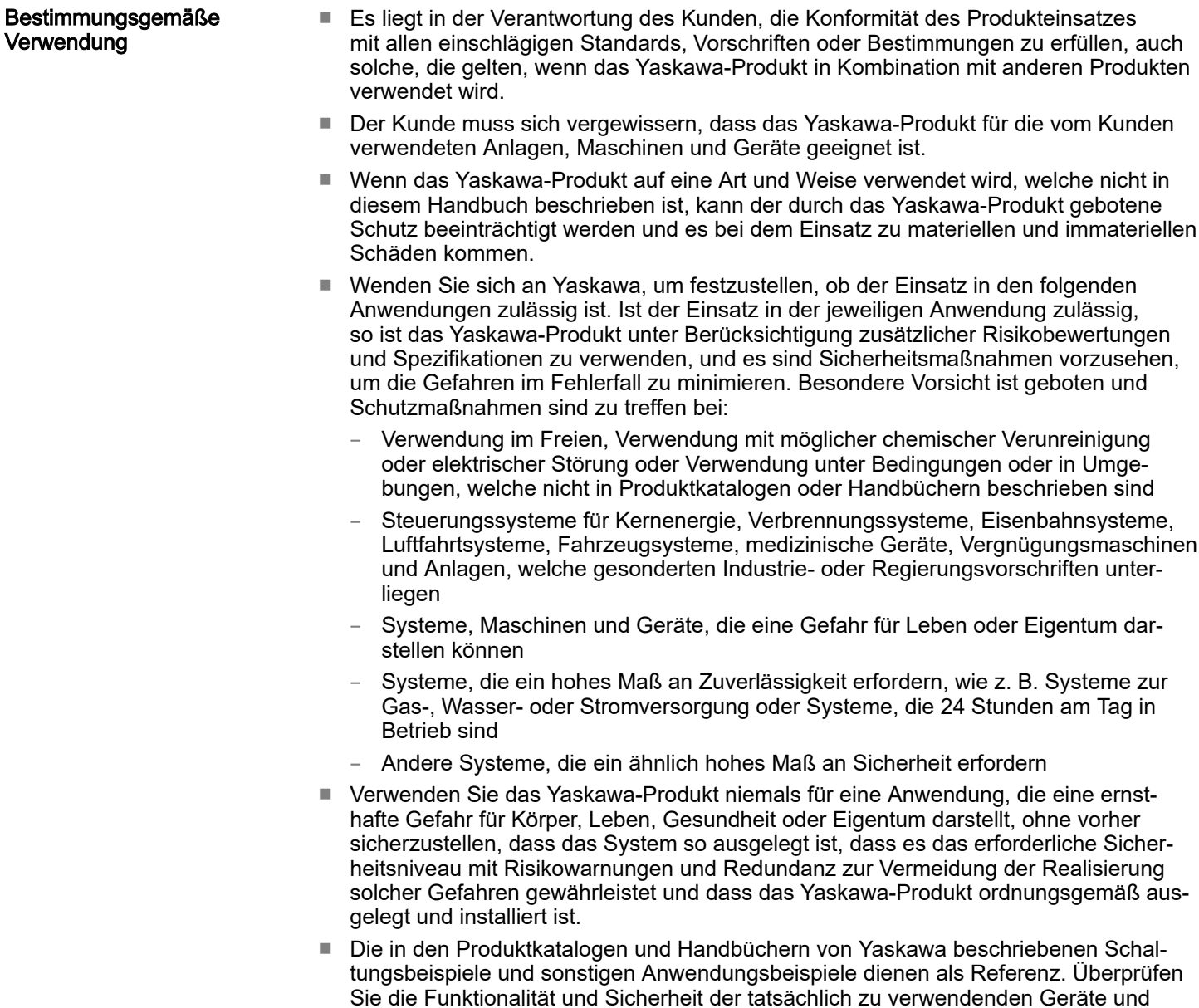

Anlagen, bevor Sie das Yaskawa-Produkt einsetzen.

■ Lesen und verstehen Sie alle Verwendungsverbote und Vorsichtsmaßnahmen, und bedienen Sie das Yaskawa-Produkt korrekt, um versehentliche Schäden Dritter zu vermeiden.

#### **Einsatzbereich**

- Das Yaskawa-Produkt eignet sich nicht für den Einsatz in lebenserhaltenden Maschinen bzw. System.
- Wenden Sie sich an Ihre Yaskawa-Vertretung oder an Ihren Yaskawa-Vertrieb, wenn Sie die Anwendung des Yaskawa-Produkts für spezielle Zwecke in Betracht ziehen, wie z.B. für Maschinen oder Systeme, welche in Personenkraftwagen, in der Medizin, in Flugzeugen und in der Luft- und Raumfahrt eingesetzt werden, für die Energieversorgung von Netzen, für die elektrische Energieversorgung oder für Unterwasseranwendungen.

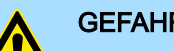

## **GEFAHR**

- Das Gerät ist nicht zugelassen für den Einsatz
	- − in explosionsgefährdeten Umgebungen (EX-Zone)

Das System ist bei ordnungsgemäßem Einsatz und Einsatz gemäß der Bedienungsanleitung konstruiert und gefertigt für:

- Kommunikation und Prozesskontrolle
- allgemeine Steuerungs- und Automatisierungsaufgaben
- den industriellen Einsatz
- den Betrieb innerhalb der in den technischen Daten spezifizierten Umgebungsbedingungen
- den Einbau in einen Schaltschrank

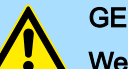

## **GEFAHR**

Wenn Sie dieses Yaskawa-Produkt in Anwendungen einsetzen, bei denen ein Versagen des Geräts zum Verlust von Menschenleben, zu einem schweren Unfall oder zu körperlichen Verletzungen führen kann, müssen Sie entsprechende Sicherheitsvorrichtungen installieren.

Wenn Sie die Sicherheitsvorrichtungen nicht ordnungsgemäß installieren, kann dies zu schweren Verletzungen oder zum Tod führen.

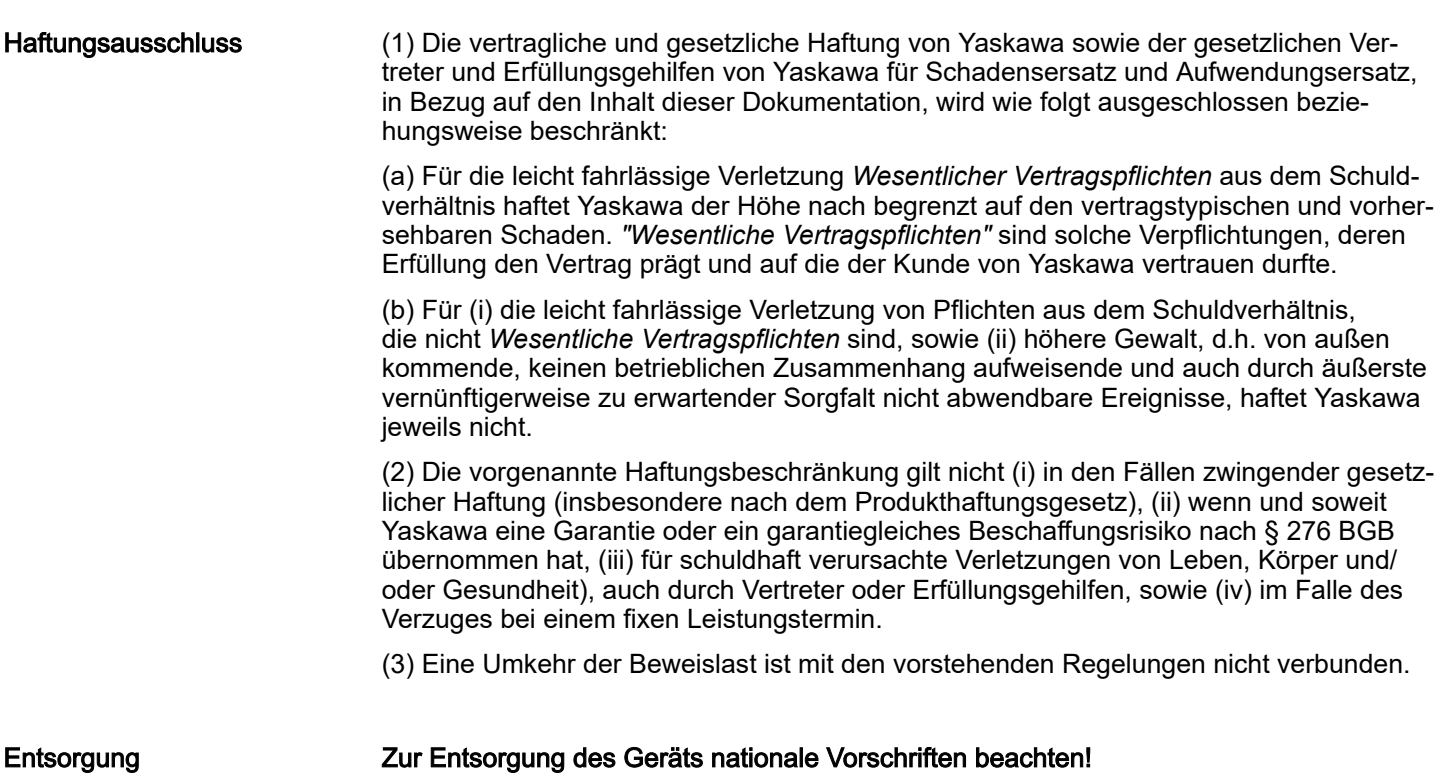

Sicherheitshinweise für den Benutzer

## <span id="page-10-0"></span>2 Grundlagen und Montage

## 2.1 Sicherheitshinweise für den Benutzer

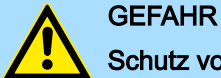

## Schutz vor gefährlichen Spannungen

- Beim Einsatz von System SLIO Baugruppen muss der Anwender vor dem Berühren von gefährlichen Spannung geschützt werden.
- − Sie müssen daher ein Isolationskonzept für Ihre Anlage erstellen, das eine sichere Trennung der Potentialbereiche der Schutzkleinspannung (ELV) von gefährlicher Spannung umfasst.
- − Beachten Sie dabei, die bei den System SLIO Baugruppen angegebenen Isolationsspannungen zwischen den Potentialbereichen und treffen Sie geeignete Maßnahmen, wie z.B. die Verwendung von PELV/SELV Stromversorgungen für System SLIO Baugruppen.

### Handhabung elektrostatisch gefährdeter Baugruppen

Die Baugruppen sind mit hochintegrierten Bauelementen in MOS-Technik bestückt. Diese Bauelemente sind hoch empfindlich gegenüber Überspannungen, die z.B. bei elektrostatischer Entladung entstehen. Zur Kennzeichnung dieser gefährdeten Baugruppen wird nachfolgendes Symbol verwendet:

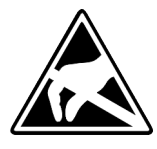

Das Symbol befindet sich auf Baugruppen, Baugruppenträgern oder auf Verpackungen und weist so auf elektrostatisch gefährdete Baugruppen hin. Elektrostatisch gefährdete Baugruppen können durch Energien und Spannungen zerstört werden, die weit unterhalb der Wahrnehmungsgrenze des Menschen liegen. Hantiert eine Person, die nicht elektrisch entladen ist, mit elektrostatisch gefährdeten Baugruppen, können Spannungen auftreten und zur Beschädigung von Bauelementen führen und so die Funktionsweise der Baugruppen beeinträchtigen oder die Baugruppen unbrauchbar machen. Auf diese Weise beschädigte Baugruppen werden in den wenigsten Fällen sofort als fehlerhaft erkannt. Der Fehler kann sich erst nach längerem Betrieb einstellen. Durch statische Entladung beschädigte Bauelemente können bei Temperaturänderungen, Erschütterungen oder Lastwechseln zeitweilige Fehler zeigen. Nur durch konsequente Anwendung von Schutzeinrichtungen und verantwortungsbewusste Beachtung der Handhabungsregeln lassen sich Funktionsstörungen und Ausfälle an elektrostatisch gefährdeten Baugruppen wirksam vermeiden.

Versenden von Baugruppen Verwenden Sie für den Versand immer die Originalverpackung.

Messen und Ändern von elektrostatisch gefährdeten Baugruppen

Bei Messungen an elektrostatisch gefährdeten Baugruppen sind folgende Dinge zu beachten:

- Potenzialfreie Messgeräte sind kurzzeitig zu entladen.
- Verwendete Messgeräte sind zu erden.

Bei Änderungen an elektrostatisch gefährdeten Baugruppen ist darauf zu achten, dass ein geerdeter Lötkolben verwendet wird.

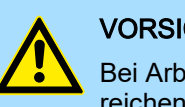

## VORSICHT

Bei Arbeiten mit und an elektrostatisch gefährdeten Baugruppen ist auf ausreichende Erdung des Menschen und der Arbeitsmittel zu achten.

<span id="page-11-0"></span>Systemvorstellung > Übersicht

## 2.2 Systemvorstellung

2.2.1 Übersicht

Das System SLIO ist ein modular aufgebautes Automatisierungssystem für die Montage auf einer 35mm Tragschiene. Mittels der Peripherie-Module in 2-, 4-, 8- und 16-Kanalausführung können Sie dieses System passgenau an Ihre Automatisierungsaufgaben adaptieren. Der Verdrahtungsaufwand ist gering gehalten, da die DC 24V Leistungsversorgung im Rückwandbus integriert ist und defekte Elektronik bei stehender Verdrahtung getauscht werden kann. Durch Einsatz der farblich abgesetzten Power-Module können Sie innerhalb des Systems weitere Potenzialbereiche für die DC 24V Leistungsversorgung definieren, bzw. die Elektronikversorgung um 2A erweitern.

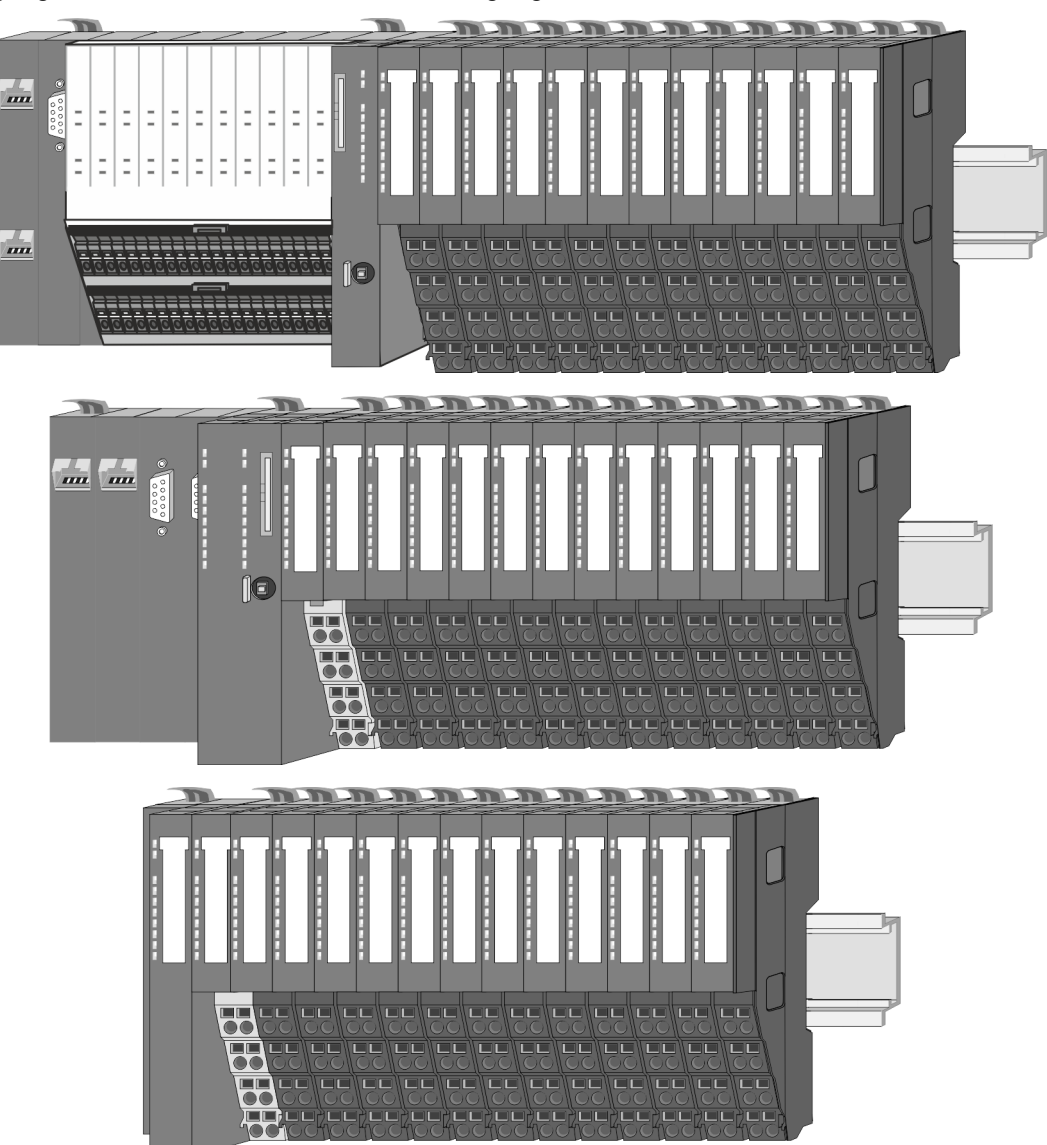

Systemvorstellung > Komponenten

## <span id="page-12-0"></span>2.2.2 Komponenten

- CPU (Kopf-Modul)
- Bus-Koppler (Kopf-Modul)
- Zeilenanschaltung
- 8x-Peripherie-Module
- 16x-Peripherie-Module
- Power-Module
- **Zubehör**

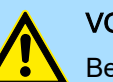

## VORSICHT

Beim Einsatz dürfen nur Yaskawa-Module kombiniert werden. Ein Mischbetrieb mit Modulen von Fremdherstellern ist nicht zulässig!

## CPU 01xC

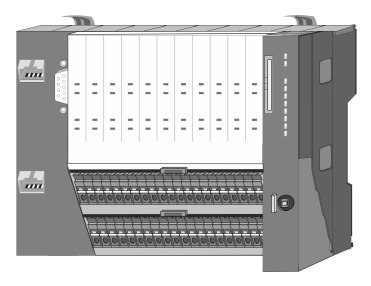

Bei der CPU 01xC sind CPU-Elektronik, Ein-/Ausgabe-Komponenten und Spannungsversorgung in ein Gehäuse integriert. Zusätzlich können am Rückwandbus bis zu 64 Peripherie-Module aus dem System SLIO angebunden werden. Als Kopf-Modul werden über die integrierte Spannungsversorgung sowohl die CPU-Elektronik, die Ein-/Ausgabe-Komponenten als auch die Elektronik der über den Rückwandbus angebunden Peripherie-Module versorgt. Zum Anschluss der Spannungsversorgung, der Ein-/Ausgabe-Komponenten und zur DC 24V Leistungsversorgung der über Rückwandbus angebunden Peripherie-Module besitzt die CPU abnehmbare Steckverbinder. Durch Montage von bis zu 64 Peripherie-Modulen am Rückwandbus der CPU werden diese elektrisch verbunden, d.h. sie sind am Rückwandbus eingebunden, die Elektronik-Module werden versorgt und jedes Peripherie-Modul ist an die DC 24V Leistungsversorgung angeschlossen.

### CPU 01x

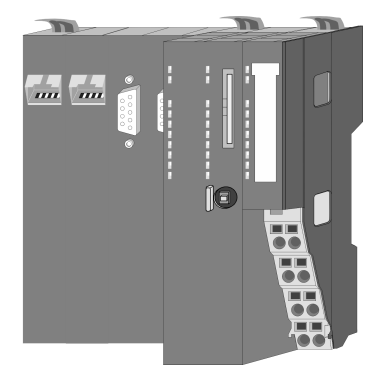

Bei der CPU 01x sind CPU-Elektronik und Power-Modul in ein Gehäuse integriert. Als Kopf-Modul werden über das integrierte Power-Modul zur Spannungsversorgung sowohl die CPU-Elektronik als auch die Elektronik der angebunden Peripherie-Module versorgt. Die DC 24V Leistungsversorgung für die angebunden Peripherie-Module erfolgt über einen weiteren Anschluss am Power-Modul. Durch Montage von bis zu 64 Peripherie-Modulen an der CPU werden diese elektrisch verbunden, d.h. sie sind am Rückwandbus eingebunden, die Elektronik-Module werden versorgt und jedes Peripherie-Modul ist an die DC 24V Leistungsversorgung angeschlossen.

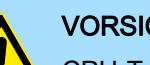

## VORSICHT

CPU-Teil und Power-Modul der CPU dürfen nicht voneinander getrennt werden!

Hier dürfen Sie lediglich das Elektronik-Modul tauschen!

### Bus-Koppler

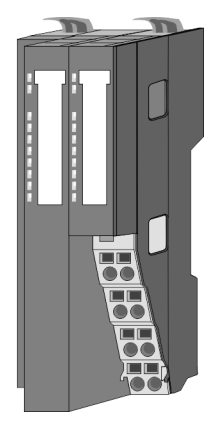

Beim Bus-Koppler sind Bus-Interface und Power-Modul in ein Gehäuse integriert. Das Bus-Interface bietet Anschluss an ein übergeordnetes Bus-System. Als Kopf-Modul werden über das integrierte Power-Modul zur Spannungsversorgung sowohl das Bus-Interface als auch die Elektronik der angebunden Peripherie-Module versorgt. Die DC 24V Leistungsversorgung für die angebunden Peripherie-Module erfolgt über einen weiteren Anschluss am Power-Modul. Durch Montage von bis zu 64 Peripherie-Modulen am Bus-Koppler werden diese elektrisch verbunden, d.h. sie sind am Rückwandbus eingebunden, die Elektronik-Module werden versorgt und jedes Peripherie-Modul ist an die DC 24V Leistungsversorgung angeschlossen.

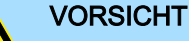

Bus-Interface und Power-Modul des Bus-Kopplers dürfen nicht voneinander getrennt werden!

Hier dürfen Sie lediglich das Elektronik-Modul tauschen!

## Grundlagen und Montage System SLIO

Systemvorstellung > Komponenten

### **Zeilenanschaltung**

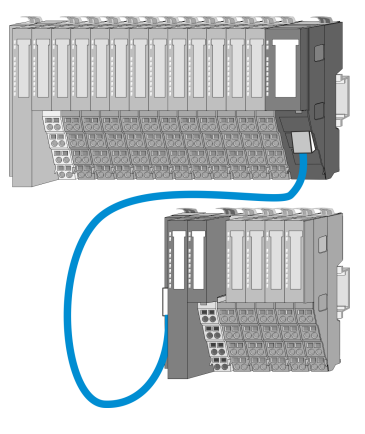

Im System SLIO haben Sie die Möglichkeit bis zu 64 Module in einer Zeile zu stecken. Mit dem Einsatz der Zeilenanschaltung können Sie diese Zeile in mehrere Zeilen aufteilen. Hierbei ist am jeweiligen Zeilenende ein Zeilenanschaltung MainDevice zu setzen und die nachfolgende Zeile muss mit einem Zeilenanschaltung SubDevice beginnen. MainDevice und SubDevice sind über ein spezielles Verbindungskabel miteinander zu verbinden. Auf diese Weise können Sie eine Zeile auf bis zu 5 Zeilen aufteilen. Abhängig von der Zeilenanschaltung vermindert sich die maximale Anzahl steckbarer Module am System SLIO Bus entsprechend. Für die Verwendung der Zeilenanschaltung ist keine gesonderte Projektierung erforderlich.

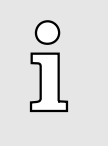

*Bitte beachten Sie, dass von manchen Modulen Zeilenanschaltungen systembedingt nicht unterstützt werden. Nähere Informationen hierzu finden Sie in der Kompatibilitätsliste. Diese finden Sie im "Download Center" von www.yaskawa.eu.com unter "System SLIO - Kompatibilitätsliste".*

## Peripherie-Module

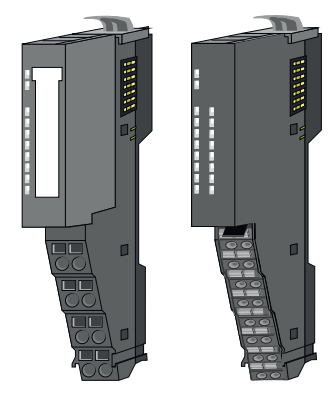

Die Peripherie-Module gibt es in folgenden 2 Ausführungen, wobei jedes der Elektronik-Teile bei stehender Verdrahtung getauscht werden kann:

- 8x-Peripherie-Modul für maximal 8 Kanäle.
- 16x-Peripherie-Modul für maximal 16 Kanäle.

8x-Peripherie-Module

## Jedes 8x-Peripherie-Modul besteht aus einem *Terminal-* und einem *Elektronik-Modul*.

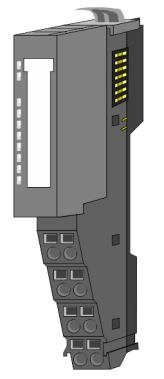

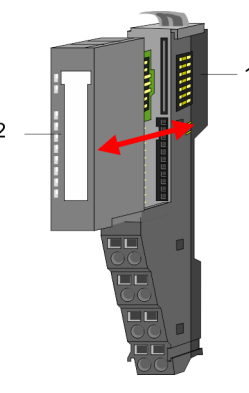

- 1 Terminal-Modul<br>2 Elektronik-Modu
- Elektronik-Modul

Systemvorstellung > Komponenten

## *Terminal-Modul*

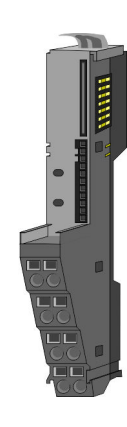

Das *Terminal-Modul* bietet die Aufnahme für das Elektronik-Modul, beinhaltet den Rückwandbus mit Spannungsversorgung für die Elektronik, die Anbindung an die DC 24V Leistungsversorgung und den treppenförmigen Klemmblock für die Verdrahtung. Zusätzlich besitzt das Terminal-Modul ein Verriegelungssystem zur Fixierung auf einer Tragschiene. Mittels dieser Verriegelung können Sie Ihr System außerhalb Ihres Schaltschranks aufbauen und später als Gesamtsystem im Schaltschrank montieren.

## *Elektronik-Modul*

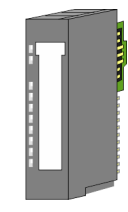

Über das *Elektronik-Modul*, welches durch einen sicheren Schiebemechanismus mit dem Terminal-Modul verbunden ist, wird die Funktionalität eines Peripherie-Moduls definiert. Im Fehlerfall können Sie das defekte Elektronik-Modul gegen ein funktionsfähiges Modul tauschen. Hierbei bleibt die Verdrahtung bestehen. Auf der Frontseite befinden sich LEDs zur Statusanzeige. Für die einfache Verdrahtung finden Sie bei jedem Elektronik-Modul auf der Front und an der Seite entsprechende Anschlussinformationen.

#### 16x-Peripherie-Module

Jedes 16x-Peripherie-Modul besteht aus einer *Elektronik-Einheit* und einem *Terminal-Block*.

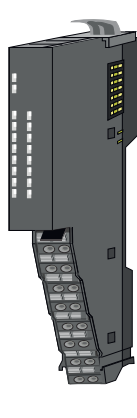

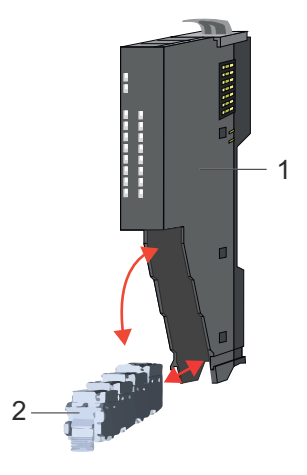

- 1 Elektronik-Einheit
- 2 Terminal-Block

### *Elektronik-Einheit*

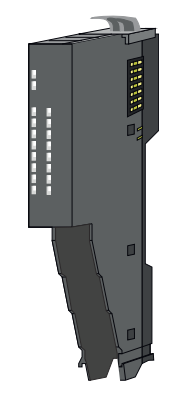

Beim 16x-Peripherie-Modul ist der Terminal-Block über einen sicheren Klappmechanismus mit der *Elektronik-Einheit* verbunden. Im Fehlerfall können Sie bei stehender Verdrahtung die defekte Elektronik-Einheit gegen eine funktionsfähige Einheit tauschen. Auf der Frontseite befinden sich LEDs zur Statusanzeige. Für die einfache Verdrahtung finden Sie bei jeder Elektronik-Einheit an der Seite entsprechende Anschlussinformationen. Die Elektronik-Einheit bietet die Aufnahme für den Terminal-Block für die Verdrahtung und beinhaltet den Rückwandbus mit Spannungsversorgung für die Elektronik und die Anbindung an die DC 24V Leistungsversorgung. Zusätzlich besitzt die Elektronik-Einheit ein Verriegelungssystem zur Fixierung auf einer Tragschiene. Mittels dieser Verriegelung können Sie Ihr System außerhalb Ihres Schaltschranks aufbauen und später als Gesamtsystem im Schaltschrank montieren.

## <span id="page-15-0"></span>Grundlagen und Montage System SLIO

## *Terminal-Block*

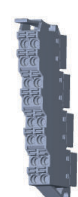

Über den *Terminal-Block* werden Signal- und Versorgungsleitungen mit dem Modul verbunden. Bei der Montage des Terminal-Block wird dieser an der Unterseite der Elektronik-Einheit eingehängt und zur Elektronik-Einheit geklappt, bis dieser einrastet. Bei der Verdrahtung kommt eine "push-in"-Federklemmtechnik zum Einsatz. Diese ermöglicht einen werkzeuglosen und schnellen Anschluss Ihrer Signal- und Versorgungsleitungen. Das Abklemmen erfolgt mittels eines Schraubendrehers.

#### Power-Module

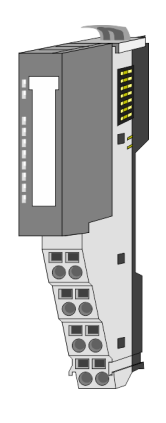

Die Spannungsversorgung erfolgt im System SLIO über Power-Module. Diese sind entweder im Kopf-Modul integriert oder können zwischen die Peripherie-Module gesteckt werden. Je nach Power-Modul können Sie Potenzialgruppen der DC 24V Leistungsversorgung definieren bzw. die Elektronikversorgung um 2A erweitern. Zur besseren Erkennung sind die Power-Module farblich von den Peripherie-Modulen abgesetzt.

## 2.2.3 Zubehör

### Schirmschienen-Träger

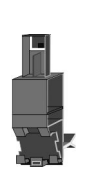

 $\frac{1}{2}$ 

*Bitte beachten sie, dass an einem 16x-Peripherie-Modul kein Schirmschienen-Träger montiert werden kann!*

Der Schirmschienen-Träger (Best.-Nr.: 000-0AB00) dient zur Aufnahme von Schirmschienen (10mm x 3mm) für den Anschluss von Kabelschirmen. Schirmschienen-Träger, Schirmschiene und Kabelschirmbefestigungen sind nicht im Lieferumfang enthalten, sondern ausschließlich als Zubehör erhältlich. Der Schirmschienen-Träger wird unterhalb des Klemmblocks in das Terminal-Modul gesteckt. Bei flacher Tragschiene können Sie zur Adaption die Abstandshalter am Schirmschienen-Träger abbrechen.

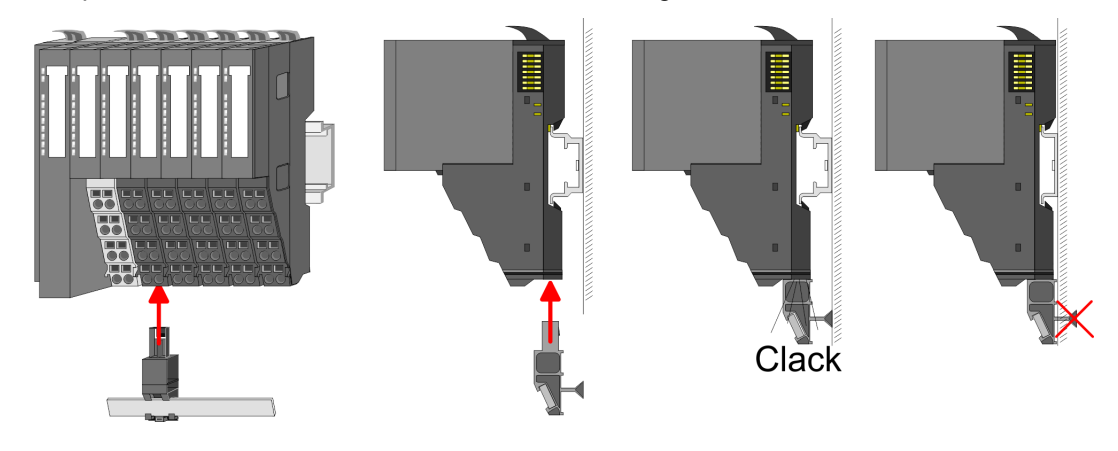

Systemvorstellung > Zubehör

#### Bus-Blende

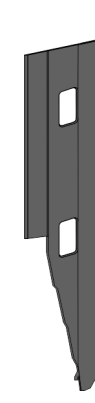

Bei jedem Kopf-Modul gehört zum Schutz der Bus-Kontakte eine Bus-Blende zum Lieferumfang. Vor der Montage von System SLIO Modulen ist die Bus-Blende am Kopf-Modul zu entfernen. Zum Schutz der Bus-Kontakte müssen Sie die Bus-Blende immer am äußersten Modul montieren. Die Bus-Blende hat die Best.-Nr. 000-0AA00.

Kodier-Stecker

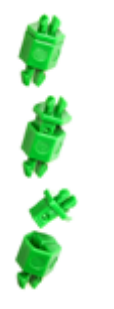

O

*Bitte beachten Sie, dass an einem 16x-Peripherie-Modul kein Kodier-Stecker montiert werden kann! Hier müssen Sie selbst dafür Sorge tragen, dass bei einem Tausch der Elektronik-Einheit der zugehörige Terminal-Block wieder gesteckt wird.*

Sie haben die Möglichkeit die Zuordnung von Terminal- und Elektronik-Modul zu fixieren. Hierbei kommen Kodier-Stecker (Best-Nr.: 000-0AC00) zum Einsatz. Die Kodier-Stecker bestehen aus einem Kodierstift-Stift und einer Kodier-Buchse, wobei durch Zusammenfügen von Elektronik- und Terminal-Modul der Kodier-Stift am Terminal-Modul und die Kodier-Buchse im Elektronik-Modul verbleiben. Dies gewährleistet, dass nach Austausch des Elektronik-Moduls nur wieder ein Elektronik-Modul mit der gleichen Kodierung gesteckt werden kann.

## Ersatzteile

Für das System SLIO erhalten Sie folgende Ersatzteile:

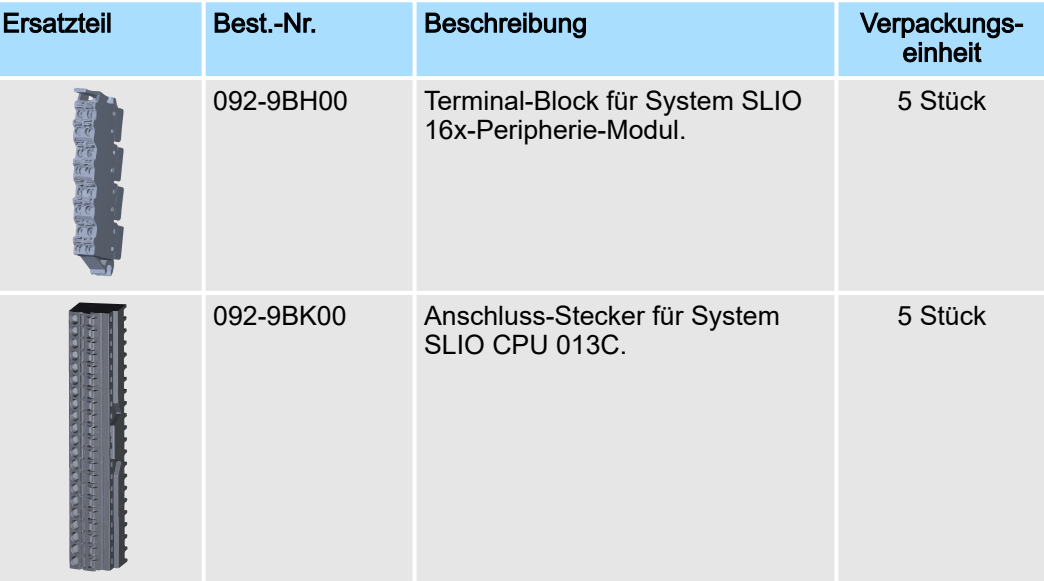

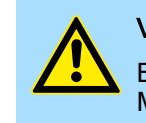

## VORSICHT

Bitte beachten Sie, dass Sie die Ersatzteile ausschließlich mit Yaskawa-Modulen einsetzen dürfen. Der Einsatz mit Modulen von Fremdherstellern ist nicht zulässig!

#### <span id="page-17-0"></span>Abmessungen

Hardware-Ausgabestand auf der Front

- Auf jedem System SLIO Modul ist der Hardware-Ausgabestand aufgedruckt.
	- Da sich ein System SLIO 8x-Peripherie-Modul aus Terminal- und Elektronik-Modul zusammensetzt, finden Sie auf diesen jeweils einen Hardware-Ausgabestand aufgedruckt.
	- Maßgebend für den Hardware-Ausgabestand eines System SLIO Moduls ist der Hardware-Ausgabestand des Elektronik-Moduls. Dieser befindet sich unter dem Beschriftungsstreifen des entsprechenden Elektronik-Moduls.
	- Abhängig vom Modultyp gibt es folgende 2 Varianten für die Darstellung beispielsweise von Hardware Ausgabestand 1:
		- $-$  Mit aktueller Beschriftung befindet sich eine  $\boxed{1}$  auf der Front.
		- Mit älterer Beschriftung ist auf einem Zahlenraster die 1 ist mit *"X"* gekennzeichnet.

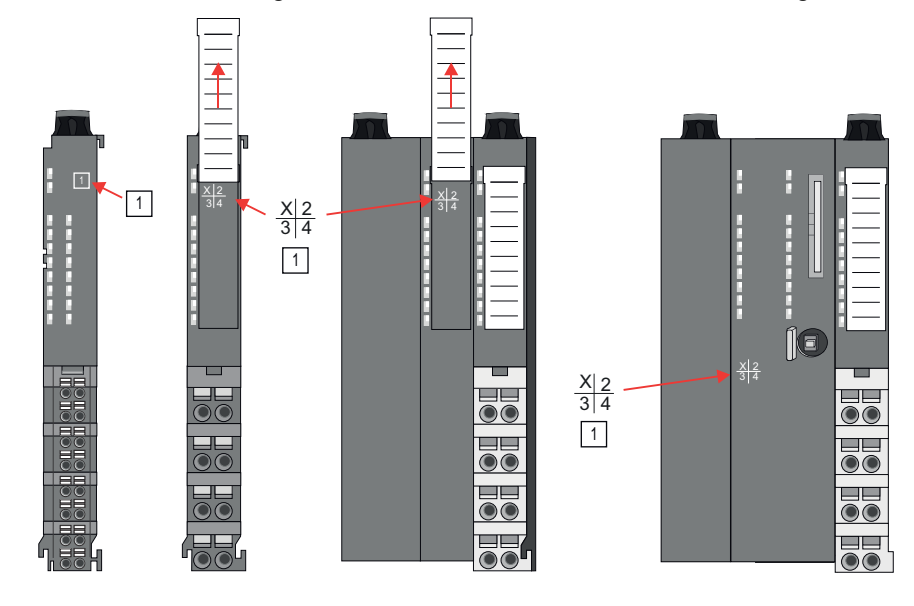

#### Hardware-Ausgabestand über Webserver

Bei den CPUs und bei manchen Bus-Kopplern können Sie den Hardware-Ausgabestand *"HW Revision"* über den integrierten Webserver ausgeben.

## 2.3 Abmessungen

CPU 01xC

Alle Maße sind in mm angegeben.

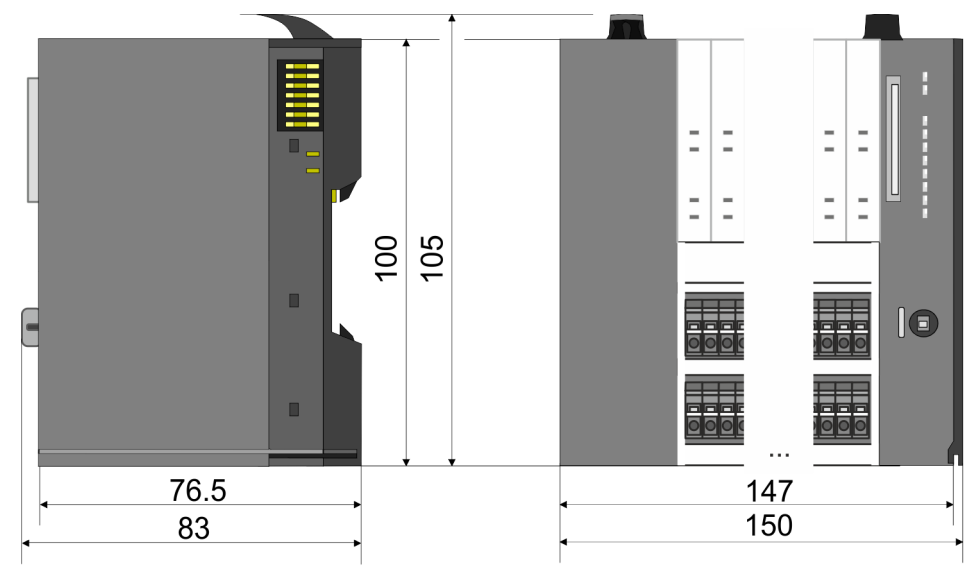

## CPU 01x

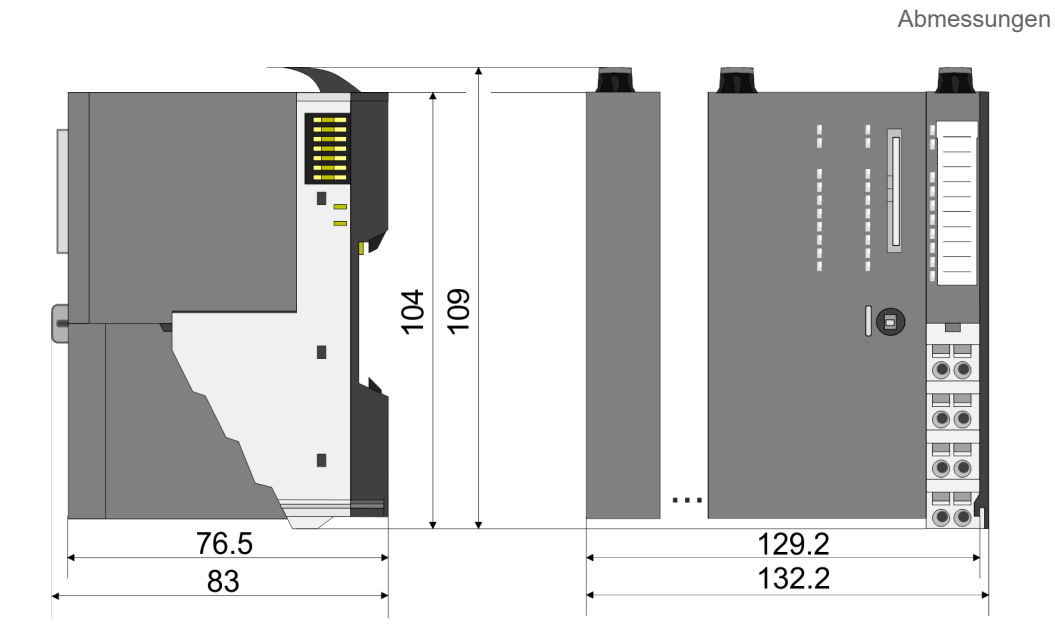

### Bus-Koppler und Zeilenanschaltung SubDevice

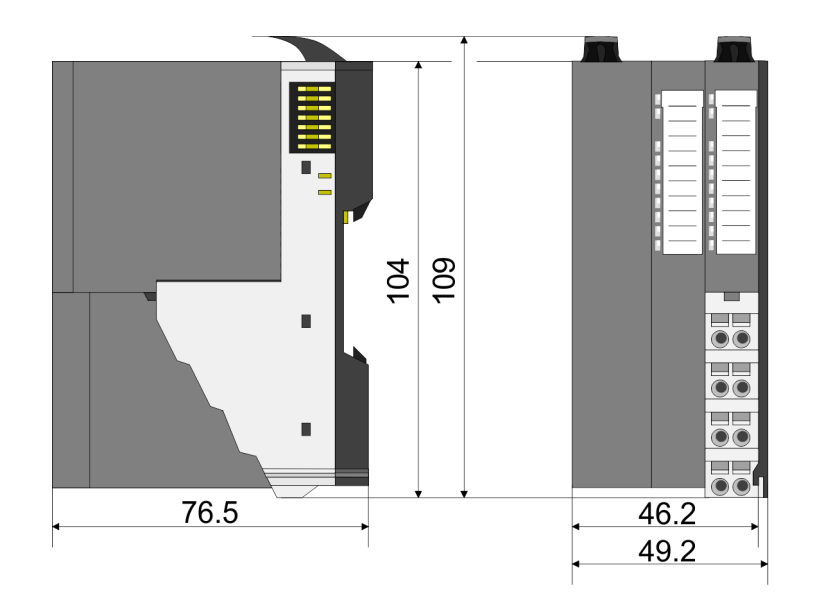

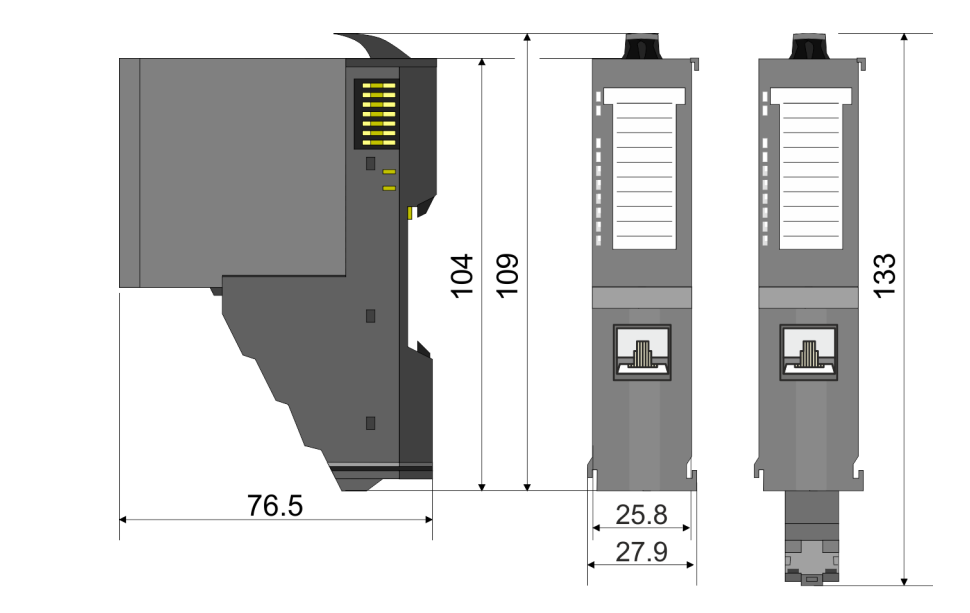

**Zeilenanschaltung MainDevice** 

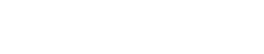

Elektronik-Modul

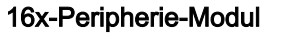

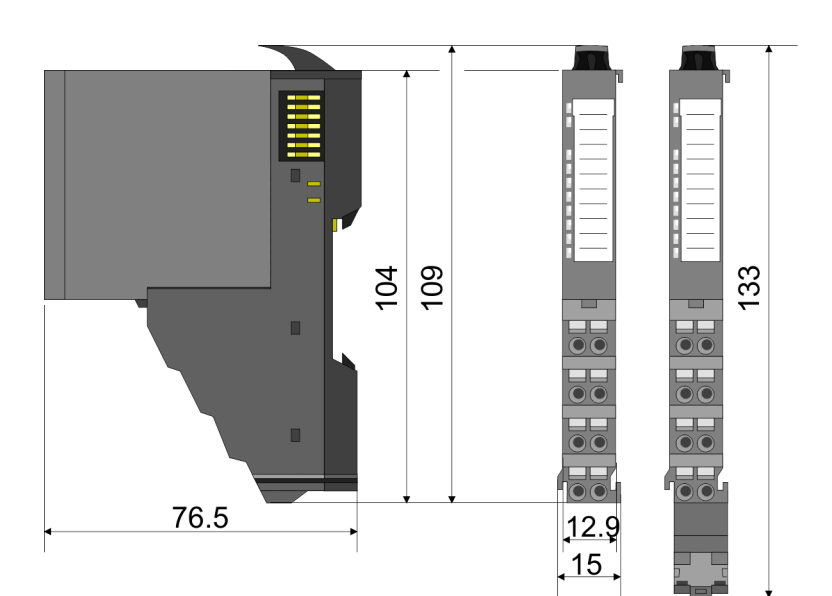

**Note** 

55.5 E

 $12.9$ 

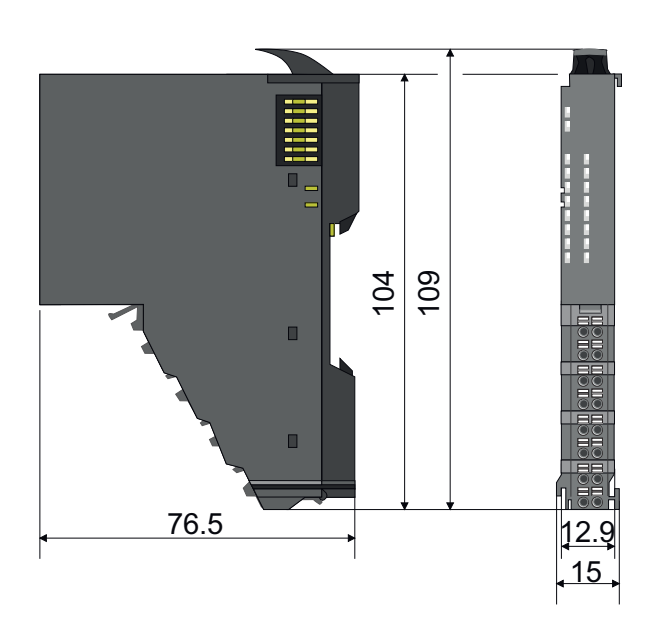

 $62$ 

## Grundlagen und Montage System SLIO

Abmessungen

## 8x-Peripherie-Modul

Montage 8x-Peripherie-Module

## <span id="page-20-0"></span>2.4 Montage 8x-Peripherie-Module

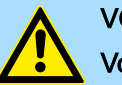

## VORSICHT

#### Voraussetzungen für den UL-konformen Betrieb

- − Verwenden Sie für die Spannungsversorgung ausschließlich SELV/PELV-Netzteile.
- − Das System SLIO darf nur in einem Gehäuse gemäß IEC61010-1 9.3.2 c) eingebaut und betrieben werden.

## VORSICHT

### Verletzungsgefahr durch Stromschlag und Geräteschaden möglich!

Setzen Sie das System SLIO in einen sicheren, spannungslosen Zustand, bevor Sie mit der Montage, Demontage oder Verdrahtung der System SLIO Module beginnen!

Das Modul besitzt einen Verriegelungshebel an der Oberseite. Zur Montage und Demontage ist dieser Hebel nach oben zu drücken, bis er einrastet. Stecken Sie das zu montierende Modul an das zuvor gesteckte Modul und schieben Sie das Modul, geführt durch die Führungsleisten an der Ober- und Unterseite, auf die Tragschiene. Durch Klappen des Verriegelungshebels nach unten wird das Modul auf der Tragschiene fixiert. Sie können entweder die Module einzeln auf der Tragschiene montieren oder als Block. Hierbei ist zu beachten, dass jeder Verriegelungshebel geöffnet ist. Die einzelnen Module werden direkt auf eine Tragschiene montiert. Über die Verbindung mit dem Rückwandbus werden Elektronik- und Leistungsversorgung angebunden. Sie können bis zu 64 Module stecken. Bitte beachten Sie hierbei, dass der Summenstrom der Elektronikversorgung den Maximalwert von 3A nicht überschreitet. Durch Einsatz des Power-Moduls 007-1AB10 können Sie den Strom für die Elektronikversorgung entsprechend erweitern.

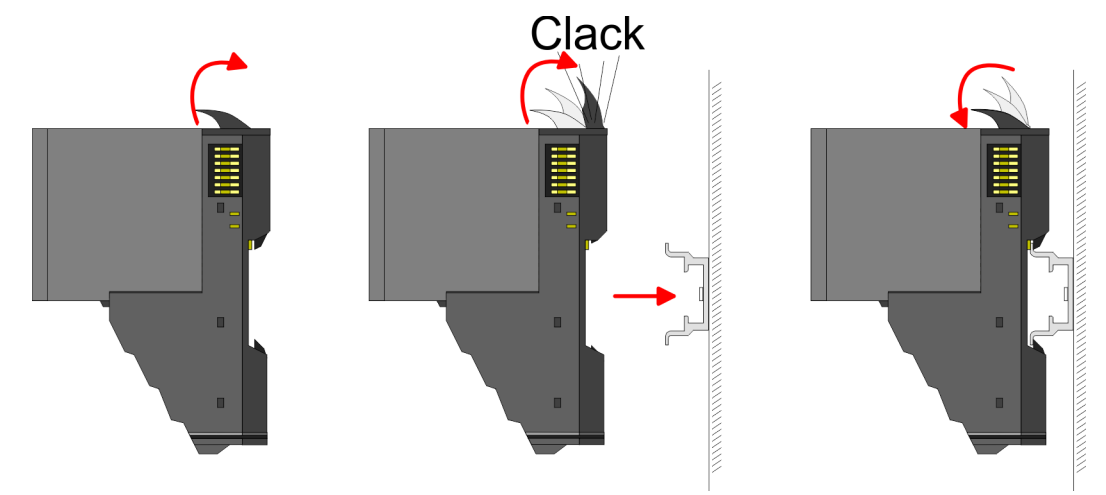

Terminal- und Elektronik-Modul

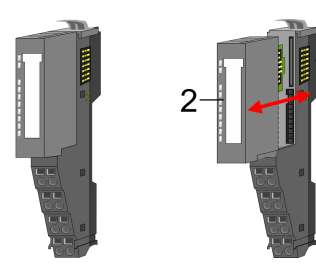

Jedes Peripherie-Modul besteht aus einem *Terminal-* und einem *Elektronik-Modul*.

- 1 Terminal-Modul<br>2 Elektronik-Modu
- 2 Elektronik-Modul

Zum Austausch eines Elektronik-Moduls können Sie das Elektronik-Modul, nach Betätigung der Entriegelung an der Unterseite, nach vorne abziehen. Für die Montage schieben Sie das Elektronik-Modul in die Führungsschiene, bis dieses an der Unterseite hörbar am Terminal-Modul einrastet.

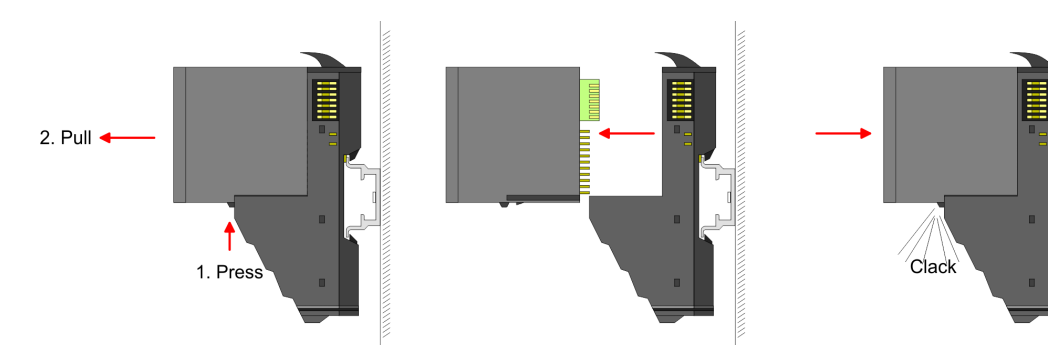

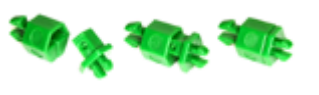

Kodierung Sie haben die Möglichkeit die Zuordnung von Terminal- und Elektronik-Modul zu fixieren. Hierbei kommen Kodier-Stecker (Best-Nr.: 000-0AC00) zum Einsatz. Die Kodier-Stecker bestehen aus einem Kodierstift-Stift und einer Kodier-Buchse, wobei durch Zusammenfügen von Elektronik- und Terminal-Modul der Kodier-Stift am Terminal-Modul und die Kodier-Buchse im Elektronik-Modul verbleiben. Dies gewährleistet, dass nach Austausch des Elektronik-Moduls nur wieder ein Elektronik-Modul mit der gleichen Kodierung gesteckt werden kann.

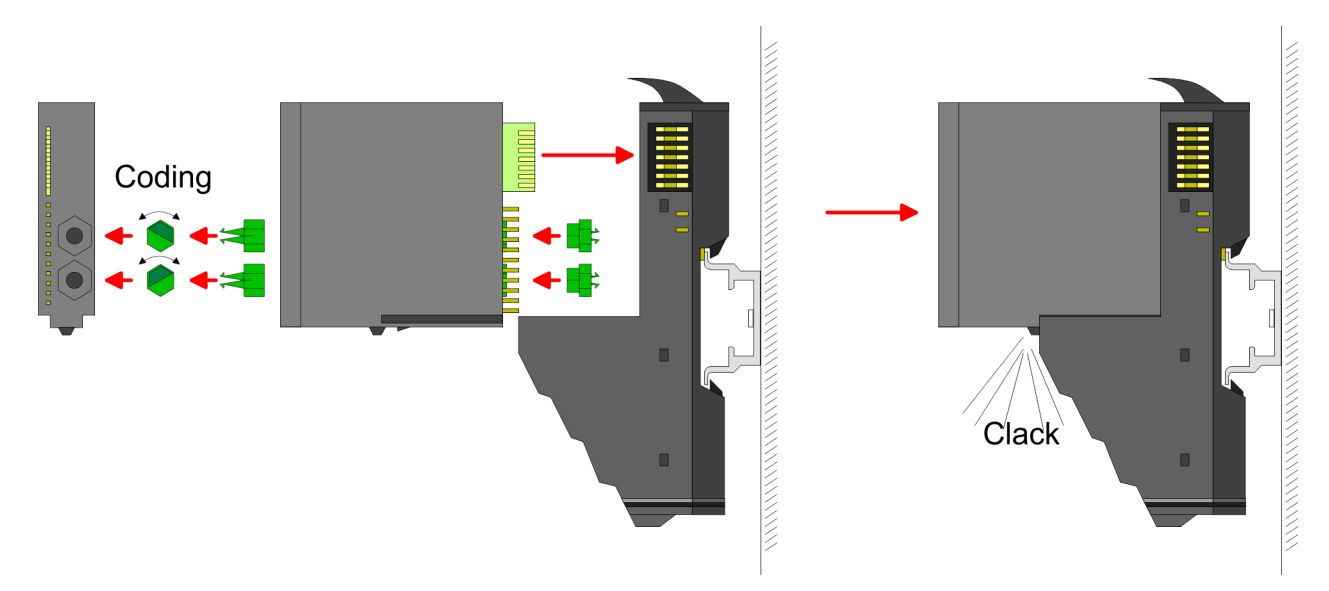

Jedes Elektronik-Modul besitzt an der Rückseite 2 Kodier-Aufnehmer für Kodier-Buchsen. Durch ihre Ausprägung sind 6 unterschiedliche Positionen pro Kodier-Buchse steckbar. Somit haben sie bei Verwendung beider Kodier-Aufnehmer 36 Kombinationsmöglichkeiten für die Kodierung.

- 1. Stecken Sie gemäß Ihrer Kodierung 2 Kodier-Buchsen in die Aufnehmer am Elektronik-Modul, bis diese einrasten.
- 2. Stecken Sie nun den entsprechenden Kodier-Stift in die Kodier-Buchse.
- 3. Lur Fixierung der Kodierung führen Sie Elektronik- und Terminal-Modul zusammen, bis diese hörbar einrasten.

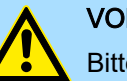

## **VORSICHT**

Bitte beachten Sie, dass bei Austausch eines bereits kodierten Elektronik-Moduls dieses immer durch ein Elektronik-Modul mit gleicher Kodierung ersetzt wird.

Auch bei vorhandener Kodierung am Terminal-Modul können Sie ein Elektronik-Modul ohne Kodierung stecken. Die Verantwortung bei der Verwendung von Kodierstiften liegt beim Anwender. Yaskawa übernimmt keinerlei Haftung für falsch gesteckte Elektronik-Module oder für Schäden, welche aufgrund fehlerhafter Kodierung entstehen!

## System SLIO Grundlagen und Montage

Montage 8x-Peripherie-Module

#### Montage Peripherie-Modul

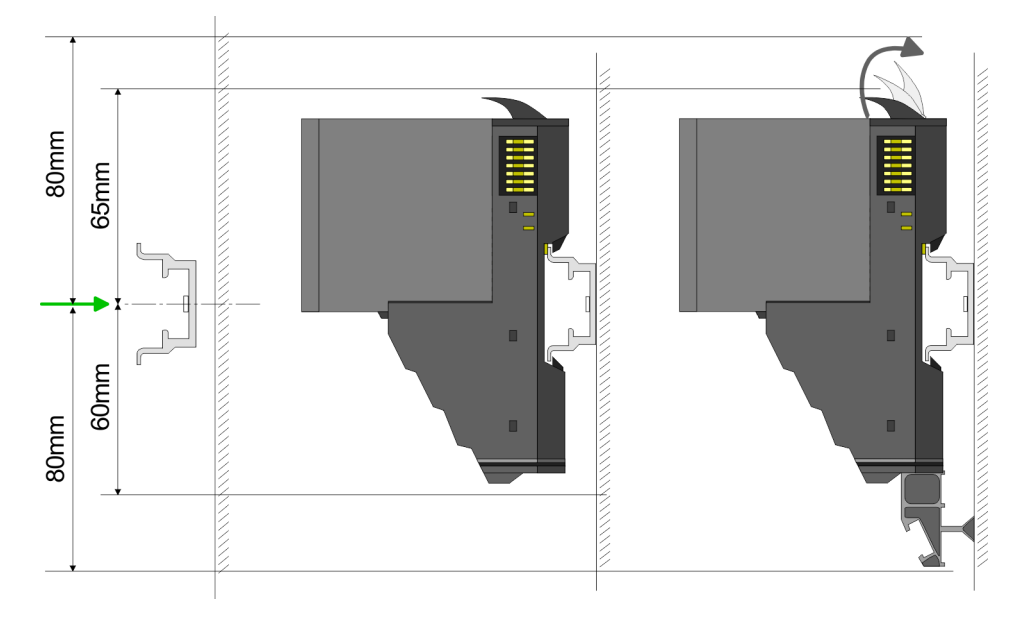

- 1. Montieren Sie die Tragschiene! Bitte beachten Sie, dass Sie von der Mitte der Tragschiene nach oben einen Montageabstand von mindestens 80mm und nach unten von 60mm bzw. 80mm bei Verwendung von Schirmschienen-Trägern einhalten.
- 2. Montieren Sie Ihr Kopf-Modul wie z.B. CPU oder Feldbus-Koppler.
- 3. Entfernen Sie vor der Montage der Peripherie-Module die Bus-Blende auf der rechten Seite des Kopf-Moduls, indem Sie diese nach vorn abziehen. Bewahren Sie die Blende für spätere Montage auf.

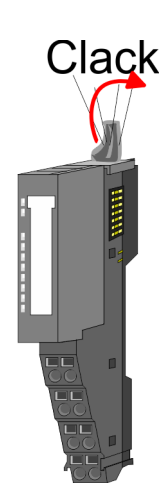

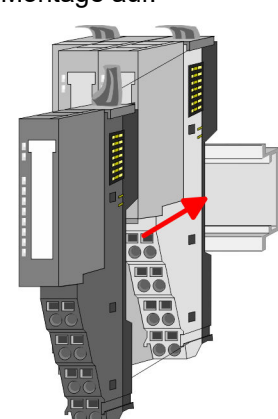

- 4. Klappen Sie zur Montage den Verriegelungshebel des Peripherie-Moduls nach oben, bis dieser einrastet.
- 5. Stecken Sie das zu montierende Modul an das zuvor gesteckte Modul und schieben Sie das Modul, geführt durch die Führungsleisten an der Ober- und Unterseite, auf die Tragschiene.
- 6. Klappen Sie den Verriegelungshebel des Peripherie-Moduls wieder nach unten.

## <span id="page-23-0"></span>Grundlagen und Montage System SLIO

Montage 16x-Peripherie-Module

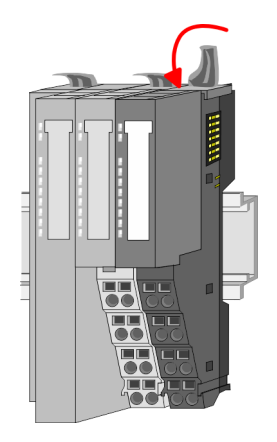

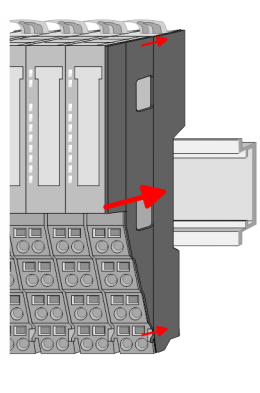

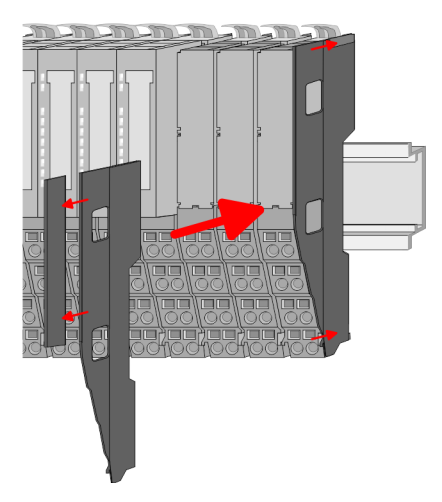

7. Nachdem Sie Ihr Gesamt-System montiert haben, müssen Sie zum Schutz der Bus-Kontakte die Bus-Blende am äußersten Modul wieder stecken. Handelt es sich bei dem äußersten Modul um ein Klemmen-Modul, so ist zur Adaption der obere Teil der Bus-Blende abzubrechen.

## 2.5 Montage 16x-Peripherie-Module

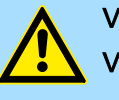

## VORSICHT

## Voraussetzungen für den UL-konformen Betrieb

- − Verwenden Sie für die Spannungsversorgung ausschließlich SELV/PELV-Netzteile.
- − Das System SLIO darf nur in einem Gehäuse gemäß IEC61010-1 9.3.2 c) eingebaut und betrieben werden.

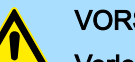

## VORSICHT

### Verletzungsgefahr durch Stromschlag und Geräteschaden möglich!

Setzen Sie das System SLIO in einen sicheren, spannungslosen Zustand, bevor Sie mit der Montage, Demontage oder Verdrahtung der System SLIO Module beginnen!

Das Modul besitzt einen Verriegelungshebel an der Oberseite. Zur Montage und Demontage ist dieser Hebel nach oben zu drücken, bis er einrastet. Stecken Sie das zu montierende Modul an das zuvor gesteckte Modul und schieben Sie das Modul, geführt durch die Führungsleisten an der Ober- und Unterseite, auf die Tragschiene. Durch Klappen des Verriegelungshebels nach unten wird das Modul auf der Tragschiene fixiert. Sie können entweder die Module einzeln auf der Tragschiene montieren oder als Block. Hierbei ist zu beachten, dass jeder Verriegelungshebel geöffnet ist. Die einzelnen Module werden direkt auf eine Tragschiene montiert. Über die Verbindung mit dem Rückwandbus werden Elektronik- und Leistungsversorgung angebunden. Sie können bis zu 64 Module stecken. Bitte beachten Sie hierbei, dass der Summenstrom der Elektronikversorgung den Maximalwert von 3A nicht überschreitet. Durch Einsatz des Power-Moduls 007-1AB10 können Sie den Strom für die Elektronikversorgung entsprechend erweitern.

Montage 16x-Peripherie-Module

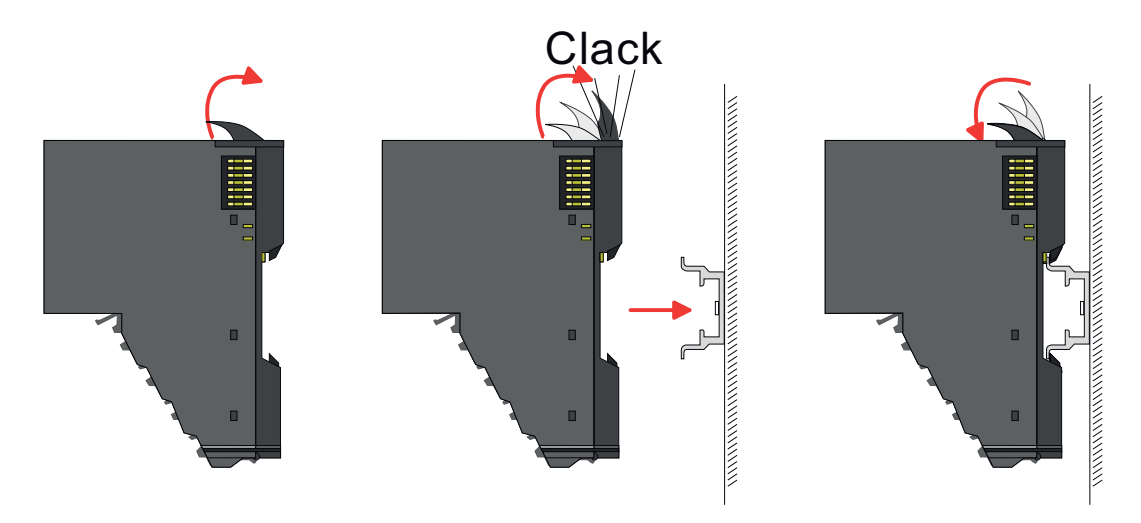

## Elektronik-Einheit und Terminal-Block

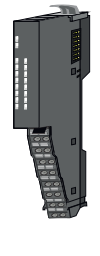

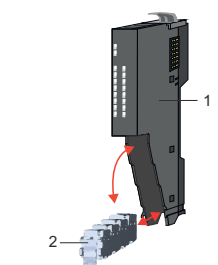

Jedes 16x-Peripherie-Modul besteht aus einer *Elektronik-Einheit* und einem *Terminal-Block*.

- 1 Elektronik-Einheit<br>2 Terminal-Block
- 2 Terminal-Block

Zum Austausch einer Elektronik-Einheit können Sie den Terminal-Block nach Betätigung der Entriegelung nach unten klappen und abziehen. Für die Montage des Terminal-Block wird dieser horizontal an der Unterseite der Elektronik-Einheit eingehängt und zur Elektronik-Einheit geklappt, bis dieser einrastet.

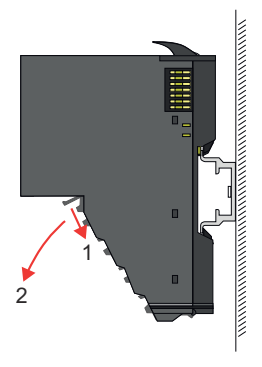

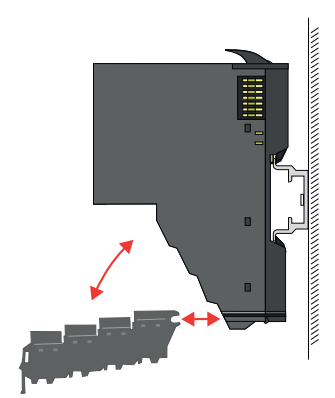

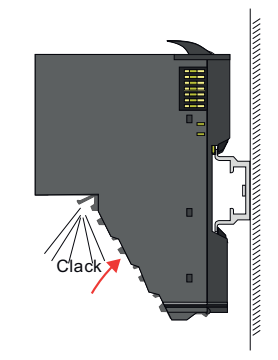

Montage 16x-Peripherie-Module

## Montage Peripherie-Modul

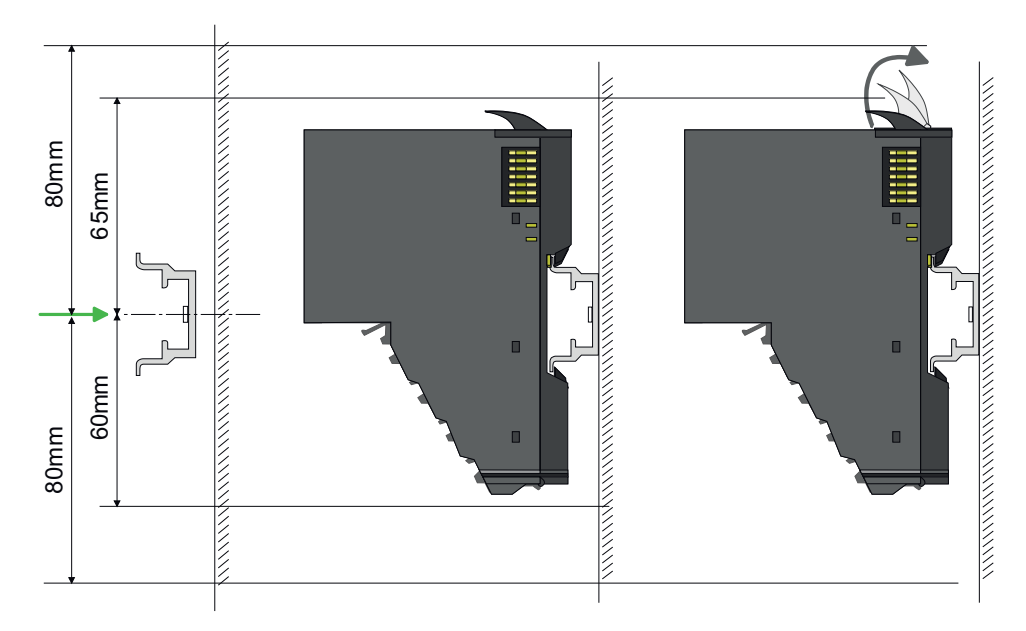

- 1. Montieren Sie die Tragschiene! Bitte beachten Sie, dass Sie von der Mitte der Tragschiene nach oben einen Montageabstand von mindestens 80mm und nach unten 80mm einhalten.
- 2. ▶ Montieren Sie Ihr Kopf-Modul wie z.B. CPU oder Feldbus-Koppler.
- 3. Entfernen Sie vor der Montage der Peripherie-Module die Bus-Blende auf der rechten Seite des Kopf-Moduls, indem Sie diese nach vorn abziehen. Bewahren Sie die Blende für spätere Montage auf.

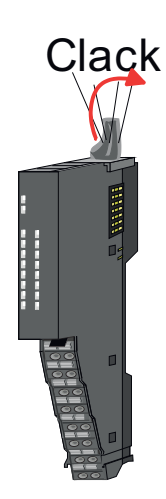

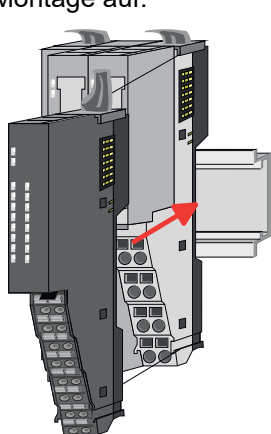

- 4. Klappen Sie zur Montage den Verriegelungshebel des Peripherie-Moduls nach oben, bis dieser einrastet.
- 5. Stecken Sie das zu montierende Modul an das zuvor gesteckte Modul und schieben Sie das Modul, geführt durch die Führungsleisten an der Ober- und Unterseite, auf die Tragschiene.

Verdrahtung 8x-Peripherie-Module

<span id="page-26-0"></span>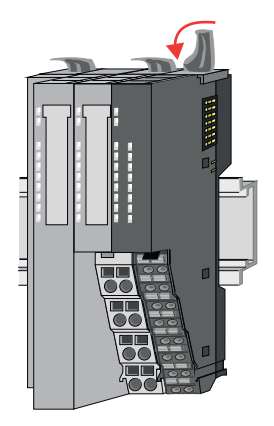

6. Klappen Sie den Verriegelungshebel des Peripherie-Moduls wieder nach unten.

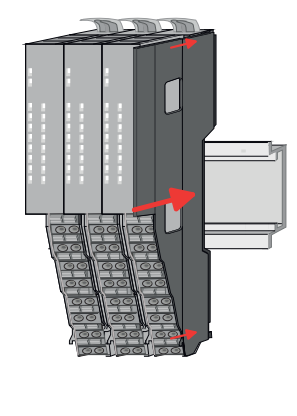

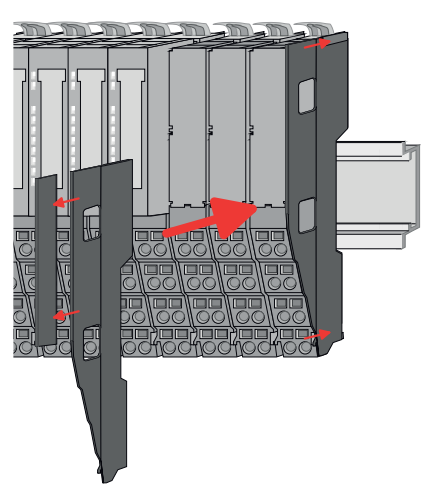

7. Nachdem Sie Ihr Gesamt-System montiert haben, müssen Sie zum Schutz der Bus-Kontakte die Bus-Blende am äußersten Modul wieder stecken. Handelt es sich bei dem äußersten Modul um ein Klemmen-Modul, so ist zur Adaption der obere Teil der Bus-Blende abzubrechen.

## 2.6 Verdrahtung 8x-Peripherie-Module

Terminal-Modul Anschlussklemmen

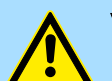

## **VORSICHT**

#### Keine gefährliche Spannungen anschließen!

Sofern dies nicht ausdrücklich bei der entsprechenden Modulbeschreibung vermerkt ist, dürfen Sie an dem entsprechenden Terminal-Modul keine gefährlichen Spannungen anschließen!

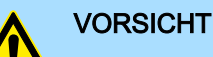

#### Verletzungsgefahr durch Stromschlag und Geräteschaden möglich!

Setzen Sie das System SLIO in einen sicheren, spannungslosen Zustand, bevor Sie mit der Montage, Demontage oder Verdrahtung der System SLIO Module beginnen!

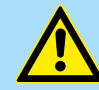

## **VORSICHT**

#### Temperatur externer Kabel beachten!

Aufgrund der Wärmeableitung des Systems kann die Temperatur externer Kabel ansteigen. Aus diesem Grund muss die Spezifikation der Temperatur für die Verkabelung 25°C über der Umgebungstemperatur gewählt werden!

Bei der Verdrahtung von Terminal-Modulen kommen Anschlussklemmen mit Federklemmtechnik zum Einsatz. Die Verdrahtung mit Federklemmtechnik ermöglicht einen schnellen und einfachen Anschluss Ihrer Signal- und Versorgungsleitungen. Im Gegensatz zur Schraubverbindung ist diese Verbindungsart erschütterungssicher.

**Daten** 

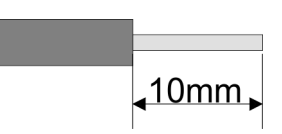

Bitte verwenden Sie ausschließlich Kupferdraht!

Umax 240V AC / 30V DC I<sub>max</sub> 10A<br>Querschnitt 0.08  $0,08$  ... 1,5mm<sup>2</sup> (AWG 28 ... 16) Abisolierlänge 10mm

<span id="page-27-0"></span>Verdrahtung 16x-Peripherie-Module

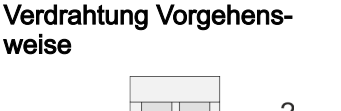

- 1 Pin-Nr. am Steckverbinder
- 2 Entriegelung für Schraubendreher<br>3 Anschlussöffnung für Draht
- 3 Anschlussöffnung für Draht

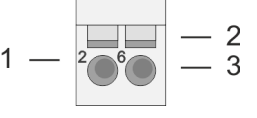

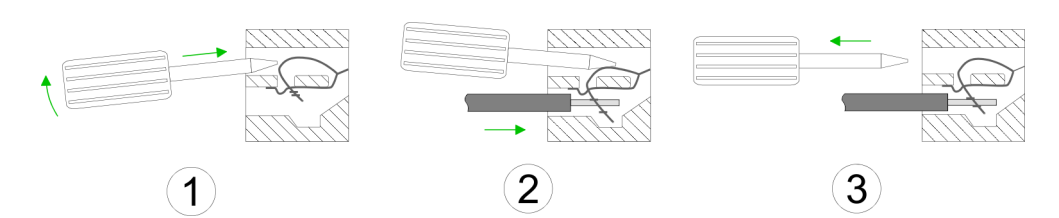

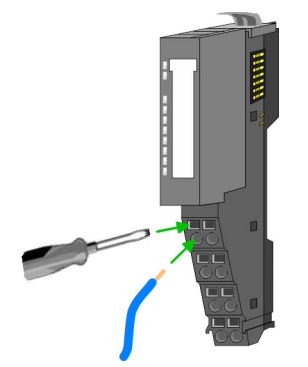

- 1. Eum Verdrahten stecken Sie, wie in der Abbildung gezeigt, einen passenden Schraubendreher leicht schräg in die rechteckige Öffnung. Zum Öffnen der Kontaktfeder müssen Sie den Schraubendreher in die entgegengesetzte Richtung drücken und halten.
- 2. Führen Sie durch die runde Öffnung Ihren abisolierten Draht ein. Sie können Drähte mit einem Querschnitt von 0,08mm2 bis 1,5mm2 anschließen.
- 3. Durch Entfernen des Schraubendrehers wird der Draht über einen Federkontakt sicher mit der Anschlussklemme verbunden.

Schirm auflegen *["Schirmung"...Seite 33](#page-32-0)*

## 2.7 Verdrahtung 16x-Peripherie-Module

#### Terminal-Block Anschlussklemmen

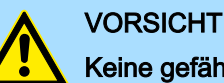

## Keine gefährliche Spannungen anschließen!

Sofern dies nicht ausdrücklich bei der entsprechenden Modulbeschreibung vermerkt ist, dürfen Sie an dem entsprechenden Terminal-Block keine gefährlichen Spannungen anschließen!

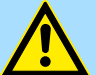

## VORSICHT

## Verletzungsgefahr durch Stromschlag und Geräteschaden möglich!

Setzen Sie das System SLIO in einen sicheren, spannungslosen Zustand, bevor Sie mit der Montage, Demontage oder Verdrahtung der System SLIO Module beginnen!

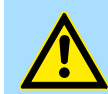

## VORSICHT

## Temperatur externer Kabel beachten!

Aufgrund der Wärmeableitung des Systems kann die Temperatur externer Kabel ansteigen. Aus diesem Grund muss die Spezifikation der Temperatur für die Verkabelung 25°C über der Umgebungstemperatur gewählt werden!

- Für die Verdrahtung besitzt das 16x-Peripherie-Modul einen abnehmbaren Terminal-**Block.**
- Bei der Verdrahtung des Terminal-Blocks kommt eine "push-in"-Federklemmtechnik zum Einsatz. Diese ermöglicht einen werkzeuglosen und schnellen Anschluss Ihrer Signal- und Versorgungsleitungen.
- Das Abklemmen erfolgt mittels eines Schraubendrehers.

## <span id="page-28-0"></span>System SLIO Grundlagen und Montage

Verdrahtung Power-Module

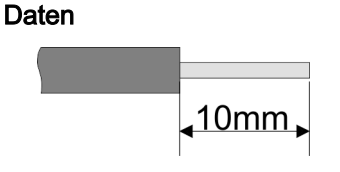

Bitte verwenden Sie ausschließlich Kupferdraht!

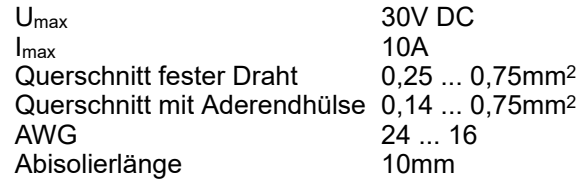

Verdrahtung Vorgehensweise

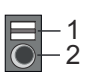

Draht stecken

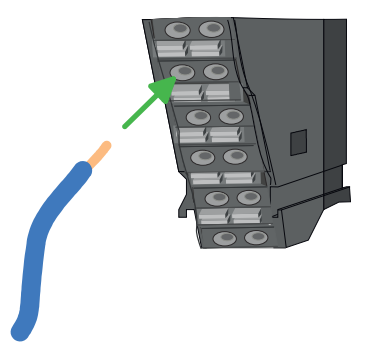

Draht entfernen

1 Entriegelung<br>2 Anschlussöff 2 Anschlussöffnung für Draht

Die Verdrahtung erfolgt werkzeuglos.

- 1. Ermitteln Sie gemäß der Gehäusebeschriftung die Anschlussposition.
- 2. Führen Sie durch die runde Anschlussöffnung des entsprechenden Kontakts Ihren vorbereiteten Draht bis zum Anschlag ein, so dass dieser fixiert wird.
	- Durch das Einschieben öffnet die Kontaktfeder und sorgt somit für die erforderliche Anpresskraft.

Das Entfernen eines Drahtes erfolgt mittels eines Schraubendrehers mit 2,5mm Klingenbreite.

1. Drücken Sie mit dem Schraubendreher senkrecht auf die Entriegelung.

- **→** Die Kontaktfeder gibt den Draht frei.
- 2.  $\Box$  Ziehen Sie den Draht aus der runden Öffnung heraus.

## 2.8 Verdrahtung Power-Module

Terminal-Modul Anschlussklemmen

Power-Module sind entweder im Kopf-Modul integriert oder können zwischen die Peripherie-Module gesteckt werden. Bei der Verdrahtung von Power-Modulen kommen Anschlussklemmen mit Federklemmtechnik zum Einsatz. Die Verdrahtung mit Federklemmtechnik ermöglicht einen schnellen und einfachen Anschluss Ihrer Signal- und Versorgungsleitungen. Im Gegensatz zur Schraubverbindung ist diese Verbindungsart erschütterungssicher.

Daten

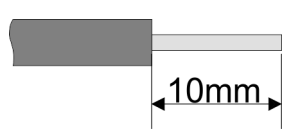

Bitte verwenden Sie ausschließlich Kupferdraht!

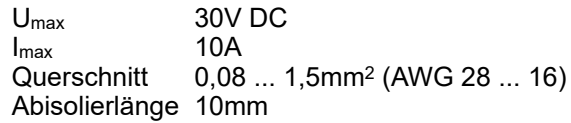

Verdrahtung Power-Module

#### Verdrahtung Vorgehensweise

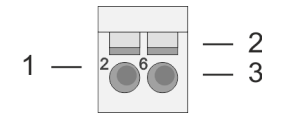

- 1 Pin-Nr. am Steckverbinder
- 2 Entriegelung für Schraubendreher<br>3 Anschlussöffnung für Draht
- 3 Anschlussöffnung für Draht

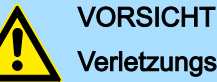

## Verletzungsgefahr durch Stromschlag und Geräteschaden möglich!

Setzen Sie das System SLIO in einen sicheren, spannungslosen Zustand, bevor Sie mit der Montage, Demontage oder Verdrahtung der System SLIO Module beginnen!

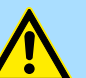

## VORSICHT

## Temperatur externer Kabel beachten!

Aufgrund der Wärmeableitung des Systems kann die Temperatur externer Kabel ansteigen. Aus diesem Grund muss die Spezifikation der Temperatur für die Verkabelung 25°C über der Umgebungstemperatur gewählt werden!

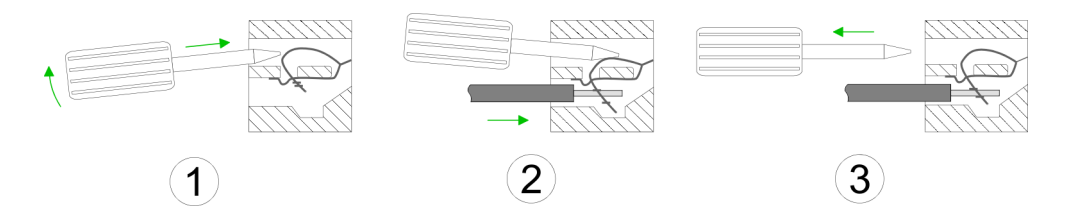

- 1. Eum Verdrahten stecken Sie, wie in der Abbildung gezeigt, einen passenden Schraubendreher leicht schräg in die rechteckige Öffnung. Zum Öffnen der Kontaktfeder müssen Sie den Schraubendreher in die entgegengesetzte Richtung drücken und halten.
- 2. ▶ Führen Sie durch die runde Öffnung Ihren abisolierten Draht ein. Sie können Drähte mit einem Querschnitt von 0,08mm<sup>2</sup> bis 1,5mm<sup>2</sup> anschließen.
- 3. Durch Entfernen des Schraubendrehers wird der Draht über einen Federkontakt sicher mit der Anschlussklemme verbunden.

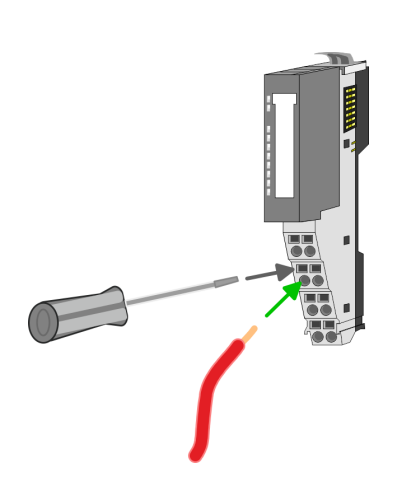

## System SLIO Grundlagen und Montage

Verdrahtung Power-Module

## Standard-Verdrahtung

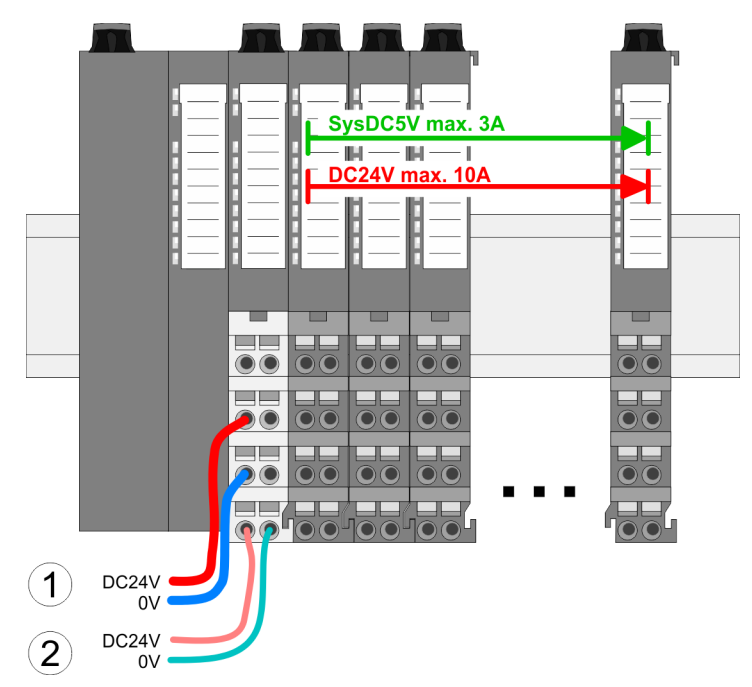

(1) DC 24V für Leistungsversorgung I/O-Ebene (max. 10A)

(2) DC 24V für Elektronikversorgung Bus-Koppler und I/O-Ebene

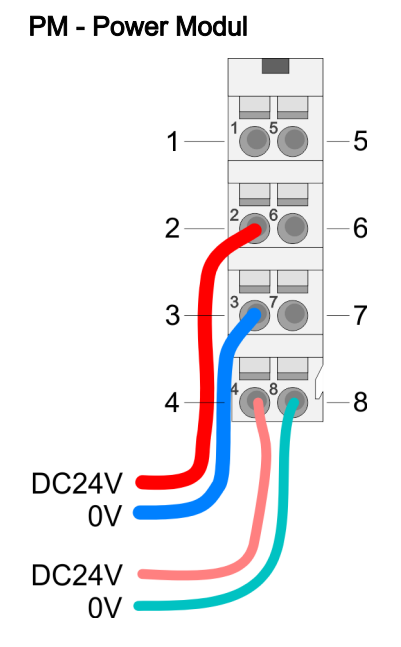

Für Drähte mit einem Querschnitt von 0,08mm2 bis 1,5mm2.

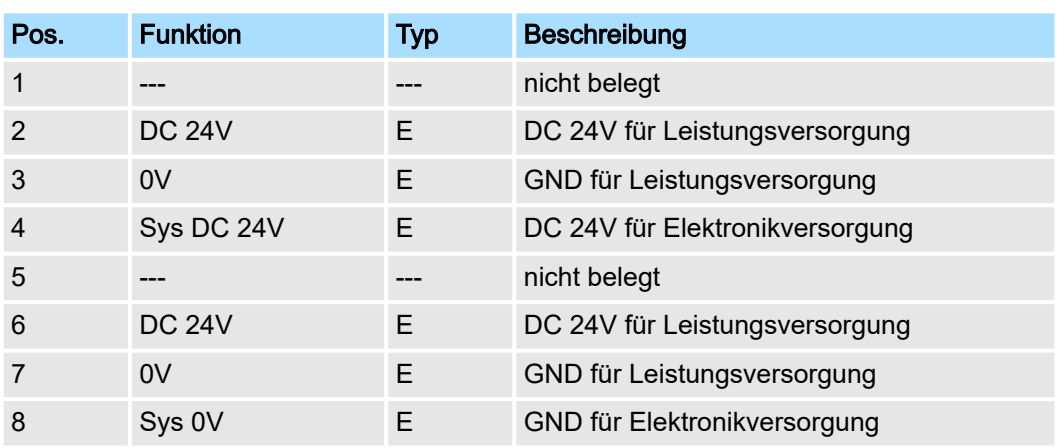

E: Eingang

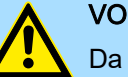

## VORSICHT

Da die Leistungsversorgung keine interne Absicherung besitzt, ist diese extern mit einer Sicherung entsprechend dem Maximalstrom abzusichern, d.h. max. 10A mit einer 10A-Sicherung (flink) bzw. einem Leitungsschutzschalter 10A Charakteristik Z und sollte UL-zugelassen sein.!

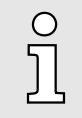

*Die Elektronikversorgung ist intern gegen zu hohe Spannung durch eine Sicherung geschützt. Die Sicherung befindet sich innerhalb des Power-Moduls. Wenn die Sicherung ausgelöst hat, muss das Elektronik-Modul getauscht werden!*

## Grundlagen und Montage System SLIO

Verdrahtung Power-Module

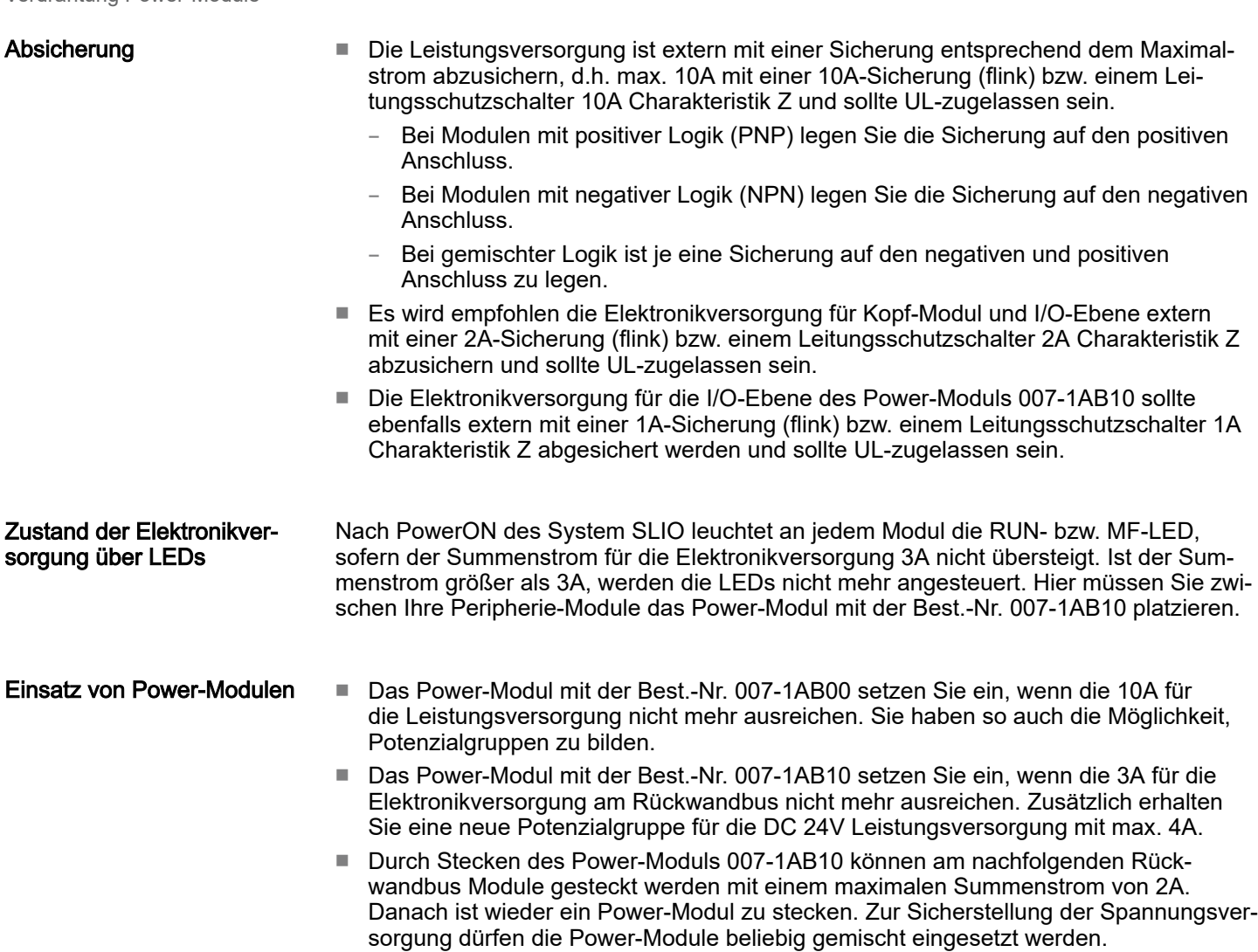

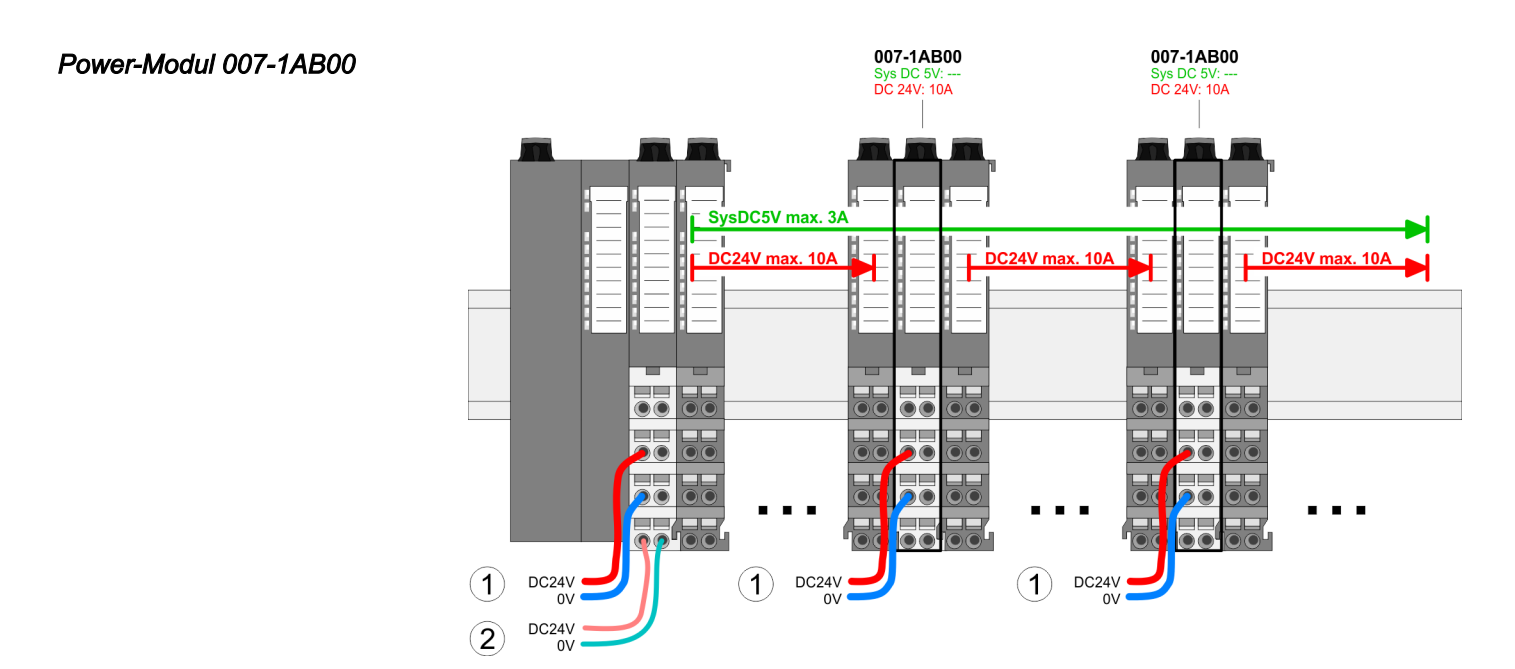

*Power-Modul 007-1AB10*

## <span id="page-32-0"></span>System SLIO Grundlagen und Montage

Schirmung

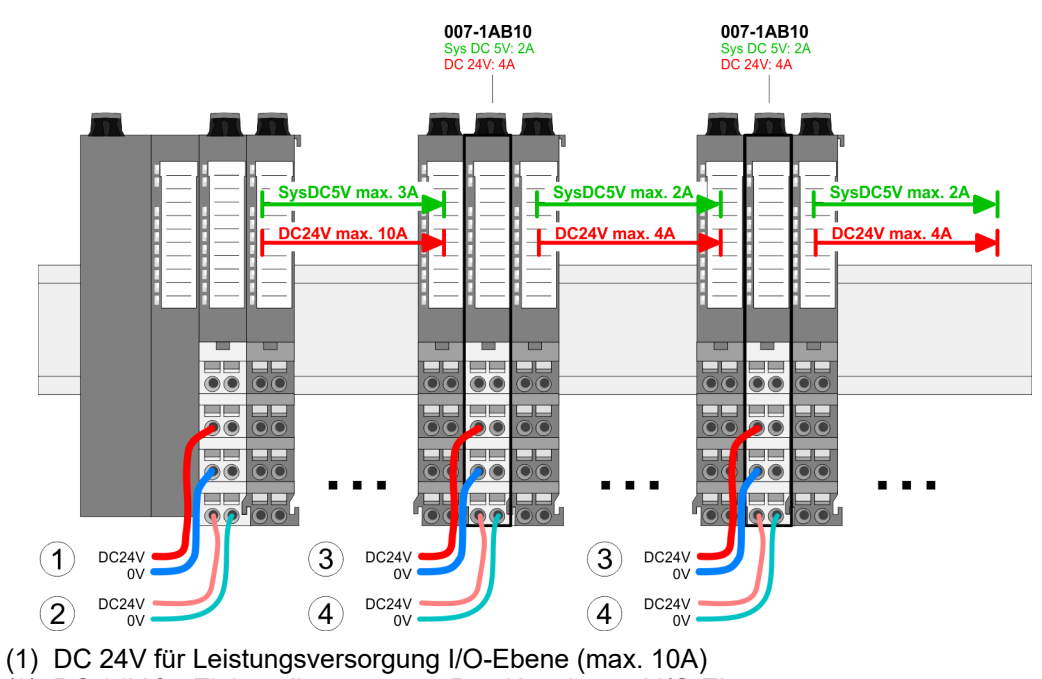

- (2) DC 24V für Elektronikversorgung Bus-Koppler und I/O-Ebene
- (3) DC 24V für Leistungsversorgung I/O-Ebene (max. 4A)
- (4) DC 24V für Elektronikversorgung I/O-Ebene

## 2.9 Schirmung

## Übersicht

Für eine störungsfreie Signalübertragung ist eine Schirmung erforderlich. Hierdurch werden elektrisch, magnetische oder elektromagnetische Störfelder geschwächt. Zur Schirmauflage ist die Montage von Schirmschienen-Trägern erforderlich. Der Schirmschienen-Träger (als Zubehör erhältlich) dient zur Aufnahme der Schirmschiene für den Anschluss von Kabelschirmen. *["Aufbaurichtlinien"...Seite 44](#page-43-0)*

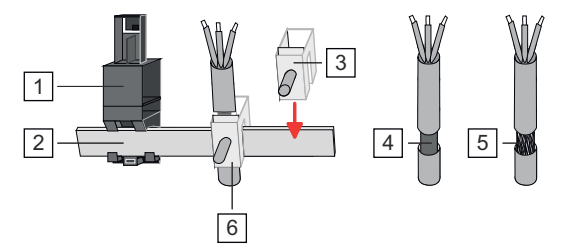

- 1 Schirmschienen-Träger
- $\overline{2}$ Schirmschiene (10mm x 3mm)

3 Schirmanschlussklemme

- 4 Kabelschirm mit Metallfolie
- 5 Kabelschirm mit Drahtgeflecht (engmaschig)
- 6 Kabelschirm mit Schirmanschlussklemme montiert

#### Schirmung

- Schirm auflegen 1. System SLIO Kopf- und 8x-Peripherie-Module besitzen an der Unterseite Aufnehmer für Schirmschienen-Träger. Stecken Sie Ihre Schirmschienenträger, bis diese am Modul einrasten. Bei flacher Tragschiene können Sie zur Adaption den Abstandshalter am Schirmschienen-Träger abbrechen.
	- 2. Legen Sie Ihre Schirmschiene in den Schirmschienen-Träger ein.

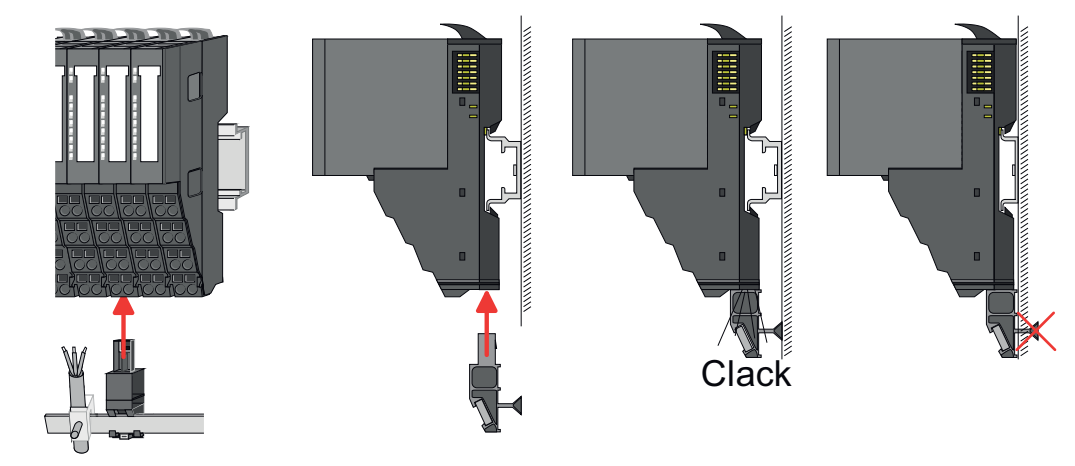

- 3. Legen Sie ihre Kabel mit dem entsprechend abisolierten Kabelschirm auf und verbinden Sie diese über die Schirmanschlussklemme mit der Schirmschiene.
- 4. Die Schirmschiene ist immer zu erden. Halten Sie alle Kabel-Verbindung möglichst kurz. Zur Erdung der Schirmschiene schließen Sie einen PE-Leiter über eine Schirmanschlussklemme an der Schirmschiene an und verschrauben Sie diesen möglichst nahe und impedanzarm mit der Grundplatte.

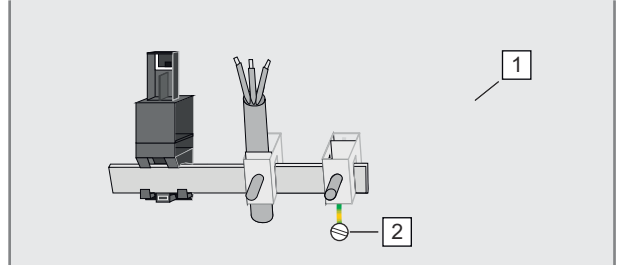

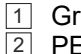

**Grundplatte** PE-Leiter verschraubt mit Grundplatte

Demontage 8x-Peripherie-Module

## <span id="page-34-0"></span>2.10 Demontage 8x-Peripherie-Module

## Vorgehensweise

Austausch eines Elektronik-Moduls

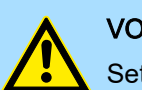

## **VORSICHT**

Setzen Sie das System SLIO in einen sicheren, spannungslosen Zustand, bevor Sie mit der Demontage beginnen!

1. Machen Sie Ihr System stromlos.

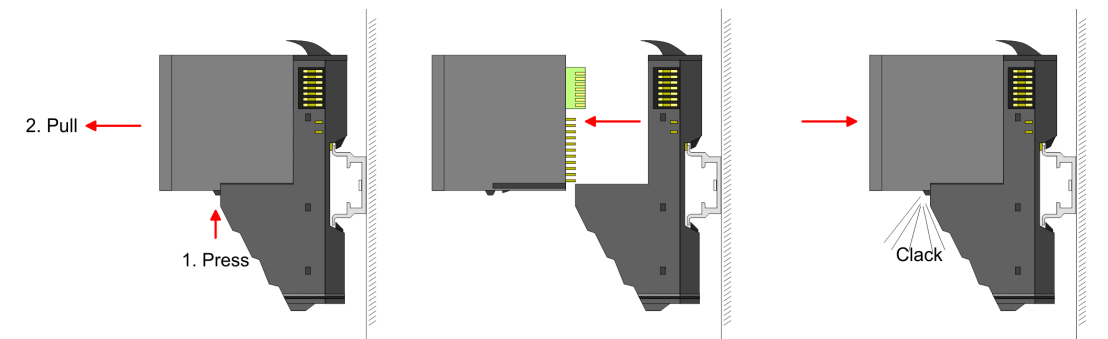

- 2. **Zum Austausch eines Elektronik-Moduls können Sie das Elektronik-Modul, nach** Betätigung der Entriegelung an der Unterseite, nach vorne abziehen.
- 3. Für die Montage schieben Sie das neue Elektronik-Modul in die Führungsschiene, bis dieses an der Unterseite am Terminal-Modul einrastet.
	- **→** Jetzt können Sie Ihr System wieder in Betrieb nehmen.

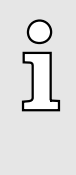

## *Easy Maintenance*

*Als "Easy Maintenance" wird die Unterstützung für das Hinzufügen und Entfernen von Elektronik-Modulen während des Betriebs bezeichnet, ohne das System neu starten zu müssen. Sofern dies von Ihrem Kopf-Modul unterstützt wird, finden Sie hierzu nähere Informationen im Kapitel "Einsatz". ["Easy Maintenance"...Seite 40](#page-39-0)*

## Austausch eines Peripherie-Moduls

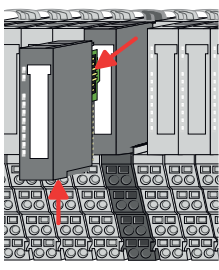

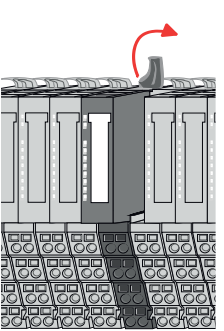

- 1. Machen Sie Ihr System stromlos.
- 2. Entfernen Sie falls vorhanden die Verdrahtung am Modul.

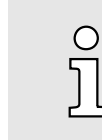

 $3.$ 

*Bei der Demontage und beim Austausch eines (Kopf)-Moduls oder einer Modulgruppe müssen Sie aus montagetechnischen Gründen immer das rechts daneben befindliche Elektronik-Modul entfernen! Nach der Montage kann es wieder gesteckt werden.*

Betätigen Sie die Entriegelung an der Unterseite des rechts daneben befindlichen Elektronik-Moduls und ziehen Sie dieses nach vorne ab.

4. Klappen Sie den Verriegelungshebel des zu tauschenden Moduls nach oben.

## Grundlagen und Montage System SLIO

Demontage 8x-Peripherie-Module

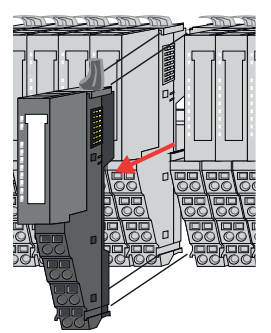

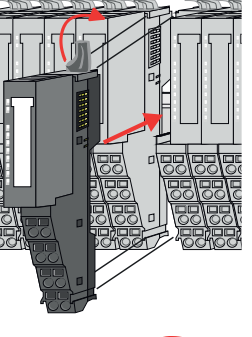

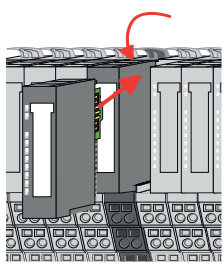

## Austausch einer Modulgruppe

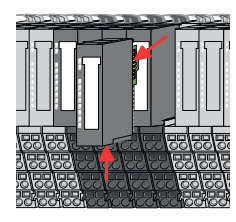

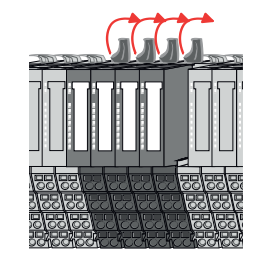

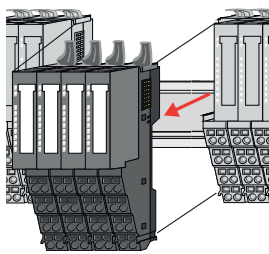

- 5. **Ziehen Sie das Modul nach vorne ab.**
- 6. > Zur Montage klappen Sie den Verriegelungshebel des zu montierenden Moduls nach oben.

- 7. Stecken Sie das zu montierende Modul in die Lücke zwischen die beiden Module und schieben Sie das Modul, geführt durch die Führungsleisten auf beiden Seiten, auf die Tragschiene.
- 8. Klappen Sie den Verriegelungshebel wieder nach unten.
- 9. Stecken Sie wieder das zuvor entnommene Elektronik-Modul.
- 10. Verdrahten Sie Ihr Modul.
	- **→** Jetzt können Sie Ihr System wieder in Betrieb nehmen.
- 1. Machen Sie Ihr System stromlos.
- 2. Entfernen Sie falls vorhanden die Verdrahtung an der Modulgruppe.

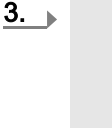

O

*Bei der Demontage und beim Austausch eines (Kopf)-Moduls oder einer Modulgruppe müssen Sie aus montagetechnischen Gründen immer das rechts daneben befindliche Elektronik-Modul entfernen! Nach der Montage kann es wieder gesteckt werden.*

Betätigen Sie die Entriegelung an der Unterseite des rechts neben der Modulgruppe befindlichen Elektronik-Moduls und ziehen Sie dieses nach vorne ab.

4. Klappen Sie alle Verriegelungshebel der zu tauschenden Modulgruppe nach oben.

- 5.  $\triangleright$  Ziehen Sie die Modulgruppe nach vorne ab.
- 6. Laur Montage klappen Sie alle Verriegelungshebel der zu montierenden Modulgruppe nach oben.
Demontage 16x-Peripherie-Module

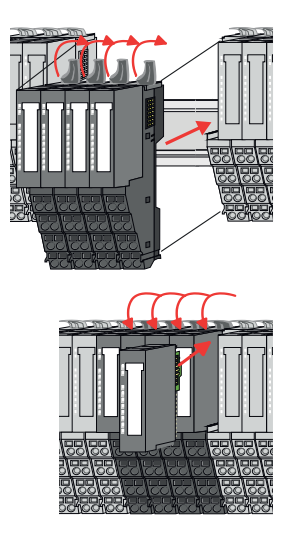

- 7. ▶ Stecken Sie die zu montierende Modulgruppe in die Lücke zwischen die beiden Module und schieben Sie die Modulgruppe, geführt durch die Führungsleisten auf beiden Seiten, auf die Tragschiene.
- 8. Klappen Sie alle Verriegelungshebel wieder nach unten.
- 9. Stecken Sie wieder das zuvor entnommene Elektronik-Modul.
- 10. Verdrahten Sie Ihre Modulgruppe.
	- **→** Jetzt können Sie Ihr System wieder in Betrieb nehmen.

### 2.11 Demontage 16x-Peripherie-Module

#### Vorgehensweise

Austausch einer Elektronik-**Einheit** 

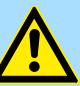

#### **VORSICHT**

Setzen Sie das System SLIO in einen sicheren, spannungslosen Zustand, bevor Sie mit der Demontage beginnen!

- 1. Machen Sie Ihr System stromlos.
- 2. ▶ Zum Austausch einer Elektronik-Einheit können Sie den Terminal-Block nach Betätigung der Entriegelung nach unten klappen und abziehen.

Für die Montage des Terminal-Blocks wird dieser horizontal an der Unterseite der Elektronik-Einheit eingehängt und zur Elektronik-Einheit geklappt, bis dieser einrastet.

**→** Jetzt können Sie Ihr System wieder in Betrieb nehmen.

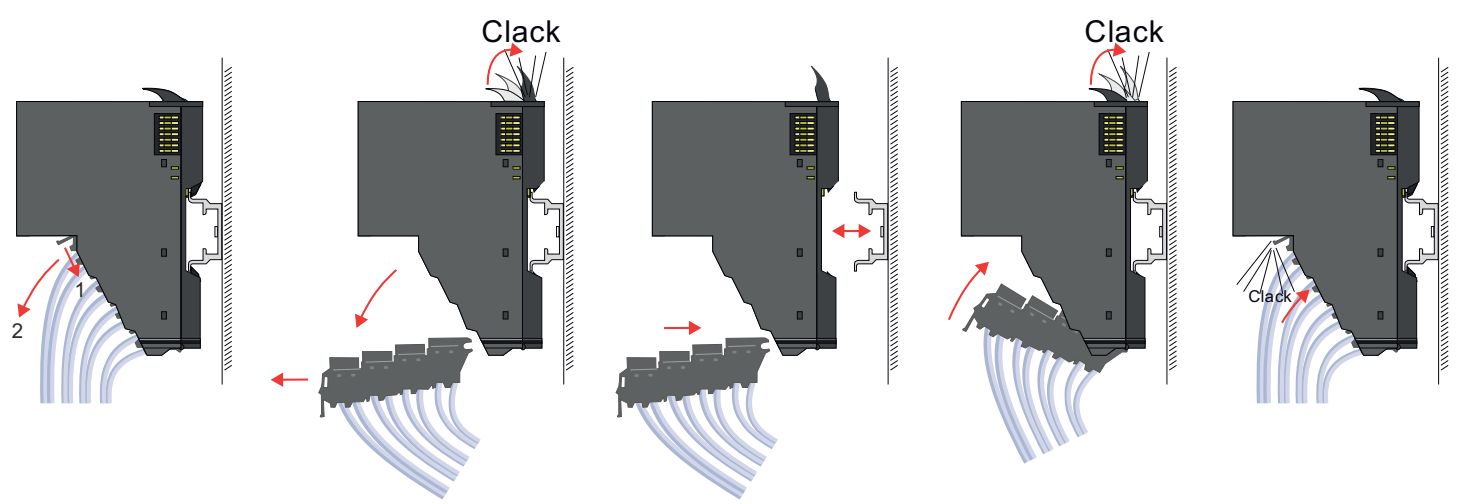

Austausch eines 16x-Peripherie-Moduls

- 1. Machen Sie Ihr System stromlos.
- 2. Entfernen Sie falls vorhanden die Verdrahtung am Modul bzw. den verdrahteten Terminal-Block.

### Grundlagen und Montage System SLIO

Demontage 16x-Peripherie-Module

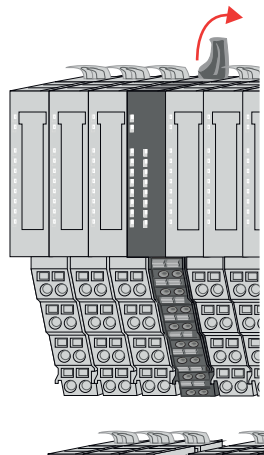

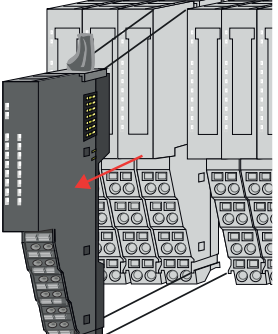

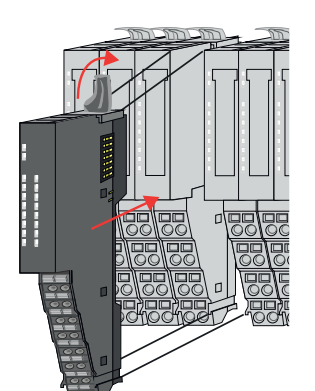

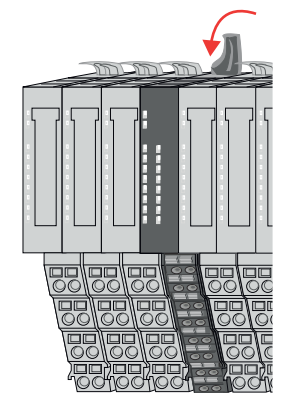

Austausch einer Modulgruppe

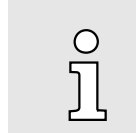

 $3.$ 

*Im Gegensatz zu 8x-Peripherie-Modulen können Sie 16x-Peripherie-Module direkt demontieren und montieren.*

Klappen Sie den Verriegelungshebel des zu tauschenden Moduls nach oben.

- 4. > Ziehen Sie das Modul nach vorne ab.
- 5. Eur Montage klappen Sie den Verriegelungshebel des zu montierenden Moduls nach oben.

6. Stecken Sie das zu montierende Modul in die Lücke zwischen die beiden Module und schieben Sie das Modul, geführt durch die Führungsleisten auf beiden Seiten, auf die Tragschiene.

- 7. Klappen Sie den Verriegelungshebel wieder nach unten.
- 8. Verdrahten Sie Ihr Modul bzw. stecken Sie wieder den verdrahteten Terminal-Block.
	- Jetzt können Sie Ihr System wieder in Betrieb nehmen.

- 1. Machen Sie Ihr System stromlos.
- 2. Entfernen Sie falls vorhanden die Verdrahtung an der Modulgruppe bzw. die verdrahteten Terminal-Blocks.

### System SLIO Grundlagen und Montage

Demontage 16x-Peripherie-Module

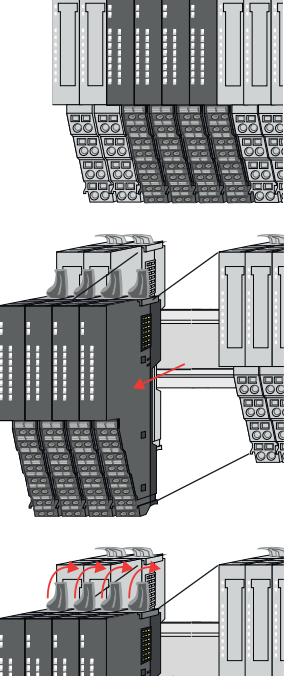

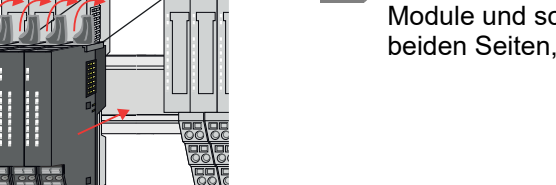

 $3.$  $\circ$  $\tilde{\Pi}$ 

*Im Gegensatz zu 8x-Peripherie-Modulen können Sie 16x-Peripherie-Module direkt demontieren und montieren.*

Klappen Sie alle Verriegelungshebel der zu tauschenden Modulgruppe nach oben.

- 4. Eiehen Sie die Modulgruppe nach vorne ab.
- 5. Eur Montage klappen Sie alle Verriegelungshebel der zu montierenden Modulgruppe nach oben.
- 6. Stecken Sie die zu montierende Modulgruppe in die Lücke zwischen die beiden Module und schieben Sie die Modulgruppe, geführt durch die Führungsleisten auf beiden Seiten, auf die Tragschiene.
- 7. Klappen Sie alle Verriegelungshebel wieder nach unten.
- 8. Verdrahten Sie Ihre Modulgruppe bzw. stecken Sie wieder die verdrahteten Terminal-Blocks.
	- Jetzt können Sie Ihr System wieder in Betrieb nehmen.

### 2.12 Easy Maintenance

### Übersicht

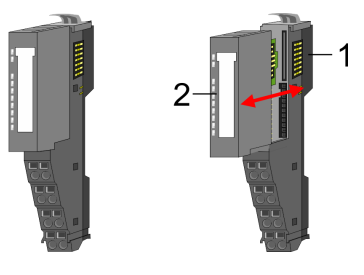

- 1 Terminal-Modul<br>2 Elektronik-Modu
	- Elektronik-Modul

Als *Easy Maintenance* wird die Unterstützung des Tauschs eines Elektronik-Moduls während des Betriebs bezeichnet, ohne das System neu starten zu müssen. Hierbei gibt es folgendes Verhalten am Beispiel einer CPU:

- Elektronik-Modul wird entfernt
	- Die CPU erkennt einen Modulausfall am Rückwandbus.
	- Diagnosemeldung *"System SLIO Bus-Ausfall"* (0x39D0) wird ausgegeben.
	- Der OB 86 wird aufgerufen. Ist dieser nicht vorhanden geht die CPU in STOP ansonsten bleibt sie in RUN.
	- Die SF-LED der CPU leuchtet.
	- Die E/A-Daten aller Module werden ungültig.
- Identisches Elektronik-Modul wird gesteckt
	- Die CPU erkennt die Modulwiederkehr am Rückwandbus.
	- Die SF-LED der CPU geht aus.
	- Alle RUN-LEDs an den Modulen leuchten und die MF-LEDs gehen aus.
	- Diagnosemeldung *"System SLIO Bus-Wiederkehr "* (0x38D0) wird ausgegeben.
	- Der OB 86 wird aufgerufen. Ist dieser nicht vorhanden geht die CPU in STOP ansonsten bleibt sie in RUN.
	- Die E/A-Daten aller Module werden wieder gültig.
- Falsches Elektronik-Modul wird gesteckt
	- Die CPU erkennt das falsche Modul.
	- Diagnosemeldung *"System SLIO Bus-Wiederkehr, Sollausbau weicht von Istausbau ab"* (0x38D1) wird ausgegeben.
	- Die SF-LED der CPU leuchtet weiter.
	- Die MF-LED des falschen Moduls blinkt.
	- Der OB 86 wird aufgerufen. Ist dieser nicht vorhanden geht die CPU in STOP ansonsten bleibt sie in RUN.
	- Mit Ausnahme des falschen Moduls werden die E/A-Daten aller Module wieder gültig.

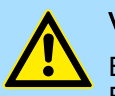

### VORSICHT

Bitte beachten, Sie, dass ausschließlich Elektronik-Module während des Betriebs getauscht werden dürfen! Das Tauschen eines 8x- bzw. 16x-Peripherie-Moduls während des Betriebs kann zu Beschädigungen des Moduls und des Systems führen!

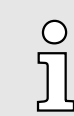

*Bitte beachten Sie, dass die CPU in STOP geht, sofern beim Hinzufügen bzw. Entfernen von System SLIO Modulen kein OB 86 projektiert ist!*

### <span id="page-40-0"></span>2.13 Hilfe zur Fehlersuche - LEDs

Allgemein

Jedes Modul besitzt auf der Frontseite die LEDs RUN und MF. Mittels dieser LEDs können Sie Fehler in Ihrem System bzw. fehlerhafte Module ermitteln.

In den nachfolgenden Abbildungen werden blinkende LEDs mit  $\uplus$  gekennzeichnet.

Summenstrom der Elektronik-Versorgung überschritten

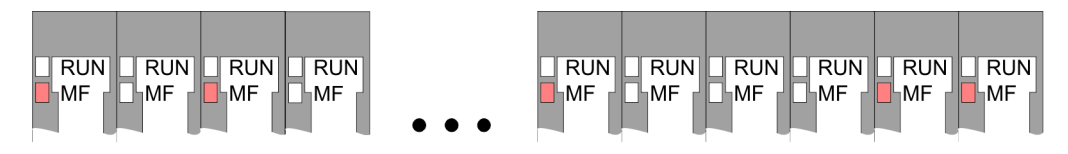

*Verhalten:* Nach dem Einschalten bleibt an jedem Modul die RUN-LED aus und es leuchtet sporadisch die MF-LED.

*Ursache:* Der maximale Strom für die Elektronikversorgung ist überschritten.

*Abhilfe:* Platzieren Sie immer, sobald der Summenstrom für die Elektronikversorgung den maximalen Strom übersteigt, das Power-Modul 007-1AB10. *["Verdrahtung Power-](#page-28-0)[Module"...Seite 29](#page-28-0)*

#### Konfigurationsfehler

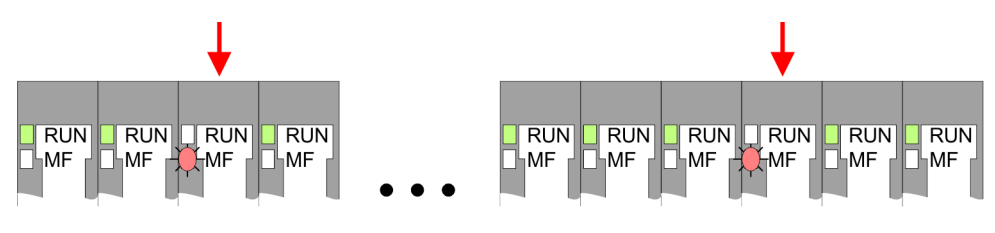

*Verhalten:* Nach dem Einschalten blinkt an einem Modul bzw. an mehreren Modulen die MF-LED. Die RUN-LED bleibt ausgeschaltet.

*Ursache:* An dieser Stelle ist ein Modul gesteckt, welches nicht dem aktuell konfigurierten Modul entspricht.

*Abhilfe:* Stimmen Sie Konfiguration und Hardware-Aufbau aufeinander ab.

#### Modul-Ausfall

`FRUN-CFRUN-CFRUN-CFRUN<br>I-MF FI -MF FI -MF FI -MF F FRUNT FRUND RUND RUND RUND FRUN<br>IMF LIMF LIMF LIMF LIMF LIMF

*Verhalten:* Nach dem Einschalten blinken alle RUN-LEDs bis zum fehlerhaften Modul. Bei allen nachfolgenden Modulen leuchtet die MF LED und die RUN-LED ist aus.

*Ursache:* Das Modul rechts der blinkenden Module ist defekt.

*Abhilfe:* Ersetzen Sie das defekte Modul.

Industrielle Sicherheit und Aufbaurichtlinien > Industrielle Sicherheit in der Informationstechnologie

### 2.14 Industrielle Sicherheit und Aufbaurichtlinien

### 2.14.1 Industrielle Sicherheit in der Informationstechnologie

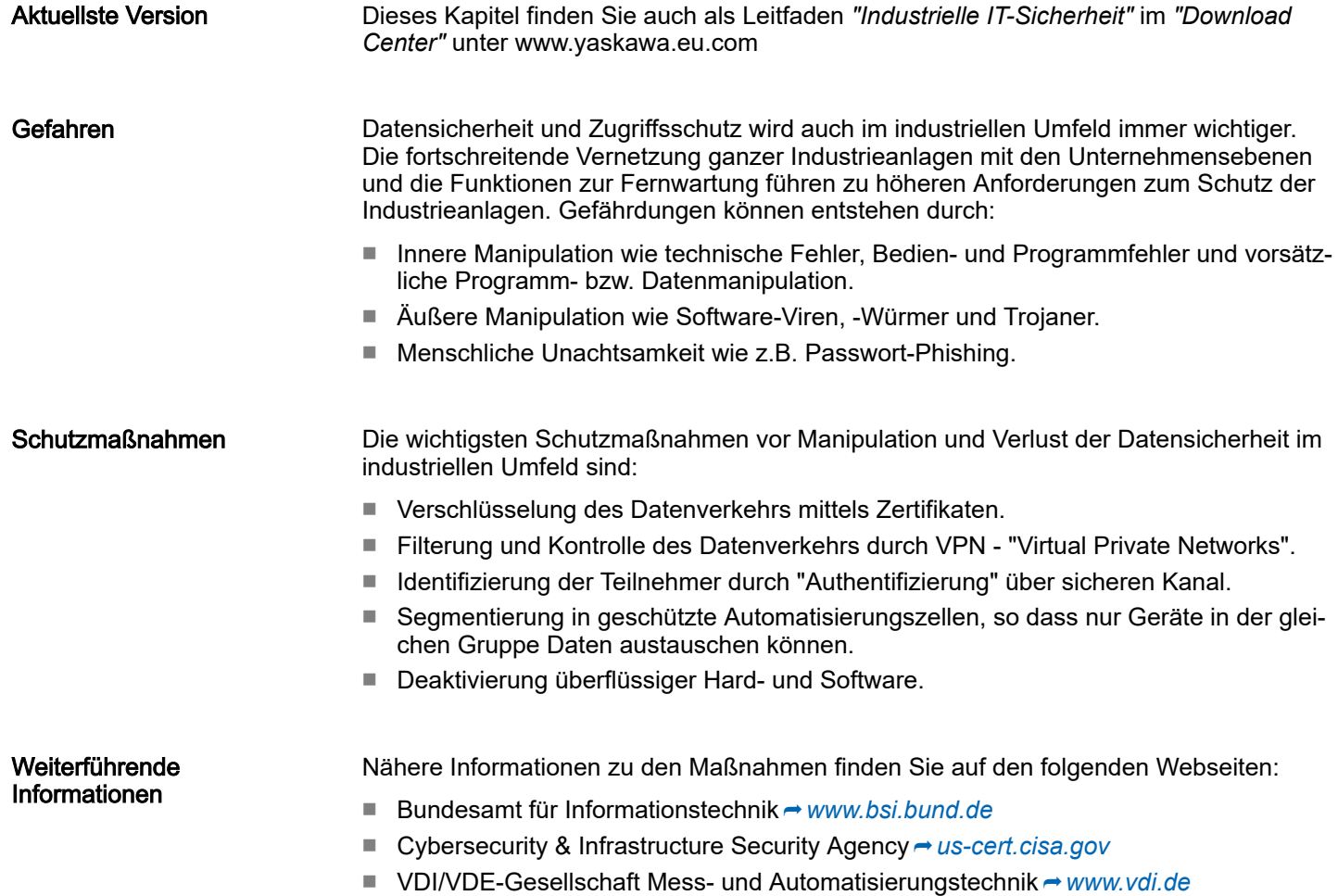

Industrielle Sicherheit und Aufbaurichtlinien > Industrielle Sicherheit in der Informationstechnologie

2.14.1.1 Absicherung von Hardware und Applikationen

**Maßnahmen** 

- Integrieren Sie keine Komponenten bzw. Systeme in öffentliche Netzwerke.
	- Setzen Sie bei Einsatz in öffentlichen Netzwerken VPN "Virtual Private Networks" ein. Hiermit können Sie den Datenverkehr entsprechend kontrollieren und filtern.
- Halten Sie Ihre Systeme immer auf dem neuesten Stand.
	- Verwenden Sie immer den neuesten Firmwarestand für alle Geräte.
	- Führen Sie regelmäßige Updates Ihrer Bedien-Software durch.
- Schützen Sie Ihre Systeme durch eine Firewall.
	- Die Firewall schützt Ihre Infrastruktur nach innen und nach außen.
	- Hiermit können Sie Ihr Netzwerk segmentieren und ganze Bereiche isolieren.
- Sichern Sie den Zugriff auf Ihre Anlagen über Benutzerkonten ab.
	- Verwenden Sie nach Möglichkeit ein zentrales Benutzerverwaltungssystem.
	- Legen Sie für jeden Benutzer, für den eine Autorisierung unbedingt erforderlich ist, ein Benutzerkonto an.
	- Halten Sie die Benutzerkonten immer aktuell und deaktivieren Sie nicht verwendete Benutzerkonten.
- Schützen Sie den Zugriff auf Ihre Anlagen durch sichere Passwörter.
	- Ändern Sie das Passwort einer Standard-Anmeldung nach dem ersten Start.
	- Verwenden Sie sichere Passwörter bestehend aus Groß-/Kleinschreibung, Zahlen und Sonderzeichen. Der Einsatz eines Passwort-Generators bzw. -Managers wird empfohlen.
	- Ändern Sie die Passwörter gemäß den für Ihre Anwendung geltenden Regeln und Vorgaben.
- Deaktivieren Sie inaktive Kommunikations-Ports bzw. Protokolle.
	- Es sollten immer nur die Kommunikations-Ports aktiviert sein, über die auch kommuniziert wird.
	- Es sollten immer nur die Kommunikations-Protokolle aktiviert sein, über die auch kommuniziert wird.
- Berücksichtigen Sie bei der Anlagenplanung und Absicherung mögliche Verteidigungsstrategien.
	- Die alleinige Isolation von Komponenten ist nicht ausreichend für einen umfassenden Schutz. Hier ist ein Gesamt-Konzept zu entwerfen, welches auch Verteidigungsmaßnahmen im Falle eines Cyper-Angriffs vorsieht.
	- Führen Sie in regelmäßigen Abständen Bedrohungsanalysen durch. Unter anderem erfolgt hier eine Gegenüberstellung zwischen den getroffenen zu den erforderlichen Schutzmaßnahmen.
- Beschränken Sie den Einsatz von externen Datenträgern.
	- Über externe Datenträger wie USB-Speichersticks oder SD-Speicherkarten kann Schadsoftware unter Umgehung einer Firewall direkt in eine Anlage gelangen.
	- Externe Datenträger bzw. deren Steckplätze müssen z.B. unter Verwendung eines abschließbaren Schaltschranks vor unbefugtem physischem Zugriff geschützt werden.
	- Stellen Sie sicher, dass nur befugte Personen Zugriff haben.
	- Stellen Sie bei der Entsorgung von Datenträgern sicher, dass diese sicher zerstört werden.
- Verwenden Sie sichere Zugriffspfade wie HTTPS bzw. VPN für den Remote-Zugriff auf Ihre Anlage.
- Aktivieren Sie die sicherheitsrelevante Ereignisprotokollierung gemäß der gültigen Sicherheitsrichtlinie und den gesetzlichen Anforderungen zum Datenschutz.

Industrielle Sicherheit und Aufbaurichtlinien > Aufbaurichtlinien

#### 2.14.1.2 Absicherung von PC-basierter Software

**Maßnahmen** 

Da PC-basierte Software zur Programmierung, Konfiguration und Überwachung verwendet wird, können hiermit auch ganze Anlagen oder einzelne Komponenten manipuliert werden. Hier ist besondere Vorsicht geboten!

- Verwenden Sie Benutzerkonten auf Ihren PC-Systemen.
	- Verwenden Sie nach Möglichkeit ein zentrales Benutzerverwaltungssystem.
	- Legen Sie für jeden Benutzer, für den eine Autorisierung unbedingt erforderlich ist, ein Benutzerkonto an.
	- Halten Sie die Benutzerkonten immer aktuell und deaktivieren Sie nicht verwendete Benutzerkonten.
- Schützen Sie Ihre PC-Systeme durch sichere Passwörter.
	- Ändern Sie das Passwort einer Standard-Anmeldung nach dem ersten Start.
	- Verwenden Sie sichere Passwörter bestehend aus Groß-/Kleinschreibung, Zahlen und Sonderzeichen. Der Einsatz eines Passwort-Generators bzw. -Managers wird empfohlen.
	- Ändern Sie die Passwörter gemäß den für Ihre Anwendung geltenden Regeln und Vorgaben.
- Aktivieren Sie die sicherheitsrelevante Ereignisprotokollierung gemäß der gültigen Sicherheitsrichtlinie und den gesetzlichen Anforderungen zum Datenschutz.
- Schützen Sie Ihre PC-Systeme durch Sicherheitssoftware.
	- Installieren Sie auf Ihren PC-Systemen Virenscanner zur Identifikation von Viren, Trojanern und anderer Malware.
	- Installieren Sie Software, die Phishing-Attacken erkennen und aktiv verhindern kann.
- Halten Sie Ihre Software immer auf dem neuesten Stand.
	- Führen Sie regelmäßige Updates Ihres Betriebssystems durch.
	- Führen Sie regelmäßige Updates Ihrer Software durch.
- Führen Sie regelmäßige Datensicherungen durch und lagern Sie die Datenträger an einem sicheren Ort.
- Führen Sie regelmäßige Neustarts Ihrer PC-Systeme durch. Starten Sie nur von Datenträgern, welche gegen Manipulation geschützt sind.
- Setzen Sie Verschlüsselungssysteme auf Ihren Datenträgern ein.
- Führen Sie regelmäßig Sicherheitsbewertungen durch, um das Manipulationsrisiko zu verringern.
- Verwenden Sie nur Daten und Software aus zugelassenen Quellen.
- Deinstallieren Sie Software, welche nicht verwendet wird.
- Deaktivieren Sie nicht verwendete Dienste.
- Aktivieren Sie an Ihrem PC-System eine passwortgeschützte Bildschirmsperre.
- Sperren Sie Ihre PC-Systeme immer, sobald Sie den PC-Arbeitsplatz verlassen.
- Klicken Sie auf keine Links, welche von unbekannten Quellen stammen. Fragen Sie ggf. nach, z.B. bei E-Mails.
- Verwenden Sie sichere Zugriffspfade wie HTTPS bzw. VPN für den Remote-Zugriff auf Ihr PC-System.

### 2.14.2 Aufbaurichtlinien

#### **Allgemeines**

Die Aufbaurichtlinien enthalten Informationen über den störsicheren Aufbau eines SPS-Systems. Es werden die Wege beschrieben, wie Störungen in Ihre Steuerung gelangen können, wie die elektromagnetische Verträglichkeit (EMV) sicher gestellt werden kann und wie bei der Schirmung vorzugehen ist.

Industrielle Sicherheit und Aufbaurichtlinien > Aufbaurichtlinien

Was bedeutet EMV? Mögliche Störeinwirkungen Grundregeln zur Sicherstellung der EMV Unter Elektromagnetischer Verträglichkeit (EMV) versteht man die Fähigkeit eines elektrischen Gerätes, in einer vorgegebenen elektromagnetischen Umgebung fehlerfrei zu funktionieren, ohne vom Umfeld beeinflusst zu werden bzw. das Umfeld in unzulässiger Weise zu beeinflussen. Die Komponenten sind für den Einsatz in Industrieumgebungen entwickelt und erfüllen hohe Anforderungen an die EMV. Trotzdem sollten Sie vor der Installation der Komponenten eine EMV-Planung durchführen und mögliche Störquellen in die Betrachtung einbeziehen. Elektromagnetische Störungen können sich auf unterschiedlichen Pfaden in Ihre Steuerung einkoppeln: ■ Elektromagnetische Felder (HF-Einkopplung) ■ Magnetische Felder mit energietechnischer Frequenz ■ Bus-System ■ Stromversorgung **Schutzleiter** Je nach Ausbreitungsmedium (leitungsgebunden oder -ungebunden) und Entfernung zur Störquelle gelangen Störungen über unterschiedliche Kopplungsmechanismen in Ihre Steuerung. Man unterscheidet: ■ galvanische Kopplung ■ kapazitive Kopplung ■ induktive Kopplung **Strahlungskopplung** Häufig genügt zur Sicherstellung der EMV das Einhalten einiger elementarer Regeln. Beachten Sie beim Aufbau der Steuerung deshalb die folgenden Grundregeln. Achten Sie bei der Montage Ihrer Komponenten auf eine gut ausgeführte flächenhafte Massung der inaktiven Metallteile. – Stellen Sie eine zentrale Verbindung zwischen der Masse und dem Erde/Schutzleitersystem her. – Verbinden Sie alle inaktiven Metallteile großflächig und impedanzarm. – Verwenden Sie nach Möglichkeit keine Aluminiumteile. Aluminium oxidiert leicht und ist für die Massung deshalb weniger gut geeignet. ■ Achten Sie bei der Verdrahtung auf eine ordnungsgemäße Leitungsführung. – Teilen Sie die Verkabelung in Leitungsgruppen ein. (Starkstrom, Stromversorgungs-, Signal- und Datenleitungen). – Verlegen Sie Starkstromleitungen und Signal- bzw. Datenleitungen immer in getrennten Kanälen oder Bündeln. – Führen Sie Signal- und Datenleitungen möglichst eng an Masseflächen (z.B. Tragholme, Metallschienen, Schrankbleche). ■ Achten Sie auf die einwandfreie Befestigung der Leitungsschirme. – Datenleitungen sind geschirmt zu verlegen. – Analogleitungen sind geschirmt zu verlegen. Bei der Übertragung von Signalen mit kleinen Amplituden kann das einseitige Auflegen des Schirms vorteilhaft sein. – Leitungen für Frequenzumrichter, Servo- und Schrittmotore sind geschirmt zu verlegen. – Legen Sie die Leitungsschirme direkt nach dem Schrankeintritt großflächig auf eine Schirm-/Schutzleiterschiene auf, und befestigen Sie die Schirme mit Kabelschellen. Industrielle Sicherheit und Aufbaurichtlinien > Aufbaurichtlinien

- Achten Sie darauf, dass die Schirm-/Schutzleiterschiene impedanzarm mit dem Schrank verbunden ist.
- Verwenden Sie für geschirmte Datenleitungen metallische oder metallisierte Steckergehäuse.
- Setzen Sie in besonderen Anwendungsfällen spezielle EMV-Maßnahmen ein.
	- Erwägen Sie bei Induktivitäten den Einsatz von Löschgliedern.
	- Beachten Sie, dass bei Einsatz von Leuchtstofflampen sich diese negativ auf Signalleitungen auswirken können.
- Schaffen Sie ein einheitliches Bezugspotenzial und erden Sie nach Möglichkeit alle elektrischen Betriebsmittel.
	- Achten Sie auf den gezielten Einsatz der Erdungsmaßnahmen. Das Erden der Steuerung dient als Schutz- und Funktionsmaßnahme.
	- Verbinden Sie Anlagenteile und Schränke mit Ihrer SPS sternförmig mit dem Erde/ Schutzleitersystem. Sie vermeiden so die Bildung von Erdschleifen.
	- Verlegen Sie bei Potenzialdifferenzen zwischen Anlagenteilen und Schränken ausreichend dimensionierte Potenzialausgleichsleitungen.

#### Schirmung von Leitungen

Elektrische, magnetische oder elektromagnetische Störfelder werden durch eine Schirmung geschwächt; man spricht hier von einer Dämpfung. Über die mit dem Gehäuse leitend verbundene Schirmschiene werden Störströme auf Kabelschirme zur Erde hin abgeleitet. Hierbei ist darauf zu achten, dass die Verbindung zum Schutzleiter impedanzarm ist, da sonst die Störströme selbst zur Störquelle werden.

Bei der Schirmung von Leitungen ist folgendes zu beachten:

- Verwenden Sie möglichst nur Leitungen mit Schirmgeflecht.
- Die Deckungsdichte des Schirmes sollte mehr als 80% betragen.
- In der Regel sollten Sie die Schirme von Leitungen immer beidseitig auflegen. Nur durch den beidseitigen Anschluss der Schirme erreichen Sie eine gute Störunterdrückung im höheren Frequenzbereich. Nur im Ausnahmefall kann der Schirm auch einseitig aufgelegt werden. Dann erreichen Sie jedoch nur eine Dämpfung der niedrigen Frequenzen. Eine einseitige Schirmanbindung kann günstiger sein, wenn:
	- die Verlegung einer Potenzialausgleichsleitung nicht durchgeführt werden kann.
	- Analogsignale (einige mV bzw. μA) übertragen werden.
	- Folienschirme (statische Schirme) verwendet werden.
- Benutzen Sie bei Datenleitungen für serielle Kopplungen immer metallische oder metallisierte Stecker. Befestigen Sie den Schirm der Datenleitung am Steckergehäuse. Schirm nicht auf den PIN 1 der Steckerleiste auflegen!
- Bei stationärem Betrieb ist es empfehlenswert, das geschirmte Kabel unterbrechungsfrei abzuisolieren und auf die Schirm-/Schutzleiterschiene aufzulegen.
- Benutzen Sie zur Befestigung der Schirmgeflechte Kabelschellen aus Metall. Die Schellen müssen den Schirm großflächig umschließen und guten Kontakt ausüben.
- Legen Sie den Schirm direkt nach Eintritt der Leitung in den Schrank auf eine Schirmschiene auf.

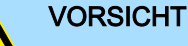

#### Bitte bei der Montage beachten!

Bei Potenzialdifferenzen zwischen den Erdungspunkten kann über den beidseitig angeschlossenen Schirm ein Ausgleichsstrom fließen.

Abhilfe: Potenzialausgleichsleitung.

Allgemeine Daten für das System SLIO

### 2.15 Allgemeine Daten für das System SLIO

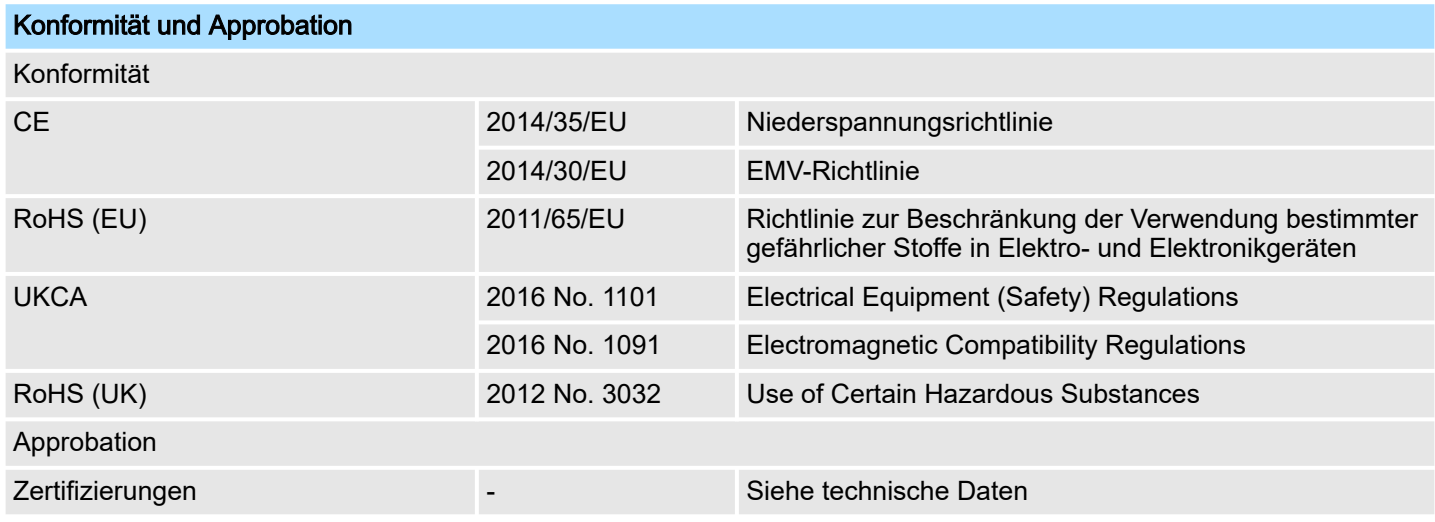

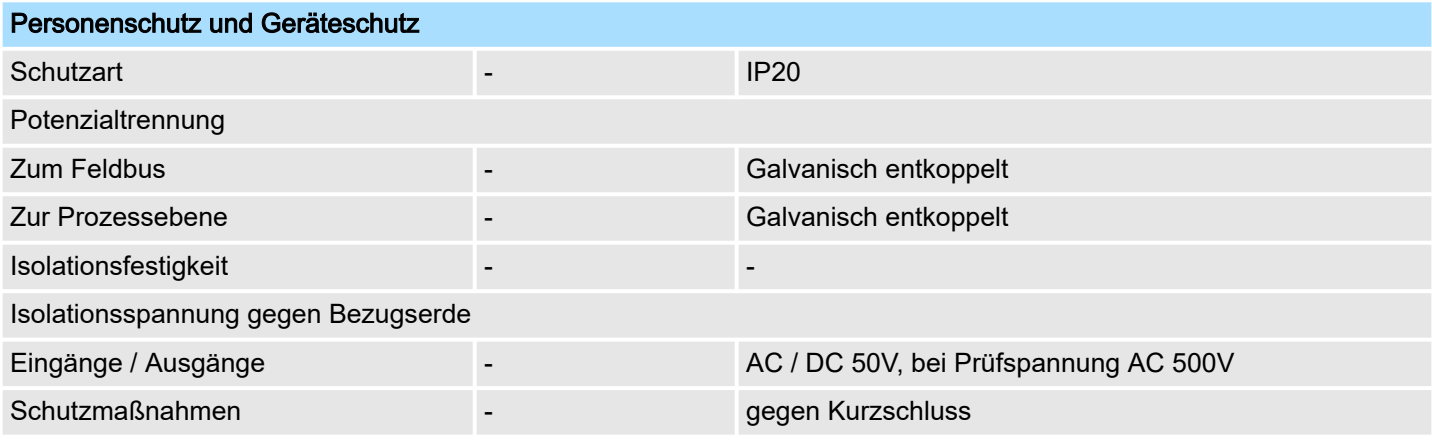

### Umgebungsbedingungen gemäß EN 61131-2

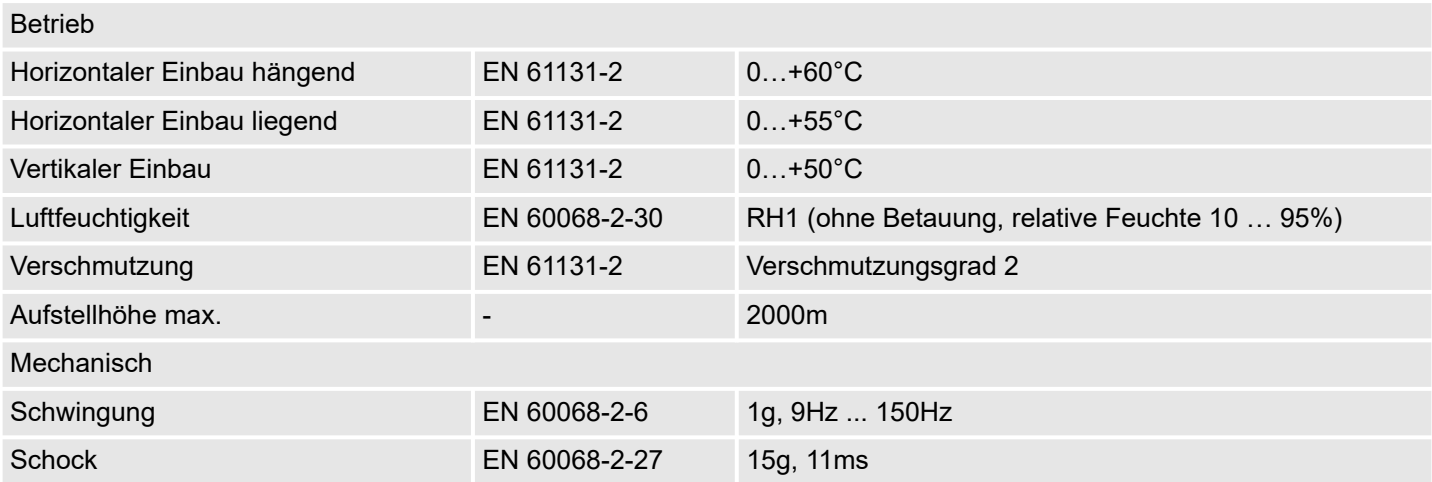

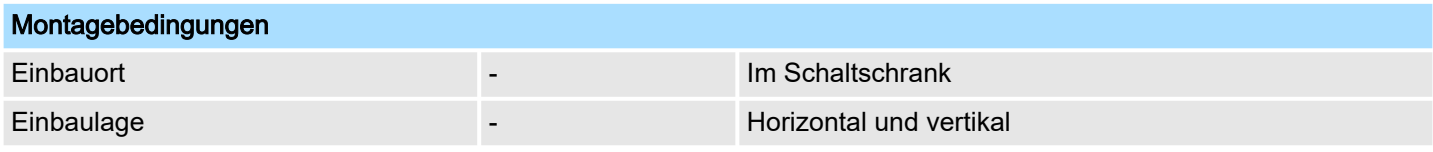

Allgemeine Daten für das System SLIO > Einsatz unter erschwerten Betriebsbedingungen

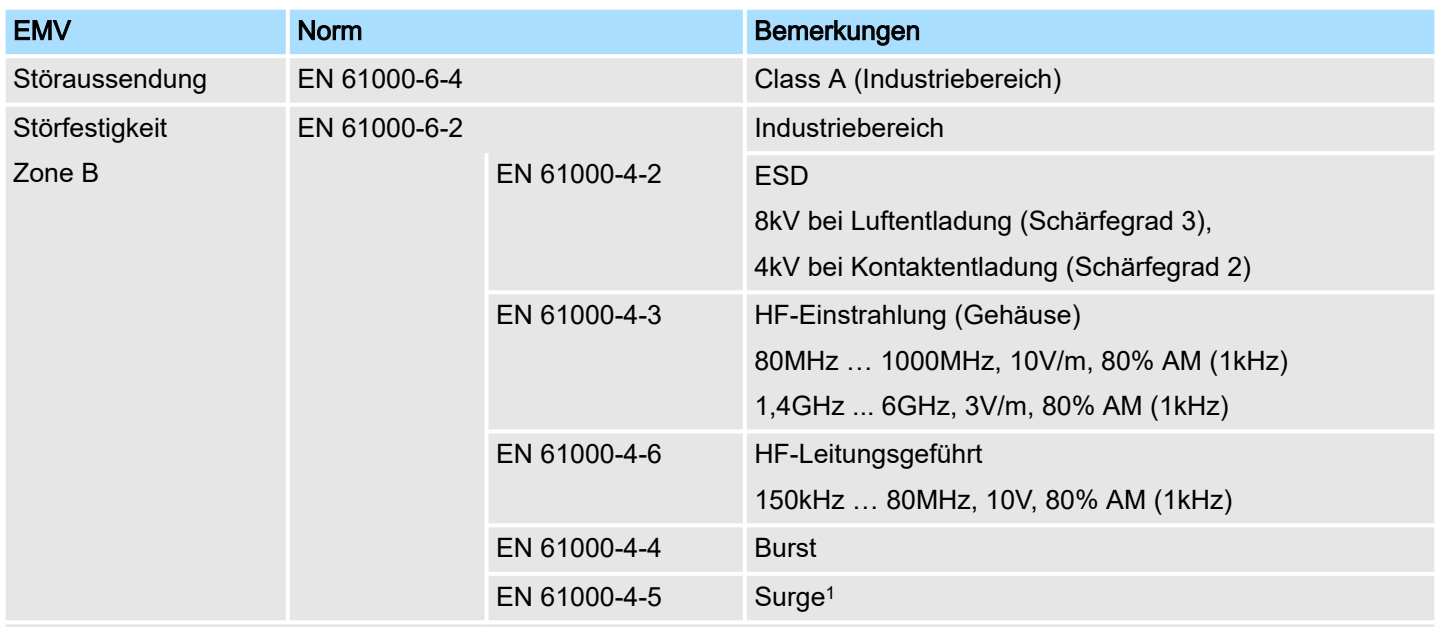

1) Aufgrund der energiereichen Einzelimpulse ist bei Surge eine angemessene externe Beschaltung mit Blitzschutzelementen wie z.B. Blitzstromableitern und Überspannungsableitern erforderlich.

### 2.15.1 Einsatz unter erschwerten Betriebsbedingungen

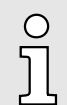

*Ohne zusätzlich schützende Maßnahmen dürfen die Produkte nicht an Orten mit erschwerten Betriebsbedingungen; z.B. durch:*

- −*Staubentwicklung*
- −*chemisch aktive Substanzen (ätzende Dämpfe oder Gase)*
- −*starke elektrische oder magnetische Felder*

*eingesetzt werden!*

### 3 Hardwarebeschreibung

### 3.1 Leistungsmerkmale

### 054-1DA00

Das FM 054-1DA00 integriert eine kompakte Motion-Control-Lösung zum direkten Anschluss einer Leistungsendstufe mit Motor. Das Motion-Modul gibt eine vorgegebene Pulsfolge mit RS422-Pegel über Differenzausgänge aus.

- Pulse-Train-Ausgangs-Modul
- Betriebsarten: CW/CCW, PLS/DIR, ENC/SIM
- Motortypen:
	- YASKAWA Sigma 5 mini
	- YASKAWA Sigma 5/7
	- YASKAWA A1000, V1000
- 1-Kanal RS422
- 4 konfigurierbare Ein-/Ausgänge I/O1 ... I/O4

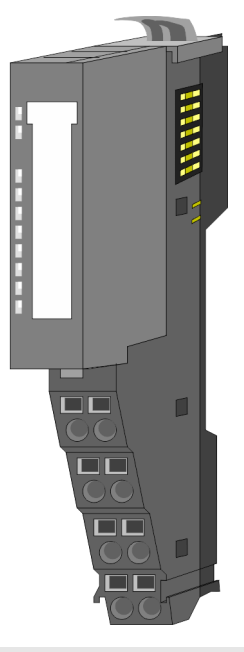

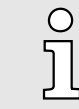

#### *Kompatibilitätsliste*

*Eine Übersicht der CPUs und Bus-Koppler, welche das 054-1DA00 unter*stützen, finden Sie unter→ [www.yaskawa.eu.com](http://www.yaskawa.eu.com) *im Downloadbereich der System SLIO Handbücher.*

#### Bestelldaten

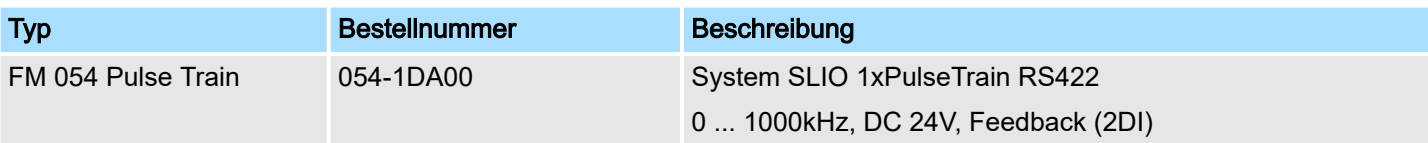

#### Aufbau

### 3.2 Aufbau

### 054-1DA00

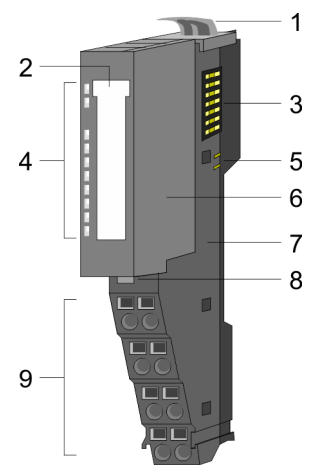

- 1 Verriegelungshebel Terminal-Modul<br>2 Beschriftungsstreifen
- 2 Beschriftungsstreifen<br>3 Rückwandbus
	- **Rückwandbus**
- 4 LED-Statusanzeige<br>5 DC 24V Leistungsve
- 5 DC 24V Leistungsversorgung<br>6 Elektronik-Modul
	- Elektronik-Modul
- 7 Terminal-Modul
- 8 Verriegelungshebel Elektronik-Modul<br>9 Anschlussklemmen
- 9 Anschlussklemmen

### Anschlüsse

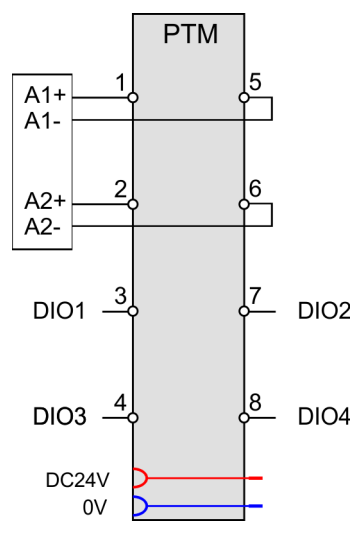

## VORSICHT

### Verletzungsgefahr durch Stromschlag und Beschädigung des Gerätes möglich!

Setzen Sie das System SLIO in einen sicheren, spannungslosen Zustand, bevor Sie mit der Montage, Demontage oder Verdrahtung der System SLIO Module beginnen!

Sie können Drähte mit einem Querschnitt von 0,08mm2 bis 1,5mm2 anschließen. Für die Anschlussleitungen gelten folgende Anforderungen:

- Für die digitalen E/A-Anschlüsse können bei DIO-Betrieb Einzeladern verwendet werden.
- Eine Leistungsendstufe ist über geschirmte Leitungen anzuschließen.
- Generell sind Leitungen zur Spannungsversorgung und Signalleitungen getrennt voneinander zu verlegen.
- Das Motion-Modul gibt eine vorgegebene Pulsfolge mit RS422-Pegel über Differenzausgänge aus. Über das Objektverzeichnis können Sie das Frequenzmuster vorgeben.
- Die digitalen Anschlüsse I/O1...I/O4 sind über das Objektverzeichnis frei konfigurierbar.

Aufbau

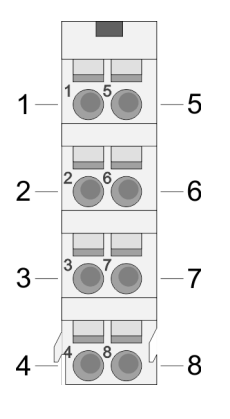

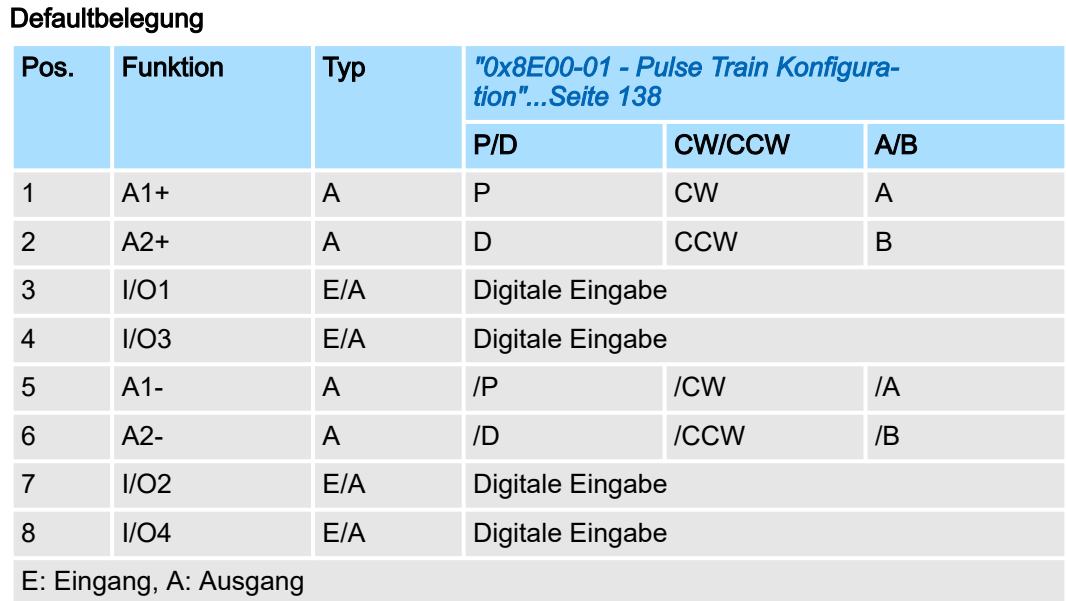

 $\prod_{i=1}^{n}$ 

*Bei diesem Modul emuliert die Zustandsmaschine die Zustände der angebunden Leistungsendstufe. Sie stellt nicht deren tatsächlichen Zustände dar. Erst durch Anpassung der DIO-Signale an die Signale der Leistungsendstufe wie z.B. S-ON, ALM-RST, S-RDY und COIN, können Sie deren Zustände steuern.*

*["Einsatz I/O1...I/O4"...Seite 85](#page-84-0)*

#### Belegung für YASKAWA Sigma 5mini über Pulse Train

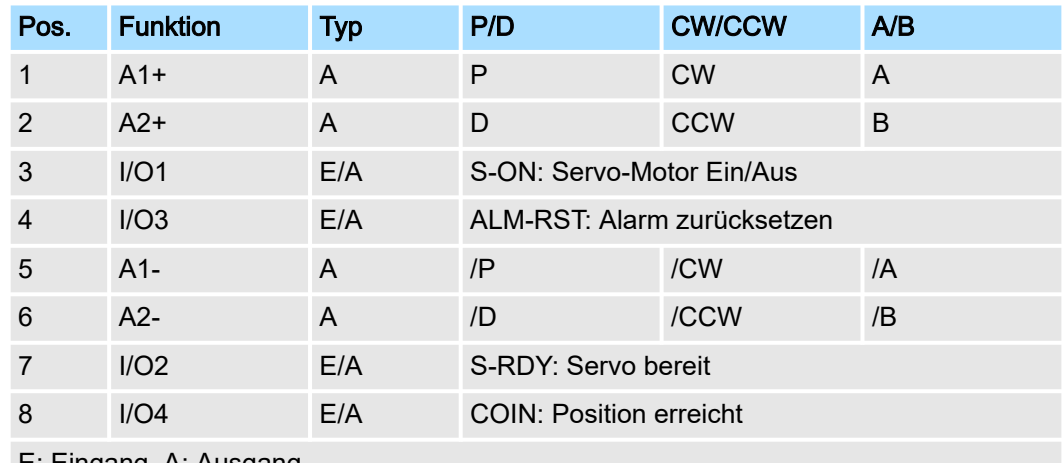

E: Eingang, A: Ausgang

### Hardwarebeschreibung and andere state of the system SLIO

### Aufbau

### Statusanzeige

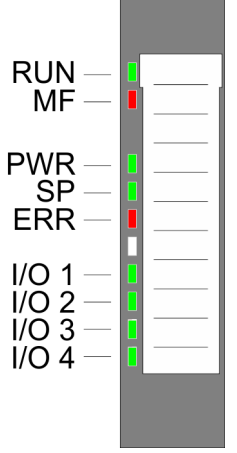

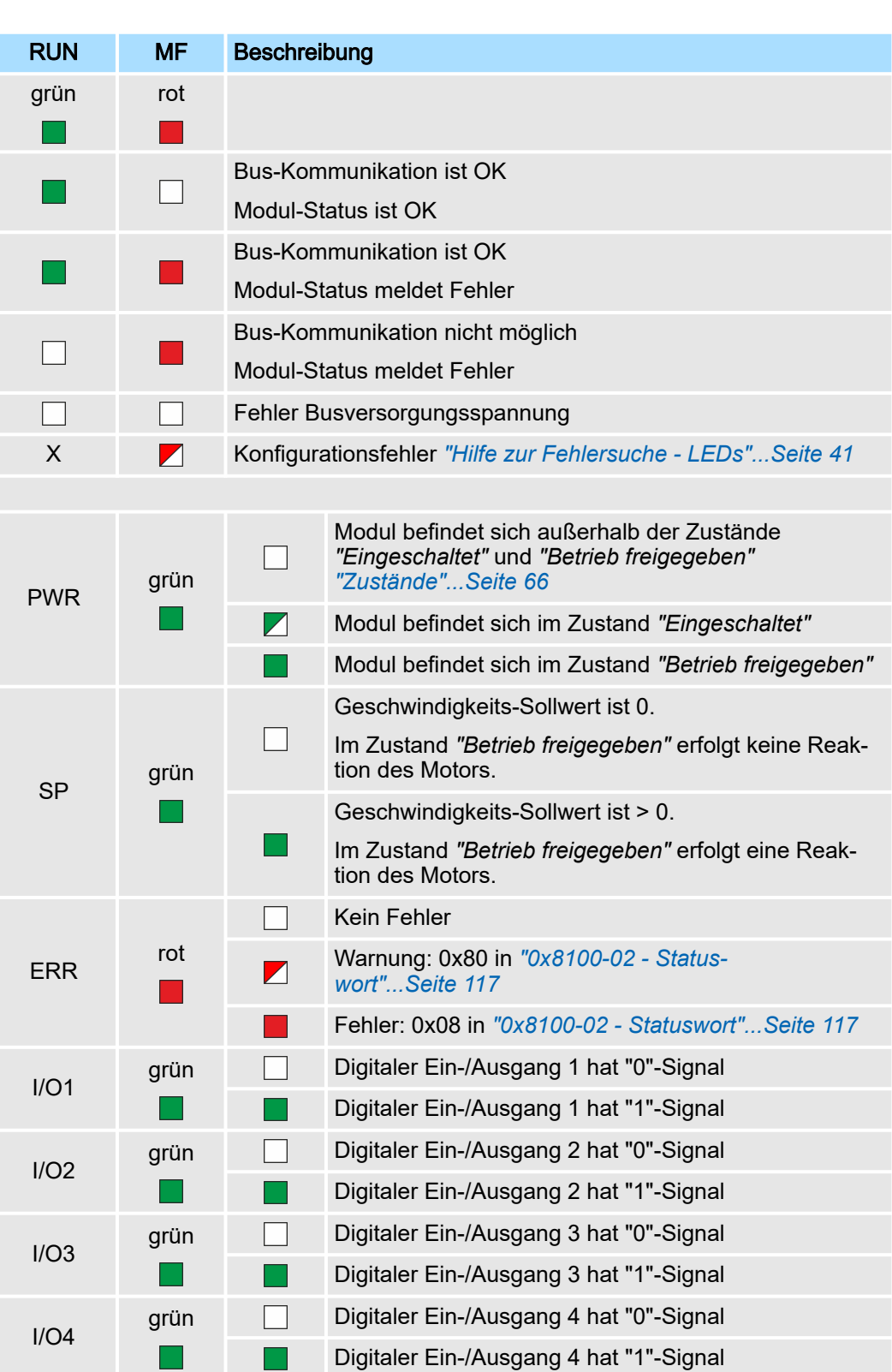

nicht relevant: X

Blockschaltbild

### 3.3 Blockschaltbild

### **Struktur**

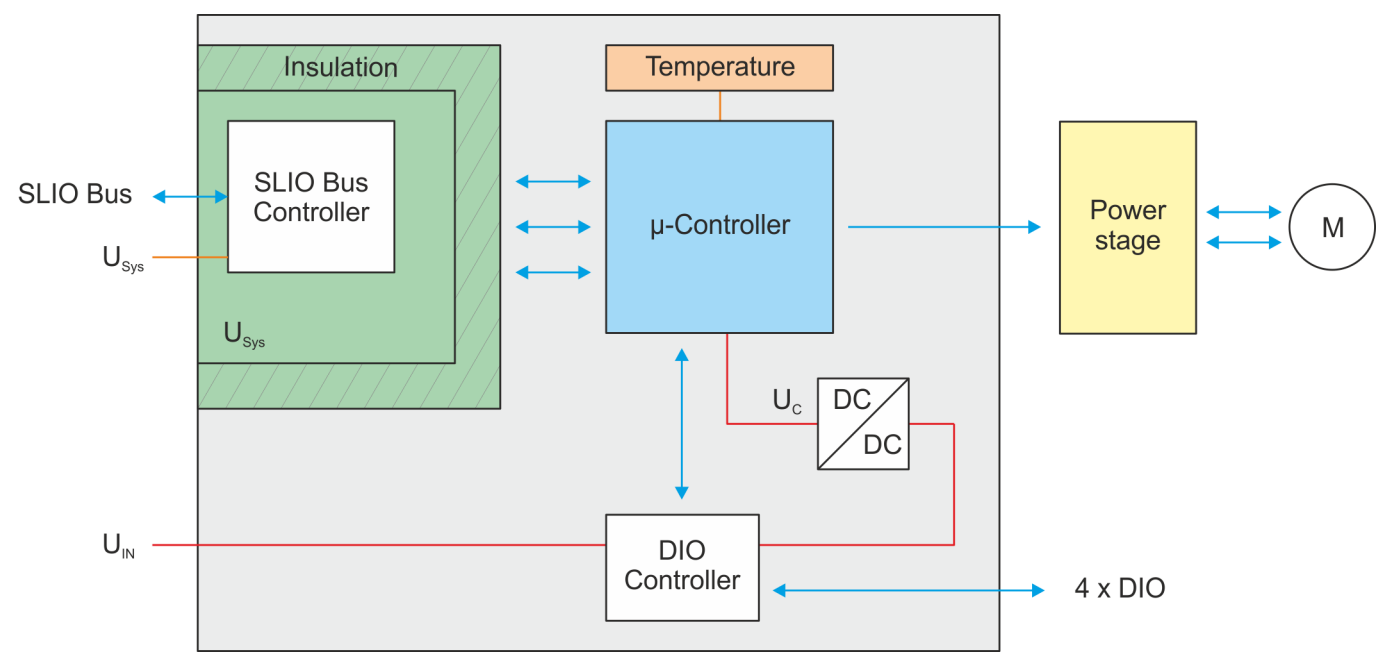

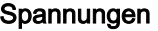

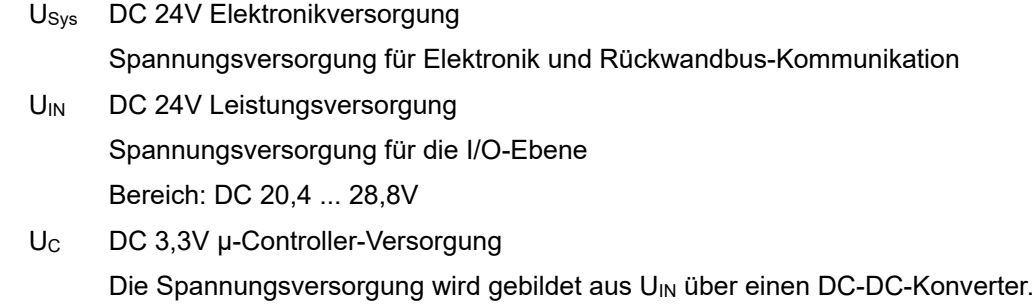

AN: Flanke 0-1 auf 16V von U<sub>IN</sub>

AUS: Flanke 1-0 auf DC 14V von U<sub>IN</sub>

#### Temperaturüberwachung Das Motion-Modul besitzt eine interne Temperaturüberwachung des µ-Controllers. Über das Objektverzeichnis können Sie Grenztemperaturen definieren. Bei Über- oder Unterschreiten eines Grenzwerts erfolgt eine Fehlerreaktion des Motion-Moduls, welche Sie konfigurieren können. *["0x8780-02 - Temperatur µ-Controller Istwert"...Seite 136](#page-135-0)*

Technische Daten

### 3.4 Technische Daten

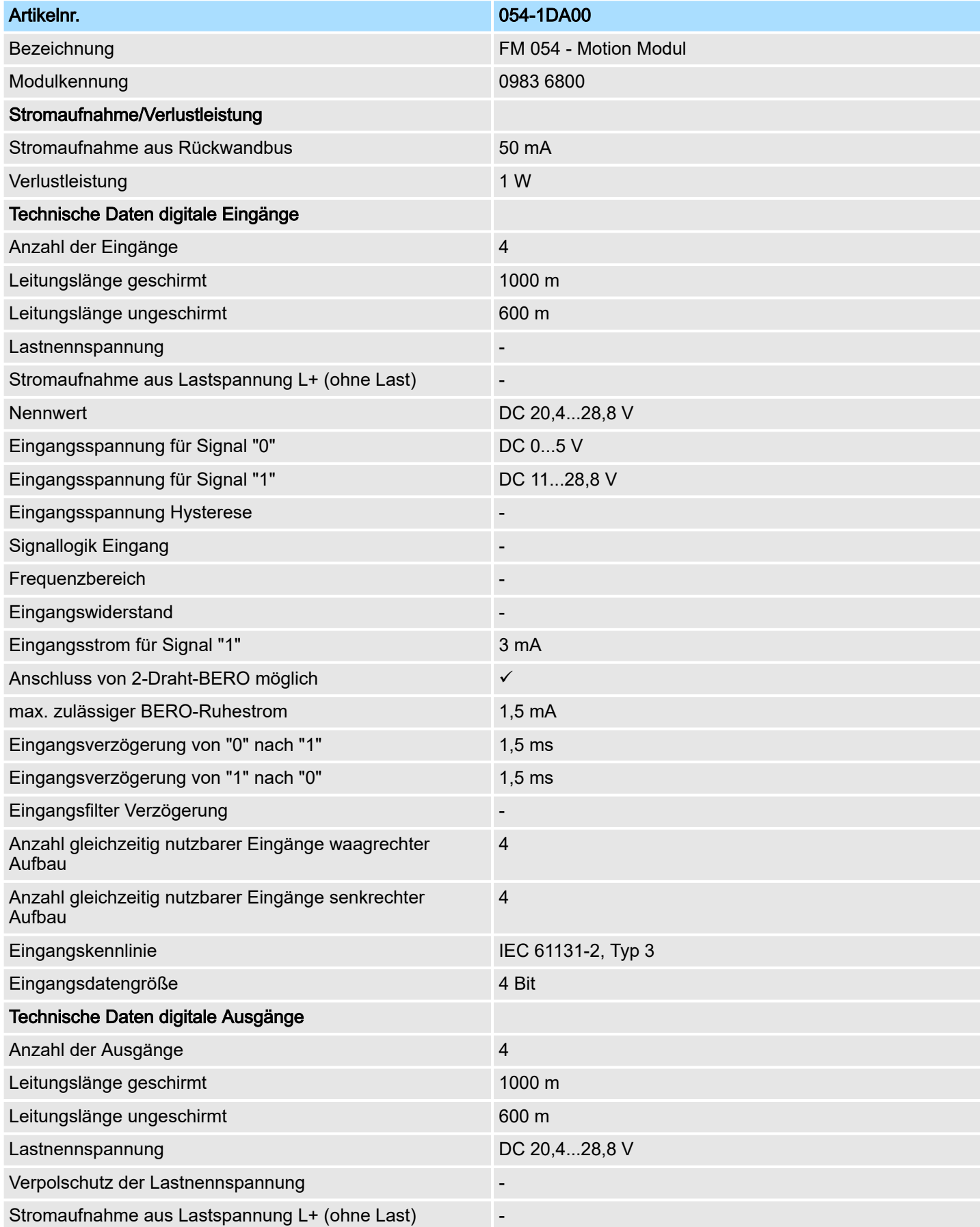

### System SLIO **Hardwarebeschreibung** System SLIO

Technische Daten

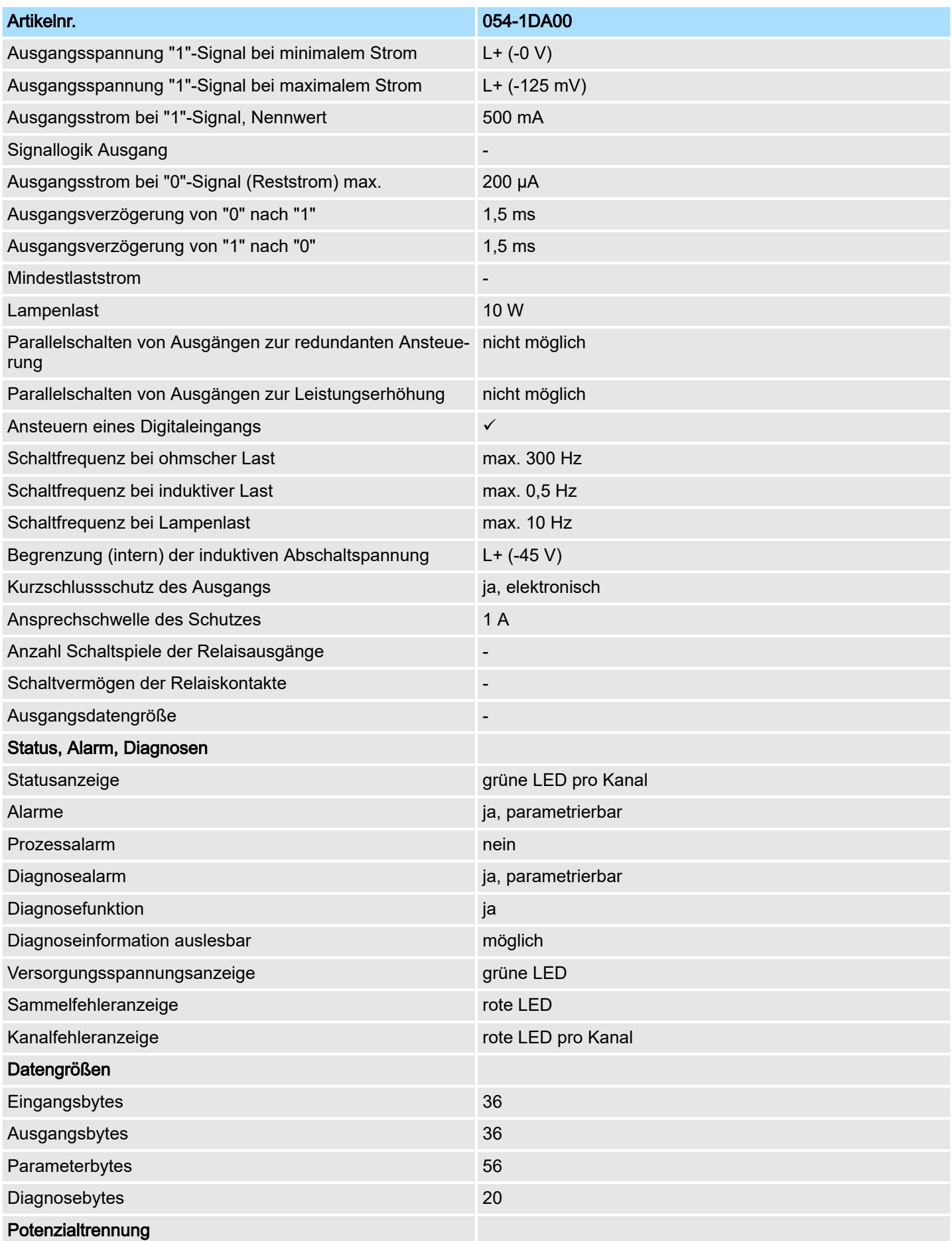

### Hardwarebeschreibung and andere state of the system SLIO

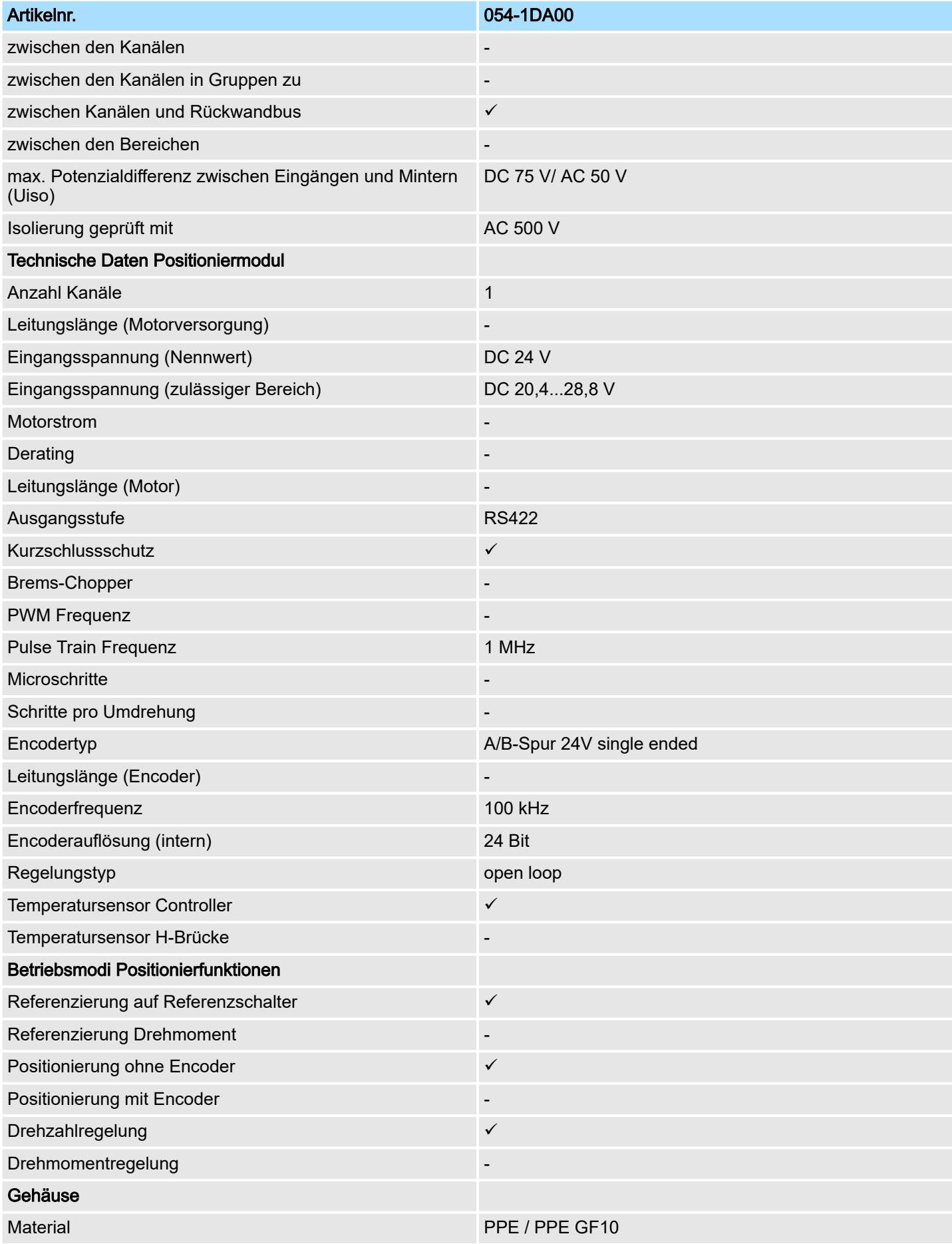

### System SLIO **Hardwarebeschreibung** System SLIO

Technische Daten

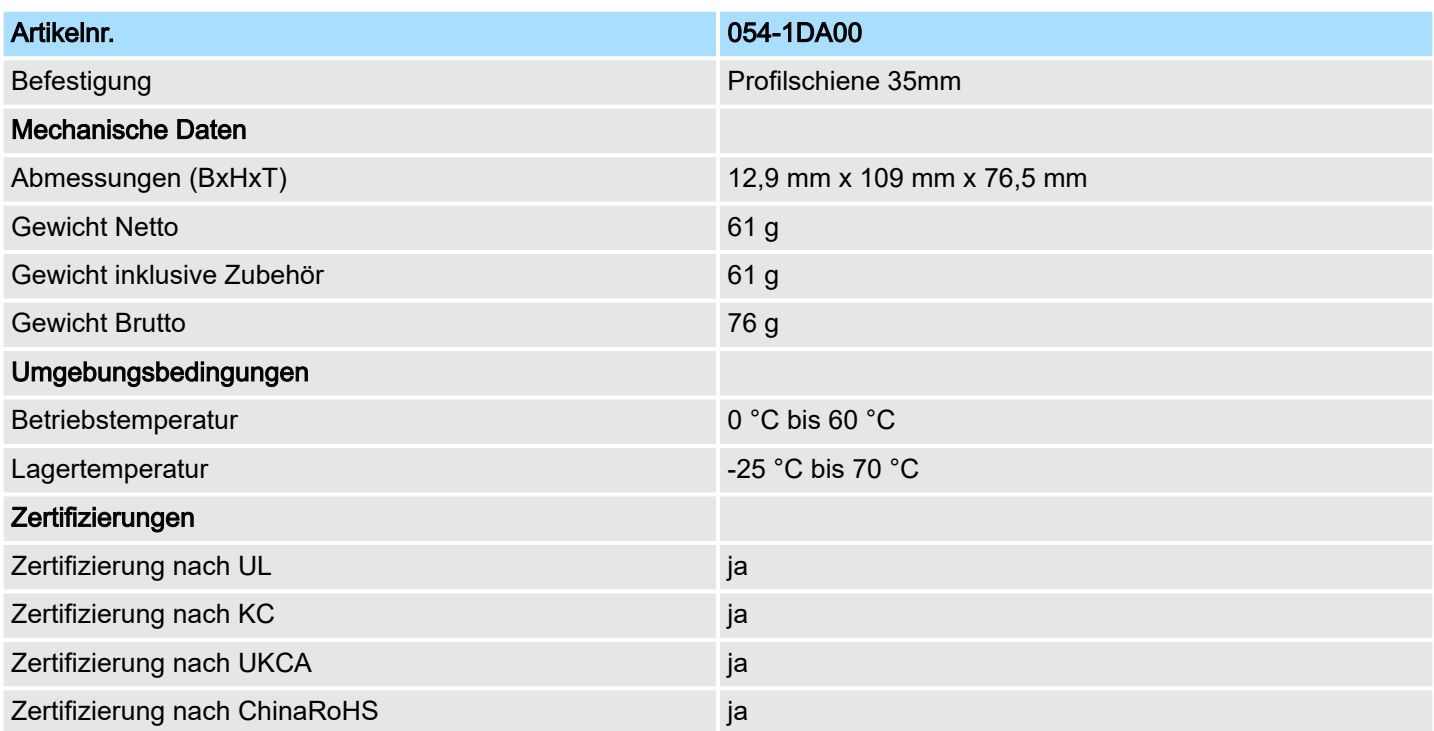

### 4 Einsatz

### 4.1 Grundlagen

### Allgemeines

#### *Open-Source Lizenzinformationen*

*über dem Standard CiA 402 gewählt.*

- −*Innerhalb der Firmware kommt Open-Source Software zum Einsatz.*
- *Die entsprechenden "Open-Source Lizenzinformationen" können Sie über das verwendete Kopf-Modul abrufen.*
- − *Näheres hierzu finden Sie im Handbuch zu ihrem Kopf-Modul unter "Open-Source Lizenzinformationen".*

### Adressierung

Das System SLIO Motion-Modul stellt seine Daten wie z.B. "Profilgeschwindigkeit" über ein Objektverzeichnis zur Verfügung. In diesem Objektverzeichnis sind die Objekte organisiert und durch eine eindeutige Nummer, bestehend aus *Index* und *Subindex* adressierbar. Die Nummer wird wie folgt angegeben:

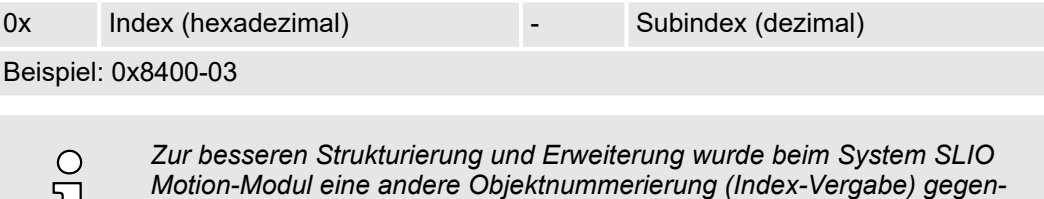

### Index-Bereiche

Durch die Aufteilung in Index und Subindex ist eine Gruppierung möglich. Die einzelnen Bereiche sind in Gruppen zusammengehöriger Objekte gegliedert. Dieses Objektverzeichnis ist beim System SLIO Motion Modul wie folgt strukturiert:

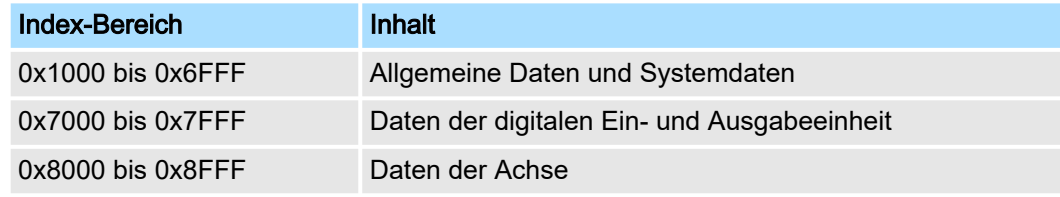

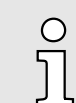

 $\circ$ 

*Jedes Objekt verfügt über einen Subindex 0. Durch Aufruf eines Objekts mit Subindex 0 bekommen Sie die Anzahl der verfügbaren Subindizes des entsprechenden Objekts zurückgeliefert.*

Zugriff auf das Objektverzeichnis

Sie haben folgende Möglichkeiten für den Zugriff auf die Objekte im Objektverzeichnis:

- Zugriff über *["Azyklischer Kanal"...Seite 91](#page-90-0)*
- Jeder Zugriff auf das Objektverzeichnis wird vom Motion-Modul quittiert.
- Zugriff über E/A-Bereich
	- Die wichtigsten Objekte sind in den E/A-Bereich gemappt.
	- Das Mapping kann nicht geändert werden.
	- *["Ein-/Ausgabe-Bereich"...Seite 89](#page-88-0)*

O

*Bitte beachten Sie, wenn Sie über den Azyklischen Kanal schreibend auf Objekte zugreifen, welche in den E/A-Bereich gemappt sind, so werden deren Werte wieder mit dem nächsten Zyklus überschrieben. Daher sollten Daten, welche im E/A-Bereich gemappt sind, nicht über den Azyklischen Kanal geschrieben werden!*

#### Übersicht

Das Motion-Modul belegt 36Byte Eingabe-Daten und 36Byte Ausgabe-Daten.

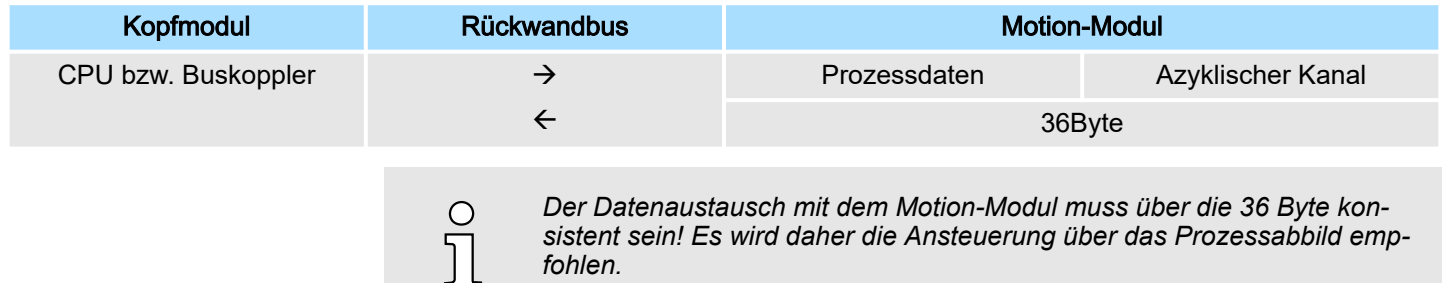

### 4.1.1 Pulse Train Modul

#### Frequenzmuster

Das FM 054-1DA00 integriert eine kompakte Motion-Control-Lösung zum direkten Anschluss einer Leistungsendstufe mit Motor. Das Motion-Modul gibt eine vorgegebene Pulsfolge mit RS422-Pegel über Differenzausgänge an die Leistungsendstufe aus. Eine Rückmeldung der Position von der Leistungsendstufe zum Motion-Modul erfolgt nicht. Für die Ausgabe können Sie folgende Frequenzmuster über das Objekt *["0x8E00-01 - Pulse](#page-137-0) [Train Konfiguration"...Seite 138](#page-137-0)* vorgeben:

- Pulsrichtungsvorgabe (P/D)
- Frequenzmodulation (CW/CCW)
- Inkremental-Encoder-Simulation (A/B)

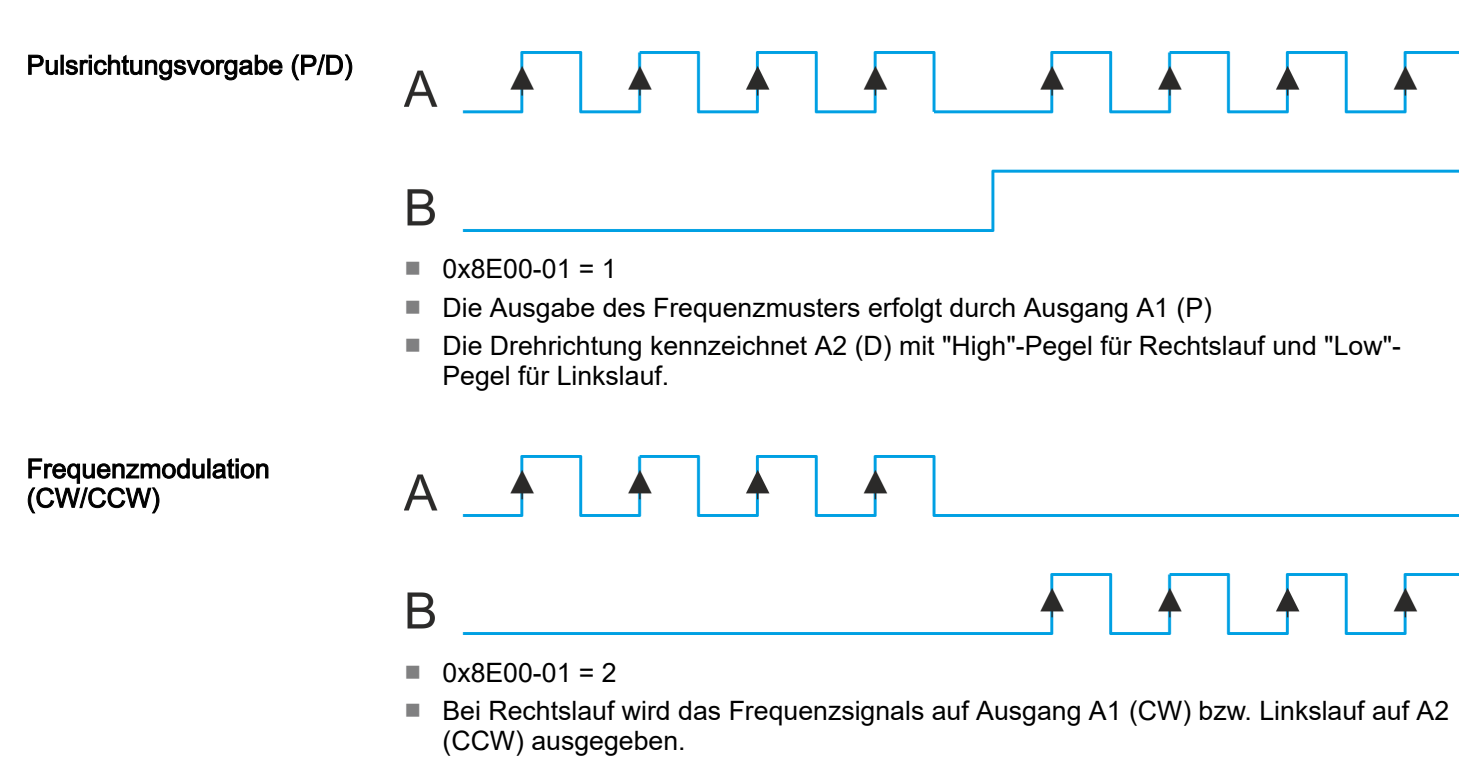

Der nicht aktive Kanal ist jeweils im logischen Zustand "Low".

lation (A/B)

Grundlagen > Aufbau einer Positioniersteuerung

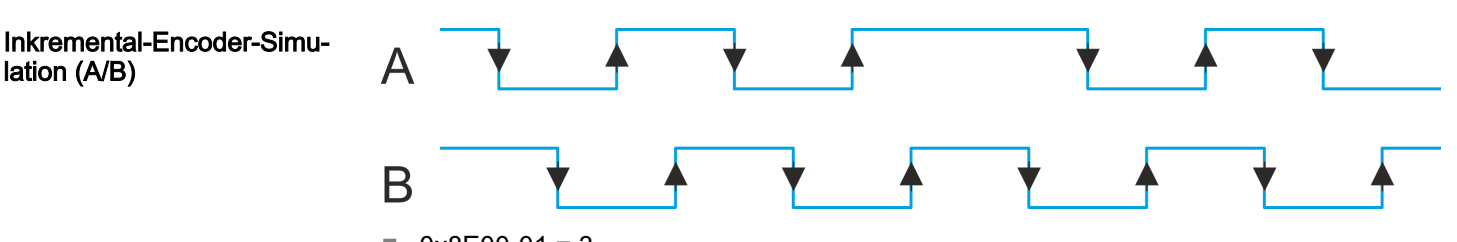

- $\blacksquare$  0x8E00-01 = 3
- Signal entspricht dem eines Inkrementalgebers. Durch direkte Anbindung an eine Leistungsendstufe lassen sich synchrone Achsen im Master/Slave-Aufbau realisieren.
- A1 (A) und A2 (B) geben ein um 90° phasenverschobenes Signal aus.
- Die Verschiebung von A1 zu A2 ist positiv für Rechtsdrehung und negativ für Linksdrehung.

### 4.1.2 Aufbau einer Positioniersteuerung

Aufbau

Die nachfolgende Abbildung zeigt den Aufbau einer typischen Positioniersteuerung

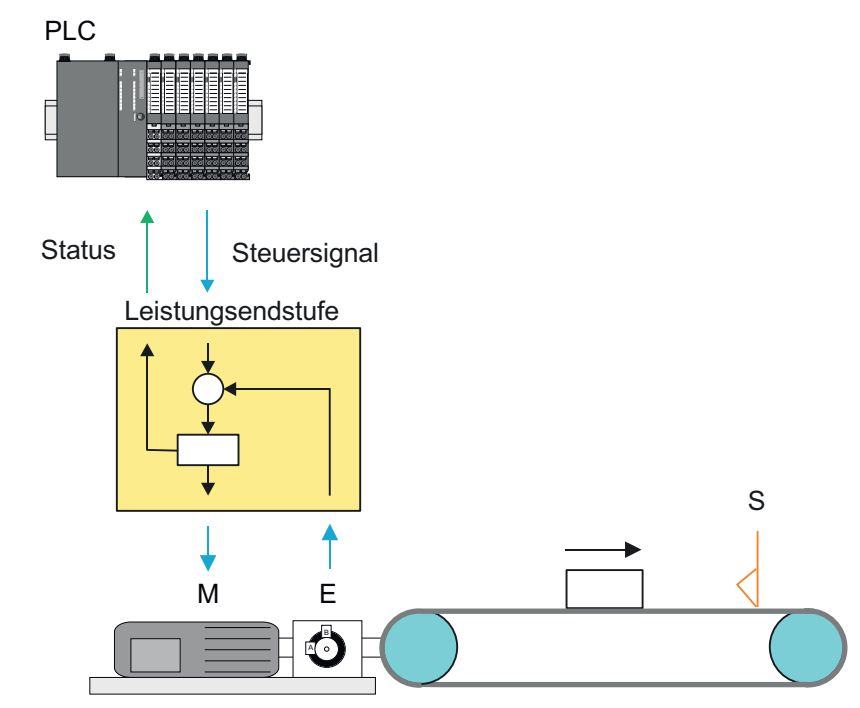

- PLC Übergeordnetes Kopfmodul bzw. Steuerung.
- M Schrittmotor<br>E Encoder<br>S Software-En
- **Encoder** 
	- Software-Endschalter

```
Steuerung
```
Die *Steuerung* besteht aus der SPS mit dem Anwenderprogramm für die Ablaufsteuerung und dem Motion-Modul zur Ansteuerung der Leistungsendstufe. Die Ansteuerung der Leistungsendstufe erfolgt über RS422-Signale. Sie können im Motion-Modul einen Software-Endschalter definieren und in Ihrem Anwenderprogramm auf das Überfahren reagieren.

#### Leistungsendstufe mit Motor Die Leistungsendstufe erhält vom Motion-Modul die entsprechenden Steuer-Befehle und regelt hiermit selbsttätig den angebundenen Motor. Ein *Motor* ist ein Antrieb für hochgenaue Positionieraufgaben. Motor und Leistungsendstufe sind immer aufeinander abzustimmen.

Inbetriebnahme > Inbetriebnahme des System SLIO Motion-Moduls

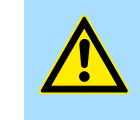

### VORSICHT

Bitte sehen Sie zur Streckenbegrenzung (Allgemeines Positions-Limit) bzw. zur Vermeidung von Schäden neben Software-Endschalter auch Hardware-Endschalter vor und berücksichtigen Sie diese in Ihrem Sicherheitskonzept.

<span id="page-60-0"></span>Encoder

- Der Encoder bzw. Drehgeber liefert in Form von digitalen Signalen die Position des Antriebs an die Steuerung zurück. Diese können in der Steuerung entsprechend ausgewertet werden.
- Der Encoder bzw. Drehgeber liefert eine bestimmte Anzahl an Impulsen pro Umdrehung.
- Die Wertbildung erfolgt durch Zählen der Impulse.
- 4.2 Inbetriebnahme

### 4.2.1 Montage

- 1. Bauen Sie Ihr System SLIO auf und verdrahten Sie dies. ["Grundlagen und Mon](#page-10-0)*[tage"...Seite 11](#page-10-0)*.
- 2. Schließen Sie Ihren Antrieb an. *["Anschluss einer Leistungsendstufe"...Seite 63](#page-62-0)*

### 4.2.2 Inspektionen und Prüfungen vor dem Testbetrieb

Vorbereitung

Bitte prüfen Sie folgende Punkte, und ergreifen Sie im Falle eines Fehlers geeignete Maßnahmen, bevor Sie mit dem Testbetrieb beginnen.

- Sind alle Verdrahtungen und Anschlüsse richtig?
- Sind alle Muttern und Bolzen am Antrieb fest angezogen?
- Bei einem Motor mit Öldichtung: Ist die Dichtung unbeschädigt und ist der Motor geschmiert? Bitte beachten Sie immer die Inbetriebnahme-Hinweise Ihres Motors!

### 4.2.3 Inbetriebnahme des System SLIO Motion-Moduls

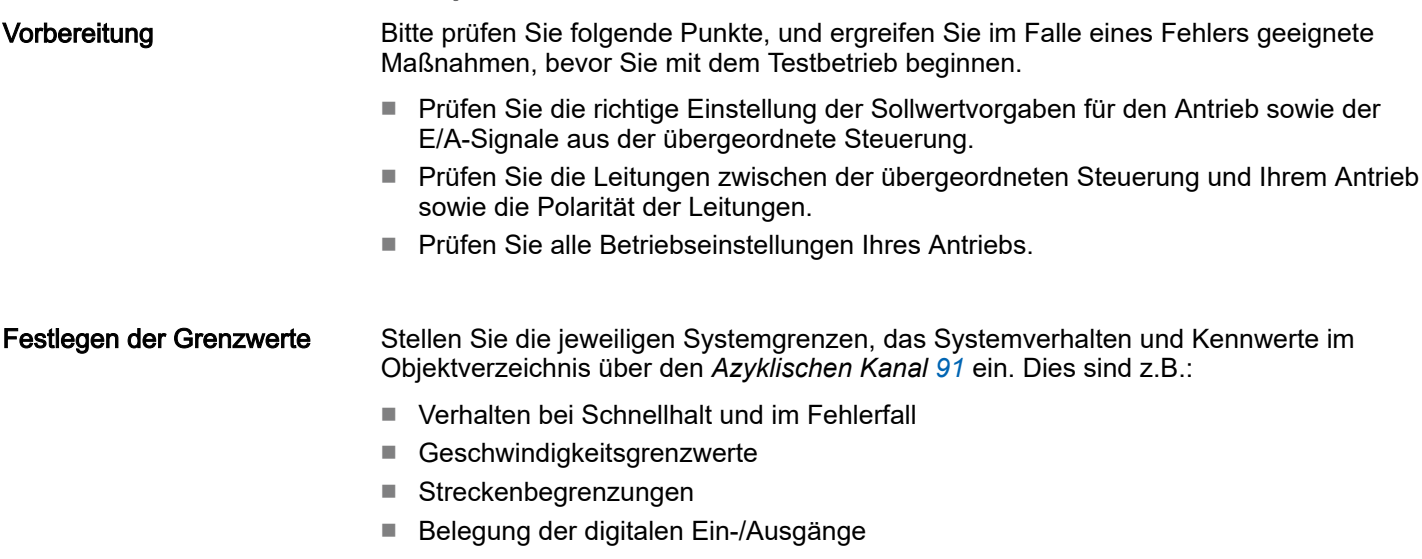

Inbetriebnahme > Inbetriebnahme des System SLIO Motion-Moduls

#### Schritte der Inbetriebnahme

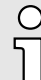

#### *Immer Parameter der Betriebsart anpassen!*

*Bitte sorgen Sie dafür, dass das Modul immer entsprechend der ausgewählten Betriebsart mit den passenden Parametern versorgt ist!*

#### *Startparameter*

- −*["Start - Startparameter Referenzfahrt"...Seite 68](#page-67-0)*
- −*["Start - Startparameter PtP-Positionsprofil"...Seite 73](#page-72-0)*
- *["Start Startparameter Geschwindigkeitsprofil"...Seite 83](#page-82-0)*
- 1. Führen Sie für IhrSystem SLIO und Ihr Motion-Modul eine Hardware-Konfiguration durch und erstellen Sie Ihr Applikationsprogramm.
- 2. ▶ Geben Sie die Parameter an, welche beim Anlauf in das Motion-Modul zu laden sind. Ansonsten können Sie während des Betriebs über den *Azyklischen Kanal* Ihre Parametrierung vornehmen.

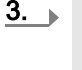

#### *Spannungsversorgung*

*Das Modul ist über den Rückwandbus mit den beiden DC 24V Spannungen Leistungsversorgung für die I/O-Ebene und Elektronikversorgung zu versorgen. Bei der Inbetriebnahme können diese gleichzeitig bzw. muss die Leistungsversorgung für die I/O-Ebene zuerst eingeschaltet werden. ["Standard-Verdrahtung"...Seite 31](#page-30-0)*

Übertragen Sie Ihr Projekt in Ihre CPU.

4. Setzen Sie die Leistungsendstufe in Betrieb.

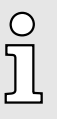

 $\bigcirc$ 

*Die Einstellungen in der anzusteuernden Leistungsendstufe sind maßgebend für den sicheren und korrekten Betrieb Ihres Antriebs. Nähere Informationen zur Inbetriebnahme finden Sie im Handbuch Ihrer Leistungsendstufe.*

- 5. Damit die Signale an der Leistungsendstufe richtig skaliert werden, müssen Sie ein Übersetzungsverhältnis an der Leistungsendstufe einstellen.
- 6. **Bringen Sie Ihre CPU in RUN.**
- 7. Schalten Sie den Antrieb ein.
	- **→ Ihr System ist nun bereit für die Kommunikation und Sie können über den Azykli***schen Kanal* Parametrierungen vornehmen.
- 8. Senden Sie das Kommando "Ausschalten".
	- *["0x8100-01 Steuerwort"...Seite 116](#page-115-0)* Bit 3...0: x110
	- Das Motion-Modul zeigt den Zustand *"Einschaltbereit"*.
- 9. Senden Sie das Kommando "Einschalten".

*["0x8100-01 - Steuerwort"...Seite 116](#page-115-0)* Bit 3...0: 0111

- Das Motion-Modul zeigt den Zustand *"Eingeschaltet"*.
- 10. Setzen Sie durch Flanke 0-1 von Bit 7 in *["0x8100-01 Steuerwort"...Seite 116](#page-115-0)* einen ggf. zuvor aufgetretenen Fehler zurück.
- 11. Senden Sie das Kommando "Betrieb freigeben".

*["0x8100-01 - Steuerwort"...Seite 116](#page-115-0)* Bit 3...0: 1111

**→** Das Motion-Modul zeigt den Zustand *"Betrieb freigegeben"*. Der Antrieb ist jetzt bereit für Ihre Fahrbefehle.

Anschluss einer Leistungsendstufe > Anschlussmöglichkeiten

### <span id="page-62-0"></span>Anwendungsbeispiel

*["Beispiel - 054-1DA00 mit YASKAWA Sigma 5 mini"...Seite 99](#page-98-0)*

4.3 Anschluss einer Leistungsendstufe

### 4.3.1 Anschlussmöglichkeiten

### Anschlüsse

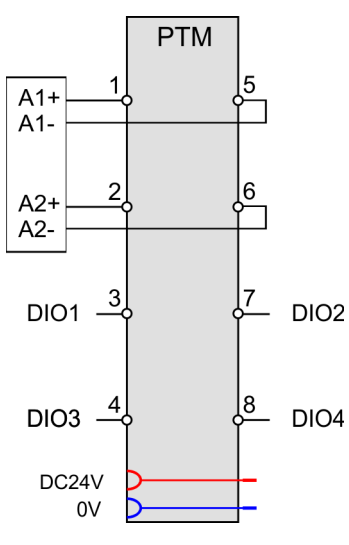

# 5 6 7 8

### VORSICHT

Verletzungsgefahr durch Stromschlag und Beschädigung des Gerätes möglich! Setzen Sie das System SLIO in einen sicheren, spannungslosen Zustand,

bevor Sie mit der Montage, Demontage oder Verdrahtung der System SLIO Module beginnen!

Sie können Drähte mit einem Querschnitt von 0,08mm2 bis 1,5mm2 anschließen. Für die Anschlussleitungen gelten folgende Anforderungen:

- Für die digitalen E/A-Anschlüsse können bei DIO-Betrieb Einzeladern verwendet werden.
	- Eine Leistungsendstufe ist über geschirmte Leitungen anzuschließen.
- Generell sind Leitungen zur Spannungsversorgung und Signalleitungen getrennt voneinander zu verlegen.
- Das Motion-Modul gibt eine vorgegebene Pulsfolge mit RS422-Pegel über Differenzausgänge aus. Über das Objektverzeichnis können Sie das Frequenzmuster vorgeben.
- Die digitalen Anschlüsse I/O1...I/O4 sind über das Objektverzeichnis frei konfigurierbar.

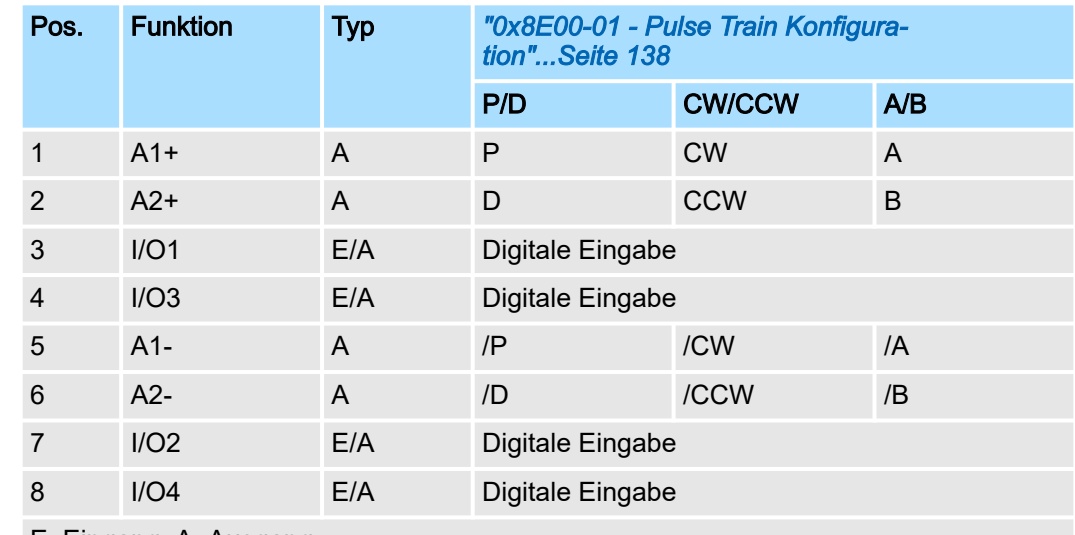

### **Defaultbelegung**

E: Eingang, A: Ausgang

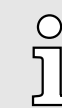

*Bei diesem Modul emuliert die Zustandsmaschine die Zustände der angebunden Leistungsendstufe. Sie stellt nicht deren tatsächlichen Zustände dar. Erst durch Anpassung der DIO-Signale an die Signale der Leistungsendstufe wie z.B. S-ON, ALM-RST, S-RDY und COIN, können Sie deren Zustände steuern.*

*["Einsatz I/O1...I/O4"...Seite 85](#page-84-0)*

Anschluss einer Leistungsendstufe > Anschlussmöglichkeiten

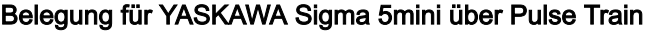

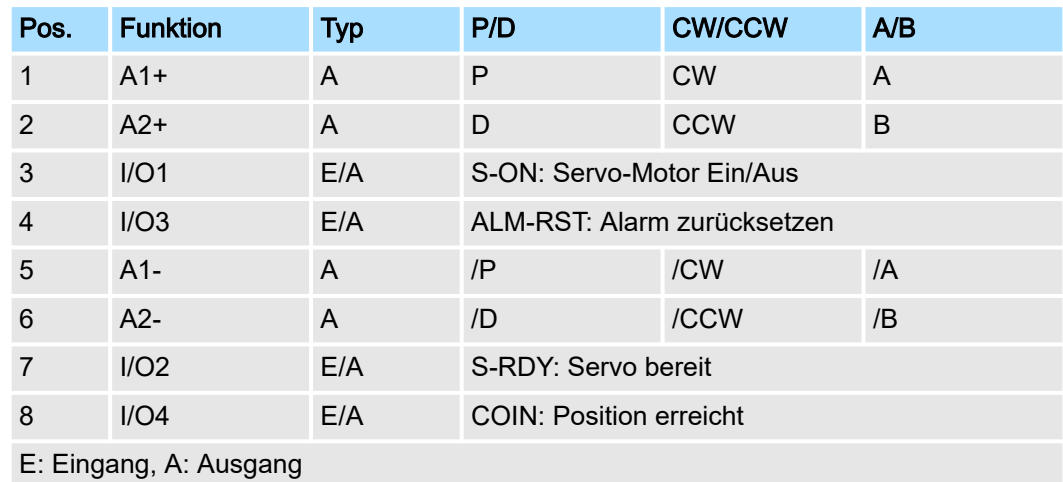

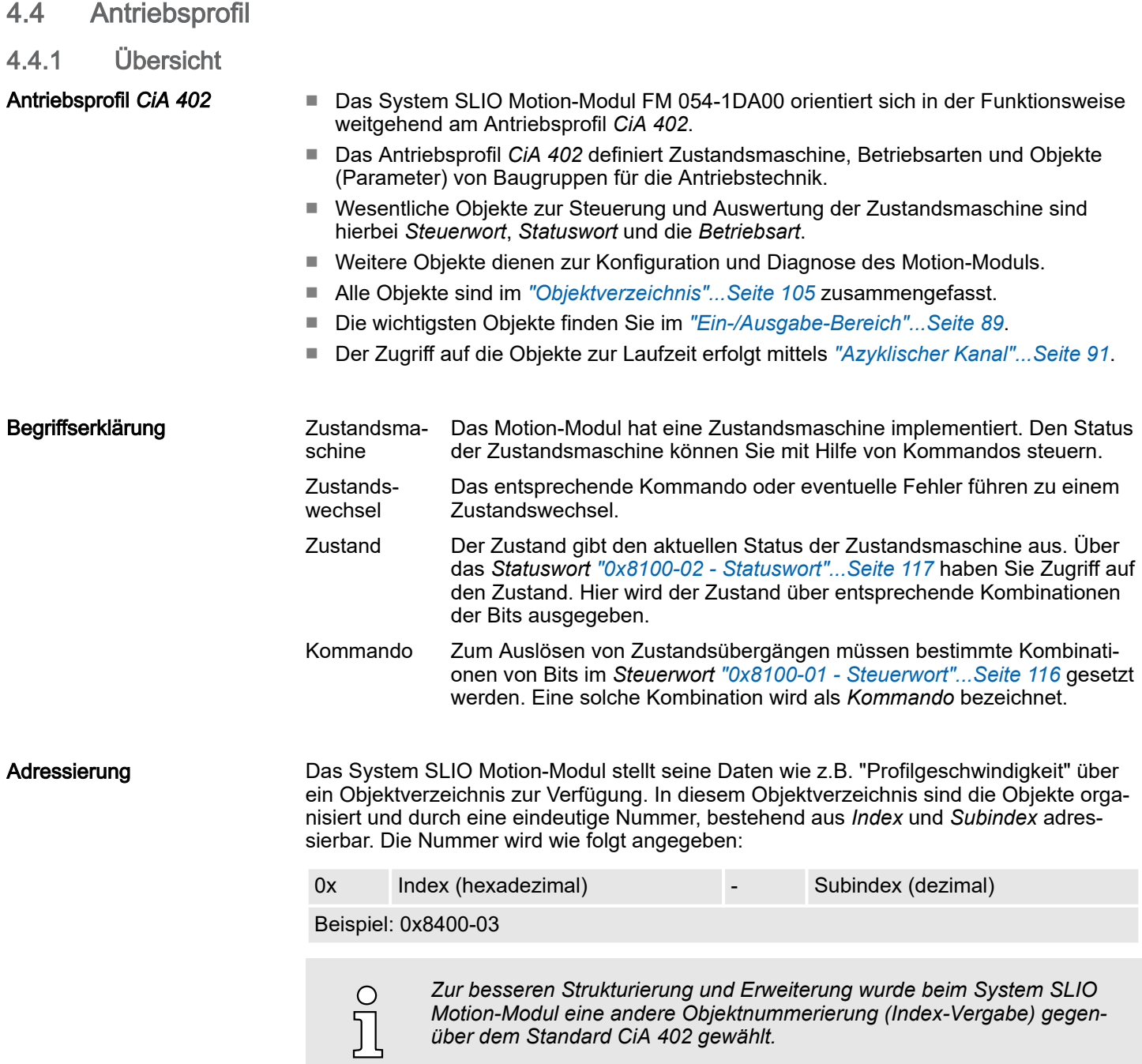

<span id="page-65-0"></span>Antriebsprofil > Zustände

### 4.4.2 Zustände

Zustandsmaschine gemäß CiA 402

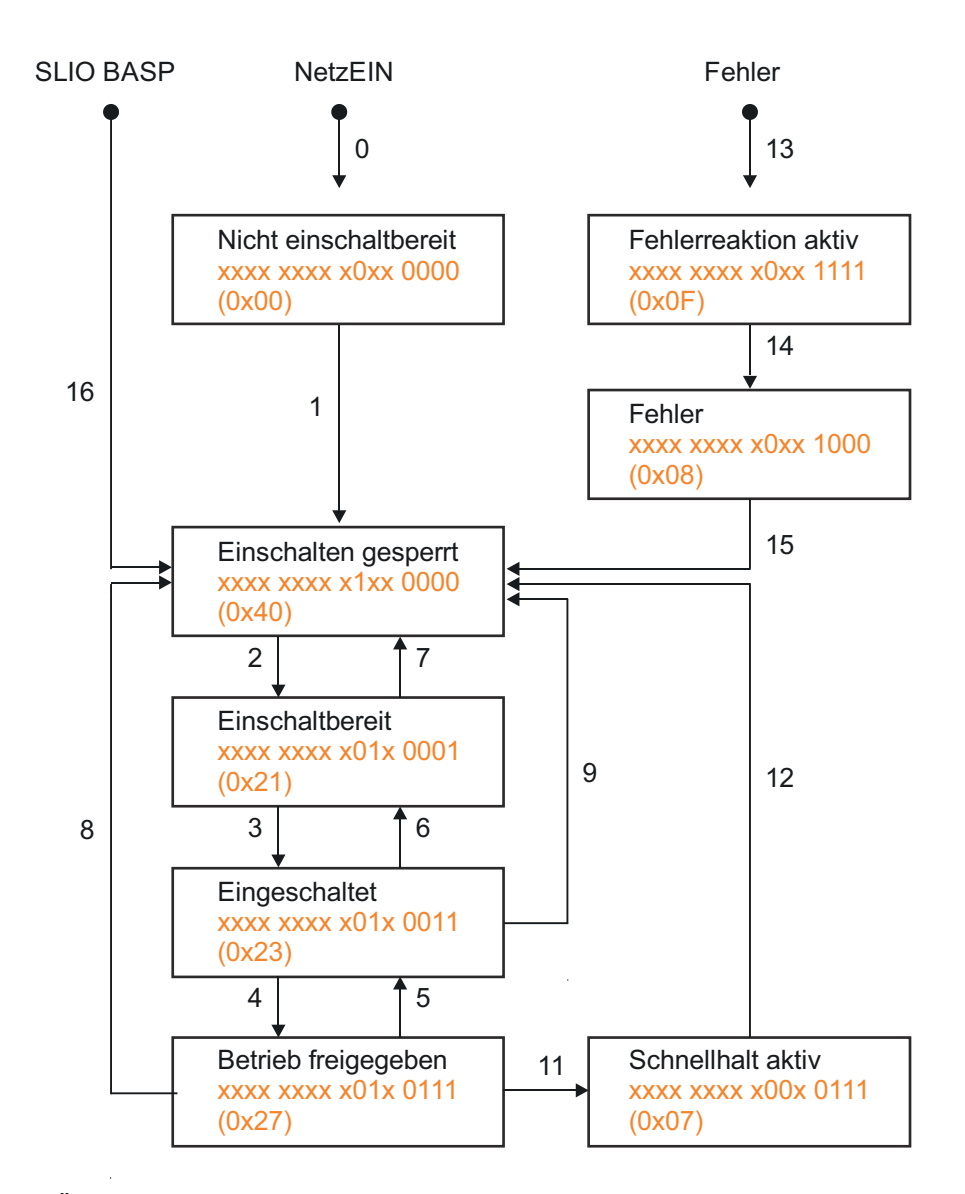

- Übergang durch:
- 0,1 Geräteanlauf und Selbsttest nach PowerON
- 13 Störung bei Antriebs- oder Kommunikationsfehler<br>14 Interne Fehlerverarbeitung
- 14 Interne Fehlerverarbeitung<br>16 Deaktivierung Befehlsausg
- 16 Deaktivierung Befehlsausgabesperre (BASP) *["0x8100-01 - Steuerwort"...Seite 116](#page-115-0)*:
- 2,6 Bit 3...0: x110: Kommando "Ausschalten"<br>3 Bit 3...0: 0111: Kommando "Einschalten"
- 3 Bit 3...0: 0111: Kommando "Einschalten"
- 4 Bit 3...0: 1111: Kommando "Betrieb freigeben". Der automatische Übergang von *Einschaltbereit* nach *Betrieb freigegeben* ist gemäß CiA 402 möglich.
- 5 Bit 3...0: 0111: Kommando "Betrieb sperren"
- 11 Bit 3...0: x01x: Kommando "Schnellhalt"
- 7,8,9,12 Bit 3...0: xx0x: Kommando "Spannung abschalten"
- 15 Bit 7: Flanke 0-1: Kommando "Fehlerrücksetzung"
- $\circ$  $\bar{\mathfrak{J}}$

*Bei diesem Modul emuliert die Zustandsmaschine die Zustände der angebunden Leistungsendstufe. Sie stellt nicht deren tatsächlichen Zustände dar. Erst durch Anpassung der DIO-Signale an die Signale der Leistungsendstufe wie z.B. S-ON, ALM-RST, S-RDY und COIN, können Sie deren Zustände steuern.*

*["Einsatz I/O1...I/O4"...Seite 85](#page-84-0)*

Antriebsprofil > Betriebsarten

<span id="page-66-0"></span>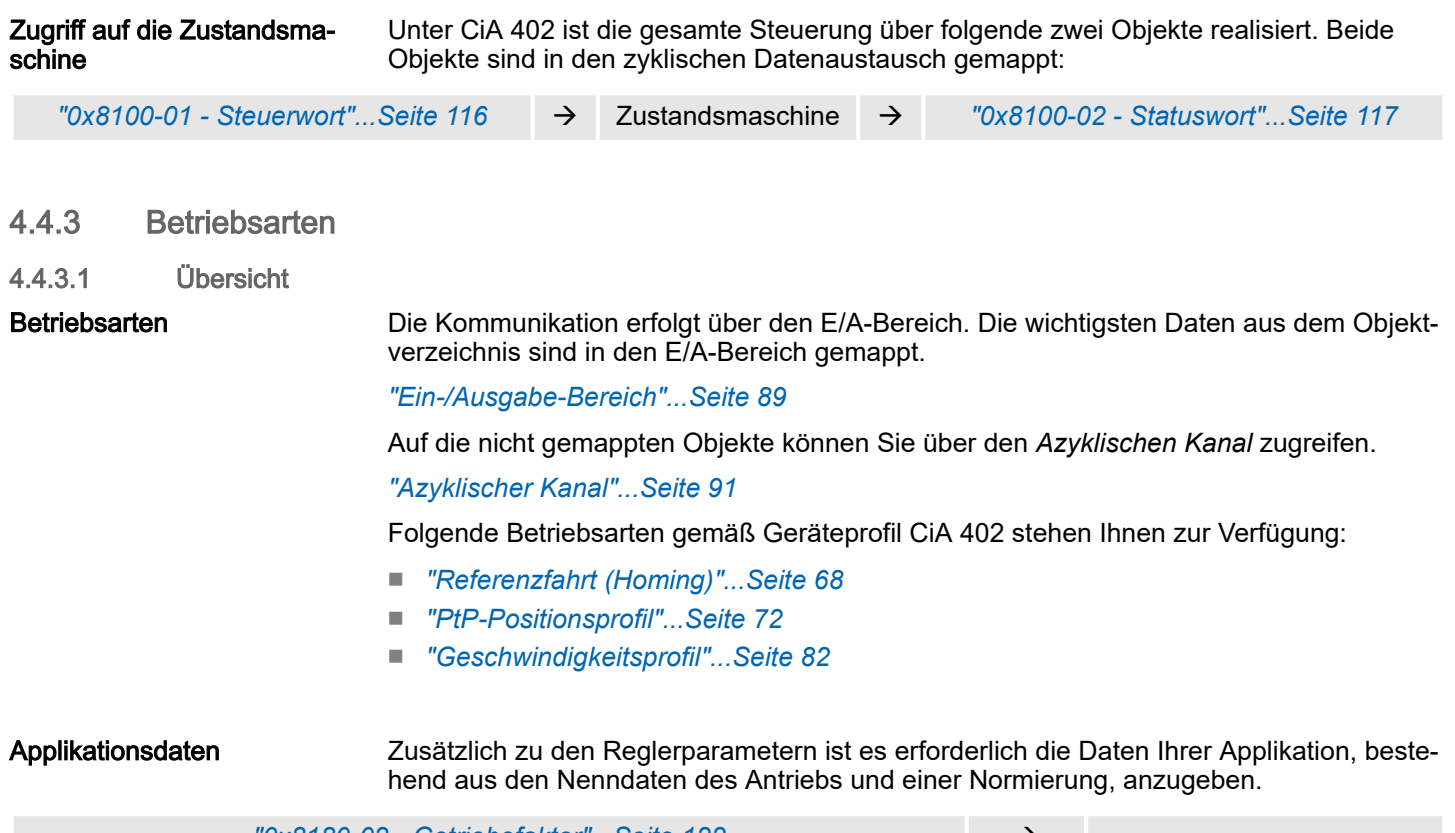

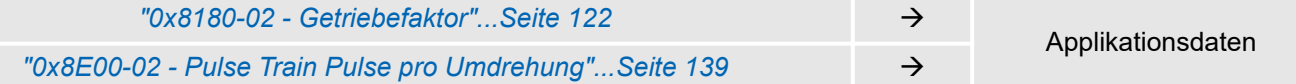

<span id="page-67-0"></span>Referenzfahrt (Homing)

### 4.5 Referenzfahrt (Homing)

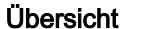

Hier finden Sie Informationen, wie das System SLIO Motion-Modul die *Referenzposition* sucht. Die Referenzposition wird auch "Grundstellung", "Anfangs-Position" oder "Home-Position" genannt. Als *Referenzfahrt* bezeichnet man eine Initialisierungsfahrt einer Achse, bei der die korrekte Istposition anhand eines Referenzsignals ermittelt wird. Dieser Vorgang wird als "Referenzieren", "Referenzfahrt" oder "Homing" bezeichnet. Beim Referenzieren können Sie Geschwindigkeit, Beschleunigung, Verzögerung und Art des Referenzierens bestimmen. Das FM 054-1DA00 unterstützt folgende Referenzierarten:

- *["Referenzierung mittels Referenzierschalter"...Seite 69](#page-68-0)*
- *["Referenzierung auf aktuelle Position"...Seite 71](#page-70-0)*

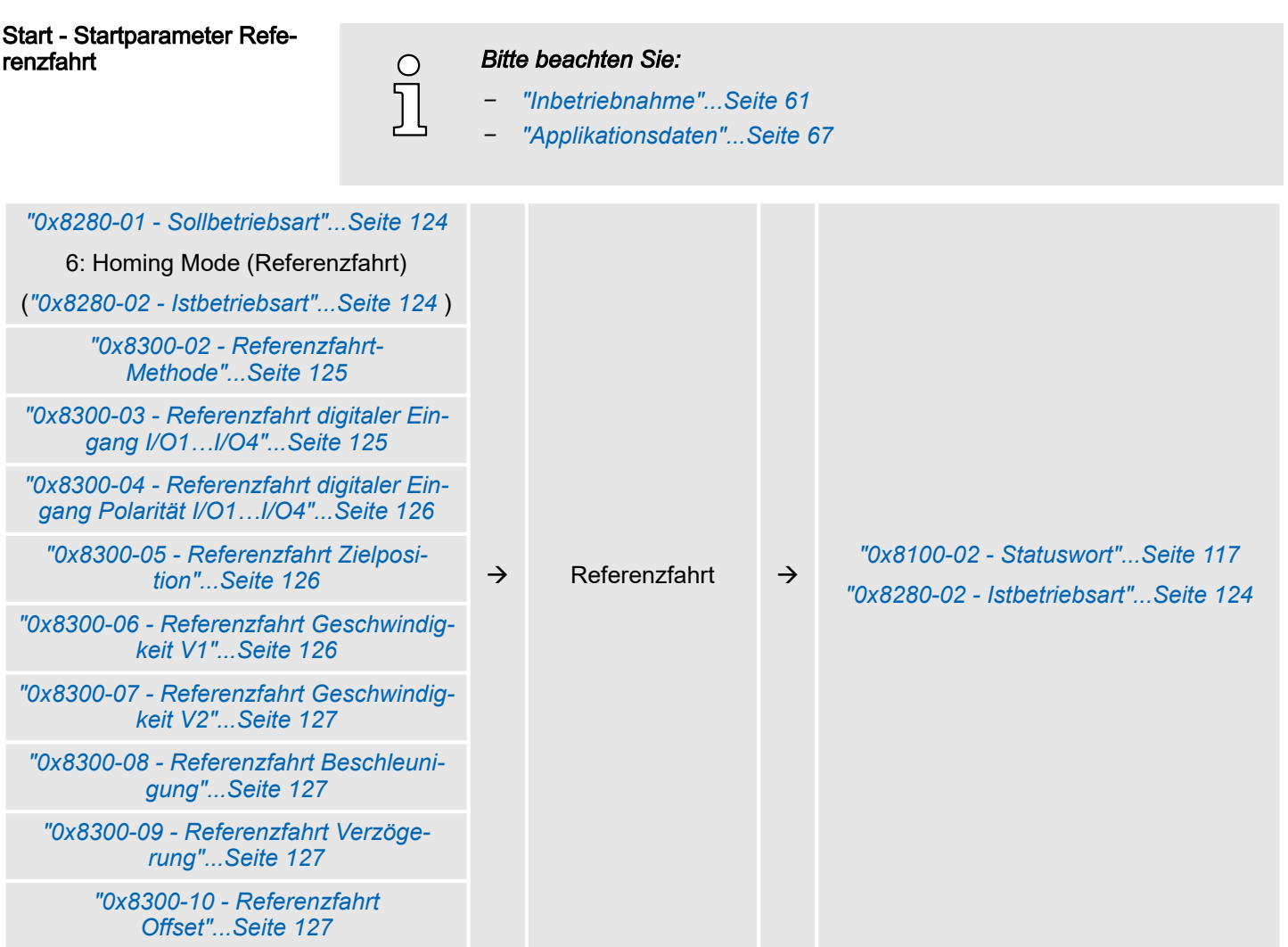

### <span id="page-68-0"></span>4.5.1 Referenzierung mittels Referenzierschalter

Referenzierung mittels Referenzierschalter

- Referenzieren kann ausschließlich aus der Betriebsart *PtP-Positionsprofil* aufgerufen werden.
- Die Zielposition T ist die Referenzposition die maximal angefahren wird. Diese ist vorzeichenbehaftet anzugeben.
- Die Referenzierung erfolgt nach folgenden Schritten:
	- Es wird mit der höheren *Geschwindigkeit V1* soweit in Richtung Zielposition *T* gefahren, bis der Referenzschalter *R* überfahren wird.
	- Danach wird verzögert und in entgegengesetzte Richtung mit *Geschwindigkeit V1* gefahren.
	- Wird der Referenzschalter *R* wieder überfahren, wird wieder verzögert und in entgegengesetzter Richtung mit langsamer *Geschwindigkeit V2* gefahren.
	- Beim nächsten Überfahren des Referenzschalters wird die Referenzposition *R* gesetzt und diese mit *Geschwindigkeit V2* angefahren.
- Verwenden Sie zur Anbindung des Referenzschalters einen der digitalen Eingänge des Motion-Moduls und geben Sie bei der Parametrierung die Polarität des Schalters an.

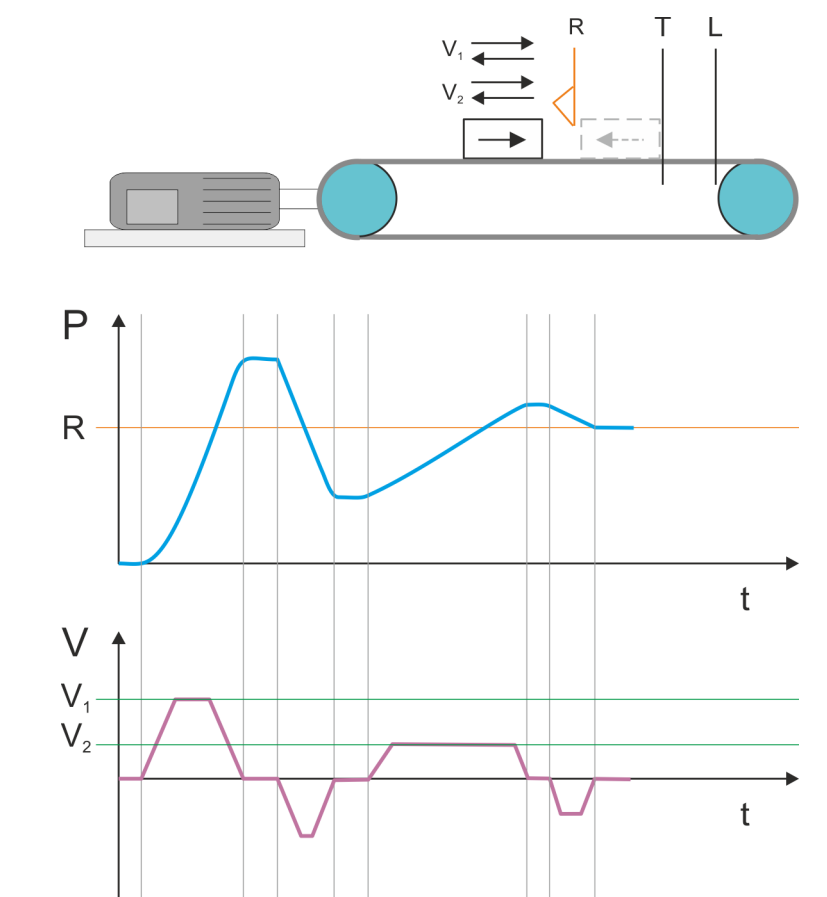

- V<sup>1</sup> Hohe Geschwindigkeit
- V<sup>2</sup> Langsame Geschwindigkeit
- R Referenzschalter bzw. Referenzwert
- T Zielposition
- L Allgemeines Positionslimit

Referenzfahrt (Homing) > Referenzierung mittels Referenzierschalter

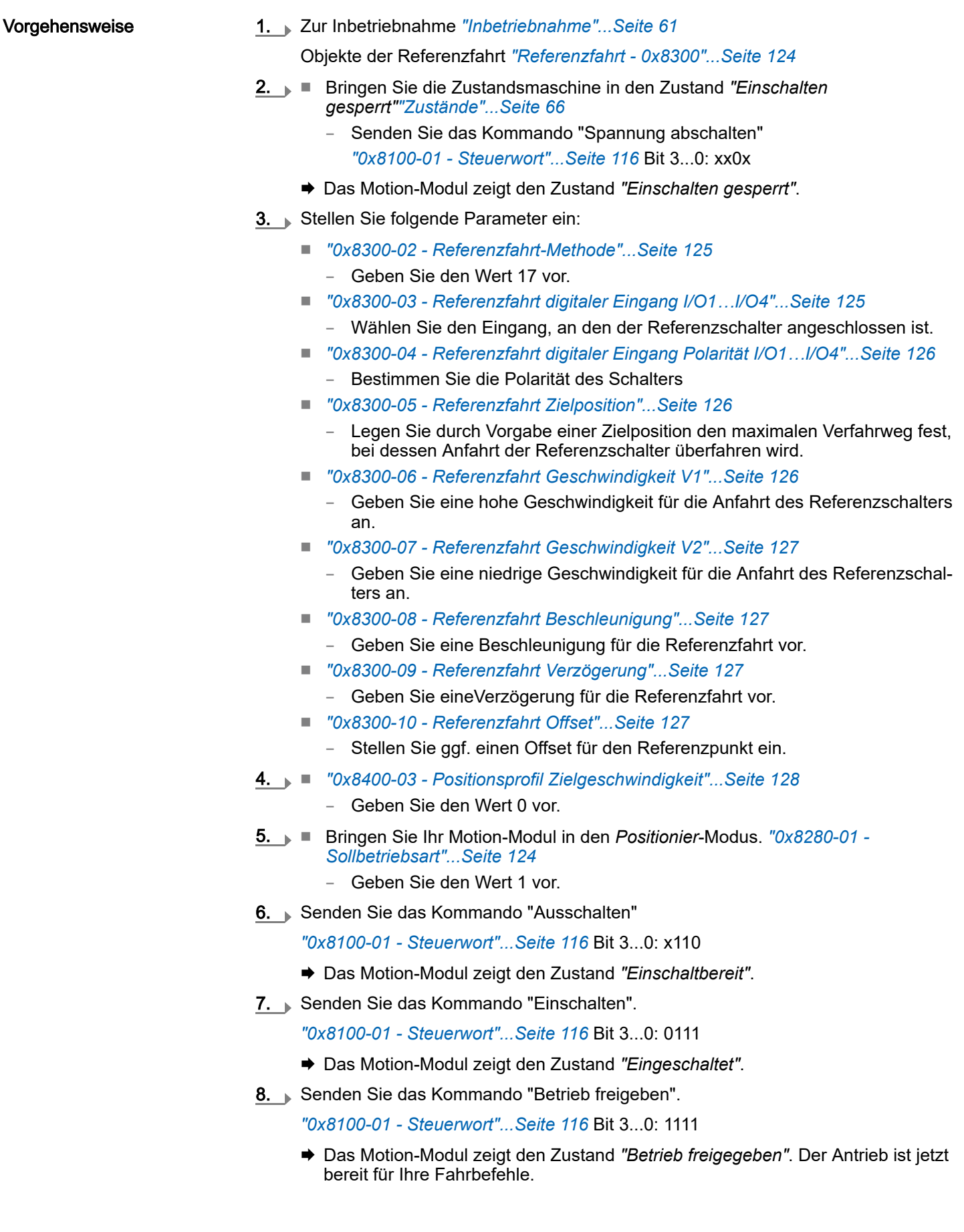

Referenzfahrt (Homing) > Referenzierung auf aktuelle Position

- 9. Bringen Sie Ihr Motion-Modul in den *Homing*-Modus. *["0x8280-01 -](#page-123-0) [Sollbetriebsart"...Seite 124](#page-123-0)*
	- Geben Sie den Wert 6 vor.
	- Der Antrieb startet die Referenzfahrt. Nach Abschluss der Referenzfahrt wird die Position des Referenzschalters als Referenzpunkt übernommen.

### <span id="page-70-0"></span>4.5.2 Referenzierung auf aktuelle Position

- Vorgehensweise
- 1. Zur Inbetriebnahme *["Inbetriebnahme"...Seite 61](#page-60-0)*

Objekte der Referenzfahrt *["Referenzfahrt - 0x8300"...Seite 124](#page-123-0)*

- 2. Bringen Sie die Zustandsmaschine in den Zustand *"Einschalten gesperrt[""Zustände"...Seite 66](#page-65-0)*
	- Senden Sie das Kommando "Spannung abschalten" *["0x8100-01 - Steuerwort"...Seite 116](#page-115-0)* Bit 3...0: xx0x
	- Das Motion-Modul zeigt den Zustand *"Einschalten gesperrt"*.
- 3. Stellen Sie folgende Parameter ein:
	- *["0x8300-02 Referenzfahrt-Methode"...Seite 125](#page-124-0)*
		- Geben Sie den Wert 37 vor.
	- *["0x8300-10 Referenzfahrt Offset"...Seite 127](#page-126-0)*
		- Stellen Sie ggf. einen Offset für den Referenzpunkt ein.
- 4. *["0x8400-03 Positionsprofil Zielgeschwindigkeit"...Seite 128](#page-127-0)*
	- Geben Sie den Wert 0 vor.
- 5. Bringen Sie Ihr Motion-Modul in den *Positionier*-Modus. *["0x8280-01 -](#page-123-0) [Sollbetriebsart"...Seite 124](#page-123-0)*
	- Geben Sie den Wert 1 vor.
- 6. Senden Sie das Kommando "Ausschalten"
	- *["0x8100-01 Steuerwort"...Seite 116](#page-115-0)* Bit 3...0: x110
	- Das Motion-Modul zeigt den Zustand *"Einschaltbereit"*.
- 7. Senden Sie das Kommando "Einschalten".
	- *["0x8100-01 Steuerwort"...Seite 116](#page-115-0)* Bit 3...0: 0111
	- Das Motion-Modul zeigt den Zustand *"Eingeschaltet"*.
- 8. > Senden Sie das Kommando "Betrieb freigeben".

*["0x8100-01 - Steuerwort"...Seite 116](#page-115-0)* Bit 3...0: 1111

- Das Motion-Modul zeigt den Zustand *"Betrieb freigegeben"*. Der Antrieb ist jetzt bereit für Ihre Fahrbefehle.
- 9. Bringen Sie Ihr Motion-Modul in den *Homing*-Modus.
	- *["0x8280-01 Sollbetriebsart"...Seite 124](#page-123-0)*
	- Geben Sie den Wert 6 vor.
	- *["0x8300-10 Referenzfahrt Offset"...Seite 127](#page-126-0)* wird direkt als Istposition in *["0x8480-02 - Istposition"...Seite 129](#page-128-0)* übernommen.

<span id="page-71-0"></span>PtP-Positionsprofil

### 4.6 PtP-Positionsprofil

### Übersicht

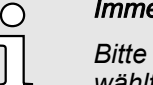

#### *Immer Parameter der Betriebsart anpassen!*

*Bitte sorgen Sie dafür, dass das Modul immer entsprechend der ausgewählten Betriebsart mit den passenden Parametern versorgt ist!*

#### *Startparameter*

- −*["Start - Startparameter Referenzfahrt"...Seite 68](#page-67-0)*
- −*["Start - Startparameter PtP-Positionsprofil"...Seite 73](#page-72-0)*
- −*["Start - Startparameter Geschwindigkeitsprofil"...Seite 83](#page-82-0)*

Mit dem PtP-Positionsprofil können Sie Zielpositionen durch Vorgabe von Profilgeschwindigkeit, Profilbeschleunigung und Profilverzögerung anfahren. Hierbei werden immer die Grenzwerte für die Geschwindigkeit und maximale Verfahrposition berücksichtigt. Da Änderungen von Vorgabenwerten immer übernommen und aktiv geschaltet werden, sind "on the fly"-Änderungen des Verfahrvorgangs möglich.

- Änderungen von Beschleunigungs- bzw. Verzögerungs-Vorgaben werden direkt in die Profilgenerierung übernommen.
- Verzögern und Richtungsumkehr wird automatisch ausgeführt, wenn eine neue Zielposition eine Richtungsumkehr erfordert. Eine gesonderte Aktivierung der Übernahme mit Start des Auftrags im *Steuerwort* ist nicht erforderlich.
- Ist eine vorgegebene Zielposition erreicht oder wird während des Verfahrauftrags eine Begrenzung aktiv, so wird dies in *["0x8100-02 - Statuswort"...Seite 117](#page-116-0)* angezeigt.
- Das System SLIO Motion-Modul arbeitet im gesteuerten Betrieb. Hierbei sind der Lage- und Drehzahlregelkreis offen und es erfolgt keine Auswertung der Encoder-Rückmeldung.
- Istwerte von Position, Geschwindigkeit, Beschleunigung und Verzögerung werden durch das System SLIO Motion-Modul selbst errechnet.

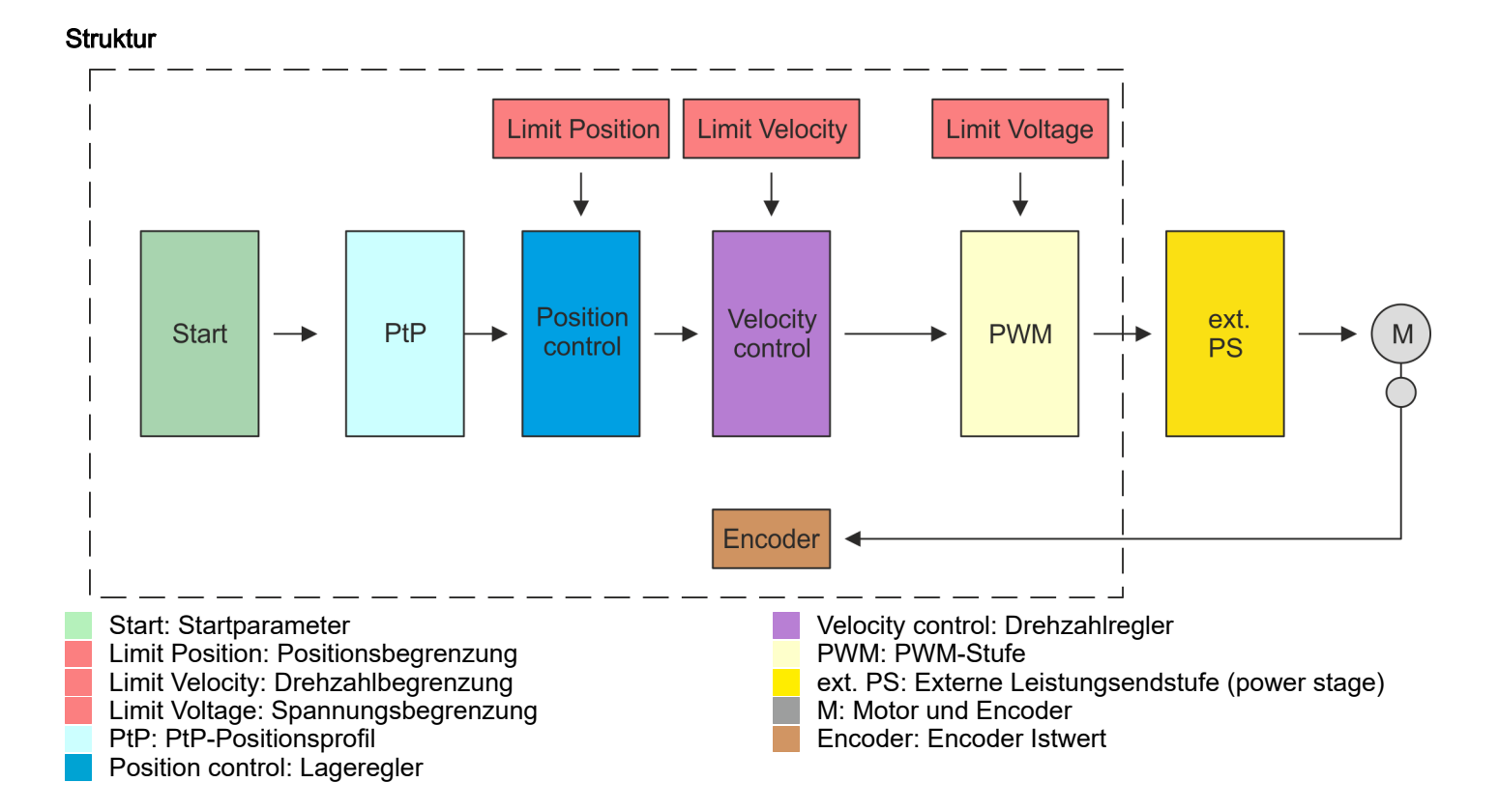

#### 72 HB300 | FM | 054-1DA00 | de | 25-02
PtP-Positionsprofil

<span id="page-72-0"></span>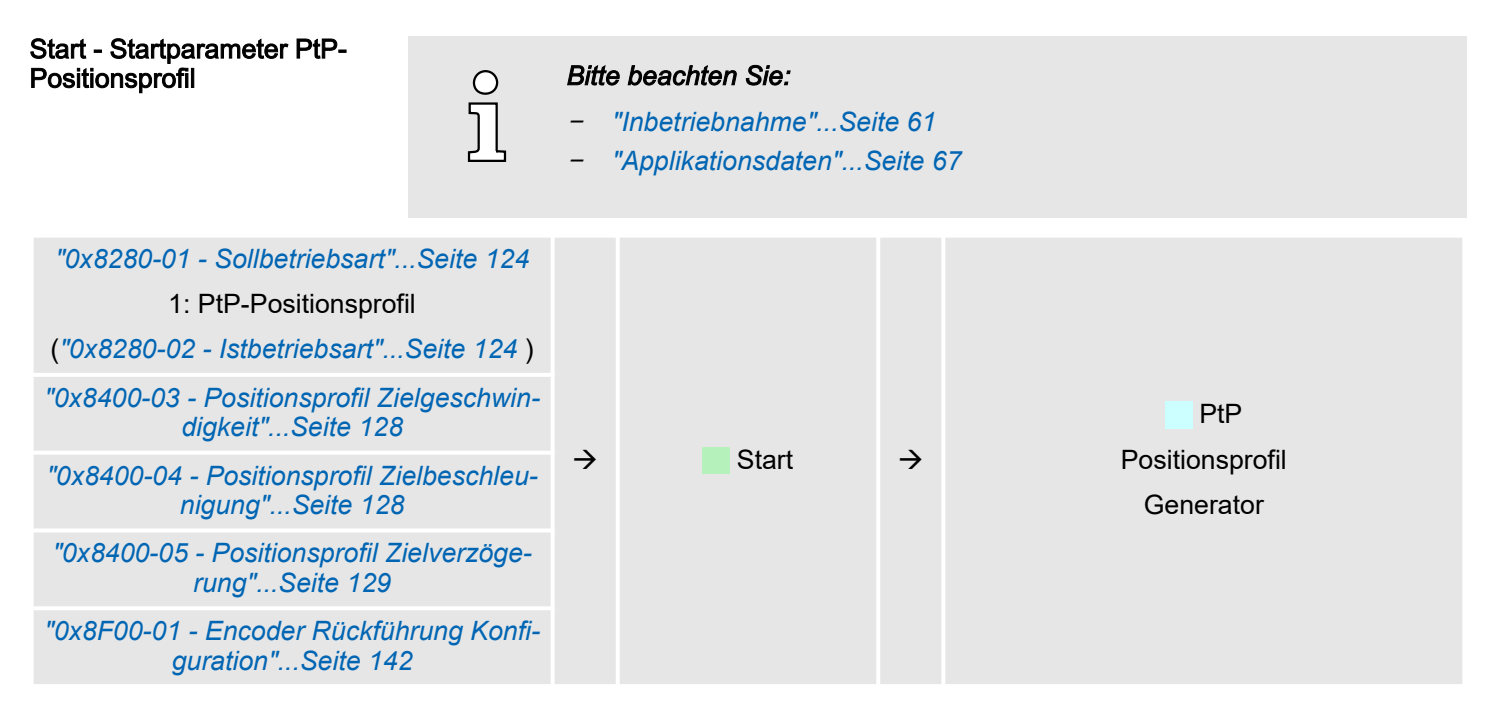

#### PtP - Positionsprofil

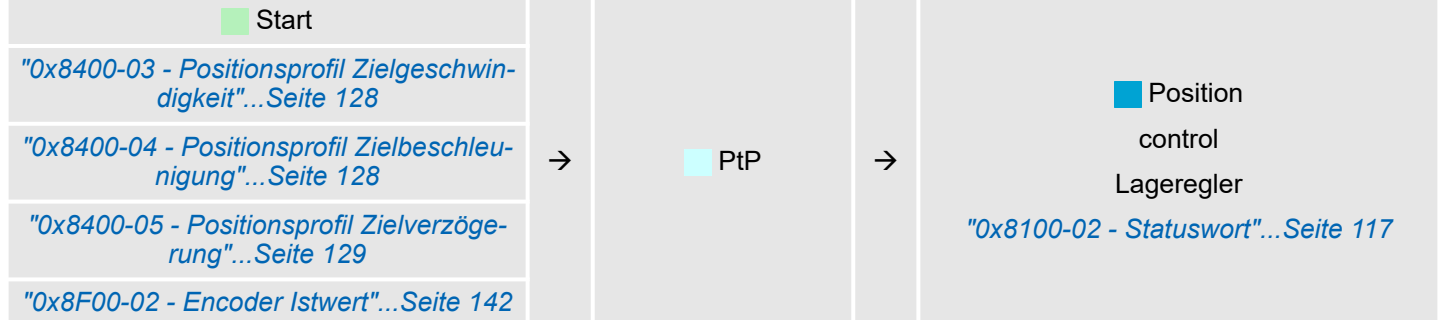

#### Limit Position - Positionsbegrenzung

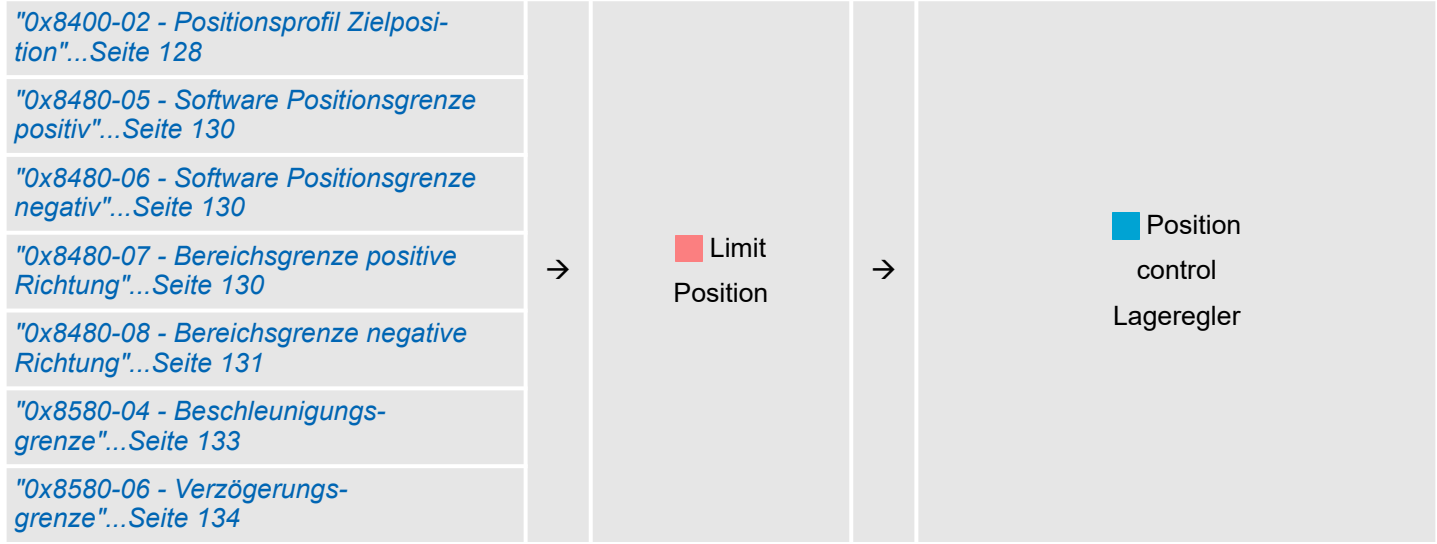

PtP-Positionsprofil

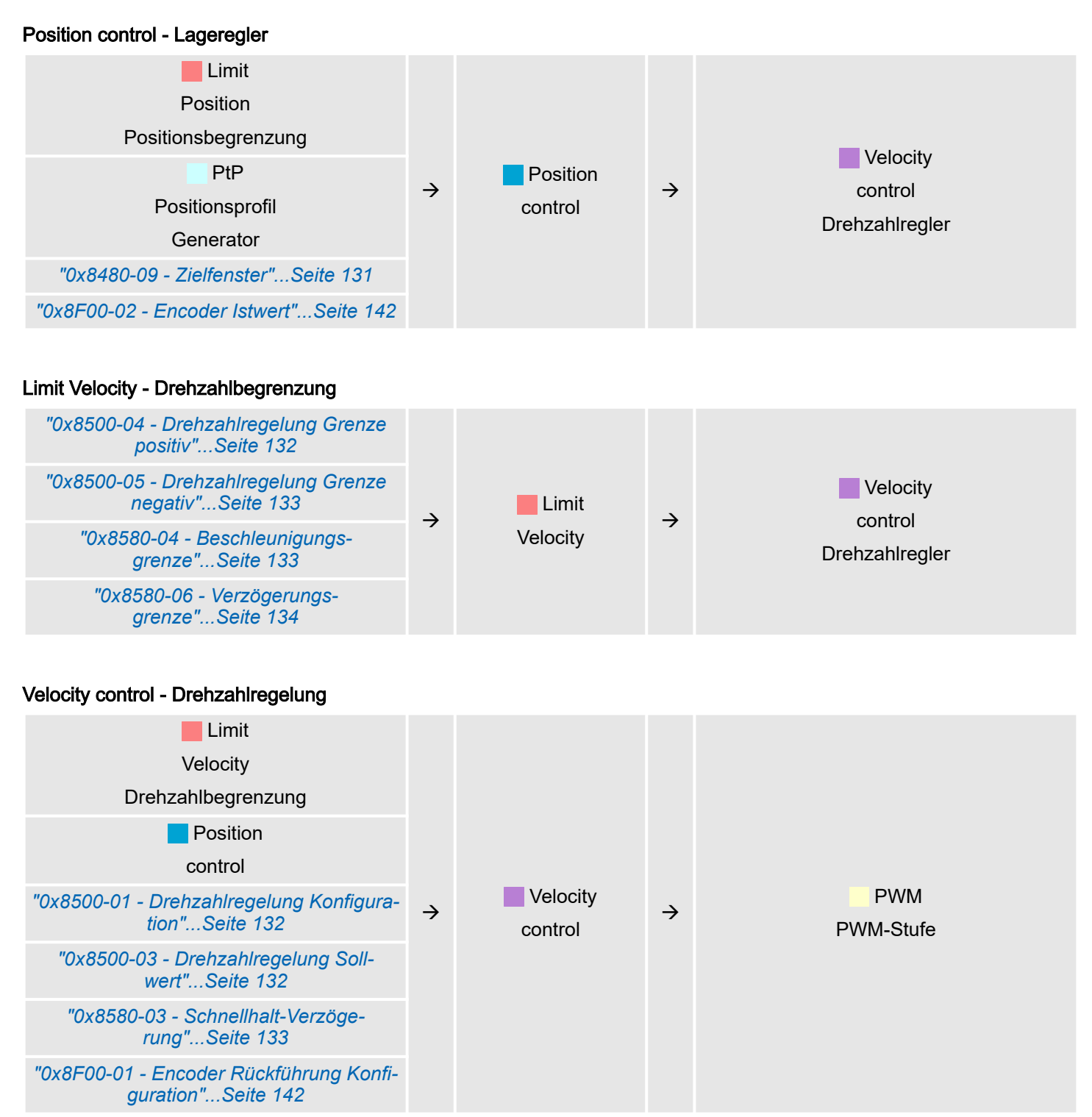

PtP-Positionsprofil

#### Limit Voltage - Spannungsbegrenzung

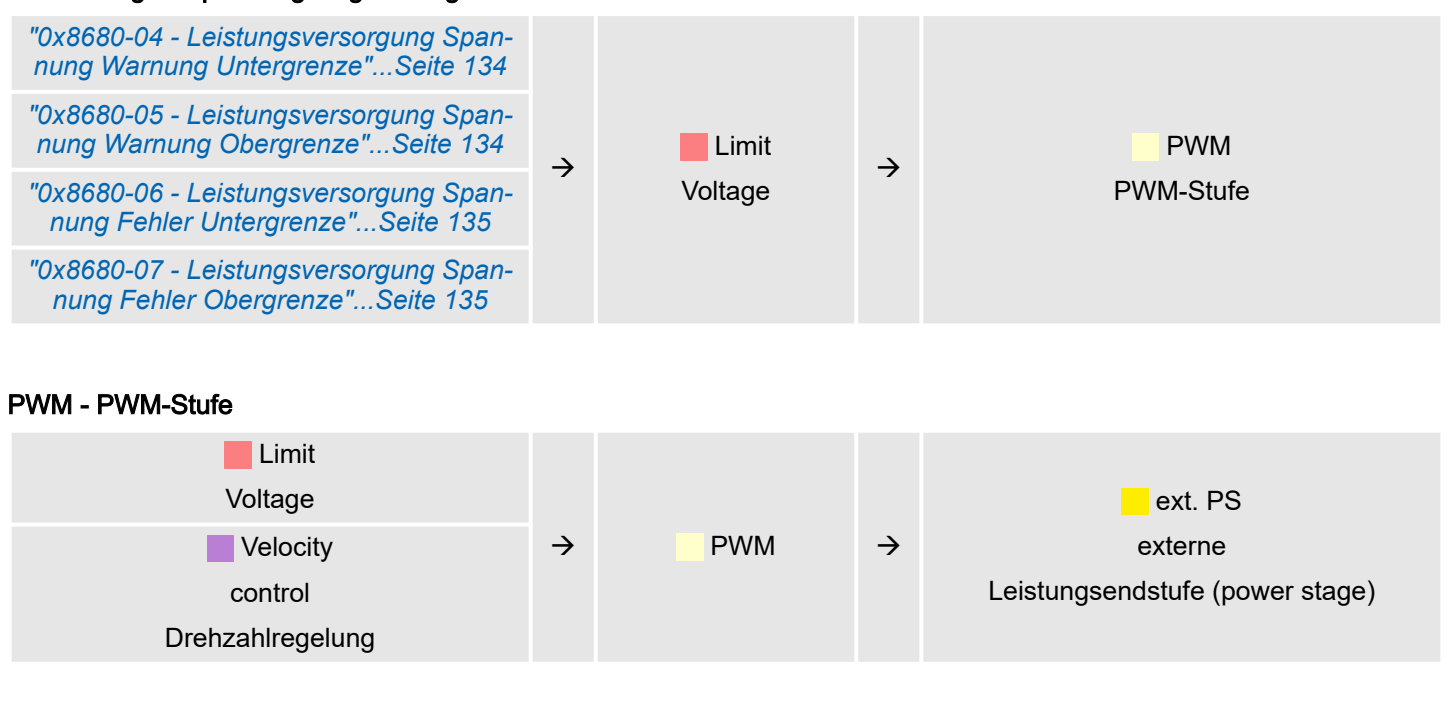

### Ext. PS - Externe Leistungsendstufe (power stage), Motor, Encoder

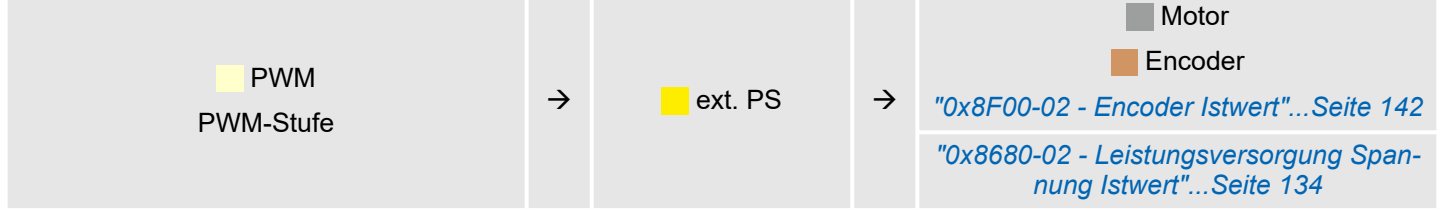

## 4.6.1 Beispiele

Symmetrisches Beschleunigen und Bremsen mit Erreichen der Zielgeschwindigkeit

- Vorgabe
	- Zielposition
	- Profilgeschwindigkeit
	- Profilbeschleunigung
	- Profilverzögerung
- Zielgeschwindigkeit wird erreicht.
- Vorgabe einer neuen Zielposition als Startposition.

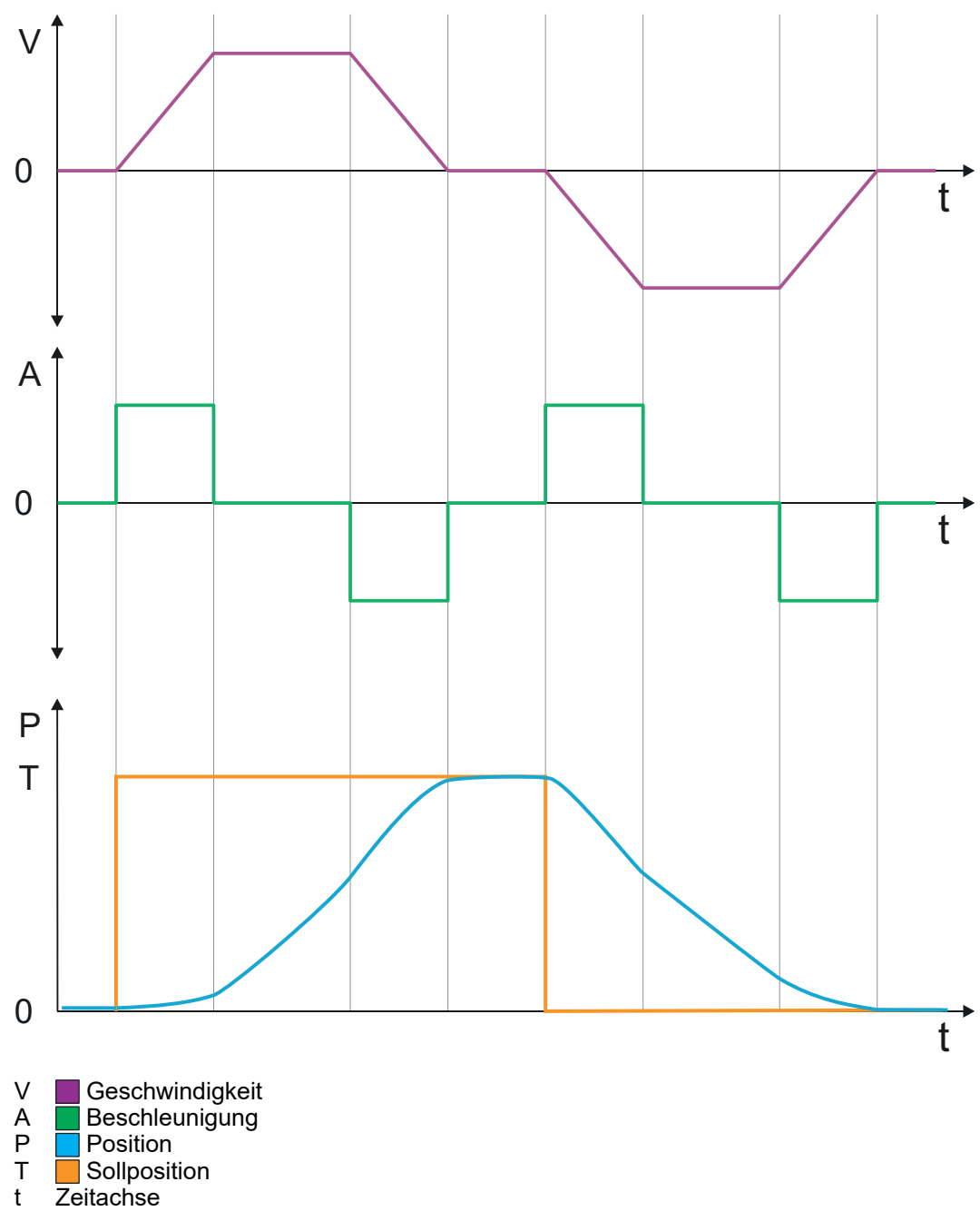

Symmetrisches Beschleunigen und Bremsen ohne Erreichen der Zielgeschwindigkeit

- Vorgabe
	- Zielposition
	- Profilgeschwindigkeit
	- Profilbeschleunigung
	- Profilverzögerung
- Zielgeschwindigkeit wird nicht erreicht, da vorher Bremsvorgang zum Erreichen der Zielposition eingeleitet wird.
- Vorgabe einer neuen Zielposition als Startposition.

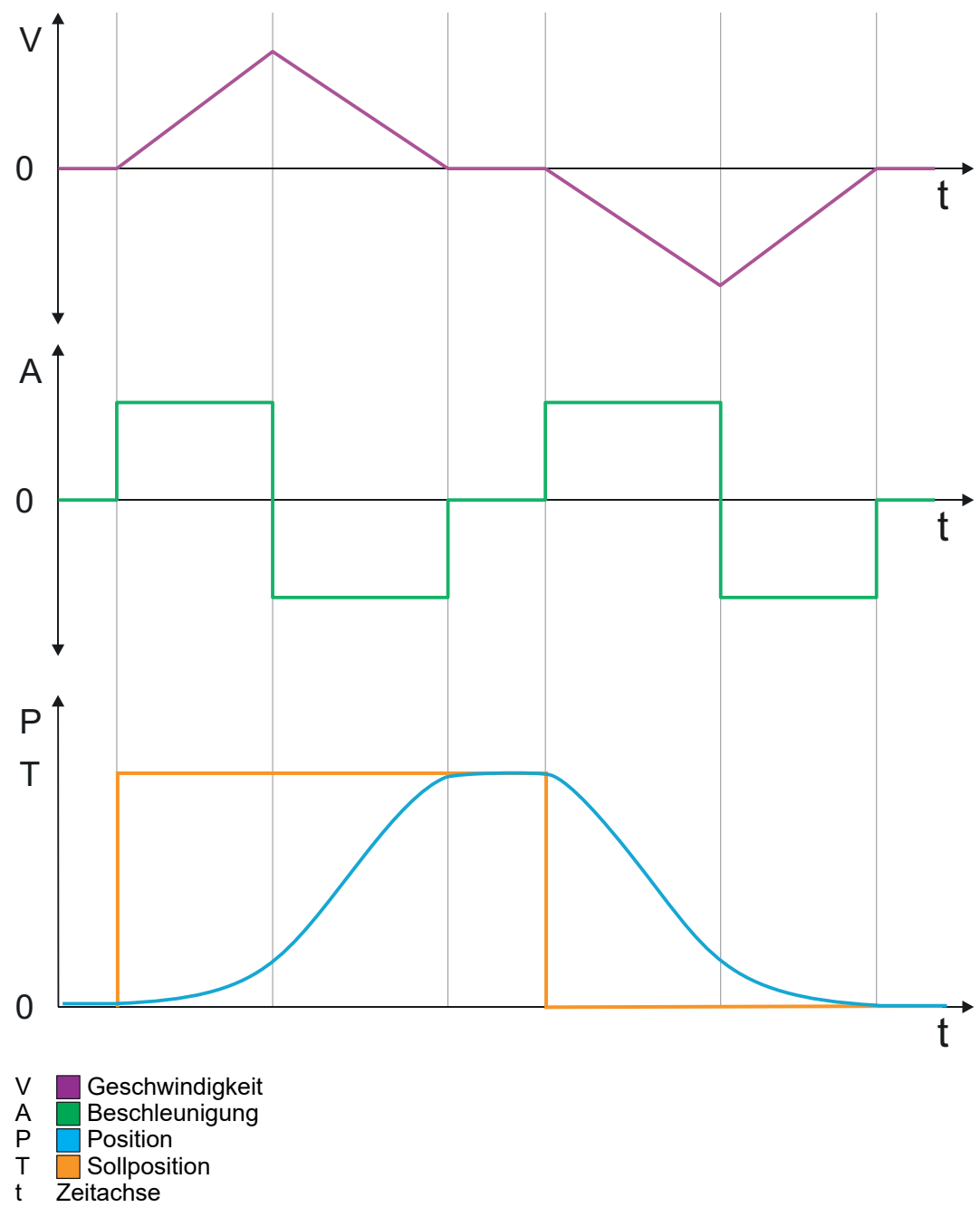

Asymmetrisches Beschleunigen und Bremsen mit Erreichen der Zielgeschwindigkeit

- Vorgabe
	- Zielposition
	- Profilgeschwindigkeit
	- Profilbeschleunigung
	- Profilverzögerung
- Zielgeschwindigkeit wird erreicht.
- Vorgabe einer neuen Zielposition als Startposition.

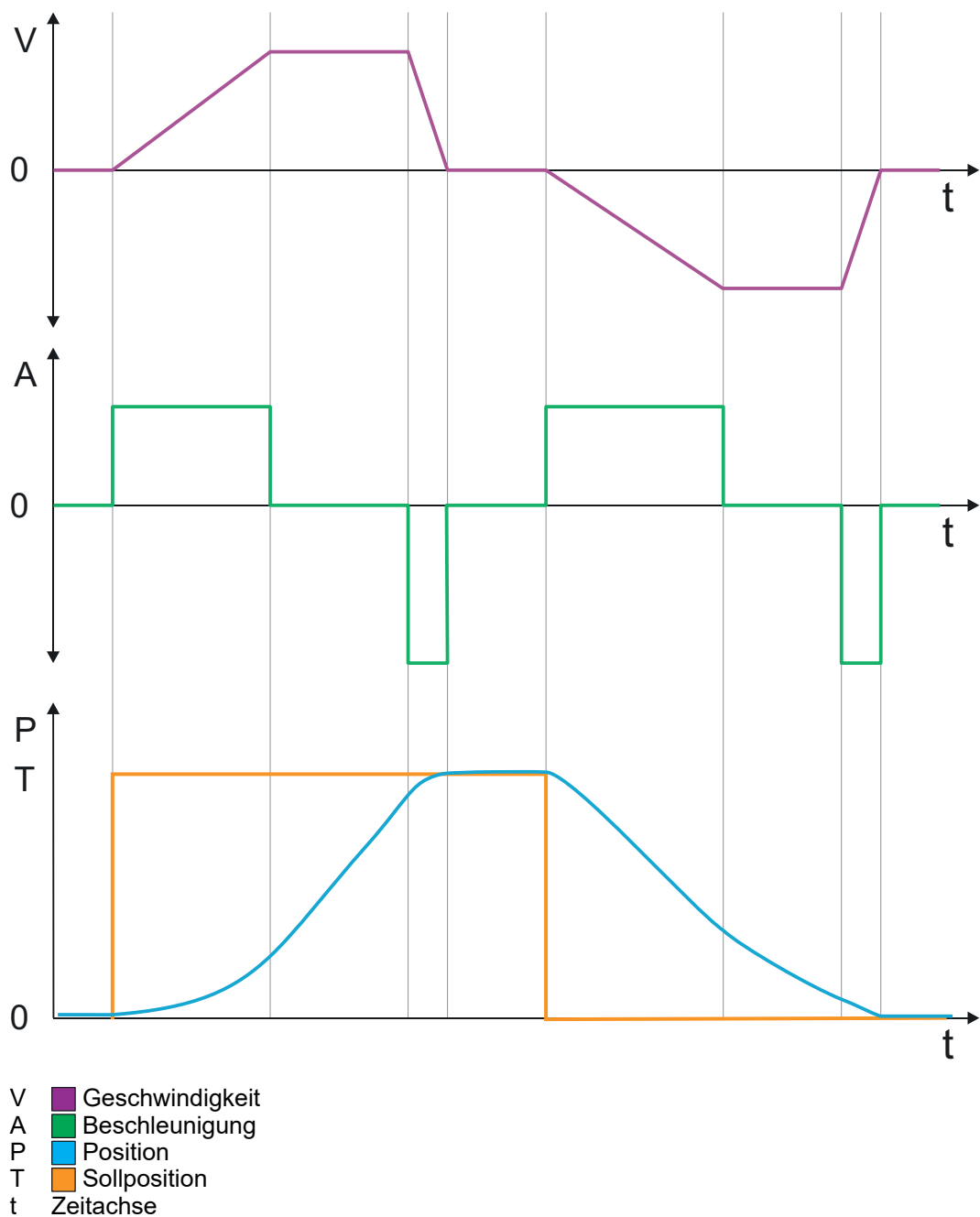

Asymmetrisches Beschleunigen und Bremsen mit Reduzierung der Beschleunigung während des Verfahrvorgangs

- Vorgabe
	- Zielposition
	- Profilgeschwindigkeit
	- Profilbeschleunigung
	- Profilverzögerung
- Zielgeschwindigkeit wird erreicht.
- Vorgabe einer neuen Zielposition als Startposition.

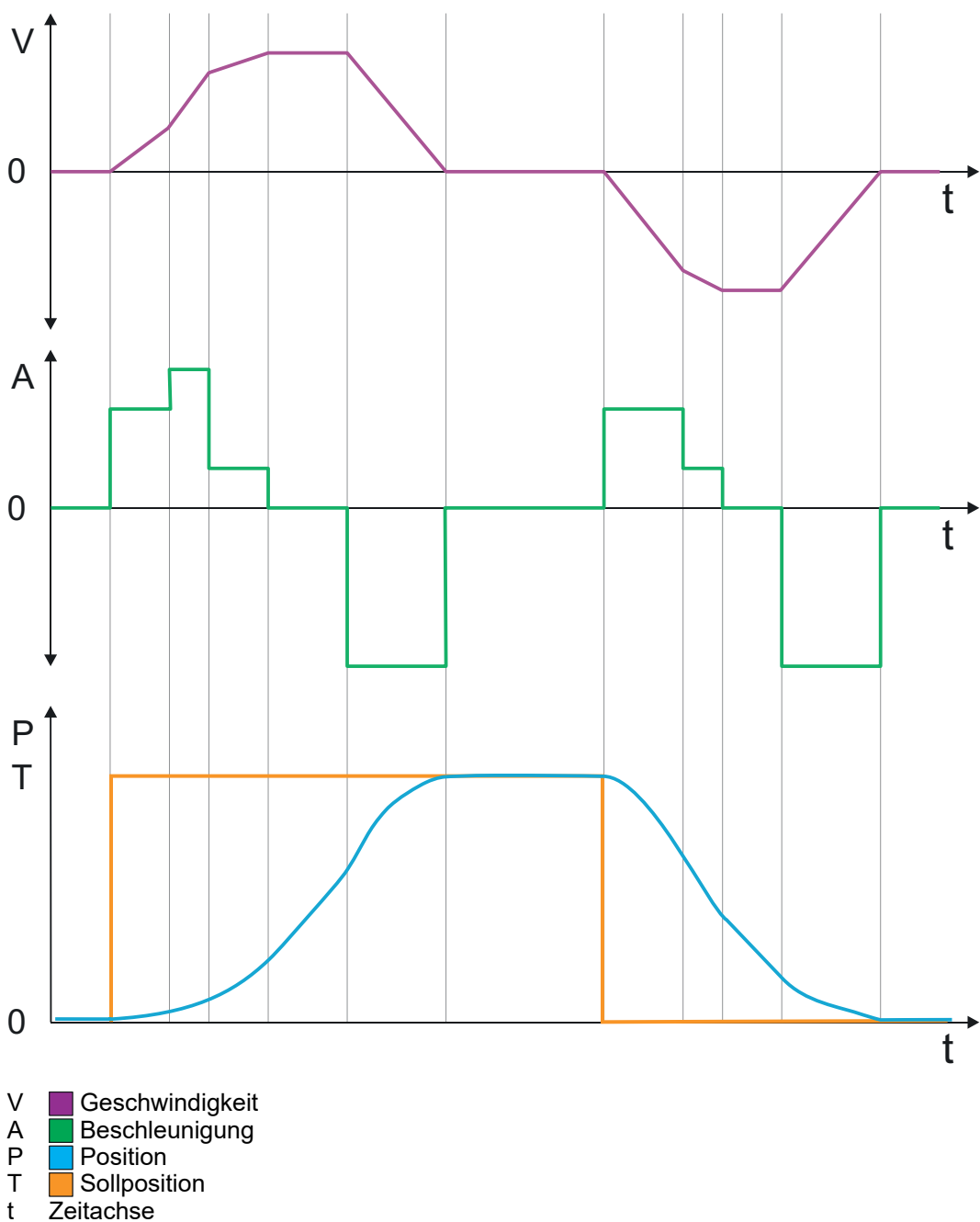

Symmetrisches Beschleunigen und Bremsen mit Erreichen der Zielgeschwindigkeit

- Vorgabe
	- Zielposition
	- Profilgeschwindigkeit
	- Profilbeschleunigung
	- Profilverzögerung
- Zielgeschwindigkeit wird erreicht.
- Vorgabe einer neuen Zielposition als Startposition während des Bremsvorgangs.

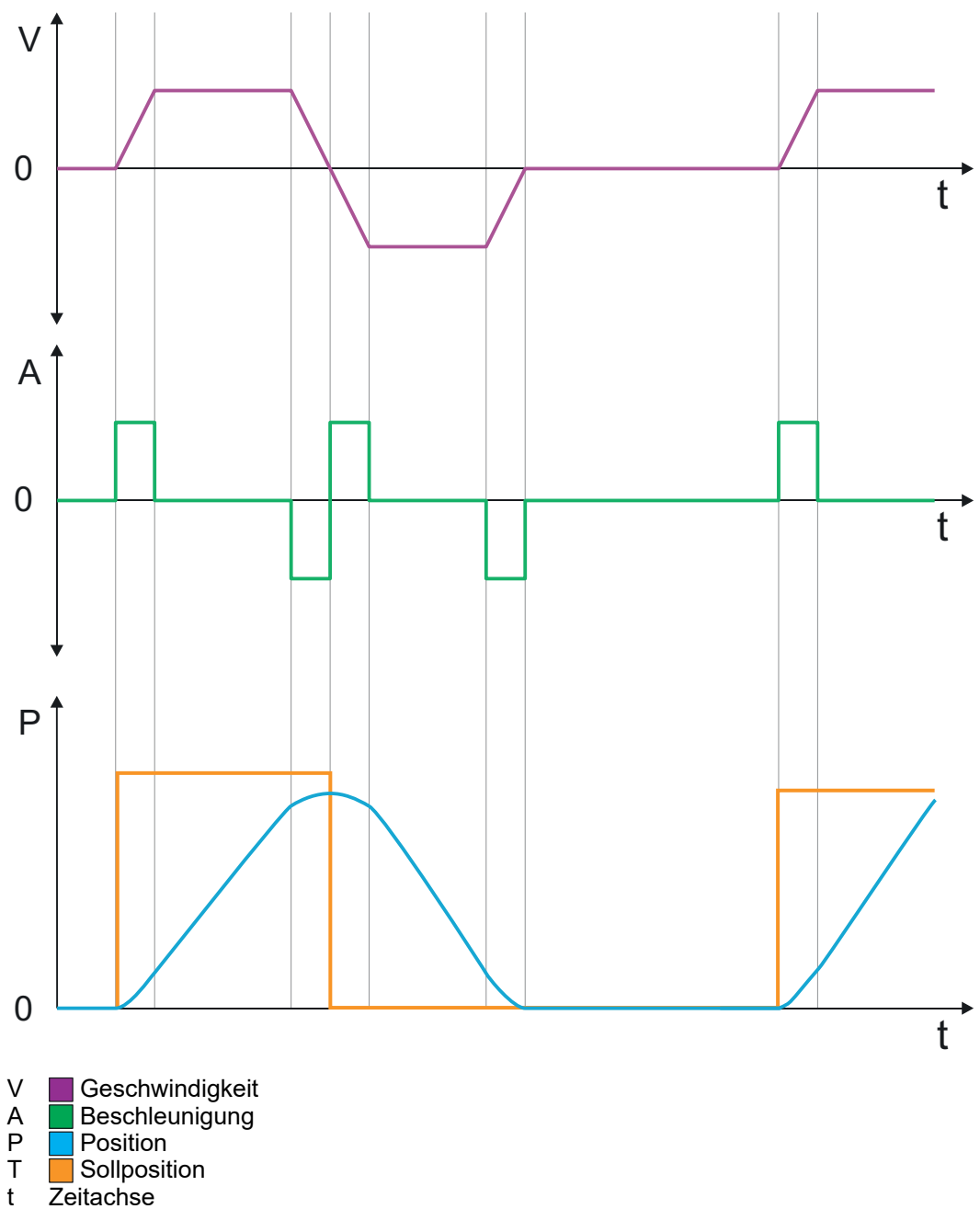

Symmetrisches Beschleunigen und Bremsen mit viermaliger Vorgabe einer Zielposition

- Vorgabe
	- Zielposition
	- Profilgeschwindigkeit
	- Profilbeschleunigung
	- Profilverzögerung
- Zielgeschwindigkeit wird erreicht.
- Viermalige Vorgabe einer neuen Zielposition nachdem die vorhergehende Zielposition erreicht wurde.

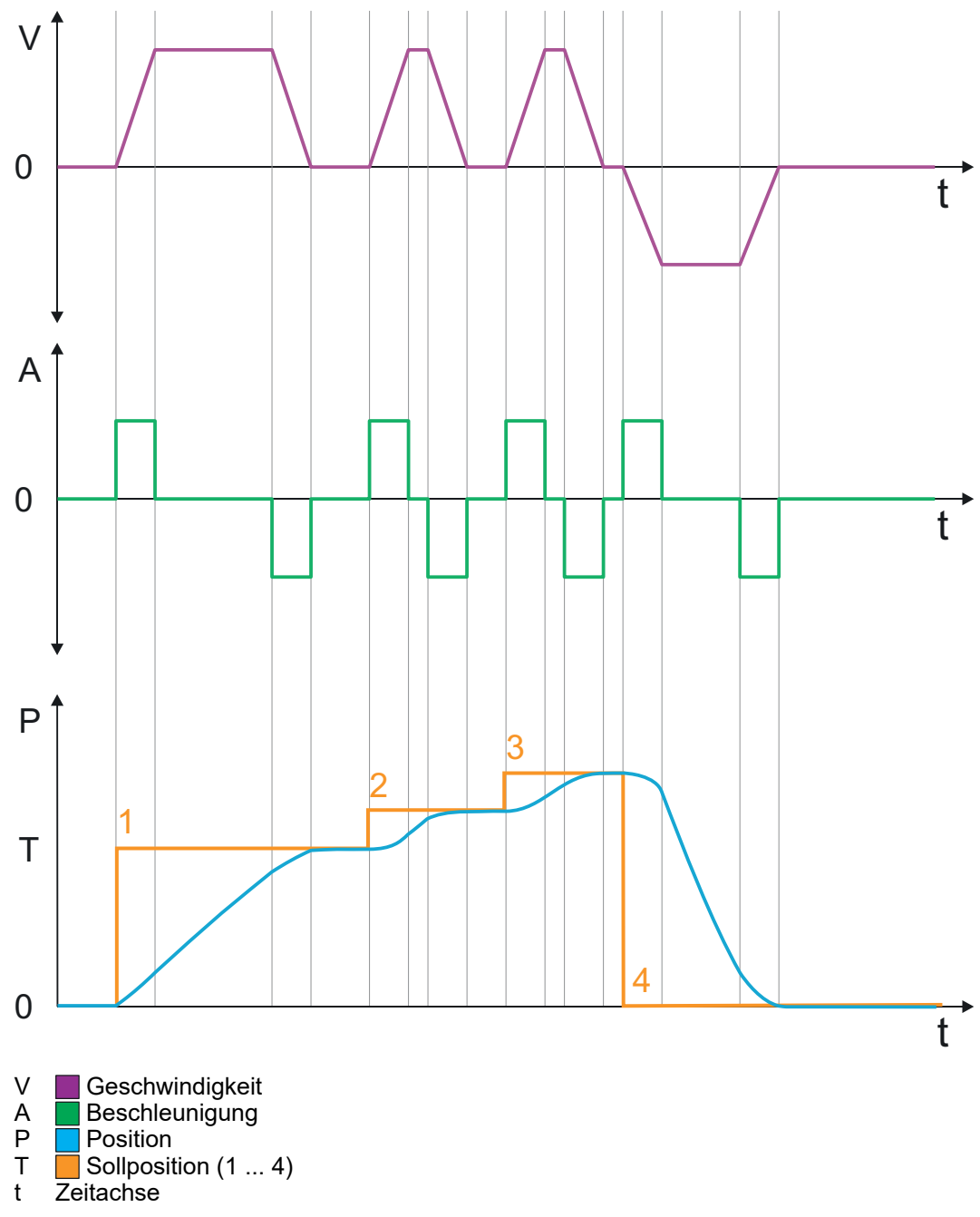

Geschwindigkeitsprofil

## 4.7 Geschwindigkeitsprofil

### **Struktur**

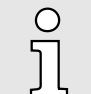

## *Immer Parameter der Betriebsart anpassen!*

*Bitte sorgen Sie dafür, dass das Modul immer entsprechend der ausgewählten Betriebsart mit den passenden Parametern versorgt ist!*

#### *Startparameter*

- −*["Start - Startparameter Referenzfahrt"...Seite 68](#page-67-0)*
- −*["Start - Startparameter PtP-Positionsprofil"...Seite 73](#page-72-0)*
- −*["Start - Startparameter Geschwindigkeitsprofil"...Seite 83](#page-82-0)*

In der Betriebsart *Geschwindigkeitsprofil* wird die Geschwindigkeit gemäß Profilbeschleunigung und Profilverzögerung ausgegeben, bis die Zielgeschwindigkeit erreicht ist. Diese Betriebsart basiert auf der Betriebsart *PtP-Positionsprofil*, mit der Ausnahme, dass Positionsvorgaben wie Ziel- und Grenzwerte keine Auswirkung haben. Mit dem Objekt *["0x8500-01 - Drehzahlregelung Konfiguration"...Seite 132](#page-131-0)* können Sie das Drehzahlregelverhalten beeinflussen.

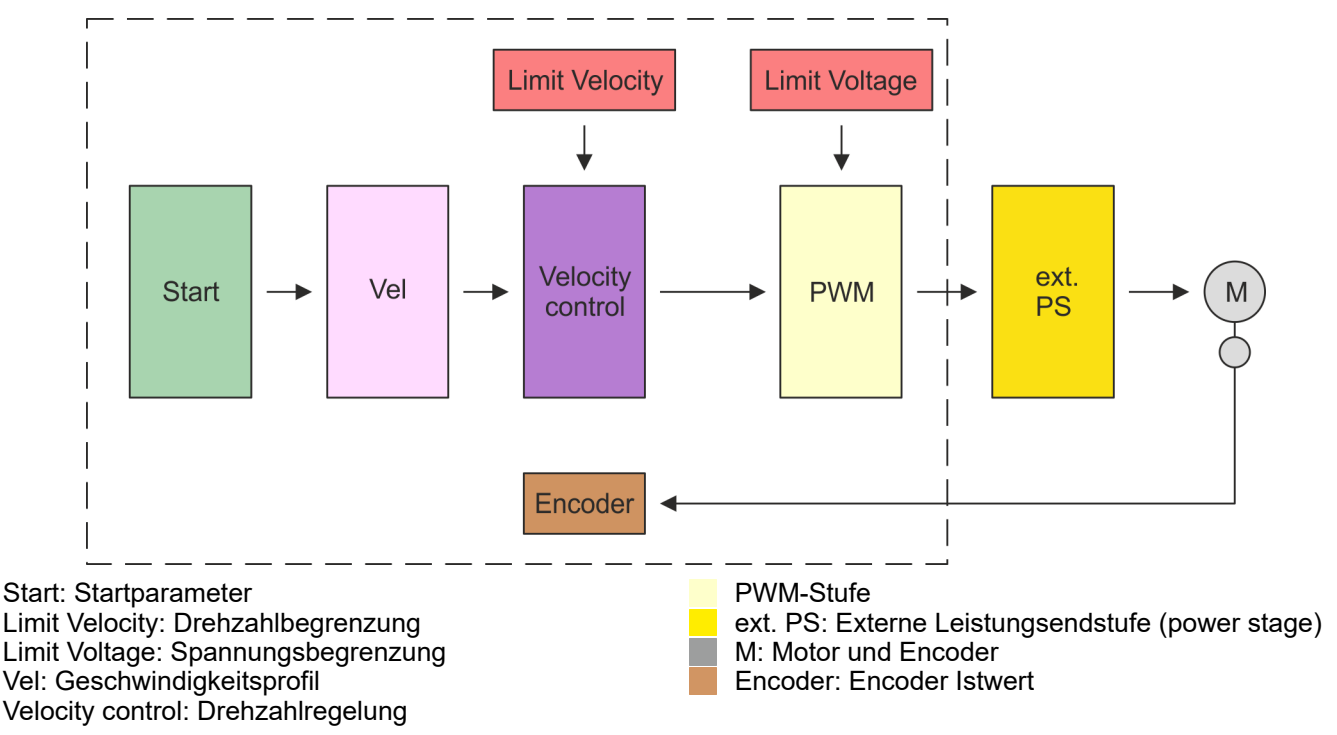

Geschwindigkeitsprofil

<span id="page-82-0"></span>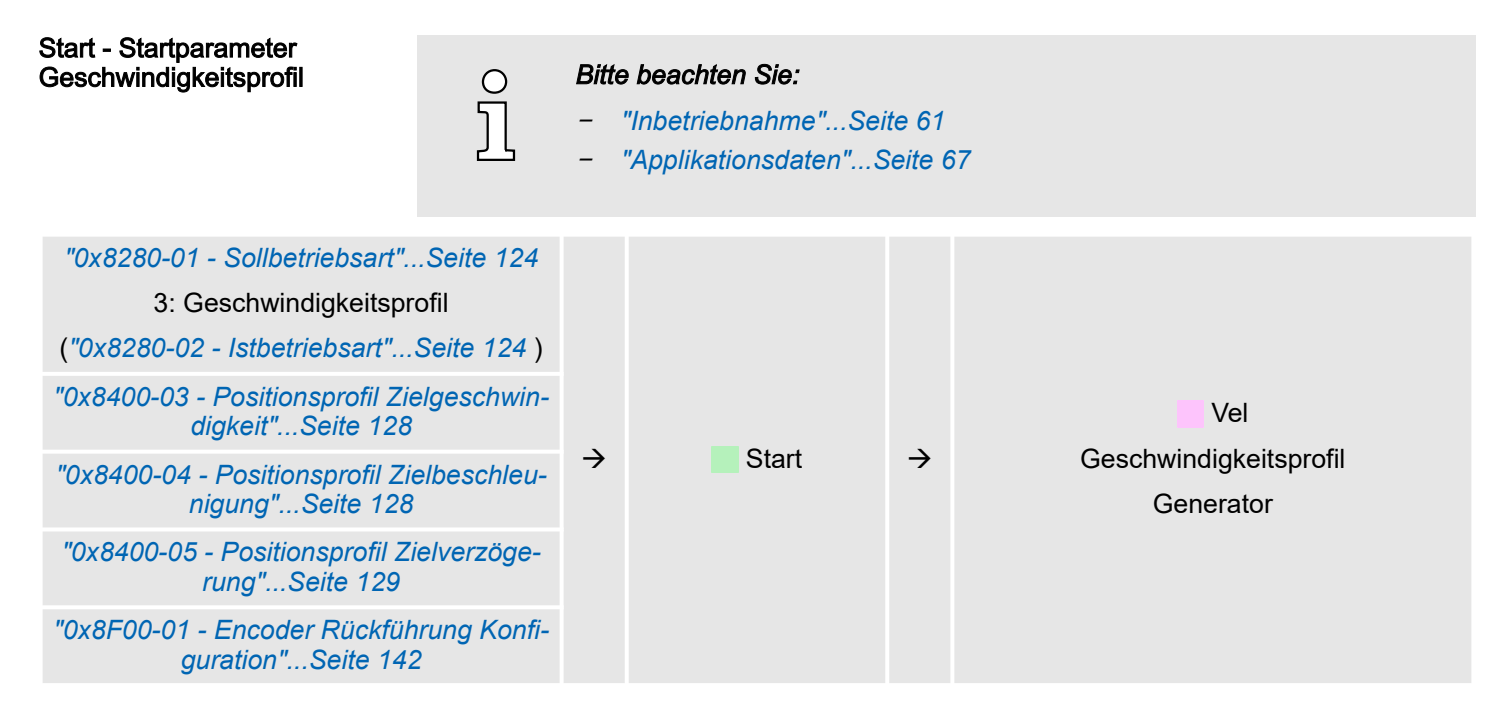

#### Vel - Geschwindigkeitsprofil

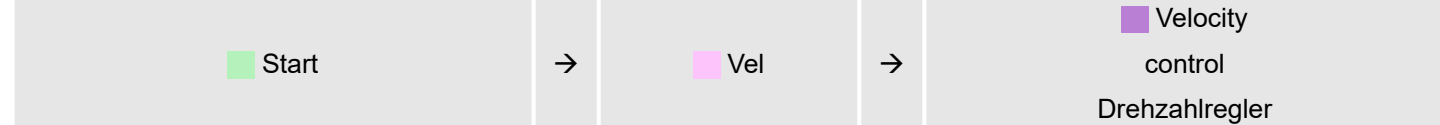

#### Limit Velocity - Drehzahlbegrenzung

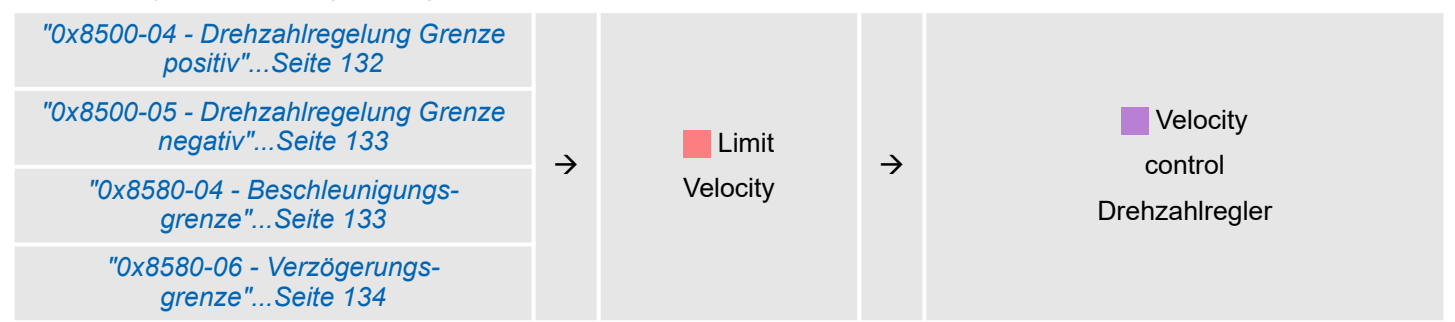

Geschwindigkeitsprofil

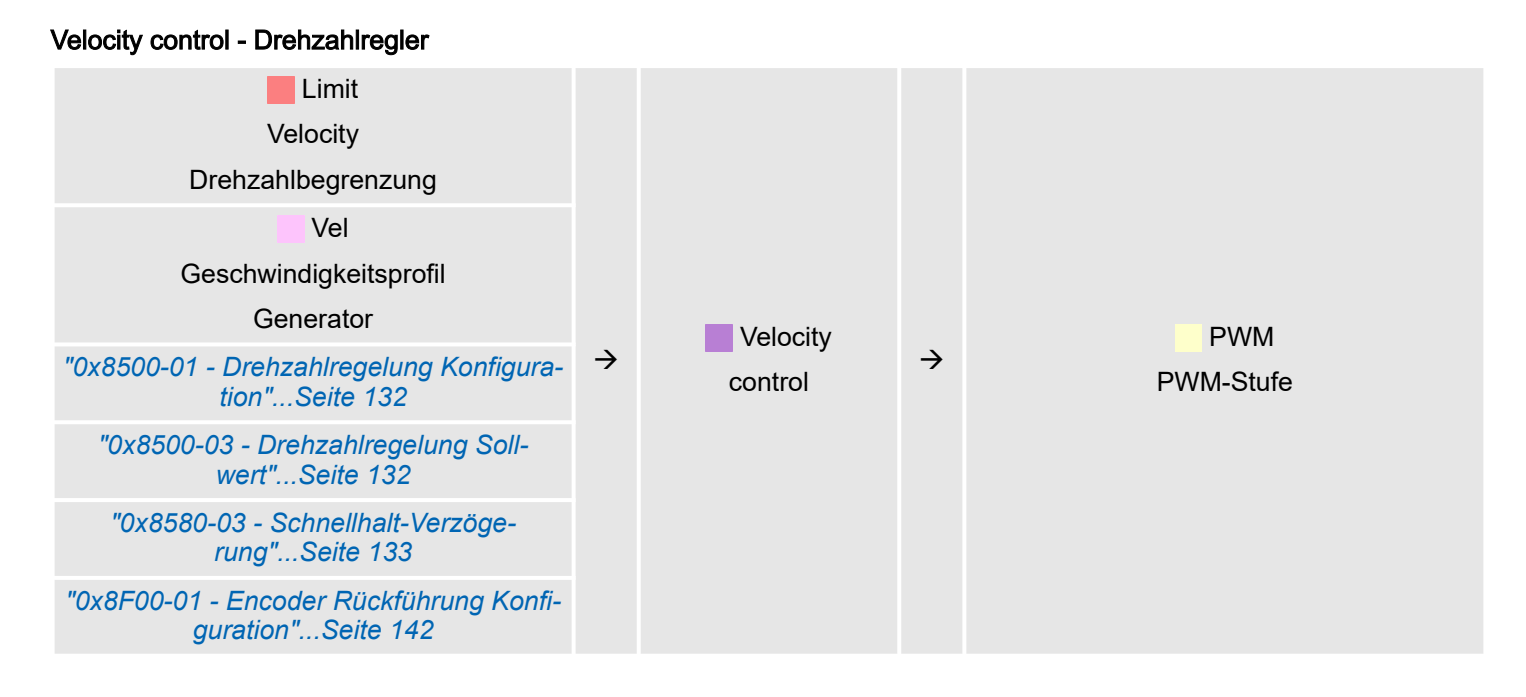

#### Limit Voltage - Spannungsbegrenzung

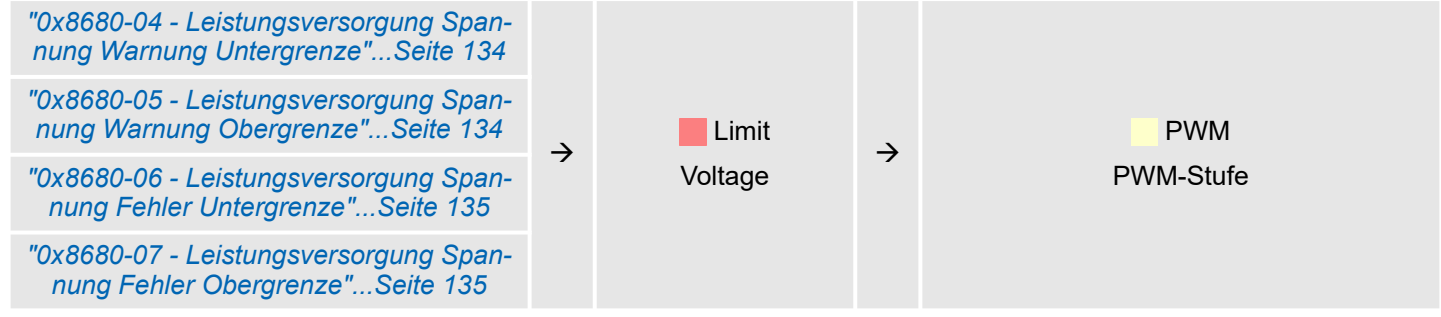

#### PWM - PWM-Stufe

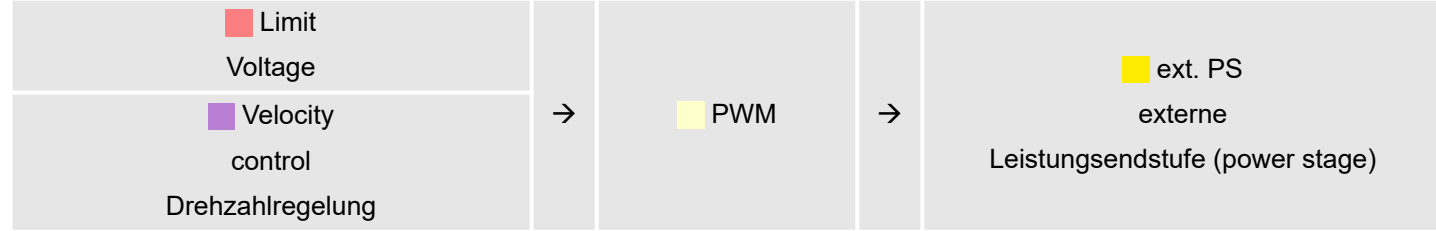

### Ext. PS - Externe Leistungsendstufe (power stage), Motor, Encoder

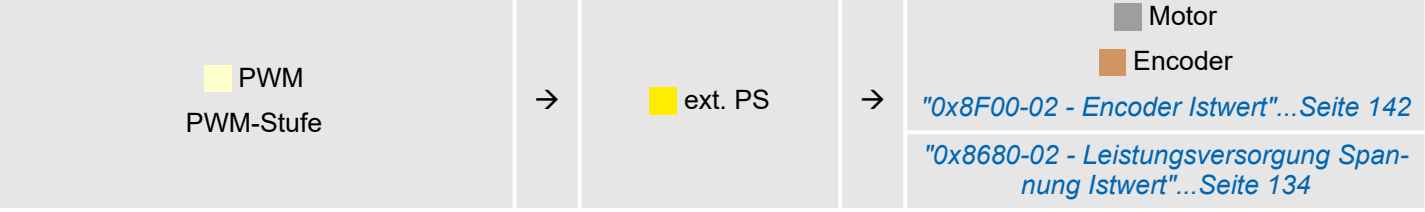

## 4.8 Einsatz I/O1...I/O4

## Übersicht

Das Modul besitzt 4 digitale Anschlüsse I/O1...I/O4. Die Anschlüsse können mit folgenden frei konfigurierbaren Modi betrieben werden:

- Verwendung als digitaler Eingang
- Verwendung als digitaler Ausgang
- Paarweise Verwendung als Encoder-Eingang für 24V HTL-Signal

### Defaulteinstellungen

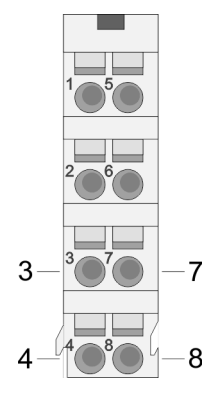

Die 4 digitalen Anschlüsse des Motion-Moduls haben folgende Defaulteinstellungen, welche der Standard-Pinbelegung für den Anschluss einer Leistungsendstufe über Pulse Train wie z.B. YASKAWA Sigma 5mini entsprechen:

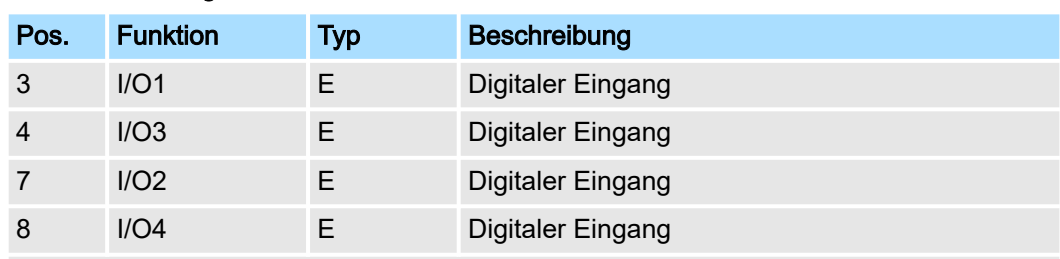

E: Eingang, A: Ausgang

Defaulteinstellungen

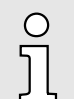

*Über die Objekte 0x8E00-08 ... 15 können Sie I/O2 und I/O4 mit vordefinierten Signalen belegen. ["0x8E00-08 ... 15 - Signale für die Leistungs](#page-138-0)[endstufe"...Seite 139](#page-138-0)*

#### Anschluss eines YASKAWA Sigma 5

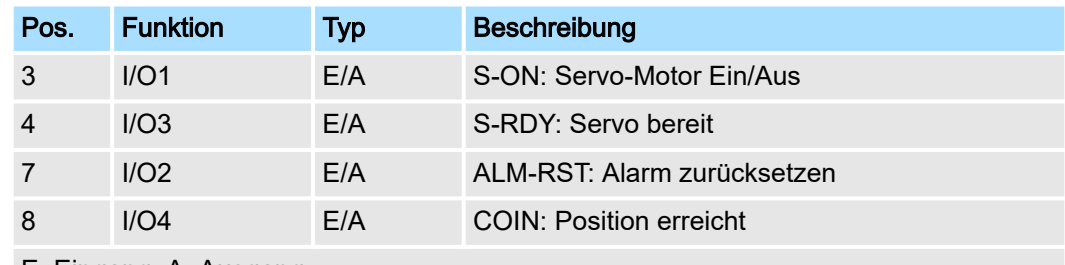

E: Eingang, A: Ausgang

#### Anschlüsse

Digitale Eingabe: DC 24V IEC 61131-2 Typ 3 High-side (sink)

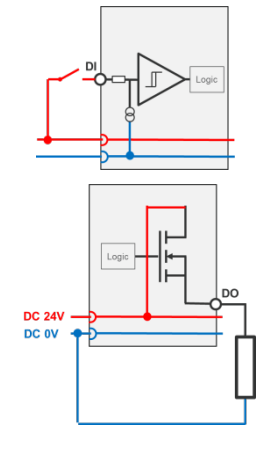

Digitale Ausgabe: DC 24V 500 mA High-side (source) <span id="page-85-0"></span>Einsatz I/O1...I/O4 > Verwendung als Eingang für Inkrementalgeber

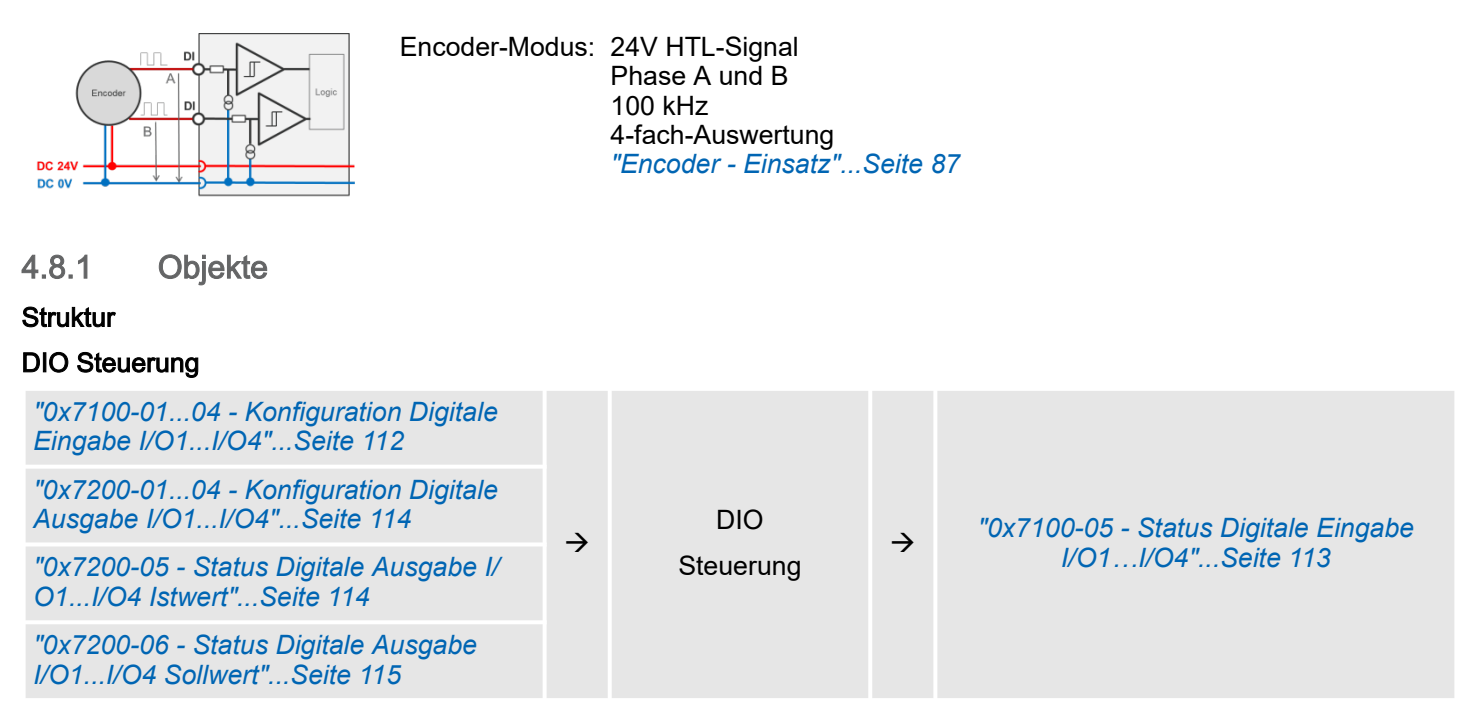

## 4.8.2 Verwendung als Eingang für Inkrementalgeber

### 4.8.2.1 Encoder - Signalauswertung

Auswertung

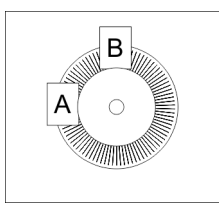

- Encoder oder auch Inkrementalgeber sind Sensoren zur Erfassung von Winkel- bzw. Lageänderungen.
	- Je nach Sensortyp und gewünschter Auflösung kann die Abtastung über Schleifkontakt, photoelektrisch oder magnetisch erfolgen.
		- Die Abtastung über *Schleifkontakt* arbeitet prinzipiell wie ein Schalter, welcher mechanisch bedient wird.
		- Bei der *optischen Abtastung* wird eine Scheibe, welche eine feine Rasterung besitzt, optisch abgetastet.
		- Bei der magnetischen Abtastung erfolgt die Abtastung eines Polrads bzw. Magnetbands, welche durch Magnetisierung mit einer Teilung beschrieben wurden.
- Der Encoder besitzt zwei Sensoren *Spur A* und *Spur B* für die Abtastung.
- Die Sensoren sind in einem Winkel von 90 Grad zueinander am abzutastenden System angeordnet.
- Bei einer Drehbewegung des Systems geben die Sensoren eine definierte Anzahl von Impulsen aus. Diese sind ein Maß für den zurückgelegten Winkel bzw. Weg. Anhand der elektrischen Phasenverschiebung der beiden Signale lässt sich die Drehrichtung ermitteln.
	- Dreht sich die Welle nach rechts, so ist das Signal von *Spur A* um 90° voreilend gegenüber dem Signal von *Spur B*.
	- Dreht sich die Welle nach links, so ist das Signal von *Spur A* um 90° nacheilend gegenüber dem Signal von *Spur B*.
- Bei der Sensorauswertung kann aus der Differenz zweier Zählerstände die Geschwindigkeit und die Richtung bestimmt werden.
- Bei 1-facher Auswertung entspricht eine Flanke 0-1 von Spur A einem Zählimpuls bzw. eine Teilung des abzutastenden Systems einem Zähler-Impuls.
- Bei *4-facher* Auswertung entspricht eine Signal-Flanke von *Spur A* und *Spur B* einem Zähler-Impuls. Die 4-fache Auswertung kommt sehr oft zum Einsatz.

Einsatz I/O1...I/O4 > Verwendung als Eingang für Inkrementalgeber

<span id="page-86-0"></span>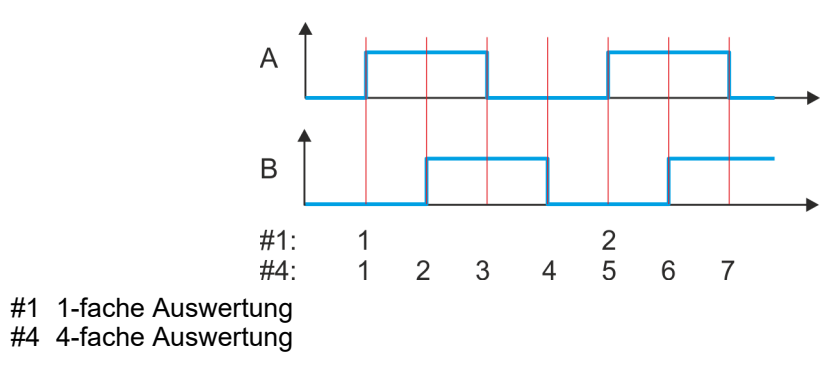

#### 4.8.2.2 Encoder - Einsatz

#### Anschlüsse

Sie haben die Möglichkeit über I/O1 und I/O3 einen Encoder anzuschließen. Mit Objekt *["0x8F00-01 - Encoder Rückführung Konfiguration"...Seite 142](#page-141-0)* aktivieren Sie mit dem Wert 1 die Encoder-Funktionalität für I/O1 und I/O3. Bitte beachten Sie, dass der ermittelte Encoderwert nicht weiter im Modul ausgewertet wird. Über Objekt *["0x8F00-02 -](#page-141-0) [Encoder Istwert"...Seite 142](#page-141-0)*

können Sie den Encoderwert auslesen und entsprechend in Ihrem Anwenderprogramm weiterverarbeiten. Die nicht benutzten digitalen Ein-/Ausgänge I/O2 und I/O4 stehen weiter zur freien Verfügung.

#### Objekte

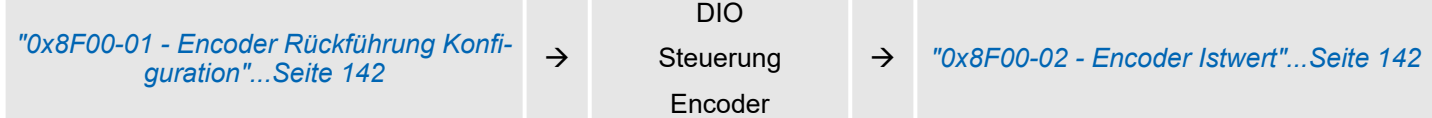

Phase A und B 100 kHz

4-fach-Auswertung

7 I/O2 E/A zur freien Verfügung 8 I/O4 E/A zur freien Verfügung

Encoder-Modus: 24V HTL-Signal

E: Eingang, A: Ausgang

#### Anschlüsse

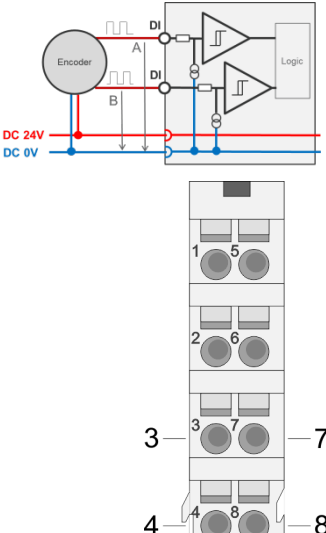

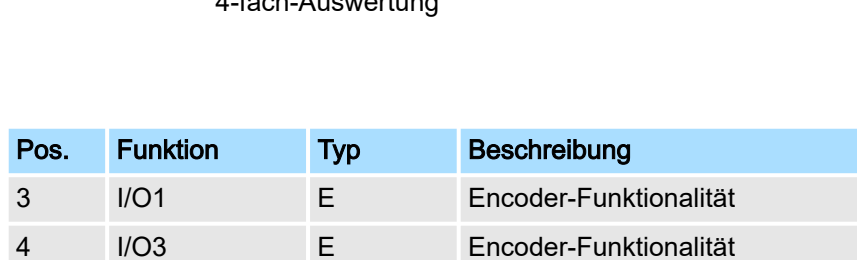

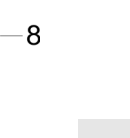

 $\circ$ 

*Über die Objekte 0x8E00-08 ... 15 können Sie I/O2 und I/O4 mit vordefinierten Signalen belegen. ["0x8E00-08 ... 15 - Signale für die Leistungs](#page-138-0)[endstufe"...Seite 139](#page-138-0)*

# 4.9 Bremskontrolle

*["0x8580-03 - Schnellhalt-Verzöge-](#page-132-0)*

*[rung"...Seite 133](#page-132-0)*

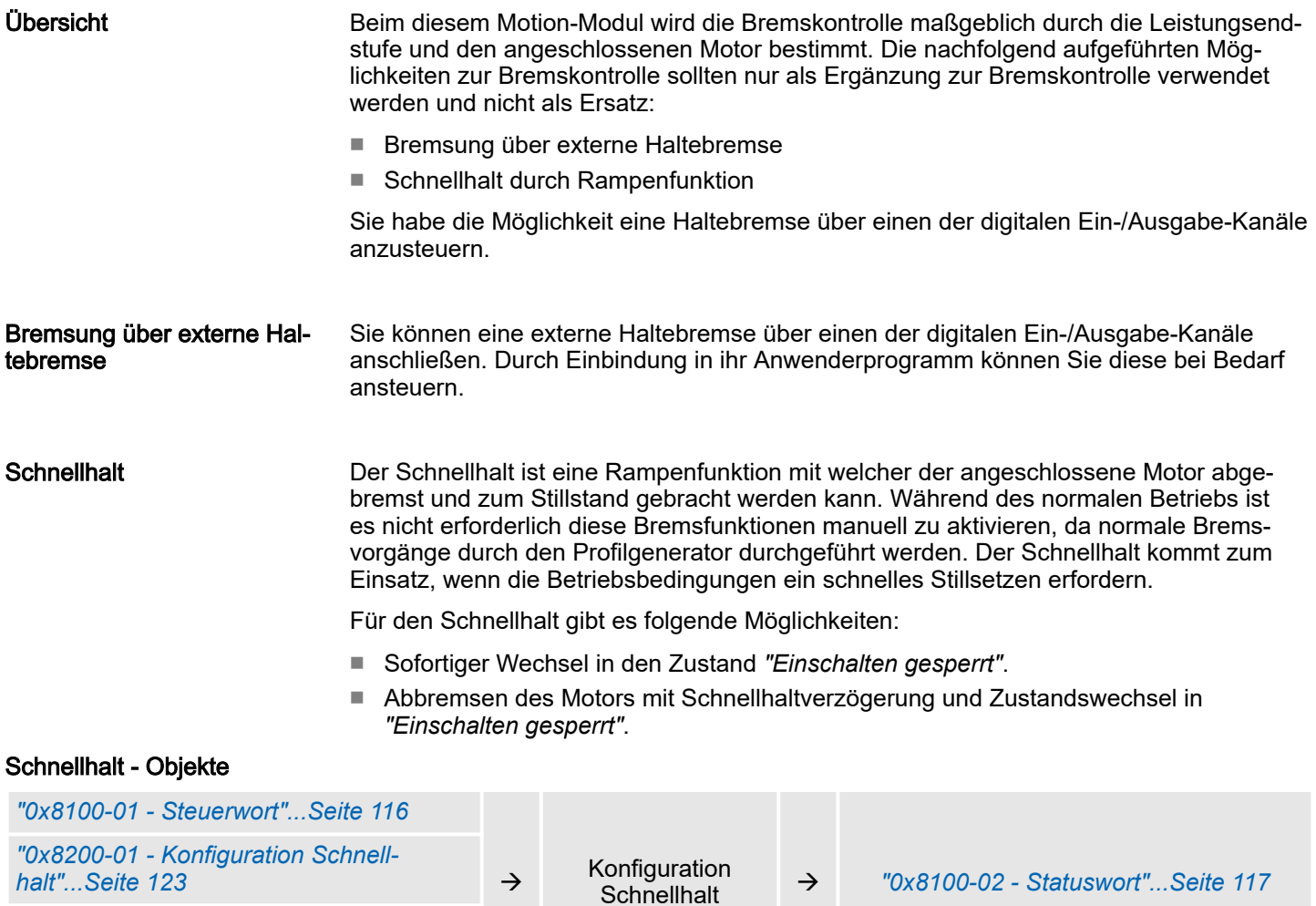

## <span id="page-88-0"></span>4.10 Ein-/Ausgabe-Bereich

Übersicht

Das Motion-Modul belegt 36Byte Eingabe-Daten und 36Byte Ausgabe-Daten.

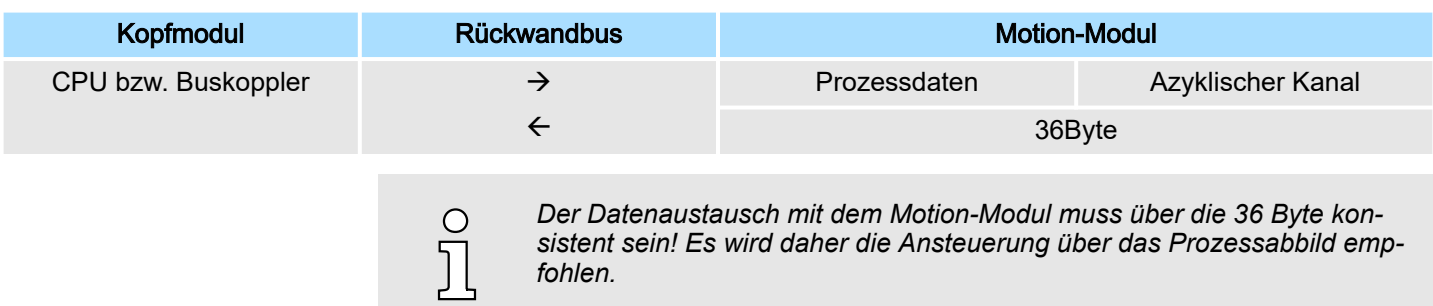

#### Eingabe-Bereich

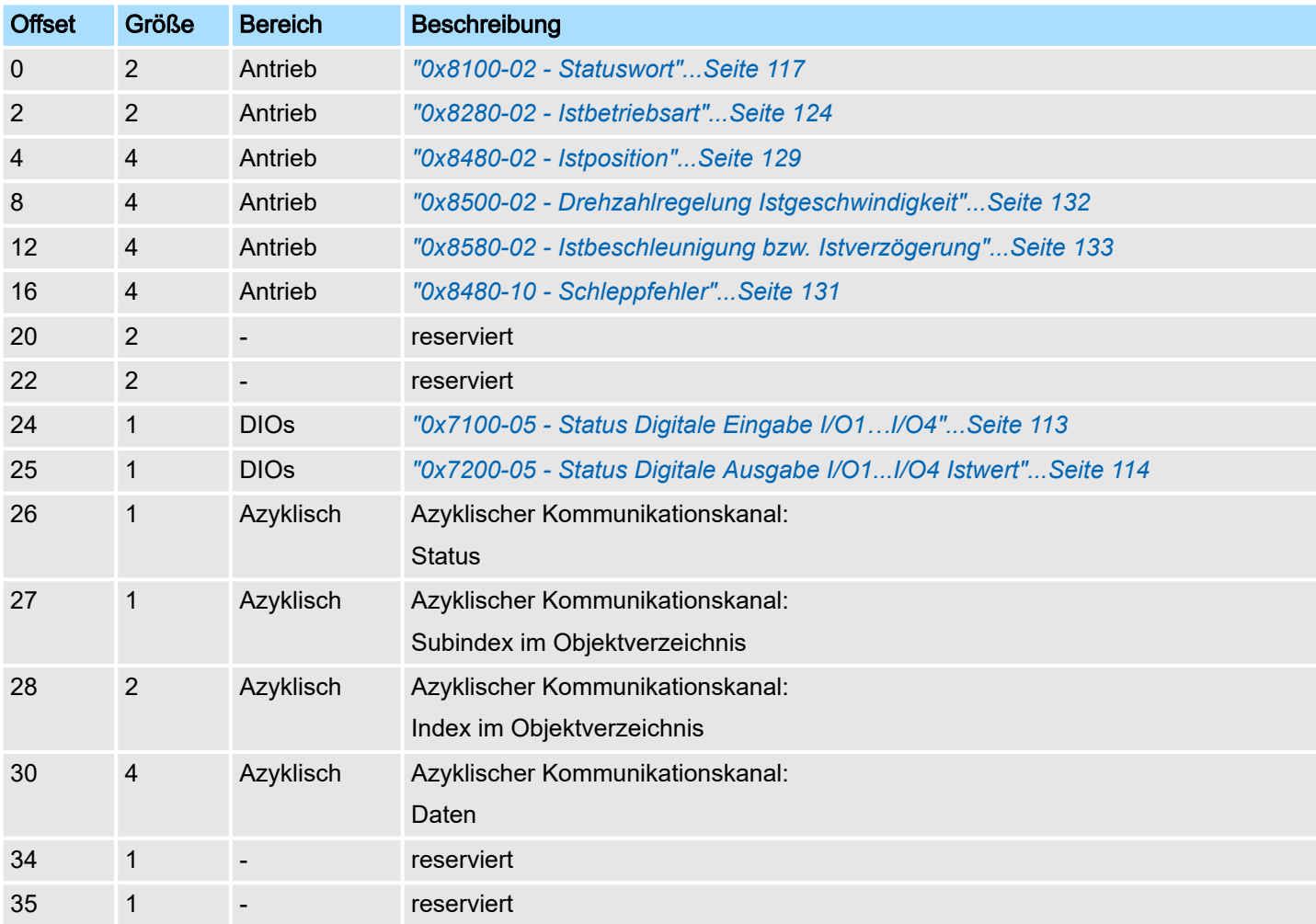

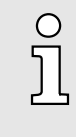

*Bitte beachten Sie, wenn Sie über den Azyklischen Kanal schreibend auf Objekte zugreifen, welche in den E/A-Bereich gemappt sind, so werden deren Werte wieder mit dem nächsten Zyklus überschrieben. Daher sollten Daten, welche im E/A-Bereich gemappt sind, nicht über den Azyklischen Kanal geschrieben werden!*

Ein-/Ausgabe-Bereich

## Ausgabe-Bereich

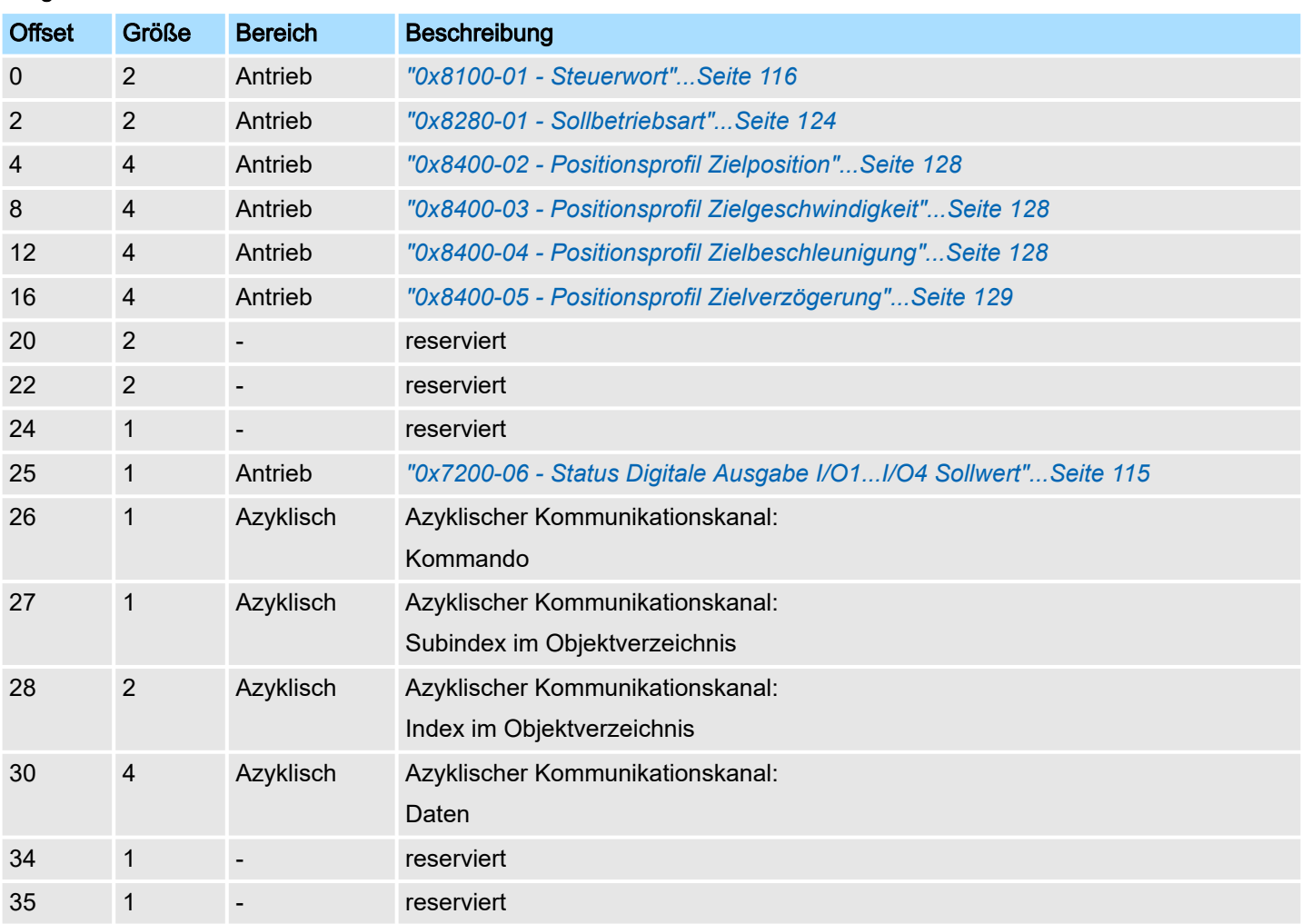

# <span id="page-90-0"></span>4.11 Azyklischer Kanal

## Übersicht

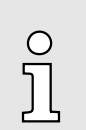

*Bitte beachten Sie, wenn Sie über den Azyklischen Kanal schreibend auf Objekte zugreifen, welche in den E/A-Bereich gemappt sind, so werden deren Werte wieder mit dem nächsten Zyklus überschrieben. Daher sollten Daten, welche im E/A-Bereich gemappt sind, nicht über den Azyklischen Kanal geschrieben werden!*

Über den *Azyklischen Kanal* können Sie azyklisch Schreib- und Lesebefehle ausführen. Hierzu wurden in den Ein-/Ausgabe-Bereich des Motion-Moduls Datenbereiche für die azyklische Kommunikation implementiert. Dieser Bereich umfasst 8 Byte Ausgabe- und 8 Byte Eingabe-Daten. Diese haben folgende Belegung:

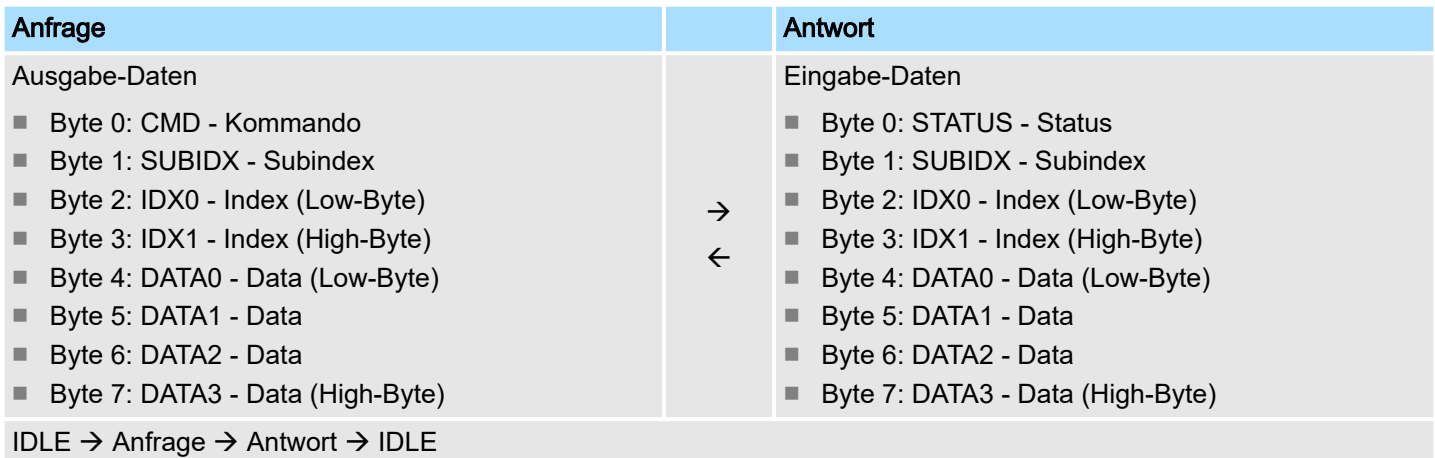

#### CMD - Kommando

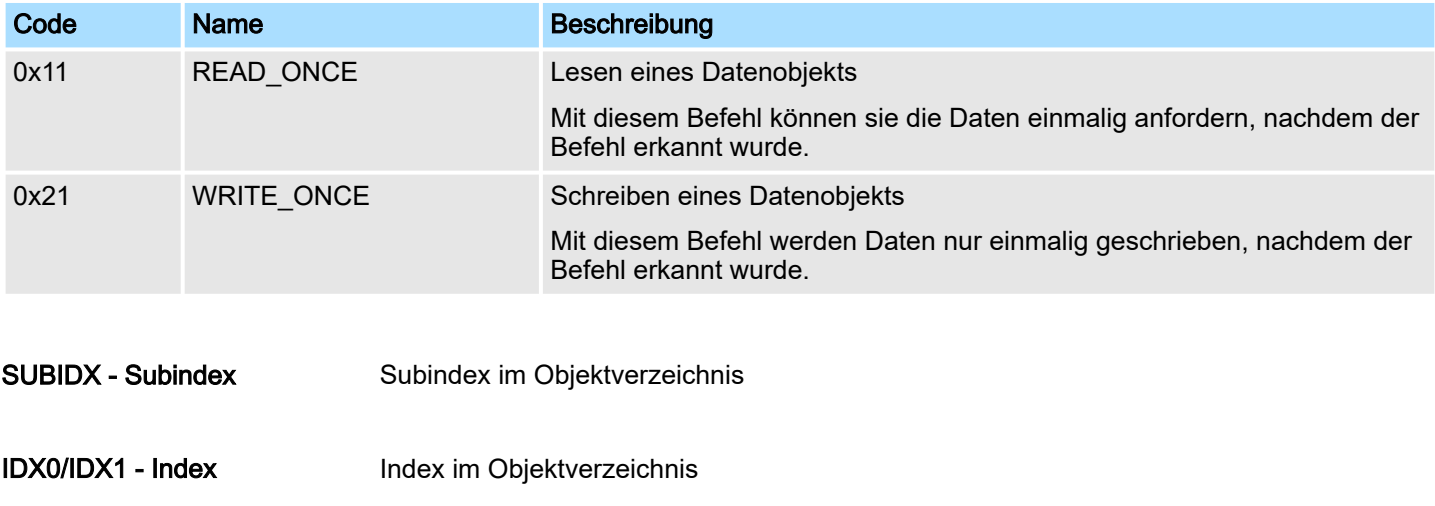

DATA0 ... DATA3 - Daten Daten, welche zu übertragen sind.

## STATUS - Status

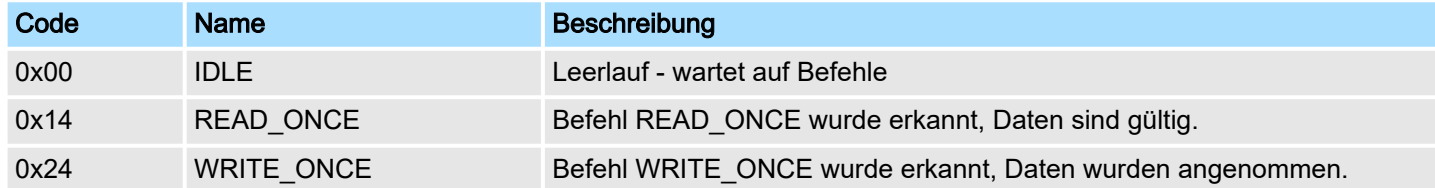

#### Azyklischer Kanal

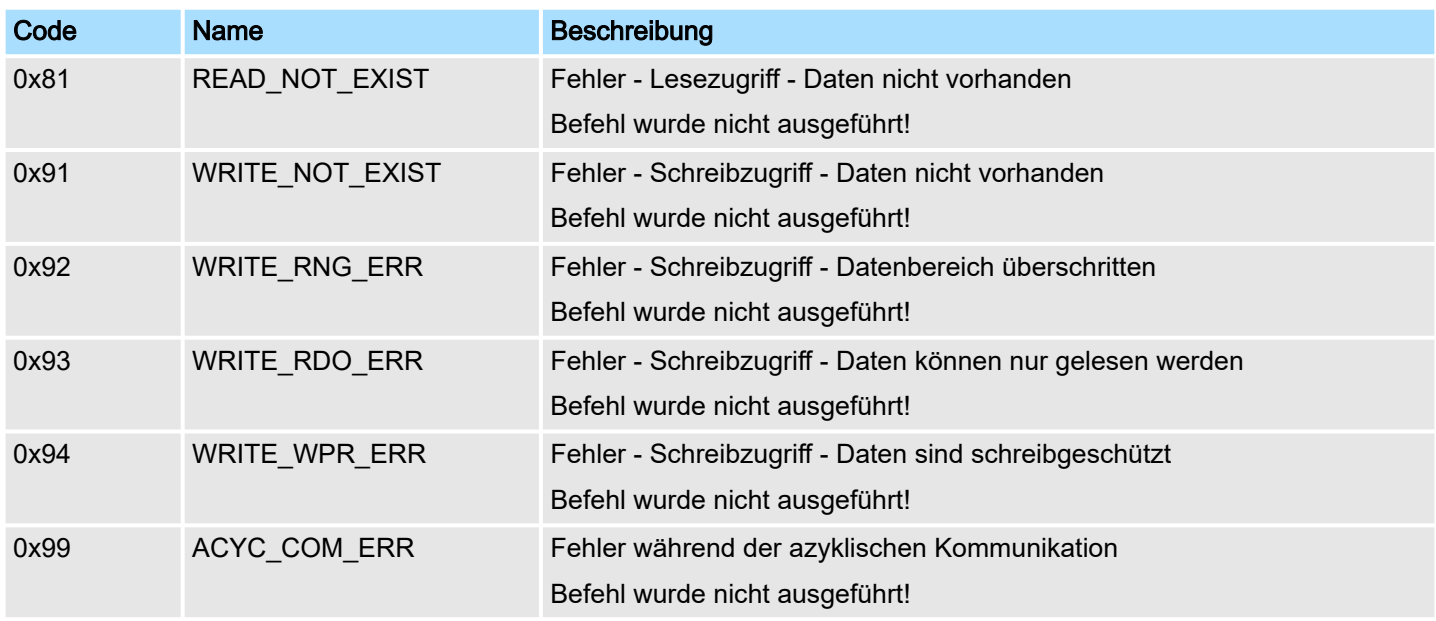

Für das *SPEED7 Studio* bzw. für den Siemens SIMATIC Manager steht Ihnen für vereinfachten Zugriff der Baustein FB 320 ACYC\_RW zur Verfügung.

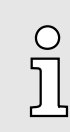

*Näheres zum Einsatz dieses Bausteins finden Sie im Handbuch "SPEED7 Operationsliste".*

# 4.12 Parametrierdaten

- DS Datensatz für Zugriff über CPU, PROFIBUS und PROFINET
- IX Index für Zugriff über CANopen
- SX Subindex für Zugriff über EtherCAT mit Index 3100h + EtherCAT-Slot

Näheres hierzu finden Sie im Handbuch zu Ihrem Bus-Koppler.

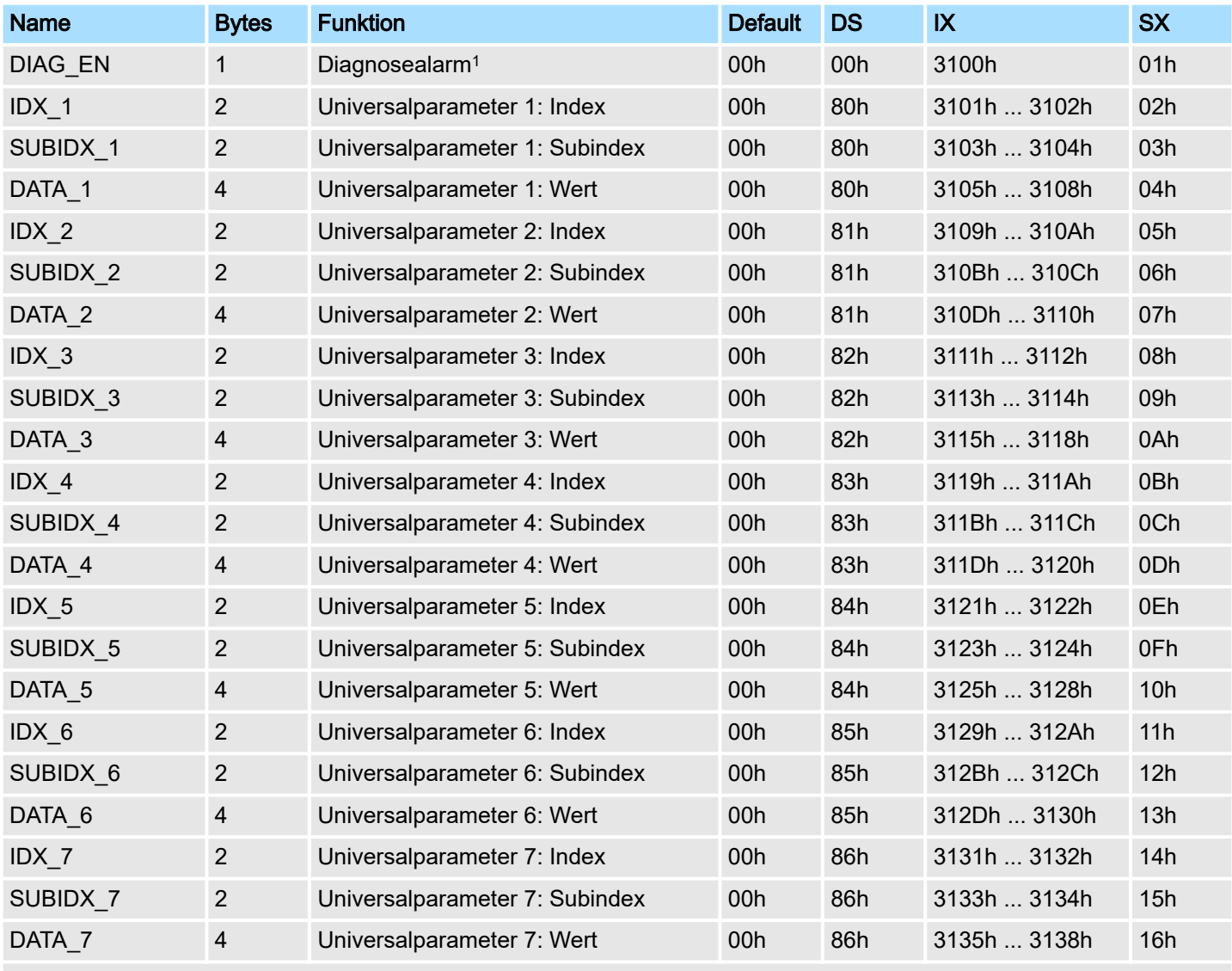

1) Diesen Datensatz dürfen Sie ausschließlich im STOP-Zustand übertragen.

Für das *SPEED7 Studio* bzw. für den Siemens SIMATIC Manager steht Ihnen für vereinfachten Zugriff der Baustein FB 321 - ACYC\_DS zur Verfügung.

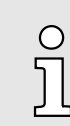

*Näheres zum Einsatz dieses Bausteins finden Sie im Handbuch "SPEED7 Operationsliste".*

Überwachung und Fehlerreaktion > Übersicht

## 4.13 Skalierung und Einheiten

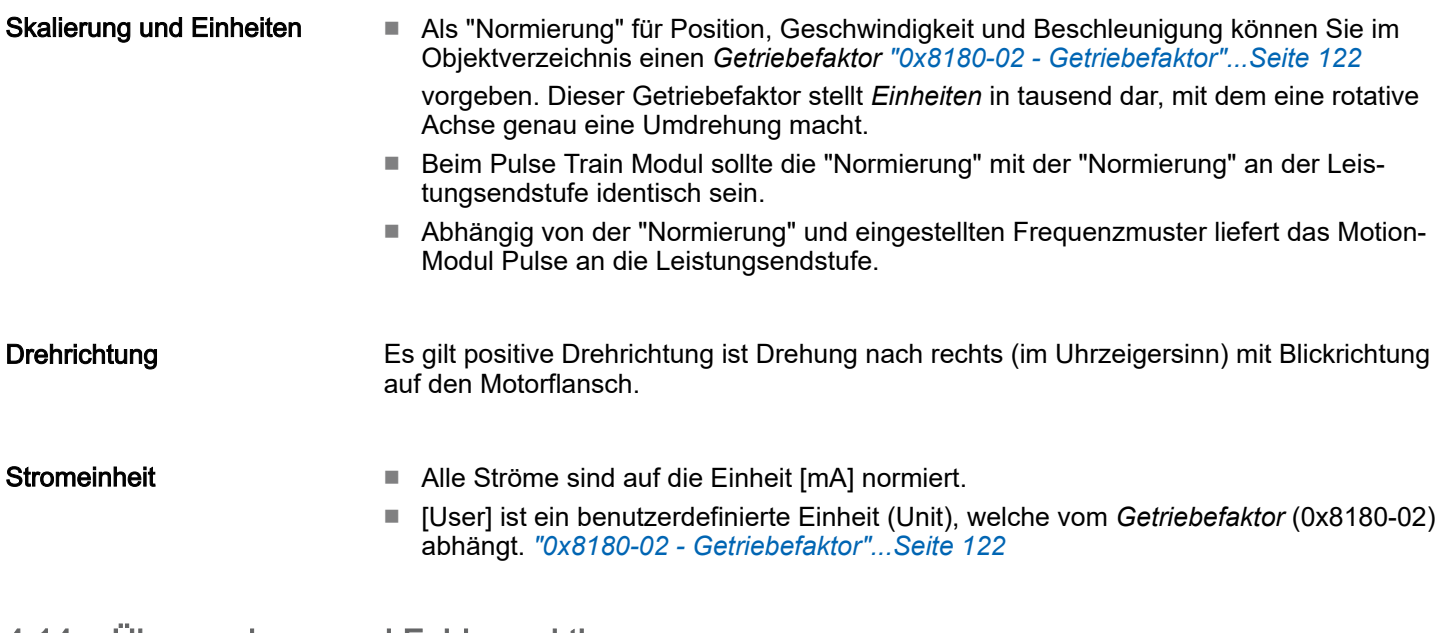

## 4.14 Überwachung und Fehlerreaktion

## 4.14.1 Übersicht

Allgemeines

Das System SLIO Motion-Modul ist mit Überwachungsfunktionen ausgestattet. Die Überwachung arbeiten in 3 Stufen:

- 1. Begrenzung
	- Status: *["0x8100-04 Bitleiste Begrenzungen"...Seite 119](#page-118-0)*
	- Begrenzungen innerhalb des regulären Betriebsbereichs, angepasst auf die jeweilige Applikation.
- 2. Warnung
	- Status: *["0x8100-05 Bitleiste Warnungen"...Seite 120](#page-119-0)*
	- Der zulässige Betriebsbereich ist nahezu ausgeschöpft und das System steht kurz vor Einleitung einer Fehlerreaktion.
- 3. Fehler
	- Status: *["0x8100-06 Bitleiste Fehler"...Seite 121](#page-120-0)*
	- Der zulässige Betriebsbereich ist überschritten und eine konfigurierbare Fehlerreaktion wird automatisch eingeleitet.
	- Fehlermeldungen werden auch über *["0x8100-02 Statuswort"...Seite 117](#page-116-0)* angezeigt.

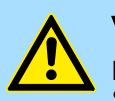

#### VORSICHT

Bitte beachten Sie, dass durch falsch eingestellte Überwachungsfunktionen Schäden an Mensch und Material entstehen können!

Spannungsüberwachung Die Spannung DC 24V der Modulversorgung wird überwacht. Bei einer Spannung größer oder kleiner den Grenzwerten wird eine Warnung oder ein Fehler über *["0x8100-02 -](#page-116-0) [Statuswort"...Seite 117](#page-116-0)* gemeldet. Im Fehlerfall erfolgt eine Fehlerreaktion des Motion-Moduls, welche konfiguriert werden kann.

Temperaturüberwachung Das Motion-Modul besitzt eine interne Temperaturüberwachung des µ-Controllers. Über das Objektverzeichnis können Sie Grenztemperaturen definieren. Bei Über- oder Unterschreiten eines Grenzwerts erfolgt eine Fehlerreaktion des Motion-Moduls, welche Sie konfigurieren können. *["0x8780-02 - Temperatur µ-Controller Istwert"...Seite 136](#page-135-0)*

Überwachung und Fehlerreaktion > Überwachung

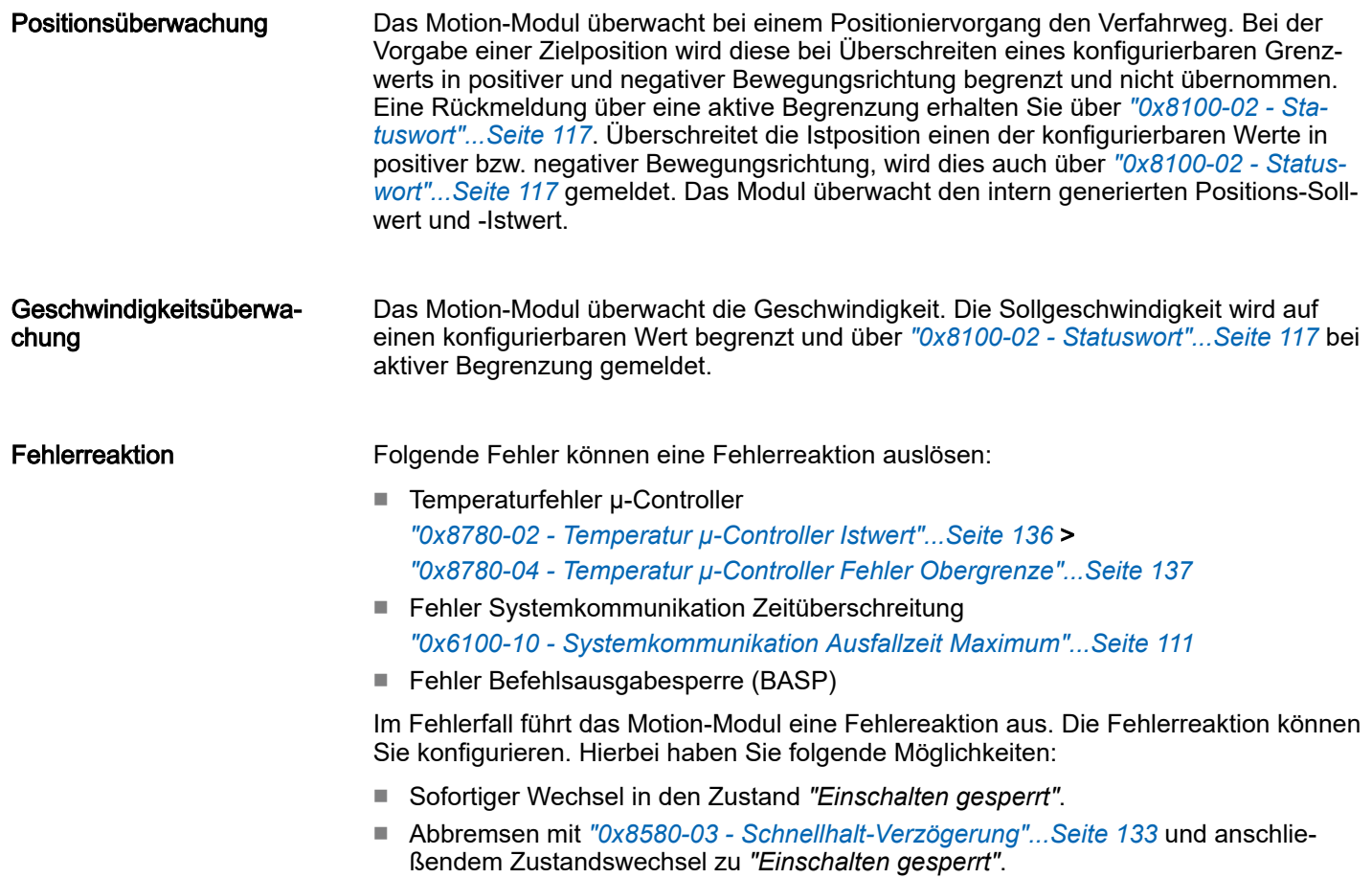

# 4.14.2 Überwachung

# Überwachung Begrenzung

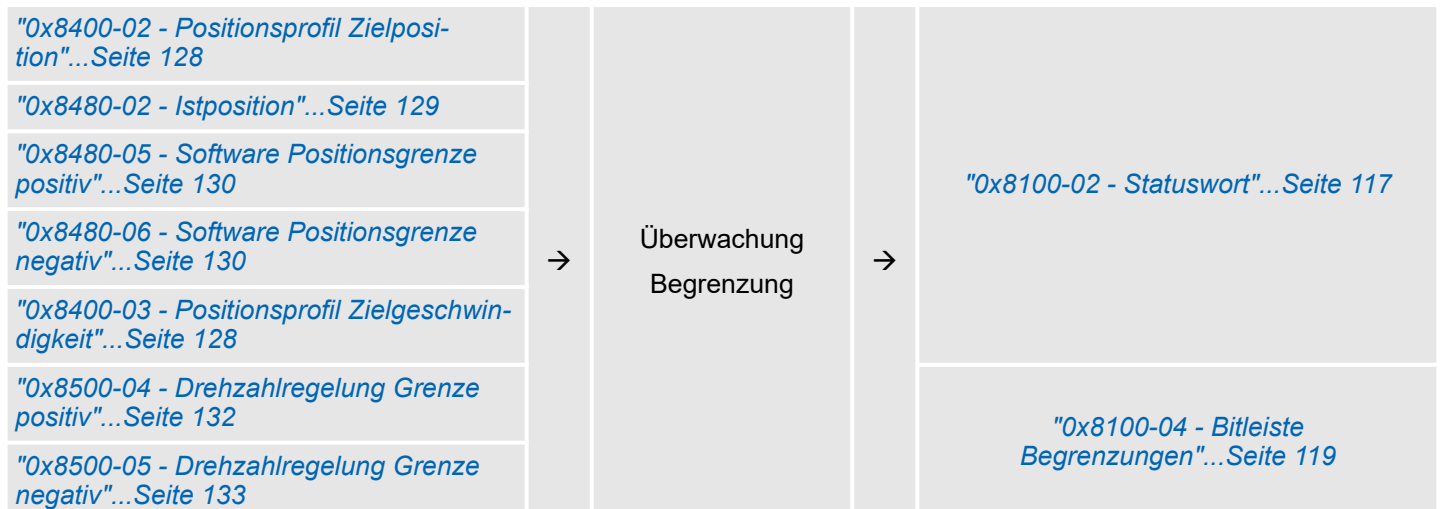

### Überwachung Warnung

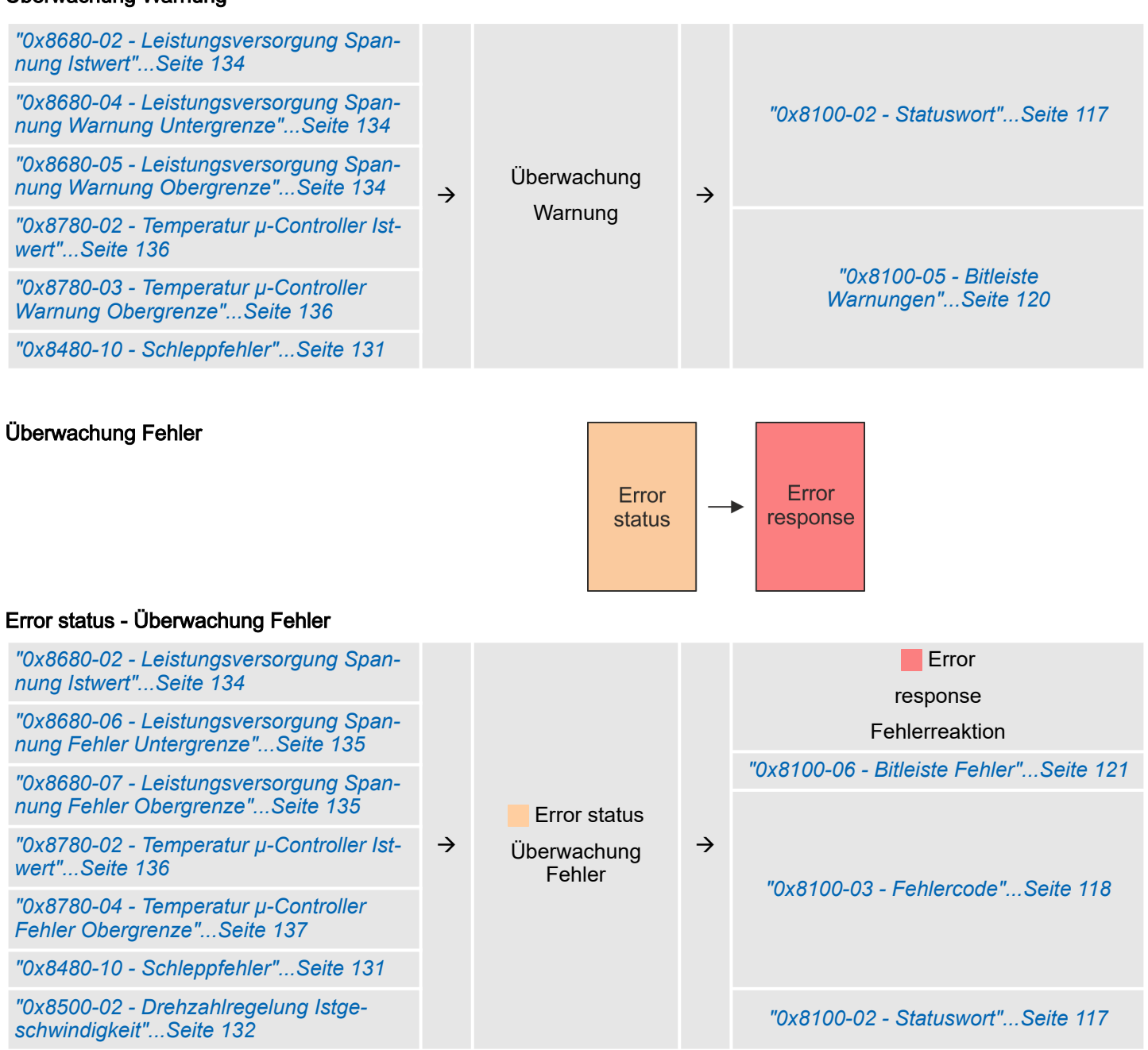

#### Error response - Konfiguration Fehlerreaktion

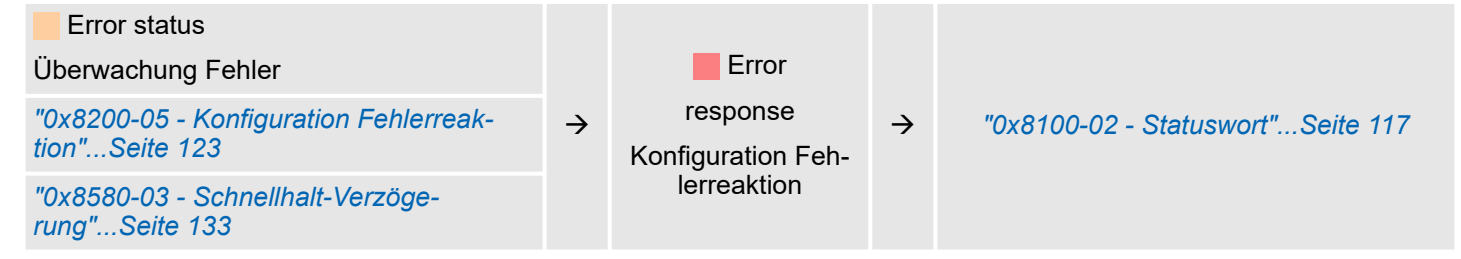

## 4.15 Diagnose und Alarm

#### **Diagnosedaten**

Sie haben die Möglichkeit über die Parametrierung einen Diagnosealarm für das Modul zu aktivieren. Mit dem Auslösen eines Diagnosealarms werden vom Modul Diagnosedaten für Diagnosekommend bereitgestellt. Sobald die Gründe für das Auslösen eines Diagnosealarms nicht mehr gegeben sind, erhalten Sie automatisch einen Diagnosealarmgehend. Innerhalb dieses Zeitraums (1. Diagnosealarmkommend bis letzter Diagnosealarmgehend) leuchtet die MF-LED des Moduls.

- DS Datensatz für Zugriff über CPU, PROFIBUS und PROFINET. Der Zugriff erfolgt über DS 01h. Zusätzlich können Sie über DS 00h auf die ersten 4 Byte zugreifen.
- IX Index für Zugriff über CANopen. Der Zugriff erfolgt über IX 2F01h. Zusätzlich können Sie über IX 2F00h auf die ersten 4 Byte zugreifen.
- SX Subindex für Zugriff über EtherCAT mit Index 5005h.

Näheres hierzu finden Sie im Handbuch zu Ihrem Bus-Koppler.

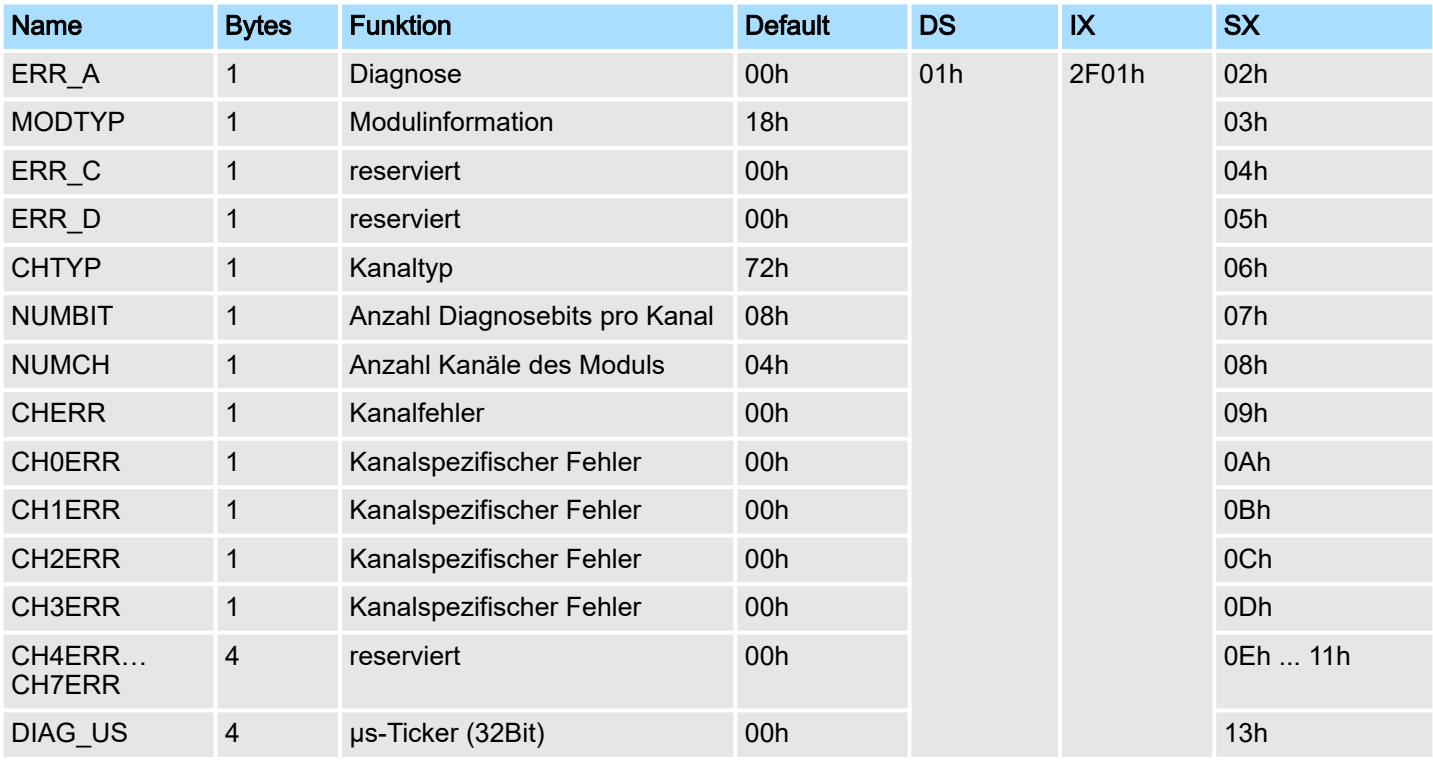

#### *ERR\_A Diagnose*

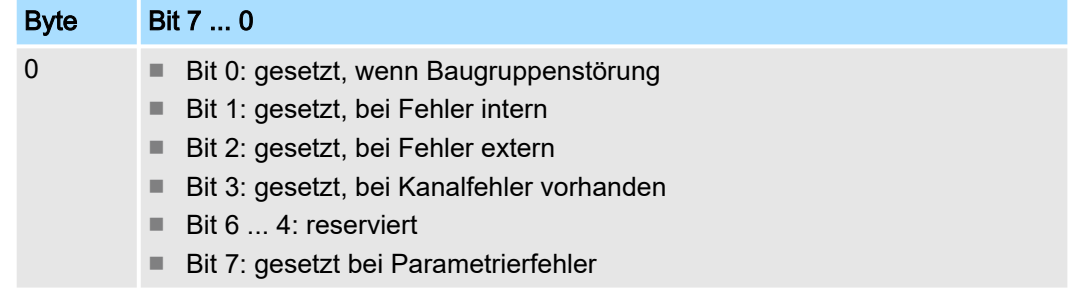

## Diagnose und Alarm

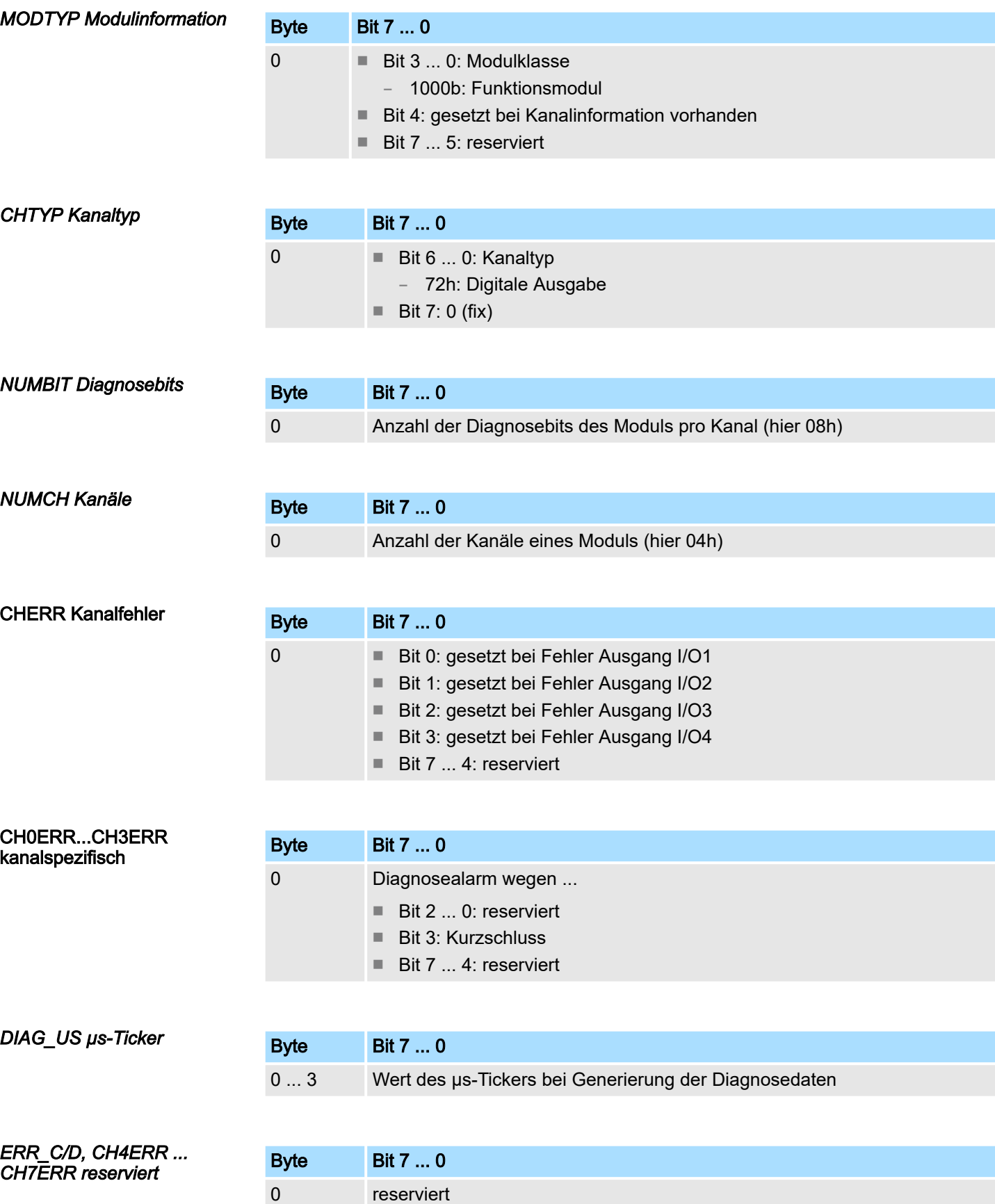

# 4.16 Beispiel - 054-1DA00 mit YASKAWA Sigma 5 mini

## 4.16.1 Aufgabenstellung

Im nachfolgenden wird beispielhaft die Inbetriebnahme des System SLIO Motion Moduls 054-1DA00 mit einer YASKAWA Sigma 5 mini Leistungsendstufe (Servopack) gezeigt. Im Beispiel soll der Motor 1:1 mit einer Scheibe gekoppelt sein, welche einen Umfang von 20mm hat und einen Riemen antreibt. Somit bewegt sich mit einer Umdrehung des Motors eine mit dem Riemen gekoppelte kleine Last um 20mm. Folgende Antriebs-Komponenten sind hierzu erforderlich:

- YASKAWA Leistungsendstufe SGDV-2R9EP1A (Pulse-Train-Referenz mit 17Bit-Encoder)
- YASKAWA Servomotor SGMMV-A2E2A21 (6000 U/min)

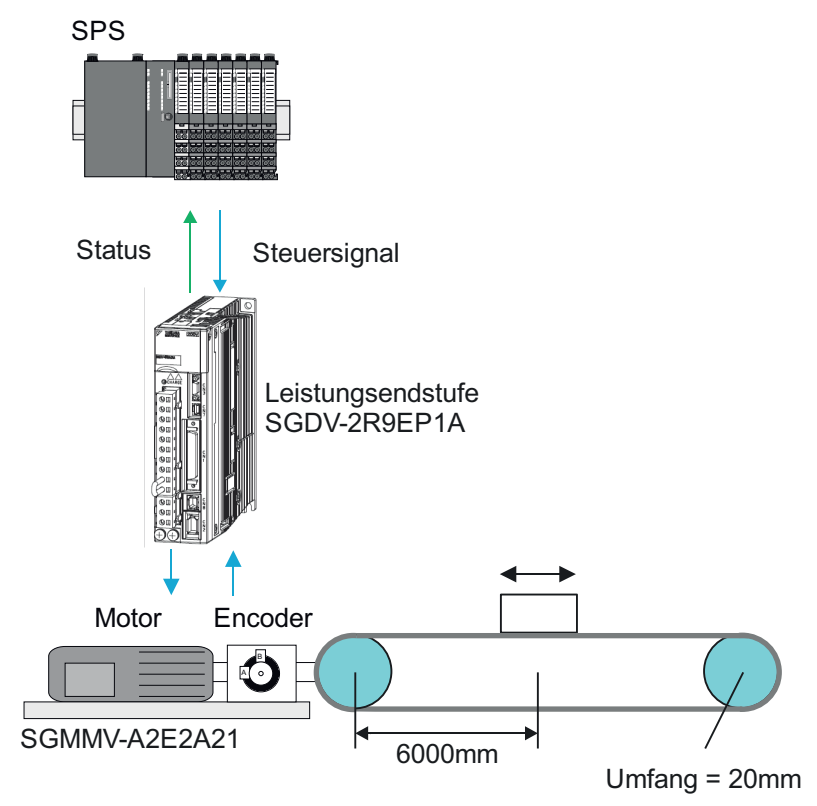

## 4.16.2 Verdrahtung

#### Grundlegender Aufbau

- Führen Sie die Verdrahtung der Servo-Komponenten gemäß den Vorgaben in den YASKAWA Handbüchern durch.
- Beachten Sie die Vorgaben zur Verdrahtung des System SLIO *["Verdrahtung 8x-Peripherie-Module"...Seite 27](#page-26-0) ["Anschlüsse"...Seite 50](#page-49-0)*

Beispiel - 054-1DA00 mit YASKAWA Sigma 5 mini > Inbetriebnahme der Leistungsendstufe

- Anschluss Leistungsendstufe an System SLIO
- Schließen Sie die Leistungsendstufe gemäß folgernder Abbildung an das System SLIO Motion Modul an:

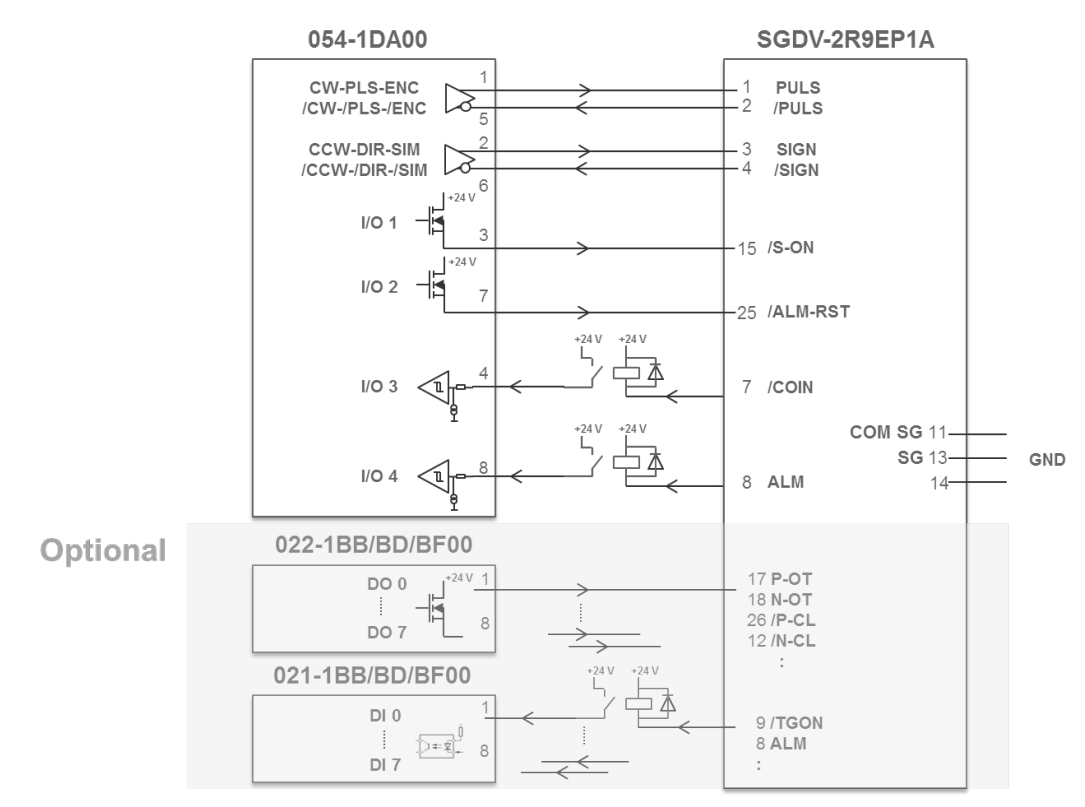

## 4.16.3 Inbetriebnahme der Leistungsendstufe

#### Grundlegende Inbetriebnahme

■ Führen Sie die grundlegende Inbetriebnahme, Konfiguration und Optimierung der Leistungsendstufe gemäß den Vorgaben in den YASKAWA-Handbüchern durch. Hierzu ist auch die Software SigmaWin+ von YASKAWA erforderlich.

Konfiguration der Schnittstelle zur Leistungsendstufe für Testbetrieb

Im nachfolgenden wird die Konfiguration der Schnittstelle zur Leistungsendstufe für einen Testbetrieb beschrieben. Prüfen Sie vorab, ob diese Konfiguration für ihre Anwendung geeignet ist und zu keinen Schäden führen kann! Berücksichtigen Sie auch die Kapitel Testbetrieb / Trial Operation in den YASKAWA Handbüchern. Beispielhaft soll die Schnittstelle zwischen Leistungsendstufe und Motion-Modul wie folgt betrieben werden:

- Betriebsart: Positionierung
- Encoder Auflösung Leistungsendstufe: 17Bit (131072 Encoder Pulse / U)
- Pulsform Schnittstelle: Inkremental-Encoder-Simulation (A/B) (frei gewählt, andere auch möglich)
- Durch die direkte Kopplung zwischen Motorwelle und Riemenscheibe ergibt sich eine Übersetzung von 1:1.
- Das System SLIO Motion-Modul liefert 40000 Encoder Pulse / U. Somit ergibt sich für den Getriebefaktor in Leistungsendstufe: 131072 / 40000
- Die Steuerung und Auswertung der Signale /S-ON, /ALM-RST, COIN und ALM soll direkt über das System SLIO Motion-Modul erfolgen.
- Stellen Sie die nachfolgend aufgeführten Parameter in der Leistungsendstufe ein:

Beispiel - 054-1DA00 mit YASKAWA Sigma 5 mini > Inbetriebnahme der Leistungsendstufe

## Parameter der Leistungsendstufe

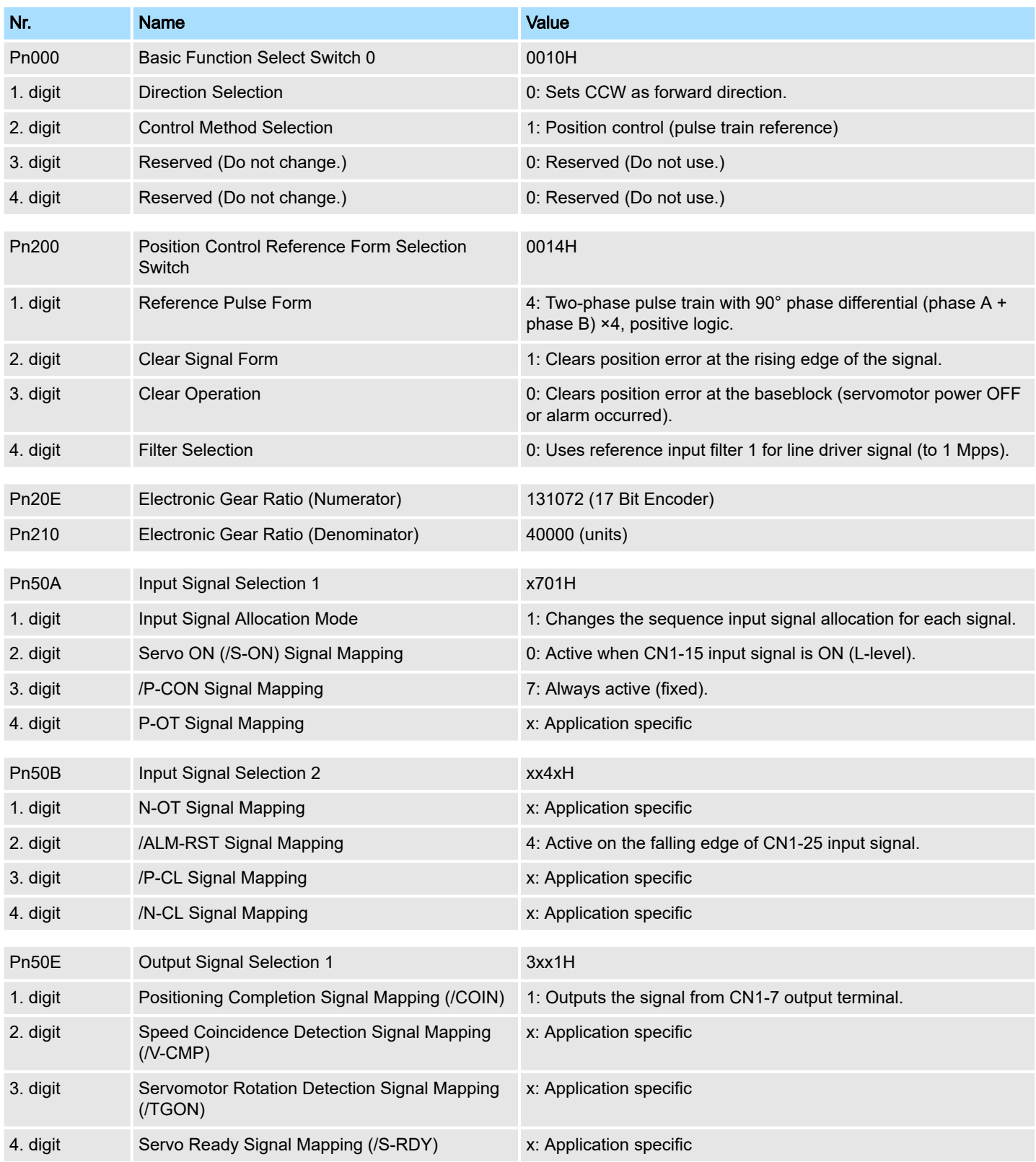

Beispiel - 054-1DA00 mit YASKAWA Sigma 5 mini > Konfiguration des System SLIO Motion-Moduls

# 4.16.4 Konfiguration des System SLIO Motion-Moduls

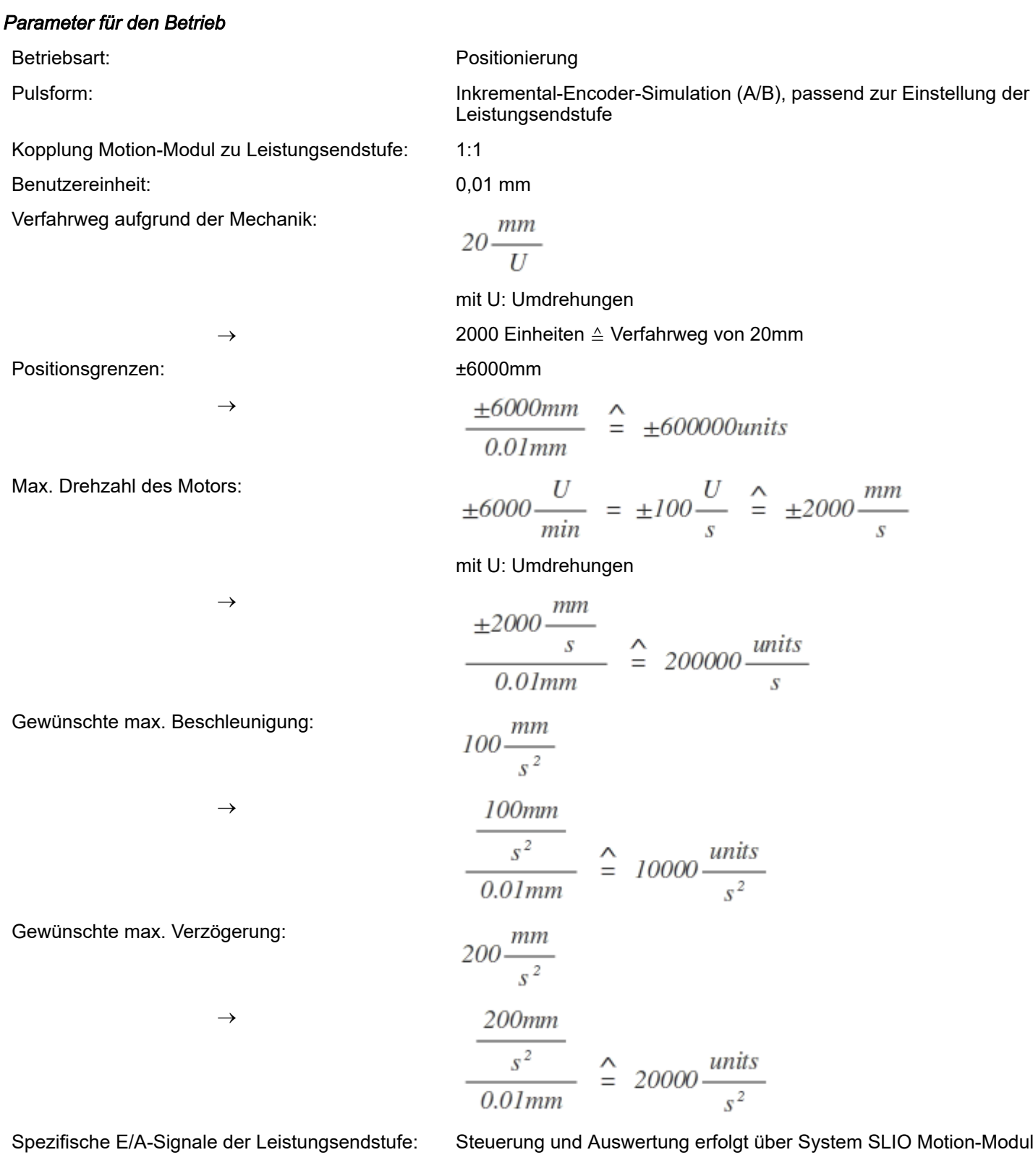

## 4.16.5 Einstellung der Objekte

Gemäß der Betriebsweise sind die nachfolgenden Objekte des Motion-Moduls einzustellen. Die Einstellung kann initial über bis zu 7 Modulparameter erfolgen. Nach dem Modulanlauf sind die weiteren Objekte über den *Azyklischen Kanal* zu übertragen.

### Objekte

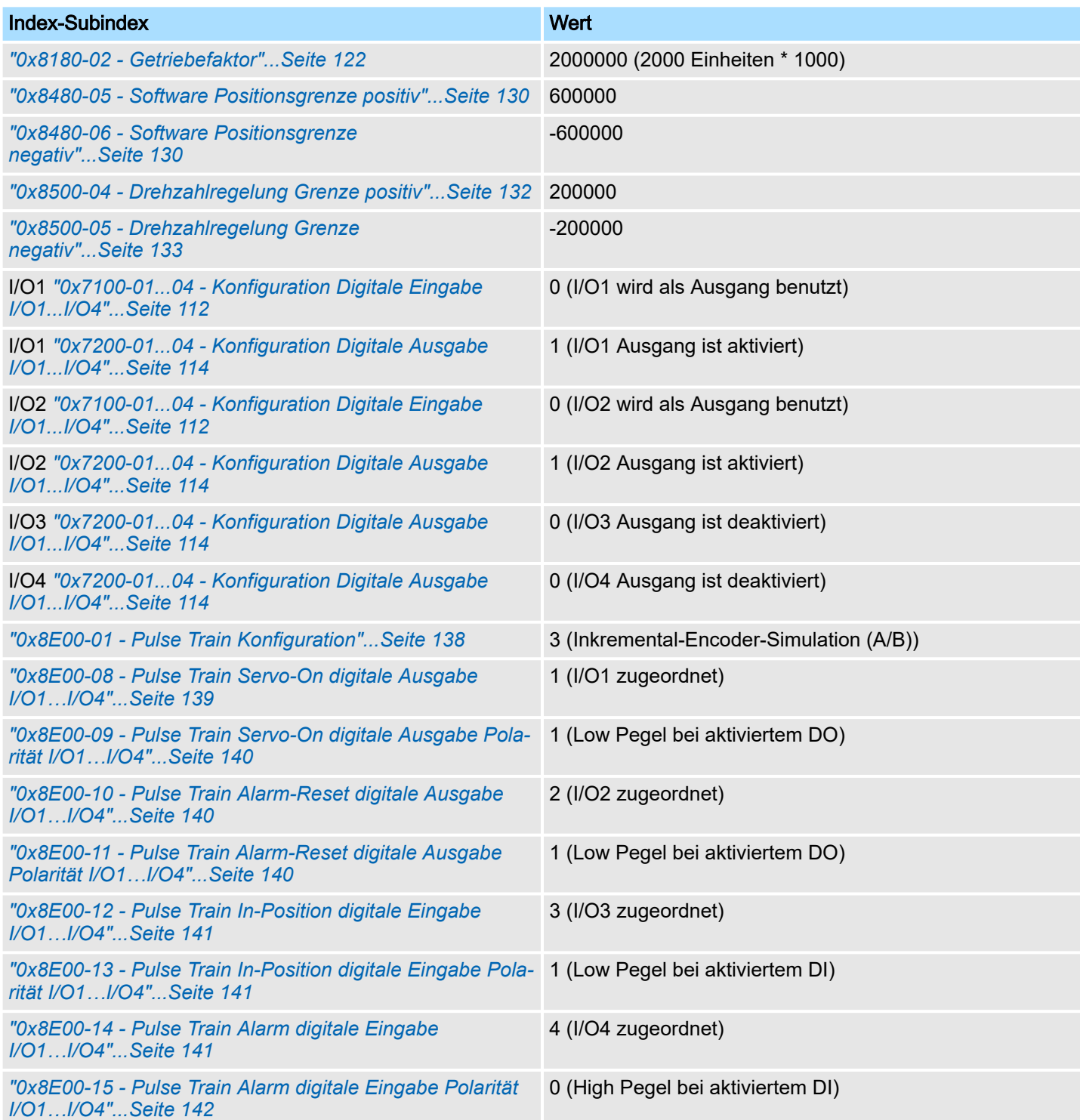

Beispiel - 054-1DA00 mit YASKAWA Sigma 5 mini > Testbetrieb

### 4.16.6 Testbetrieb

Vorgehensweise

Das System SLIO Motion-Modul und die Leistungsendstufe sind nun bereit für einen Testbetrieb. Über die zyklischen Daten und die Zustandsmaschine können Sie das System steuern.

*["Ein-/Ausgabe-Bereich"...Seite 89](#page-88-0)*

*["Zustände"...Seite 66](#page-65-0)*

- 1. Setzen Sie über *["0x8100-01 Steuerwort"...Seite 116](#page-115-0)* ggf. einen zuvor aufgetretenen Fehler zurück.
- 2. Schalten Sie über *["0x8100-01 Steuerwort"...Seite 116](#page-115-0)* das Motion-Modul in den Zustand *Betrieb freigegeben.*
- 3. Prüfen Sie in den einzelnen Zuständen die Rückmeldung in *["0x8100-02 Status](#page-116-0)[wort"...Seite 117](#page-116-0)* und schalten Sie erst in den nächsten Zustand, wenn die Rückmeldung der erwarteten Rückmeldung entspricht. *["Zustände"...Seite 66](#page-65-0)*
- 4. Im Zustand *Betrieb freigegeben* können Sie jetzt die weiteren Sollwerte wie *Zielposition*, *Geschwindigkeit*, *Beschleunigung* und *Verzögerung* vorgeben.

# 5 Objektverzeichnis

## 5.1 Anwendung

#### Adressierung

Das System SLIO Motion-Modul stellt seine Daten wie z.B. "Profilgeschwindigkeit" über ein Objektverzeichnis zur Verfügung. In diesem Objektverzeichnis sind die Objekte organisiert und durch eine eindeutige Nummer, bestehend aus *Index* und *Subindex* adressierbar. Die Nummer wird wie folgt angegeben:

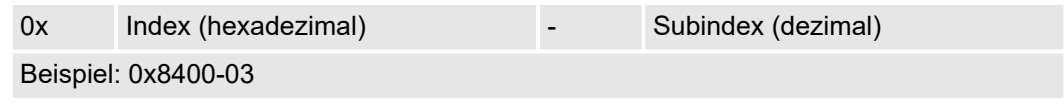

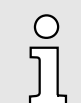

*Zur besseren Strukturierung und Erweiterung wurde beim System SLIO Motion-Modul eine andere Objektnummerierung (Index-Vergabe) gegenüber dem Standard CiA 402 gewählt.*

#### Index-Bereiche

Durch die Aufteilung in Index und Subindex ist eine Gruppierung möglich. Die einzelnen Bereiche sind in Gruppen zusammengehöriger Objekte gegliedert. Dieses Objektverzeichnis ist beim System SLIO Motion Modul wie folgt strukturiert:

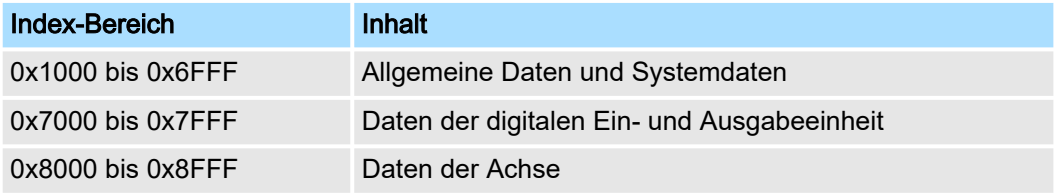

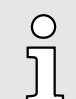

*Jedes Objekt verfügt über einen Subindex 0. Durch Aufruf eines Objekts mit Subindex 0 bekommen Sie die Anzahl der verfügbaren Subindizes des entsprechenden Objekts zurückgeliefert.*

#### Zugriff auf das Objektverzeichnis

Die Kommunikation erfolgt über den E/A-Bereich. Die wichtigsten Daten aus dem Objektverzeichnis sind in den E/A-Bereich gemappt. *["Ein-/Ausgabe-Bereich"...Seite 89](#page-88-0)*

Im Mapping enthalten ist auch der *Azyklische Kanal*, über welchen sie azyklisch auf die Objekte des Motion-Moduls zugreifen können. Beim azyklischen Zugriff wird jeder Zugriff auf das Objektverzeichnis vom Motion-Modul quittiert. *["Azyklischer Kanal"...Seite 91](#page-90-0)*

Das Mapping kann nicht geändert werden.

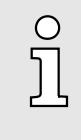

*Bitte beachten Sie, wenn Sie über den Azyklischen Kanal schreibend auf Objekte zugreifen, welche in den E/A-Bereich gemappt sind, so werden deren Werte wieder mit dem nächsten Zyklus überschrieben. Daher sollten Daten, welche im E/A-Bereich gemappt sind, nicht über den Azyklischen Kanal geschrieben werden!*

Objekte > Übersicht

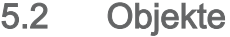

Erläuterung

5.2.1 Übersicht

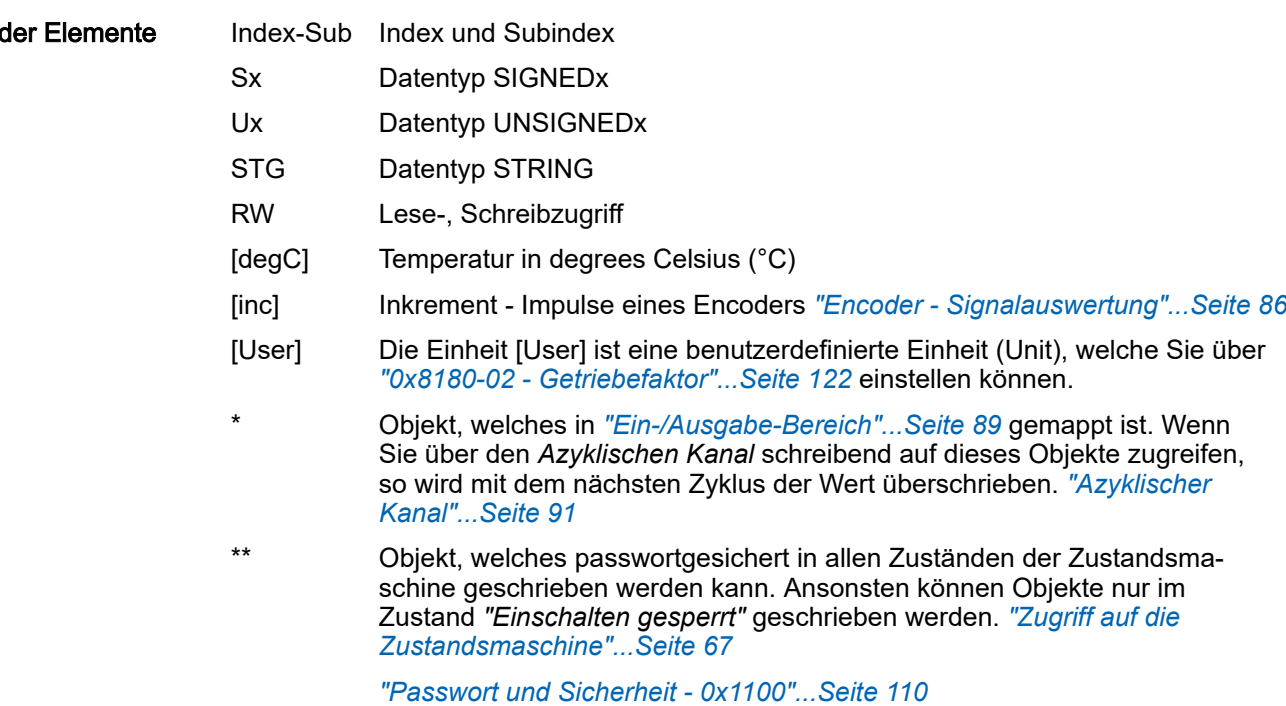

#### Verfügbare Objekte

*["0x1000-00 - Gerätetyp"...Seite 109](#page-108-0)*

*["0x1008-00 - Hersteller Gerätename"...Seite 109](#page-108-0) ["0x100A-00 - Hersteller Software-Version"...Seite 109](#page-108-0) ["0x1018-00 - Produkt - Anzahl der Einträge"...Seite 109](#page-108-0) ["0x1018-02 - Produkt-ID"...Seite 109](#page-108-0) ["0x1018-03 - Revisionsnummer"...Seite 110](#page-109-0) ["0x1018-04 - Seriennummer"...Seite 110](#page-109-0) ["0x1018-05 - Modulkategorie"...Seite 110](#page-109-0) ["0x1100-00 - Passwort und Sicherheit - Anzahl der Einträge"...Seite 110](#page-109-0) ["0x1100-01 - Passwort"...Seite 110](#page-109-0) ["0x6100-00 - Systemkommando - Anzahl der Einträge"...Seite 111](#page-110-0) ["0x6100-10 - Systemkommunikation Ausfallzeit Maximum"...Seite 111](#page-110-0) ["0x7100-00 - Digitale Eingänge - Anzahl der Einträge"...Seite 111](#page-110-0) ["0x7100-01...04 - Konfiguration Digitale Eingabe I/O1...I/O4"...Seite 112](#page-111-0) ["0x7100-05 - Status Digitale Eingabe I/O1…I/O4"...Seite 113](#page-112-0) ["0x7200-00 - Digitale Ausgänge - Anzahl der Einträge"...Seite 113](#page-112-0) ["0x7200-01...04 - Konfiguration Digitale Ausgabe I/O1...I/O4"...Seite 114](#page-113-0) ["0x7200-05 - Status Digitale Ausgabe I/O1...I/O4 Istwert"...Seite 114](#page-113-0) ["0x7200-06 - Status Digitale Ausgabe I/O1...I/O4 Sollwert"...Seite 115](#page-114-0) ["0x8100-00 - Antrieb steuern - Anzahl der Einträge"...Seite 115](#page-114-0) ["0x8100-01 - Steuerwort"...Seite 116](#page-115-0)*

Objekte > Übersicht

*["0x8100-02 - Statuswort"...Seite 117](#page-116-0) ["0x8100-03 - Fehlercode"...Seite 118](#page-117-0) ["0x8100-04 - Bitleiste Begrenzungen"...Seite 119](#page-118-0) ["0x8100-05 - Bitleiste Warnungen"...Seite 120](#page-119-0) ["0x8100-06 - Bitleiste Fehler"...Seite 121](#page-120-0) ["0x8180-00 - Antrieb konfigurieren - Anzahl der Einträge"...Seite 121](#page-120-0) ["0x8180-02 - Getriebefaktor"...Seite 122](#page-121-0) ["0x8200-00 - Optionen - Anzahl der Einträge"...Seite 122](#page-121-0) ["0x8200-01 - Konfiguration Schnellhalt"...Seite 123](#page-122-0) ["0x8200-05 - Konfiguration Fehlerreaktion"...Seite 123](#page-122-0) ["0x8280-00 - Betriebsart - Anzahl der Einträge"...Seite 123](#page-122-0) ["0x8280-01 - Sollbetriebsart"...Seite 124](#page-123-0) ["0x8280-02 - Istbetriebsart"...Seite 124](#page-123-0) ["0x8300-00 - Referenzfahrt - Anzahl der Einträge"...Seite 124](#page-123-0) ["0x8300-02 - Referenzfahrt-Methode"...Seite 125](#page-124-0) ["0x8300-03 - Referenzfahrt digitaler Eingang I/O1…I/O4"...Seite 125](#page-124-0) ["0x8300-04 - Referenzfahrt digitaler Eingang Polarität I/O1…I/O4"...Seite 126](#page-125-0) ["0x8300-05 - Referenzfahrt Zielposition"...Seite 126](#page-125-0) ["0x8300-06 - Referenzfahrt Geschwindigkeit V1"...Seite 126](#page-125-0) ["0x8300-07 - Referenzfahrt Geschwindigkeit V2"...Seite 127](#page-126-0) ["0x8300-08 - Referenzfahrt Beschleunigung"...Seite 127](#page-126-0) ["0x8300-09 - Referenzfahrt Verzögerung"...Seite 127](#page-126-0) ["0x8300-10 - Referenzfahrt Offset"...Seite 127](#page-126-0) ["0x8400-00 - Positionsprofil - Anzahl der Einträge"...Seite 127](#page-126-0) ["0x8400-02 - Positionsprofil Zielposition"...Seite 128](#page-127-0) ["0x8400-03 - Positionsprofil Zielgeschwindigkeit"...Seite 128](#page-127-0) ["0x8400-04 - Positionsprofil Zielbeschleunigung"...Seite 128](#page-127-0) ["0x8400-05 - Positionsprofil Zielverzögerung"...Seite 129](#page-128-0) ["0x8480-00 - Positionen und Grenzwerte - Anzahl der Einträge"...Seite 129](#page-128-0) ["0x8480-02 - Istposition"...Seite 129](#page-128-0) ["0x8480-03 - Sollposition"...Seite 129](#page-128-0) ["0x8480-05 - Software Positionsgrenze positiv"...Seite 130](#page-129-0) ["0x8480-06 - Software Positionsgrenze negativ"...Seite 130](#page-129-0) ["0x8480-07 - Bereichsgrenze positive Richtung"...Seite 130](#page-129-0) ["0x8480-08 - Bereichsgrenze negative Richtung"...Seite 131](#page-130-0) ["0x8480-09 - Zielfenster"...Seite 131](#page-130-0) ["0x8480-10 - Schleppfehler"...Seite 131](#page-130-0) ["0x8500-00 - Drehzahlregelung - Anzahl der Einträge"...Seite 131](#page-130-0) ["0x8500-01 - Drehzahlregelung Konfiguration"...Seite 132](#page-131-0) ["0x8500-02 - Drehzahlregelung Istgeschwindigkeit"...Seite 132](#page-131-0) ["0x8500-03 - Drehzahlregelung Sollwert"...Seite 132](#page-131-0)*

### Objektverzeichnis System SLIO

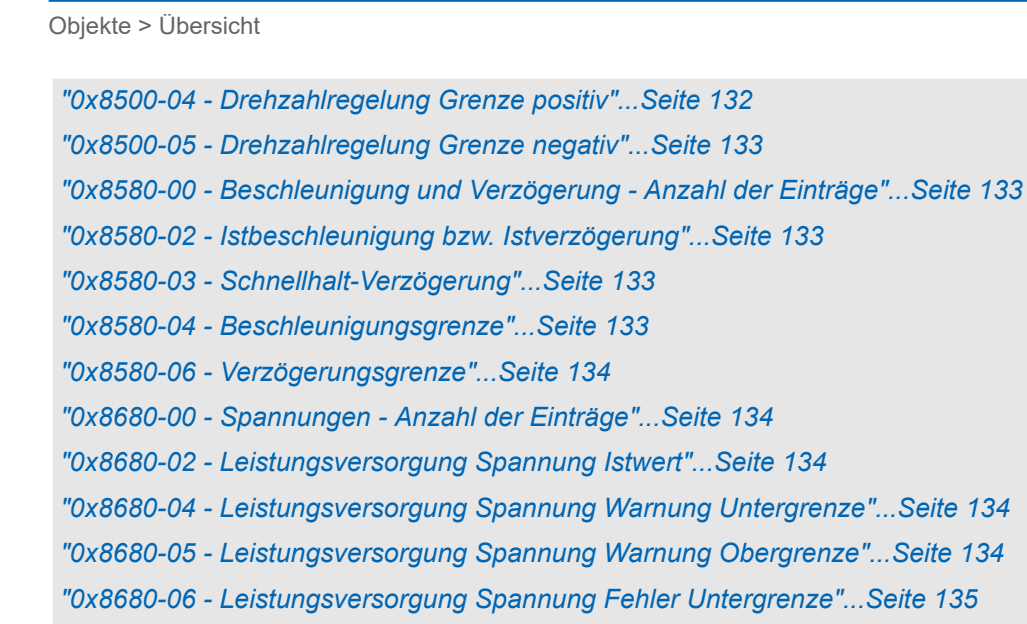

*["0x8680-07 - Leistungsversorgung Spannung Fehler Obergrenze"...Seite 135](#page-134-0)*

*["0x8780-00 - Temperaturen - Anzahl der Einträge"...Seite 136](#page-135-0)*

*["0x8780-02 - Temperatur µ-Controller Istwert"...Seite 136](#page-135-0)*

*["0x8780-03 - Temperatur µ-Controller Warnung Obergrenze"...Seite 136](#page-135-0)*

*["0x8780-04 - Temperatur µ-Controller Fehler Obergrenze"...Seite 137](#page-136-0)*

*["0x8780-05 - Temperatur µ-Controller Offset"...Seite 137](#page-136-0)*

*["0x8780-06 - Temperatur µ-Controller Verstärkungsfaktor"...Seite 137](#page-136-0)*

*["0x8E00-00 - Pulse Train Parameter - Anzahl der Einträge"...Seite 137](#page-136-0)*

*["0x8E00-01 - Pulse Train Konfiguration"...Seite 138](#page-137-0)*

*["0x8E00-02 - Pulse Train Pulse pro Umdrehung"...Seite 139](#page-138-0)*

*["0x8E00-03 - Pulse Train Sollfrequenz"...Seite 139](#page-138-0)*

*["0x8E00-04 - Pulse Train max. Frequenz"...Seite 139](#page-138-0)*

*["0x8E00-08 - Pulse Train Servo-On digitale Ausgabe I/O1…I/O4"...Seite 139](#page-138-0)*

*["0x8E00-09 - Pulse Train Servo-On digitale Ausgabe Polarität I/O1…I/O4"...Seite 140](#page-139-0)*

*["0x8E00-10 - Pulse Train Alarm-Reset digitale Ausgabe I/O1…I/O4"...Seite 140](#page-139-0)*

*["0x8E00-11 - Pulse Train Alarm-Reset digitale Ausgabe Polarität I/O1…I/O4"...Seite 140](#page-139-0)*

*["0x8E00-12 - Pulse Train In-Position digitale Eingabe I/O1…I/O4"...Seite 141](#page-140-0)*

*["0x8E00-13 - Pulse Train In-Position digitale Eingabe Polarität I/O1…I/O4"...Seite 141](#page-140-0)*

*["0x8E00-14 - Pulse Train Alarm digitale Eingabe I/O1…I/O4"...Seite 141](#page-140-0)*

*["0x8E00-15 - Pulse Train Alarm digitale Eingabe Polarität I/O1…I/O4"...Seite 142](#page-141-0)*

*["0x8F00-00 - Encoder - Anzahl der Einträge"...Seite 142](#page-141-0)*

*["0x8F00-01 - Encoder Rückführung Konfiguration"...Seite 142](#page-141-0)*

*["0x8F00-02 - Encoder Istwert"...Seite 142](#page-141-0)*
Objekte > Informationen über das Produkt - 0x1000...0x1018

# 5.2.2 Informationen über das Produkt - 0x1000...0x1018

## 0x1000-00 - Gerätetyp

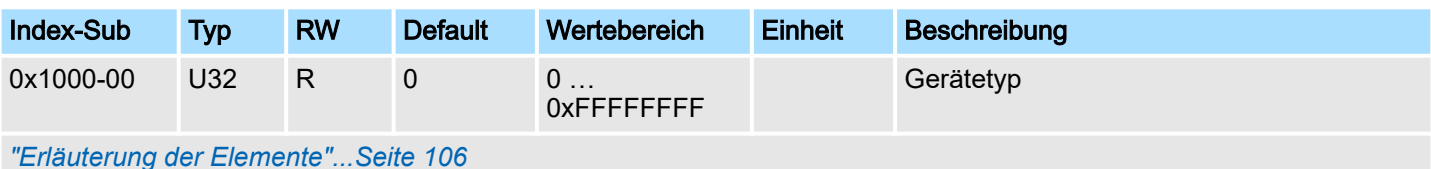

## Hier bekommen Sie den Gerätetyp gemäß CiA 402 angezeigt.

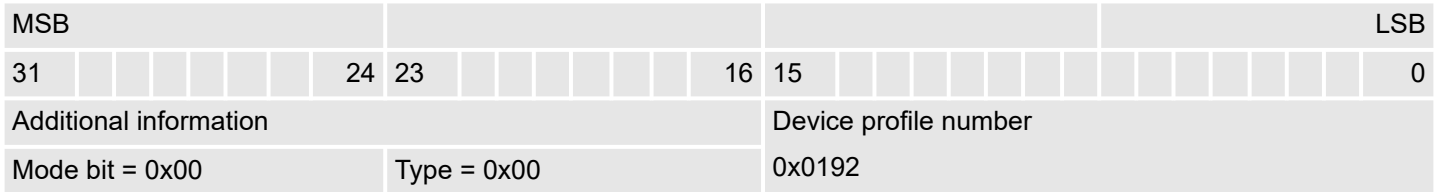

## 0x1008-00 - Hersteller Gerätename

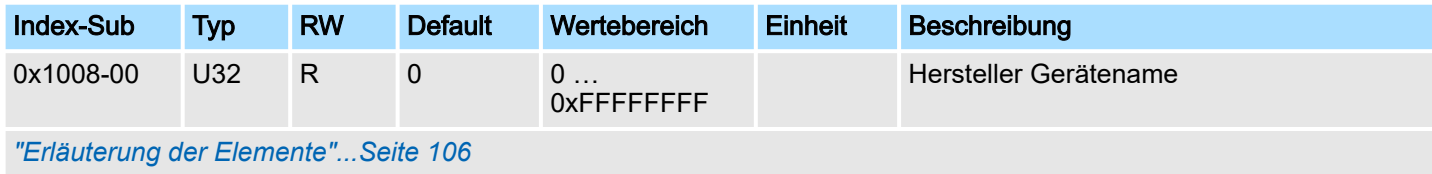

Hier finden Sie den Namen des Motion-Moduls ASCII codiert: 0x50544D31: *"PTM1"*

## 0x100A-00 - Hersteller Software-Version

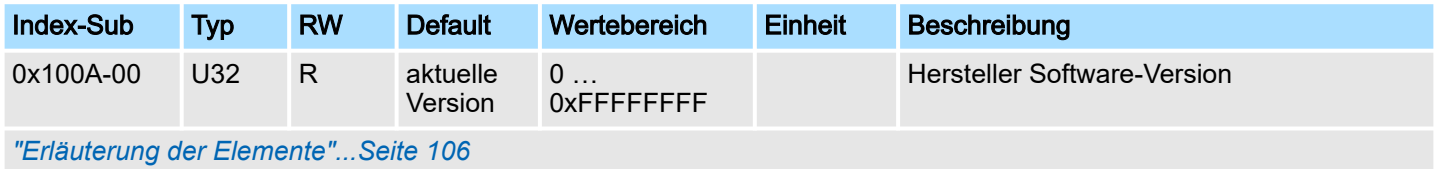

Hier finden Sie die Software-Version des Motion-Moduls 8Bit codiert z.B. 0x01050300: V1.5.3.0

## 0x1018-00 - Produkt - Anzahl der Einträge

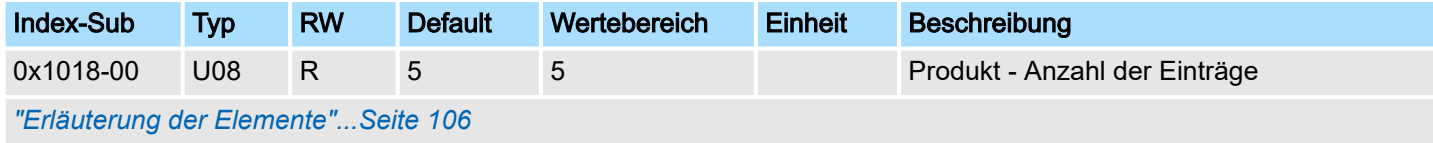

## 0x1018-02 - Produkt-ID

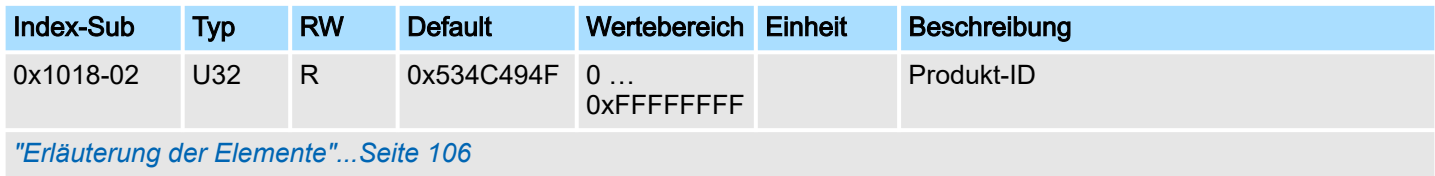

Hier finden Sie gemäß CiA 402 die Produkt-ID des Motion-Moduls: 0x534C494F

Objekte > Passwort und Sicherheit - 0x1100

### 0x1018-03 - Revisionsnummer

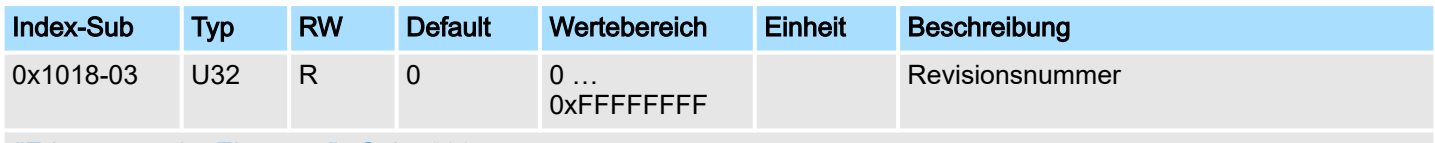

*["Erläuterung der Elemente"...Seite 106](#page-105-0)*

Hier finden Sie gemäß CiA 402 die Revisionsnummer des Motion-Moduls. Aktuell wird dieses Objekt nicht verwendet und liefert 0 zurück.

## 0x1018-04 - Seriennummer

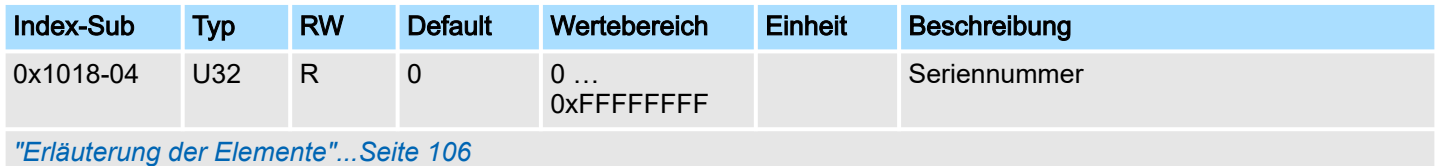

Hier finden Sie gemäß CiA 402 die Seriennummer des Motion-Moduls. Aktuell wird dieses Objekt nicht verwendet und liefert 0 zurück.

## 0x1018-05 - Modulkategorie

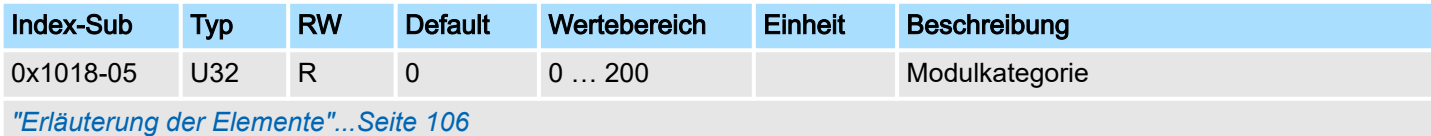

Hier finden Sie gemäß CiA 402 die Modulkategorie des Motion-Moduls: 0x41: PTM

## 5.2.3 Passwort und Sicherheit - 0x1100

## 0x1100-00 - Passwort und Sicherheit - Anzahl der Einträge

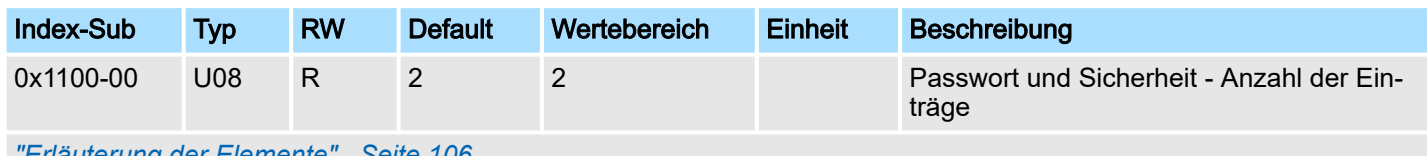

*["Erläuterung der Elemente"...Seite 106](#page-105-0)*

## 0x1100-01 - Passwort

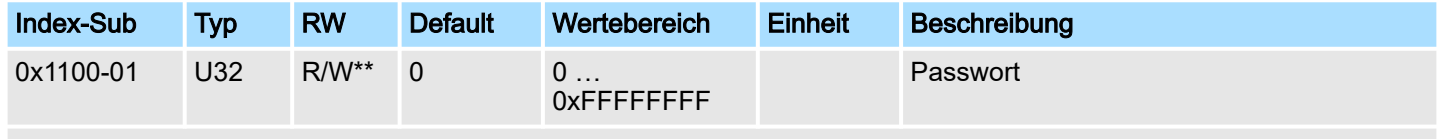

*["Erläuterung der Elemente"...Seite 106](#page-105-0)*

Mit diesem Objekt können Sie das Passwort aktivieren, welches das Beschreiben von Objekten in allen Zuständen der Zustandsmaschine erlaubt. Ansonsten können Objekte, wenn nichts anderes erwähnt, nur im Zustand *"Einschalten gesperrt"* geschrieben werden. Das Passwort lautet: 0xABCDABCD und kann nicht geändert werden. *["Zugriff](#page-66-0) [auf die Zustandsmaschine"...Seite 67](#page-66-0)*

Objekte > Digitale Eingänge I/O1...I/O4 - 0x7100

# <span id="page-110-0"></span>5.2.4 Systemkommando - 0x6100

## 0x6100-00 - Systemkommando - Anzahl der Einträge

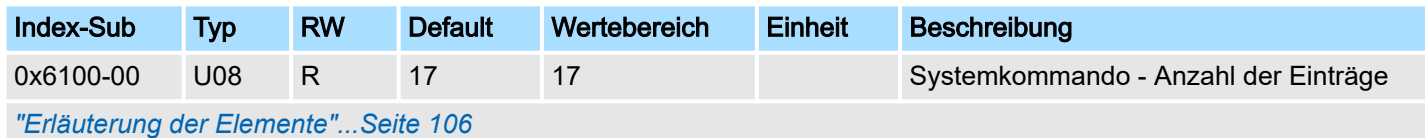

## 0x6100-10 - Systemkommunikation Ausfallzeit Maximum

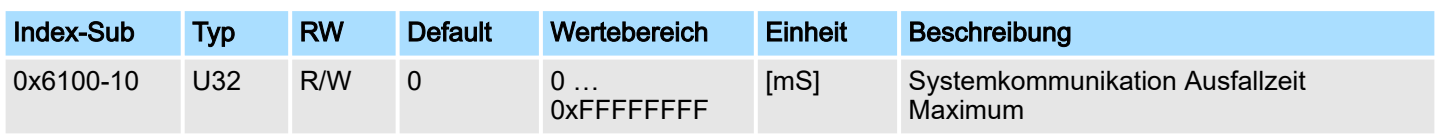

*["Erläuterung der Elemente"...Seite 106](#page-105-0)*

Mit diesem Objekt können Sie die Überwachung der zyklischen Kommunikation zum System SLIO Bus und damit zum Feldbus aktivieren. Erfolgt innerhalb der angegebenen Zeit in ms keine Kommunikation, geht das Motion-Modul in den Fehlerzustand über. Erfordert die Applikation eine zyklische Kommunikation mit dem Motion-Modul und kann die Überwachung des Zyklus auf Seite des Feldbuskopplers oder der CPU nicht sichergestellt werden, sollte in diesem Objekt eine Überwachungszeit eingetragen werden. Voreingestellt ist keine Überwachung aktiv.

## 5.2.5 Digitale Eingänge I/O1...I/O4 - 0x7100

## 0x7100-00 - Digitale Eingänge - Anzahl der Einträge

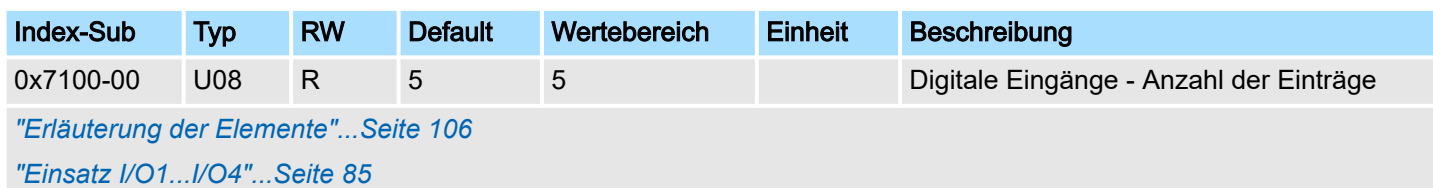

Objekte > Digitale Eingänge I/O1...I/O4 - 0x7100

## 0x7100-01...04 - Konfiguration Digitale Eingabe I/O1...I/O4

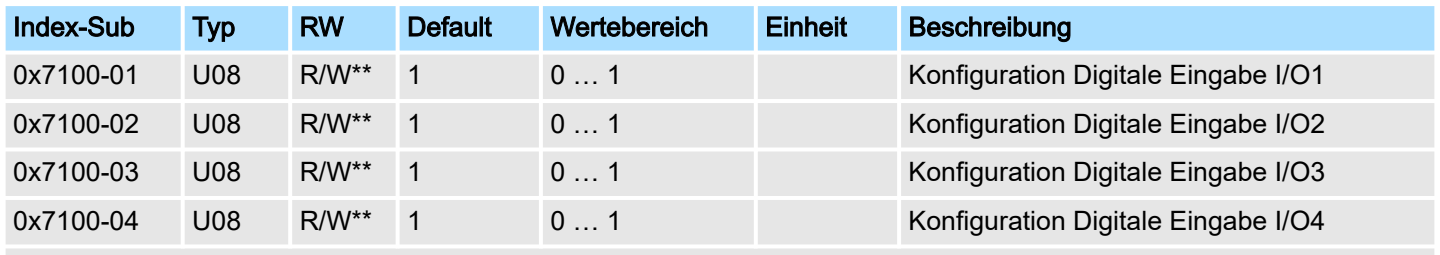

*["Erläuterung der Elemente"...Seite 106](#page-105-0)*

Mit diesen Objekten werden die vier digitalen Ein-/Ausgänge I/O1...I/O4 physikalisch konfiguriert.

- 0: Der I/Ox wird als digitaler Ausgang benutzt
	- DC 24V
	- 500 mA
	- High-side (source)
- 1: Der I/Ox wird als digitaler Eingang benutzt
	- DC 24V
	- IEC 61131-2 Typ 3
	- High-side (sink)
- Die Eingänge können immer gelesen werden, daher ist deren Konfiguration unabhängig von der Konfiguration als Ausgänge (Objekt 0x7200-01 ... -04).
- Ist ein digitaler Ein-/Ausgang durch Objekt 0x7200 als Ausgang konfiguriert, kann dieser über die zyklischen Daten *Status DO* zurückgelesen werden. Es ist der tatsächlich an den digitalen Treiberstufen anliegende Wert und nicht der durch die zyklischen Daten *Status DI* oder das System generierte Sollwert.
- Wird ein digitaler Ein-/Ausgang vom System verwendet (durch Objekt 0x8300 oder 0x8E00 festzulegen), kann dieser auch über die zyklischen Daten *Status DI* zurückgelesen werden.

Objekte > Digitale Ausgänge I/O1...I/O4 - 0x7200

## 0x7100-05 - Status Digitale Eingabe I/O1…I/O4

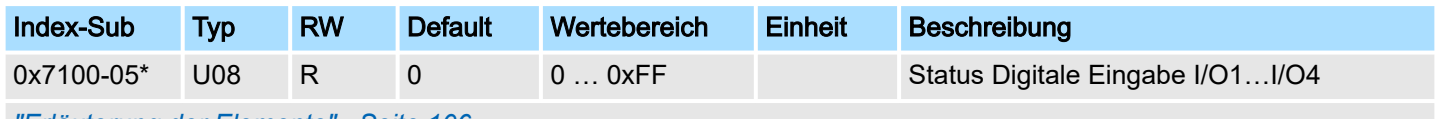

*["Erläuterung der Elemente"...Seite 106](#page-105-0)*

Dieses Objekt enthält die Istwerte der digitalen Eingänge I/O1...I/O4. Sie finden dieses auch im Ein-/Ausgabe-Bereich.

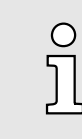

*Bitte beachten Sie, wenn Sie über den Azyklischen Kanal schreibend auf Objekte zugreifen, welche in den E/A-Bereich gemappt sind, so werden deren Werte wieder mit dem nächsten Zyklus überschrieben. Daher sollten Daten, welche im E/A-Bereich gemappt sind, nicht über den Azyklischen Kanal geschrieben werden!*

## Bit 3 ... 0

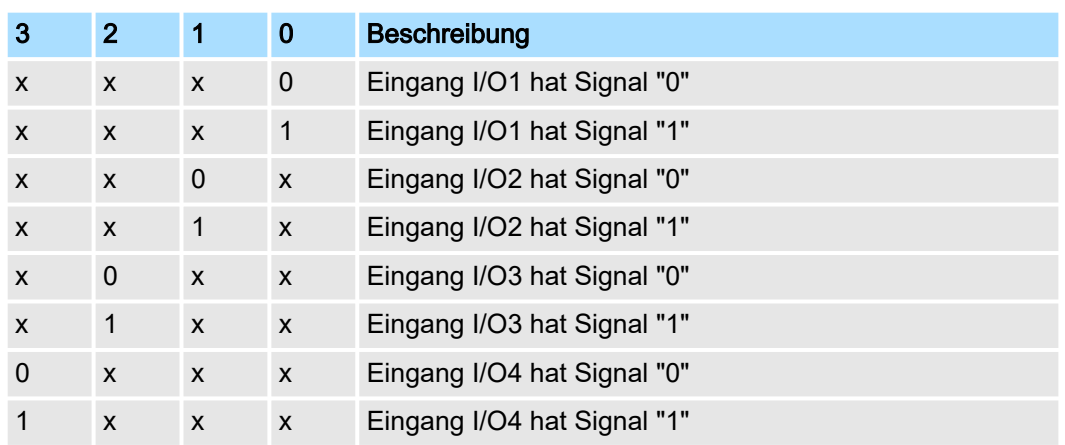

## 5.2.6 Digitale Ausgänge I/O1...I/O4 - 0x7200

## 0x7200-00 - Digitale Ausgänge - Anzahl der Einträge

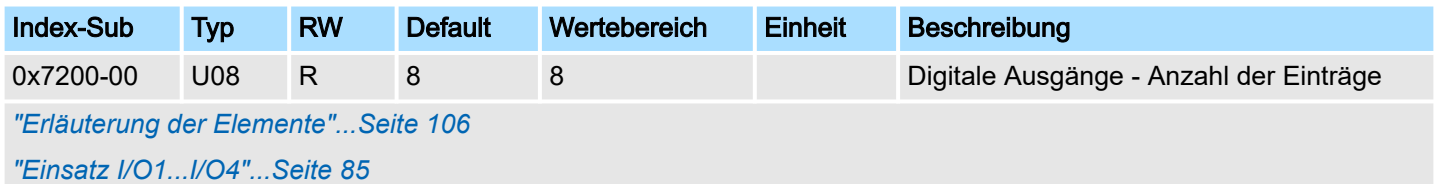

Objekte > Digitale Ausgänge I/O1...I/O4 - 0x7200

## 0x7200-01...04 - Konfiguration Digitale Ausgabe I/O1...I/O4

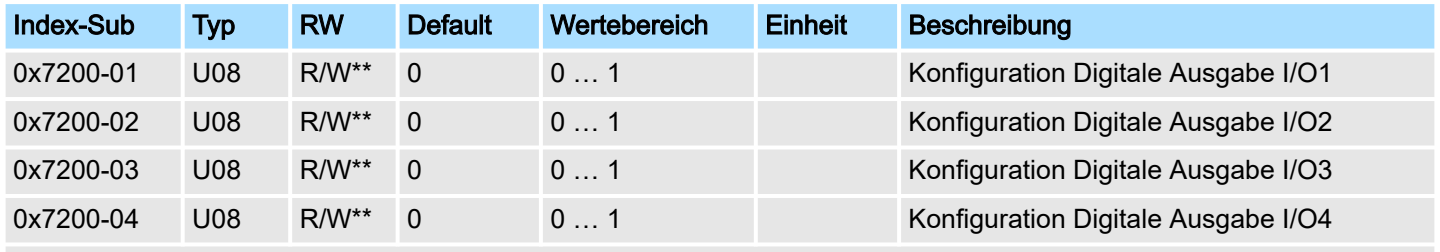

*["Erläuterung der Elemente"...Seite 106](#page-105-0)*

Mit diesen Objekten werden die vier digitalen Ein-/Ausgänge I/O1...I/O4 als Ausgänge konfiguriert. Ist ein digitaler Ein-/Ausgang als Ausgang konfiguriert, so können Sie diesen über die zyklischen Daten zurücklesen. Dies ist der tatsächlich an den digitalen Treiberstufen anliegende Wert.

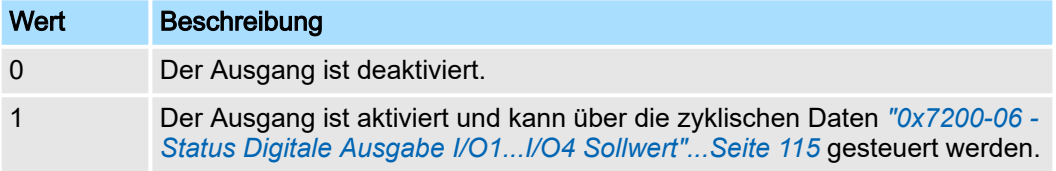

## 0x7200-05 - Status Digitale Ausgabe I/O1...I/O4 Istwert

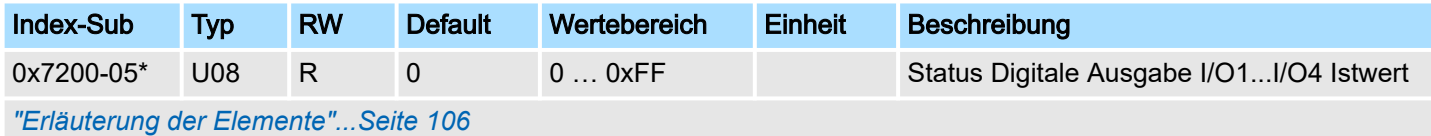

Dieses Objekt enthält die Istwerte der digitalen Ausgänge. Sie finden dieses auch im Ein-/Ausgabe-Bereich.

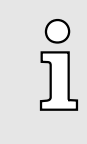

*Bitte beachten Sie, wenn Sie über den Azyklischen Kanal schreibend auf Objekte zugreifen, welche in den E/A-Bereich gemappt sind, so werden deren Werte wieder mit dem nächsten Zyklus überschrieben. Daher sollten Daten, welche im E/A-Bereich gemappt sind, nicht über den Azyklischen Kanal geschrieben werden!*

## Bit 3 ... 0

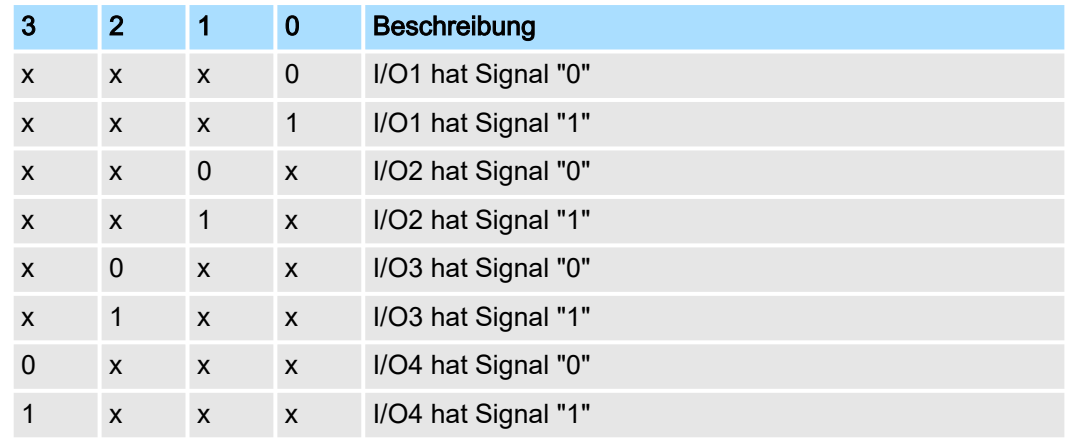

## <span id="page-114-0"></span>0x7200-06 - Status Digitale Ausgabe I/O1...I/O4 Sollwert

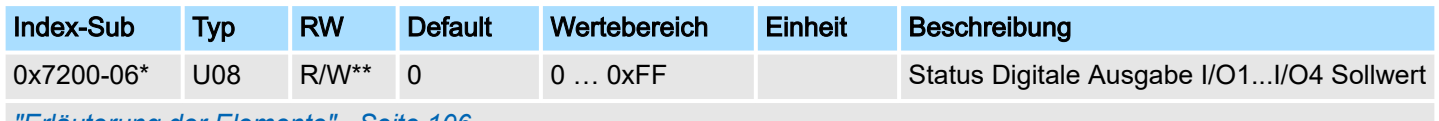

*["Erläuterung der Elemente"...Seite 106](#page-105-0)*

Dieses Objekt enthält die Sollwerte der digitalen Ausgänge I/O1...I/O4. Sie finden diese auch in den zyklischen Daten im Ein-/Ausgabe-Bereich.

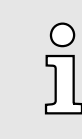

*Bitte beachten Sie, wenn Sie über den Azyklischen Kanal schreibend auf Objekte zugreifen, welche in den E/A-Bereich gemappt sind, so werden deren Werte wieder mit dem nächsten Zyklus überschrieben. Daher sollten Daten, welche im E/A-Bereich gemappt sind, nicht über den Azyklischen Kanal geschrieben werden!*

## Bit 3 ... 0

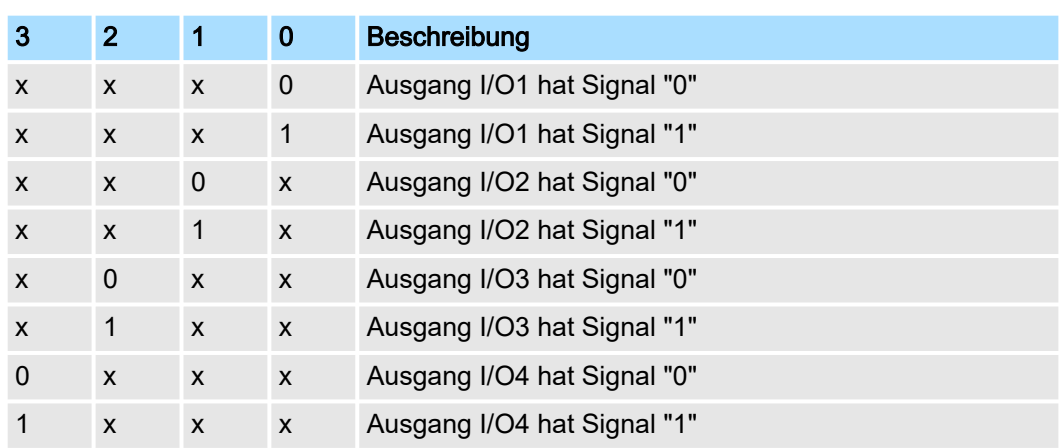

## 5.2.7 Antrieb steuern - 0x8100

## 0x8100-00 - Antrieb steuern - Anzahl der Einträge

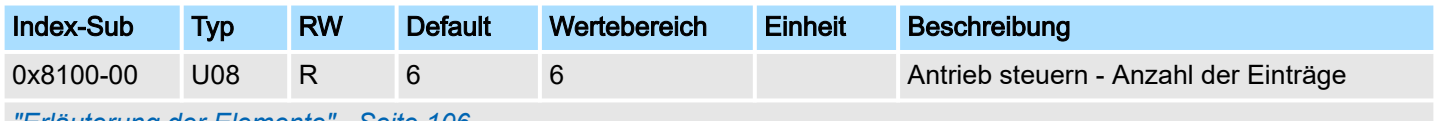

*["Erläuterung der Elemente"...Seite 106](#page-105-0)*

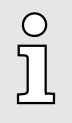

*Bei diesem Modul emuliert die Zustandsmaschine die Zustände der angebunden Leistungsendstufe. Sie stellt nicht deren tatsächlichen Zustände dar. Erst durch Anpassung der DIO-Signale an die Signale der Leistungsendstufe wie z.B. S-ON, ALM-RST, S-RDY und COIN, können Sie deren Zustände steuern.*

*["Einsatz I/O1...I/O4"...Seite 85](#page-84-0)*

## <span id="page-115-0"></span>0x8100-01 - Steuerwort

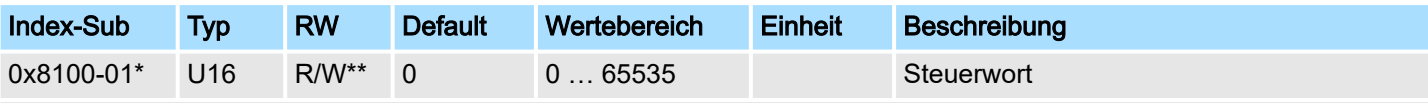

Mit dem *Steuerwort* können Sie den aktuelle Zustand des Motorcontrollers ändern bzw. alle Fehlerbits zurücksetzen:

- Bit 0: Einschalten
- Bit 1: Spannung abschalten
- Bit 2: Schnellhalt
- Bit 3: Einschalten
- Bit 6 ... 4: reserviert
- Bit 7: Fehlerrücksetzung
- Bit 15 ... 8: reserviert

*["Erläuterung der Elemente"...Seite 106](#page-105-0)*

*["Zustände"...Seite 66](#page-65-0)*

## Bitkombinationen

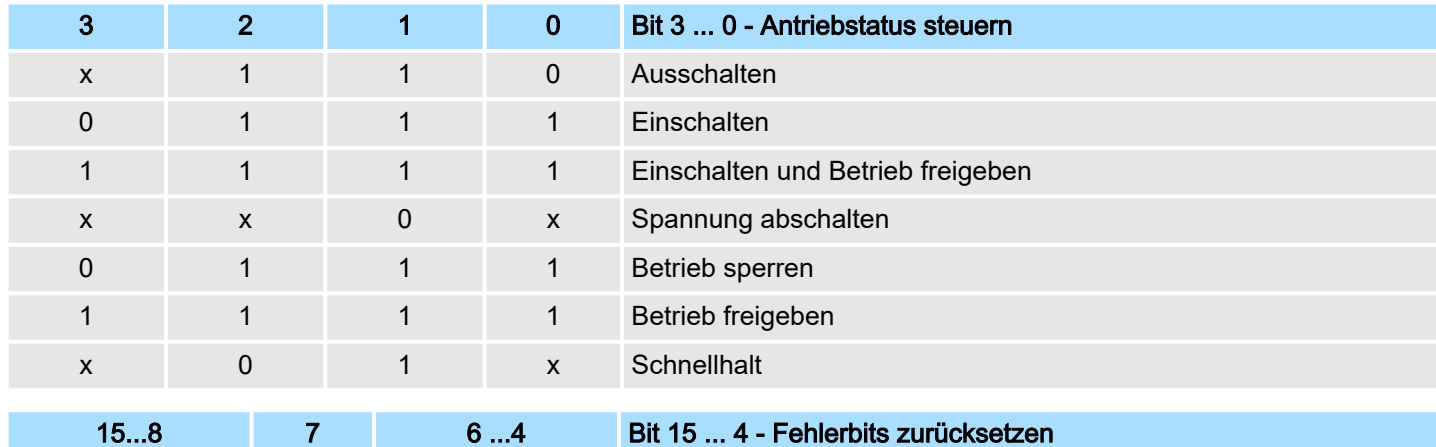

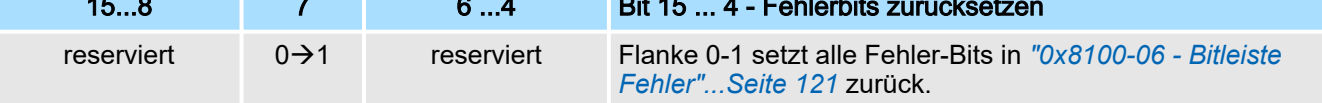

#### <span id="page-116-0"></span>0x8100-02 - Statuswort

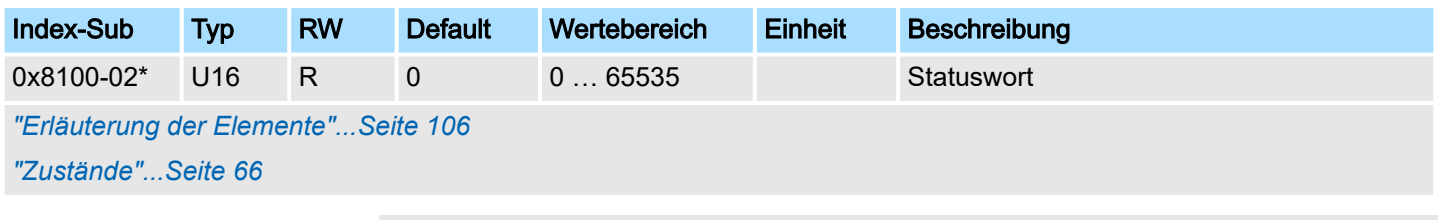

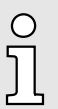

*Bitte beachten Sie, dass die Datenbits nicht dauerhaft anstehen und ggf. für weitere Bearbeitung zwischengespeichert werden müssen!*

## Bit 7 ... 0 - Antriebstatus Zustandsmaschine

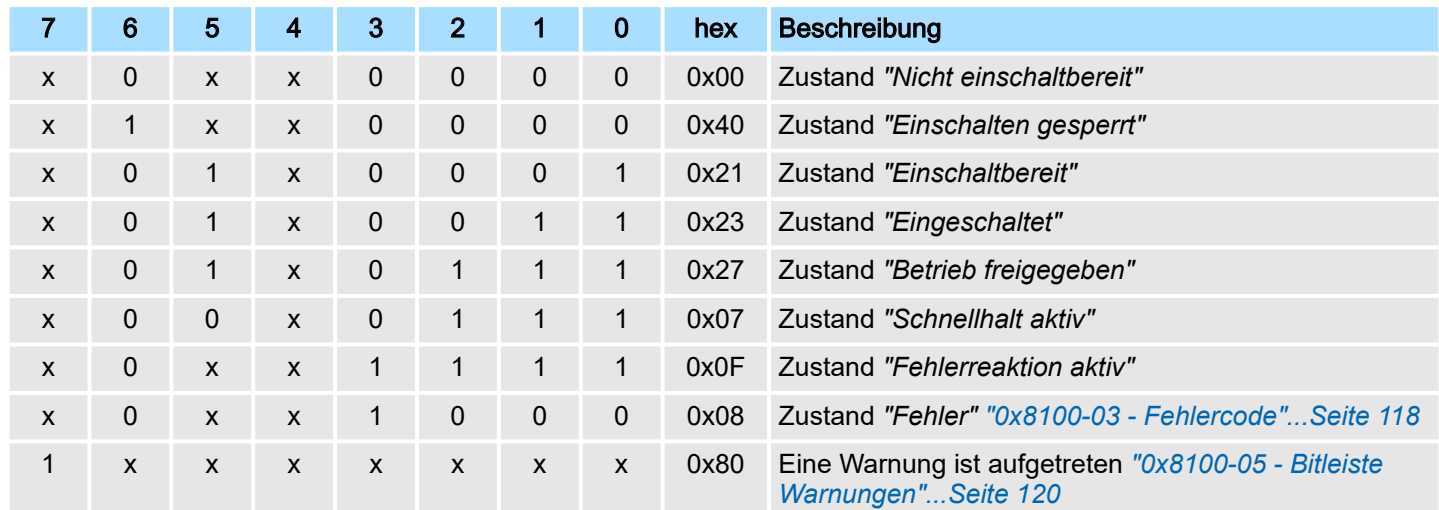

## Bit 15 ... 8 - Betriebsartenstatus

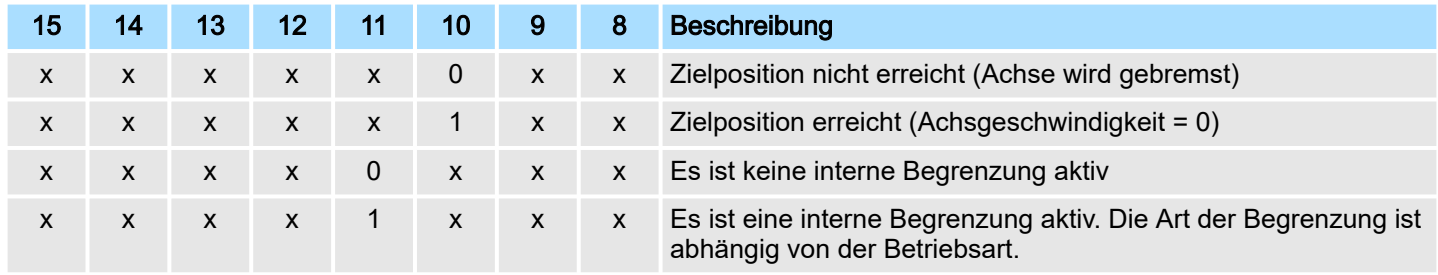

## <span id="page-117-0"></span>0x8100-03 - Fehlercode

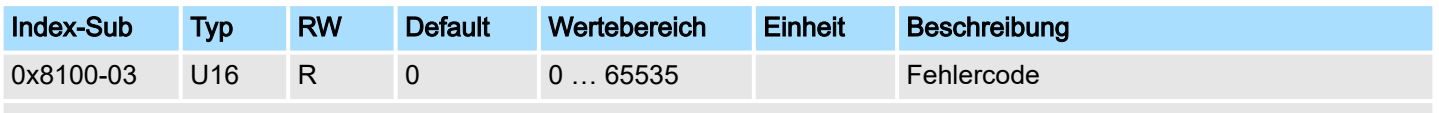

*["Erläuterung der Elemente"...Seite 106](#page-105-0)*

Dieses Objekt gibt den letzten aufgetretenen Fehlercode an, der im System SLIO Motion-Modul aufgetreten ist. Eine Sammelmeldung erhalten Sie über Bit 3 in *["0x8100-02 -](#page-116-0) [Statuswort"...Seite 117](#page-116-0)*. Es gibt folgende Fehlermeldungen:

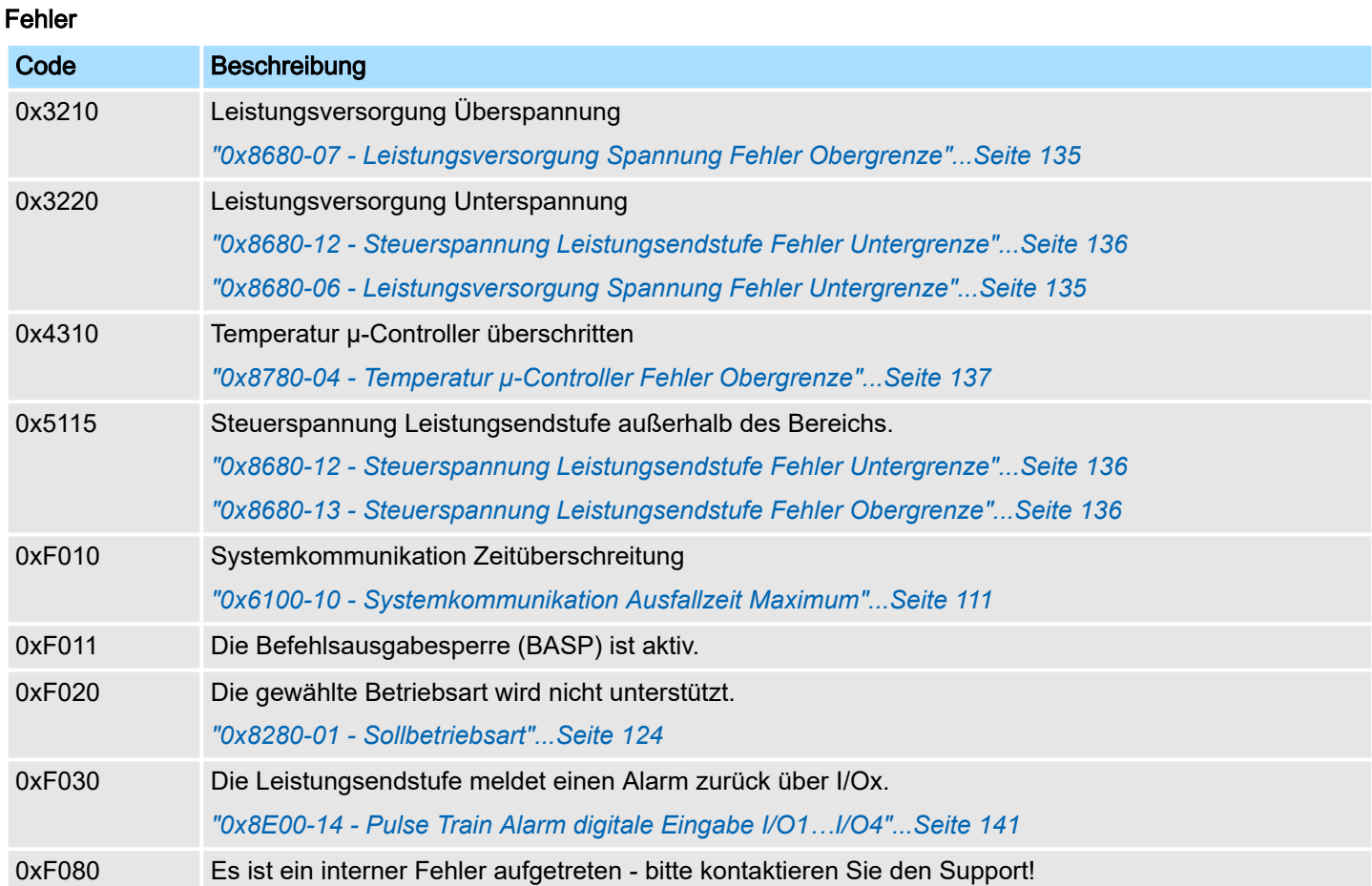

## <span id="page-118-0"></span>0x8100-04 - Bitleiste Begrenzungen

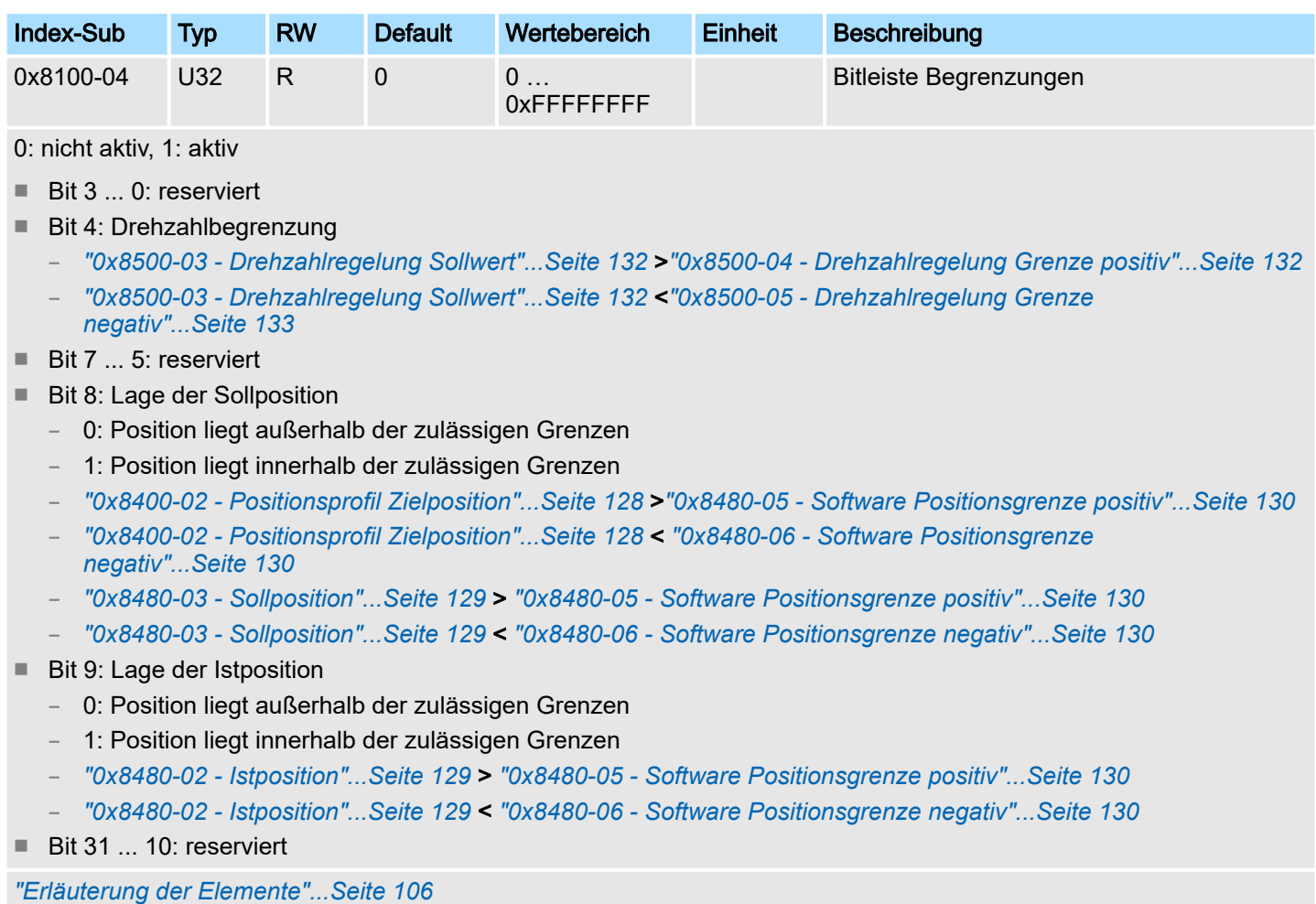

#### <span id="page-119-0"></span>0x8100-05 - Bitleiste Warnungen

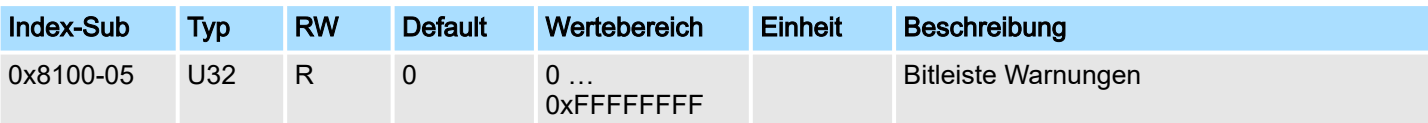

0: nicht aktiv, 1: aktiv

- Bit 11...0: reserviert
- Bit 12: Temperaturwarnung u-Controller
	- *["0x8780-02 Temperatur µ-Controller Istwert"...Seite 136](#page-135-0)* > *["0x8780-03 Temperatur µ-Controller Warnung](#page-135-0) [Obergrenze"...Seite 136](#page-135-0)*
- Bit 15...13: reserviert
- Bit 16: Warnung Unterspannung U<sub>IN</sub> 24V<sub>DC</sub>
	- *["0x8680-02 Leistungsversorgung Spannung Istwert"...Seite 134](#page-133-0)* < *["0x8680-04 Leistungsversorgung Spannung](#page-133-0) [Warnung Untergrenze"...Seite 134](#page-133-0)*
- **Bit 17: Warnung Überspannung U<sub>IN</sub> 24V**<sub>DC</sub>
	- *["0x8680-02 Leistungsversorgung Spannung Istwert"...Seite 134](#page-133-0)* > *["0x8680-05 Leistungsversorgung Spannung](#page-133-0) [Warnung Obergrenze"...Seite 134](#page-133-0)*
- Bit 18: Warnung Unterspannung Ansteuerung Leistungsstufe im Motion-Modul
	- *["0x8680-08 Steuerspannung Leistungsendstufe Istwert"...Seite 135](#page-134-0)* < *["0x8680-10 Steuerspannung Leistungs](#page-134-0)[endstufe Warnung Untergrenze"...Seite 135](#page-134-0)*
- Bit 19: Warnung Überspannung Ansteuerung Leistungsstufe im Motion-Modul
	- *["0x8680-08 Steuerspannung Leistungsendstufe Istwert"...Seite 135](#page-134-0)* > *["0x8680-11 Steuerspannung Leistungs](#page-134-0)[endstufe Warnung Obergrenze"...Seite 135](#page-134-0)*
- Bit 31 ... 20: reserviert

*["Erläuterung der Elemente"...Seite 106](#page-105-0)*

*["Überwachung und Fehlerreaktion"...Seite 94](#page-93-0)*

Objekte > Antrieb konfigurieren - 0x8180

## <span id="page-120-0"></span>0x8100-06 - Bitleiste Fehler

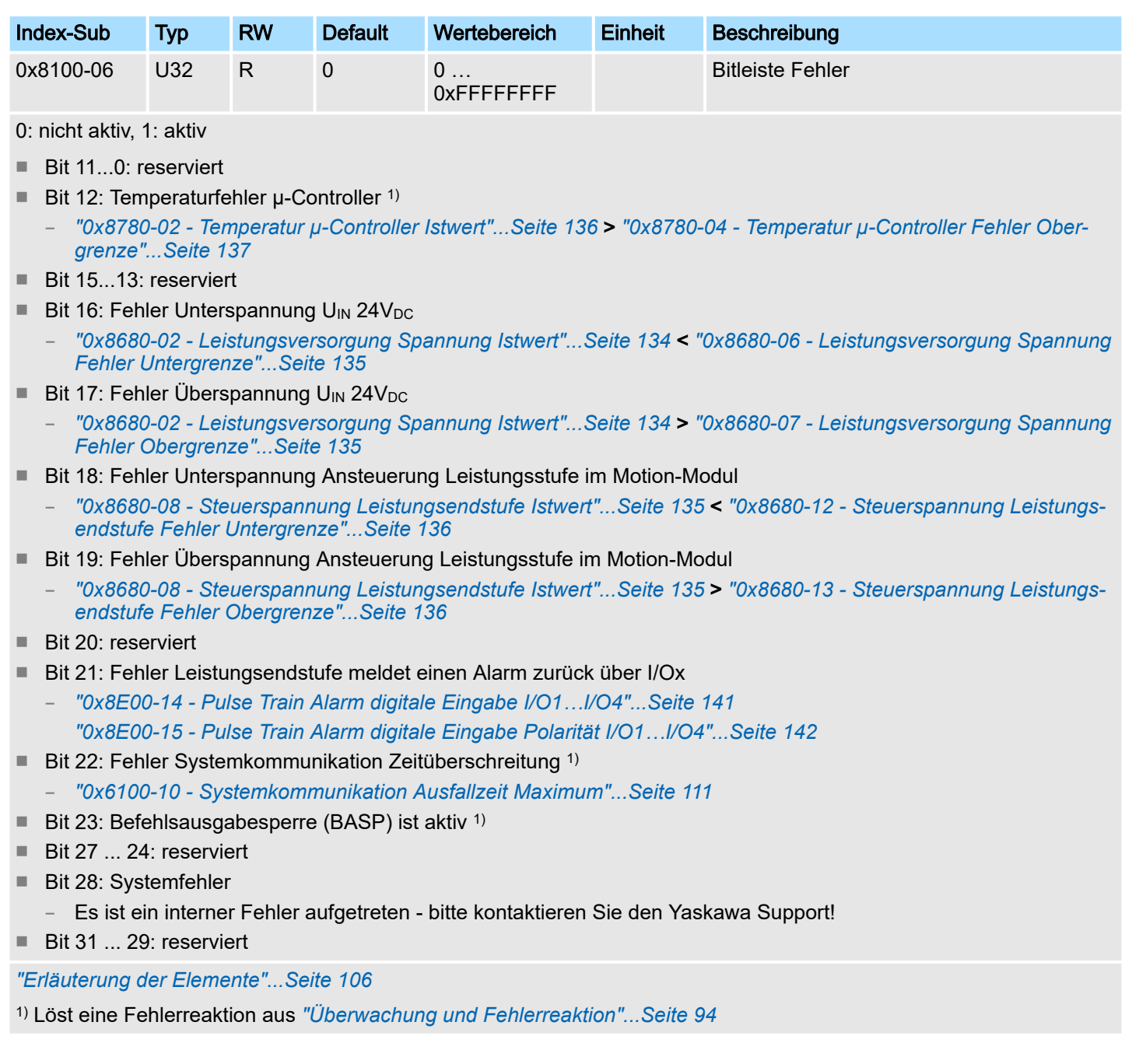

# 5.2.8 Antrieb konfigurieren - 0x8180

## 0x8180-00 - Antrieb konfigurieren - Anzahl der Einträge

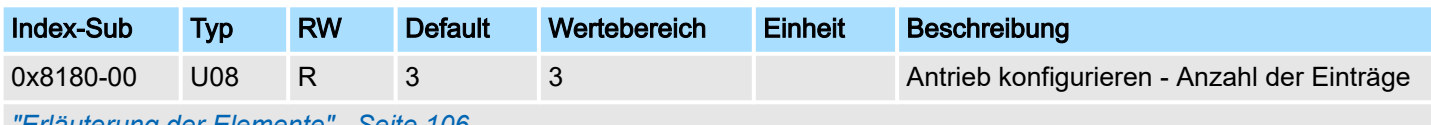

*["Erläuterung der Elemente"...Seite 106](#page-105-0)*

<span id="page-121-0"></span>Objekte > Optionen - 0x8200

#### 0x8180-02 - Getriebefaktor

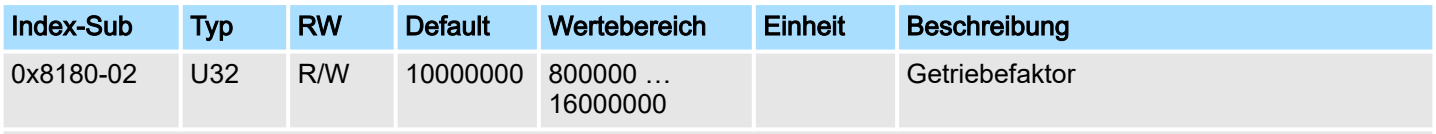

*["Erläuterung der Elemente"...Seite 106](#page-105-0)*

Getriebefaktor zur Normierung von Positions-, Geschwindigkeits- und Beschleunigungswerten. Der Wert stellt "Units" in tausend dar mit dem eine rotative Achse genau eine Umdrehung macht. "Units" können damit als Benutzereinheiten angesehen werden wie z.B. µm, mm, inch, Winkelgrad und Umdrehungen.

■ Position

- Eine zu verfahrende Position ergibt sich damit direkt aus der Zahl angegebenen Units
- Geschwindigkeit
	- Die Geschwindigkeit ist normiert auf Unit/s
- Beschleunigung und Verzögerung
	- Beschleunigung und Verzögerung sind normiert auf Unit/s<sup>2</sup>

#### Beispiel 1:

Ein Motor treibt direkt eine Zahnscheibe an. Über einen Zahnriemen ist 1:1 ein Bohrwerk gekoppelt. Es soll mit einer Auflösung von 0,0001 U (= 1 Unit) gearbeitet werden. Um eine Drehzahl von 900 U/min zu fahren ist demnach ein Wert von 150000 anzugeben.

$$
Units = \frac{1U/U}{0.0001 U} = 10000 \frac{1}{U}
$$

Getriebefaktor = 10000 ∙ 1000 = 10000000

#### Beispiel 2:

Ein Motor treibt direkt eine Spindel mit einer Steigung von 20 mm/U an. Es soll mit einer Auflösung von 10µm (= 1 Unit) gearbeitet werden. Um eine Positionsdifferenz von 7000µm zu verfahren kann direkt der Wert 7000 (relativ zum vorhergehenden) vorgegeben werden.

$$
Units = \frac{20mm/U}{10\mu m} = 20000 \text{ } 1/U
$$

Getriebefaktor = 20000 ∙ 1000 = 20000000

5.2.9 Optionen - 0x8200

#### 0x8200-00 - Optionen - Anzahl der Einträge

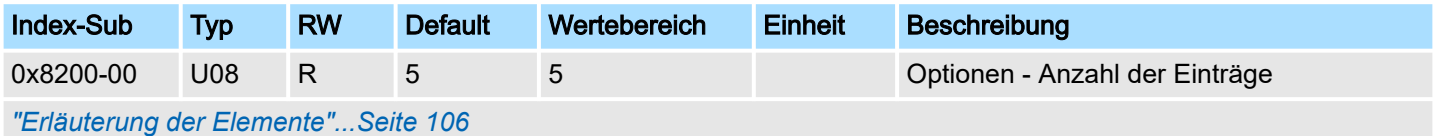

Objekte > Betriebsarten - 0x8280

## 0x8200-01 - Konfiguration Schnellhalt

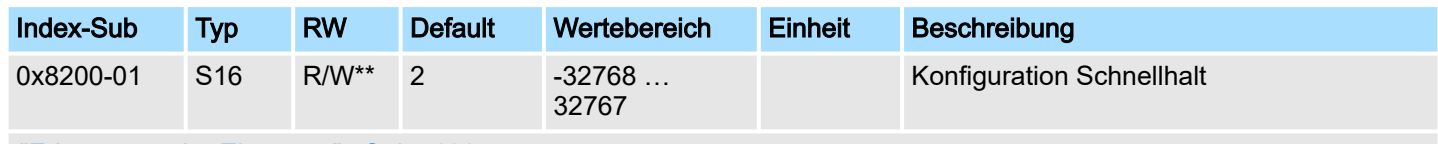

*["Erläuterung der Elemente"...Seite 106](#page-105-0)*

*["Bremskontrolle"...Seite 88](#page-87-0)*

Das Objekt enthält die auszuführende Aktion bei einem *Schnellhalt*.

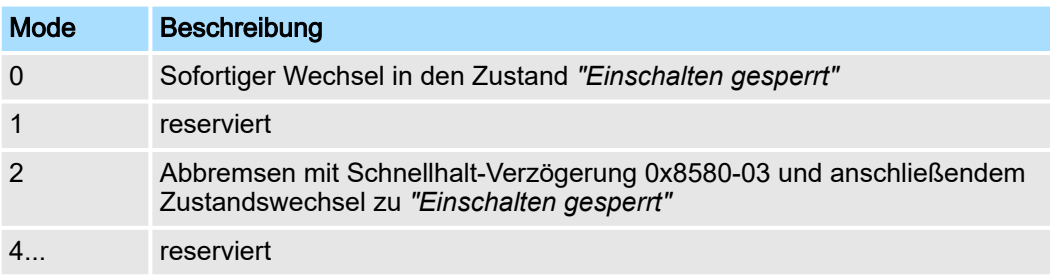

#### 0x8200-05 - Konfiguration Fehlerreaktion

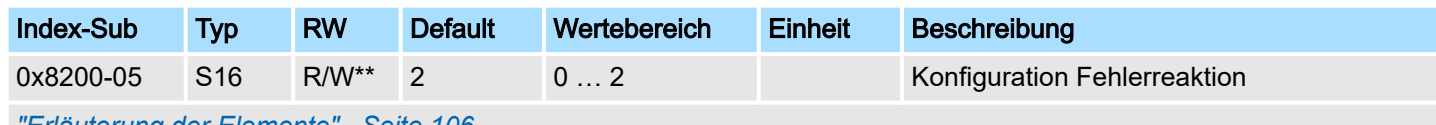

*["Erläuterung der Elemente"...Seite 106](#page-105-0)*

Das Objekt enthält die auszuführende Aktion bei einem Fehler des System SLIO Motion-Moduls.

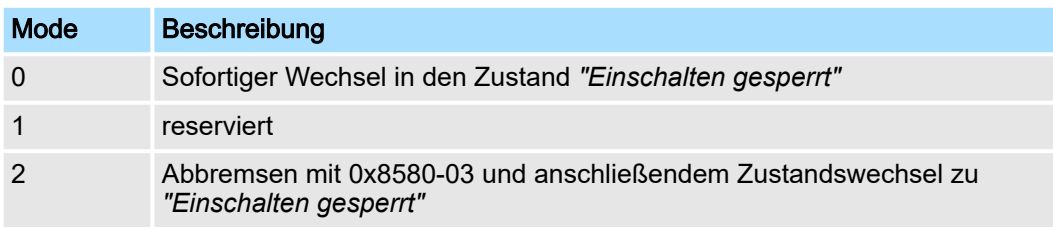

## 5.2.10 Betriebsarten - 0x8280

## 0x8280-00 - Betriebsart - Anzahl der Einträge

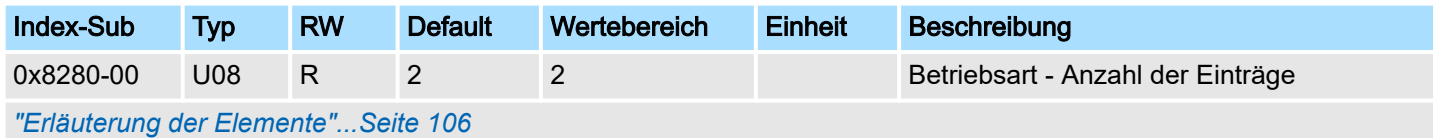

<span id="page-123-0"></span>Objekte > Referenzfahrt - 0x8300

#### 0x8280-01 - Sollbetriebsart

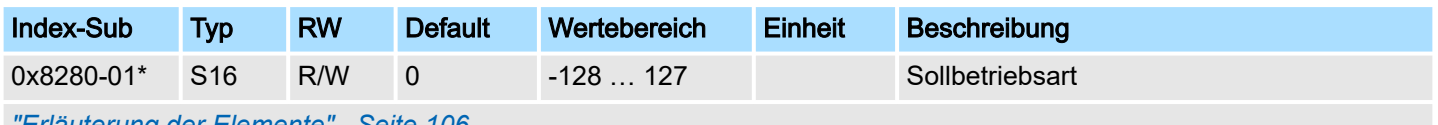

*["Erläuterung der Elemente"...Seite 106](#page-105-0)*

*["Betriebsarten"...Seite 67](#page-66-0)*

Mit dem Objekt 0x8280-01 können Sie die Betriebsart des Motorcontrollers einstellen. Folgende Betriebsarten werden unterstützt:

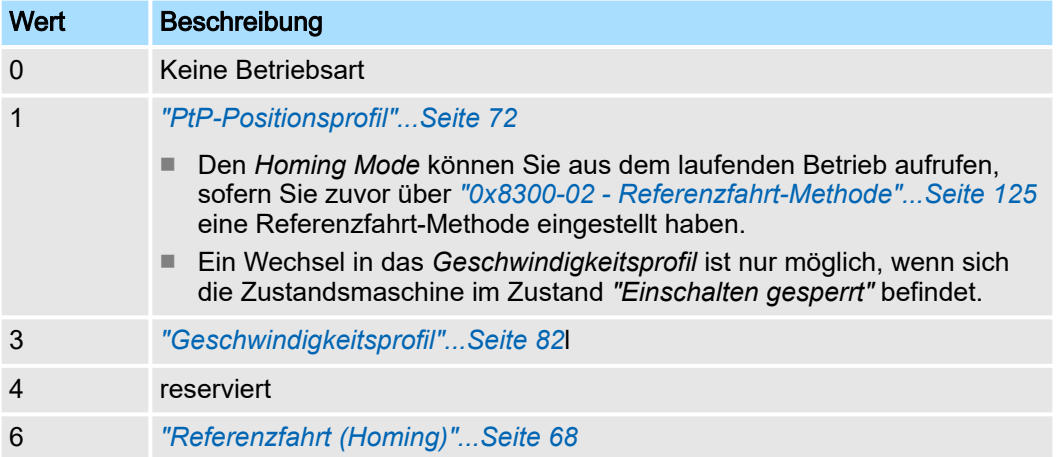

#### 0x8280-02 - Istbetriebsart

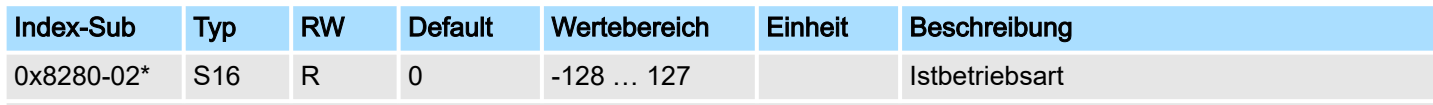

*["Erläuterung der Elemente"...Seite 106](#page-105-0)*

*["Betriebsarten"...Seite 67](#page-66-0)*

Im Objekt 0x8280-02 kann die aktuelle Betriebsart des Motorcontrollers gelesen werden. Folgende Werte werde unterstützt:

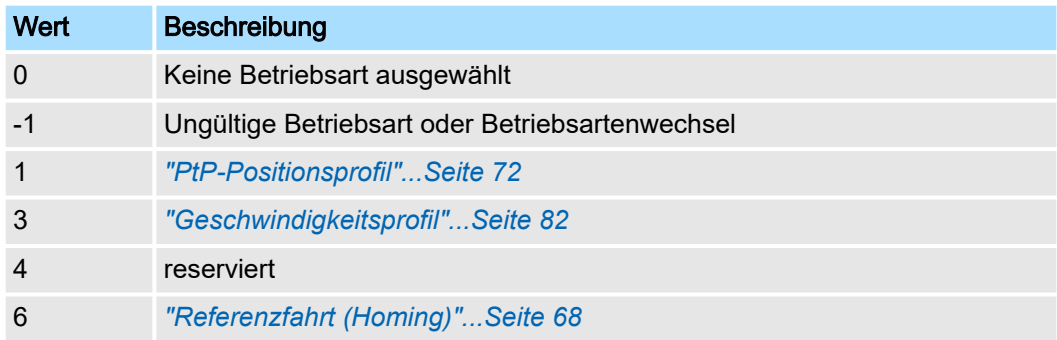

## 5.2.11 Referenzfahrt - 0x8300

## 0x8300-00 - Referenzfahrt - Anzahl der Einträge

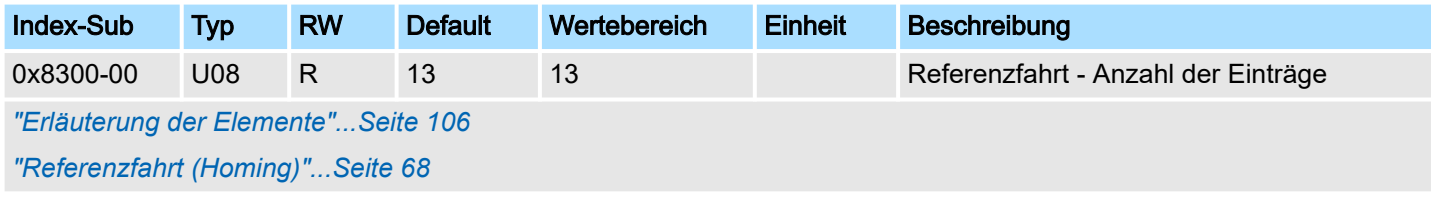

#### <span id="page-124-0"></span>0x8300-02 - Referenzfahrt-Methode

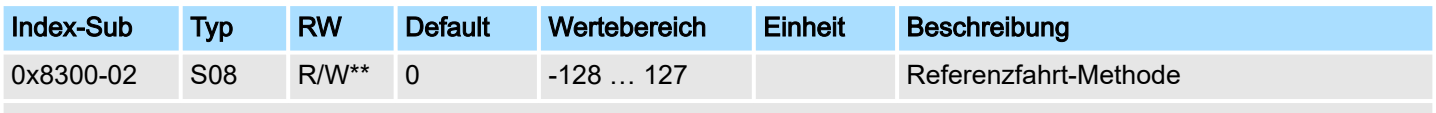

*["Erläuterung der Elemente"...Seite 106](#page-105-0)*

Dieses Objekt dient zur Auswahl der Referenzfahrt-Methode. Als Referenzfahrt bezeichnet man eine Initialisierungsfahrt einer Achse, bei der die korrekte Istposition anhand eines Referenzsignals ermittelt wird. Zur vollständigen Konfiguration einer Referenzfahrt sind alle zum Index 0x8300 zugehörigen Objekte erforderlich.

### Unterstützte Referenzfahrt-Methode

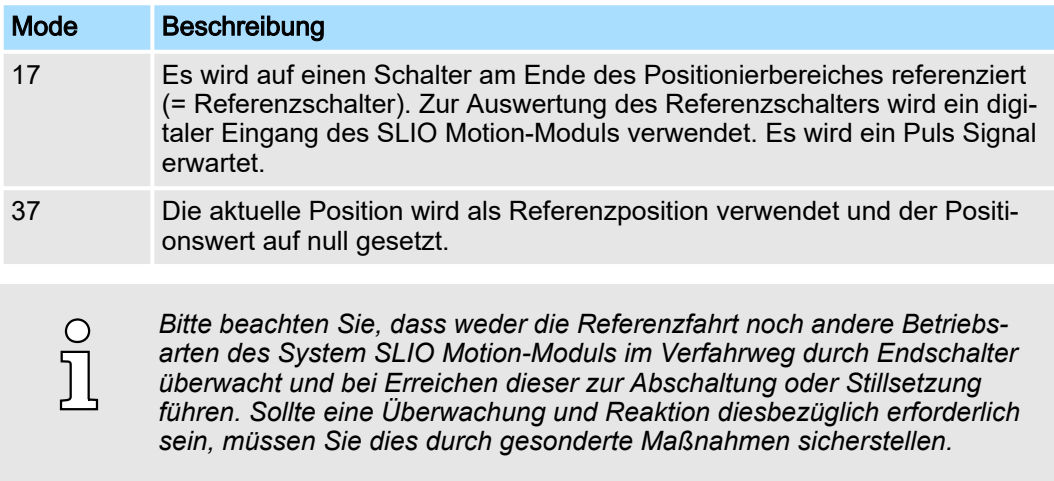

## 0x8300-03 - Referenzfahrt digitaler Eingang I/O1…I/O4

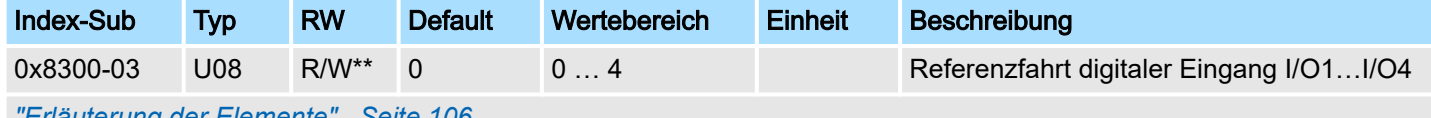

*["Erläuterung der Elemente"...Seite 106](#page-105-0)*

Dieses Objekt legt für die Referenzfahrt *Mode 17* den Digitaler Eingang I/O1...I/O4 fest, an den der Referenzschalter angeschlossen ist.

Geben Sie hier eine Zahl vor:

- 0: inaktiv
- 1: Eingang von DIO1
- 2: Eingang von DIO2
- 3: Eingang von DIO3
- 4: Eingang von DIO4

Objekte > Referenzfahrt - 0x8300

## 0x8300-04 - Referenzfahrt digitaler Eingang Polarität I/O1…I/O4

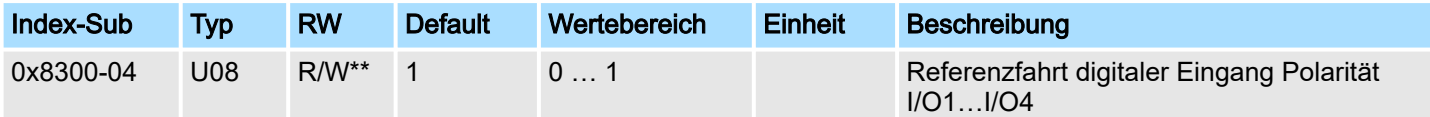

#### *["Erläuterung der Elemente"...Seite 106](#page-105-0)*

Dieses Objekt legt für die Referenzfahrt *Mode 17* die Polarität des Referenzschalter für den verwendenden digitalen Eingang I/O1...I/O4 des System SLIO Motion-Moduls fest. Die interne Logik des System SLIO Motion-Moduls wertet ein Puls-Signal des Referenzschalter aus. Beachten Sie bitte in diesem Fall die richtige elektrische Verschaltung!

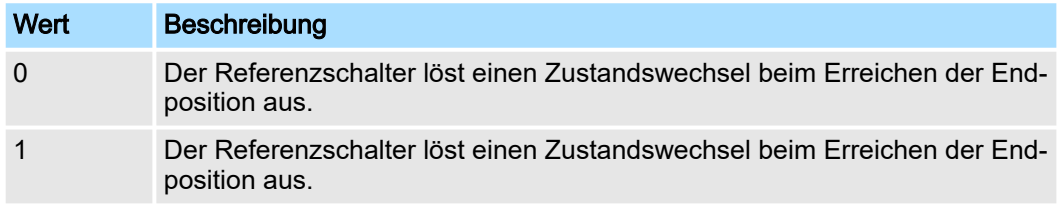

#### 0x8300-05 - Referenzfahrt Zielposition

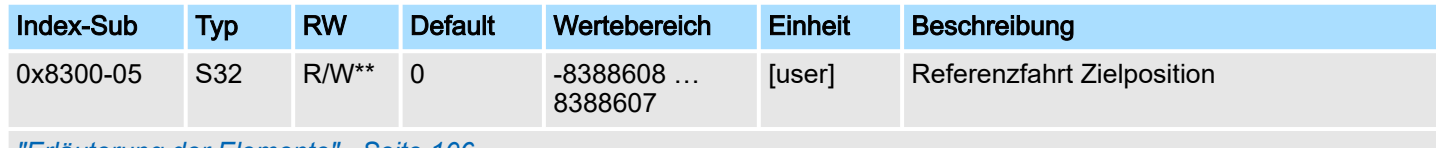

#### *["Erläuterung der Elemente"...Seite 106](#page-105-0)*

Dieses Objekt legt die Zielposition für die Referenzfahrt fest und ist Vorzeichen behaftet. Ist die Referenzfahrt und der mechanische Aufbau richtig konfiguriert, sollte diese Position bei der Referenzfahrt nicht erreicht werden. Sie dient damit dazu:

- eine maximale Verfahrposition festzulegen, falls die Grundstellung nicht erreicht wird
- durch das Vorzeichen die Verfahrrichtung der Referenzfahrt festzulegen

## 0x8300-06 - Referenzfahrt Geschwindigkeit V1

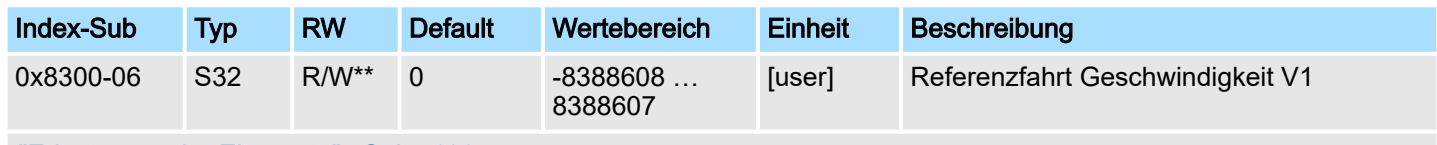

*["Erläuterung der Elemente"...Seite 106](#page-105-0)*

Dieses Objekt legt die Referenzfahrt Geschwindigkeit V1 zum Anfahren der Grundstellung fest. Bei Referenzfahrt *Mode 17* handelt es sich um ein zweistufiges Verfahren.

- 1. Mit Referenzfahrt Geschwindigkeit V1 (0x8300-06) wird soweit in Richtung Zielposition (0x8300-05) gefahren bis der Referenzschalter überfahren wird.
- 2. Danach auf Geschwindigkeit 0 abgebremst und wieder beschleunigt (0x8300-08 und 09) und in negativer Richtung mit Geschwindigkeit V1 gefahren.
- 3. Wird der Referenzschalter wieder überfahren wird wieder gebremst und in positive Richtung auf Geschwindigkeit V2 (0x8300-07) beschleunigt.
- 4. Beim dritten Überfahren des Referenzschalters wird die Grundstellung gesetzt und diese angefahren.

Objekte > Parameter für das PtP-Positionsprofil - 0x8400

## <span id="page-126-0"></span>0x8300-07 - Referenzfahrt Geschwindigkeit V2

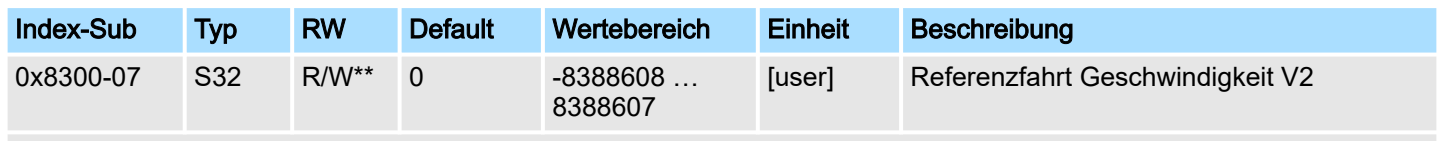

*["Erläuterung der Elemente"...Seite 106](#page-105-0)*

Dieses Objekt legt die Referenzfahrt Geschwindigkeit V2 zum Anfahren der Grundstellung fest. Die Geschwindigkeit V2 (0x8300-07) wird in der letzten Phase der Referenzfahrt beim Anfahren der Grundstellung verwendet.

## 0x8300-08 - Referenzfahrt Beschleunigung

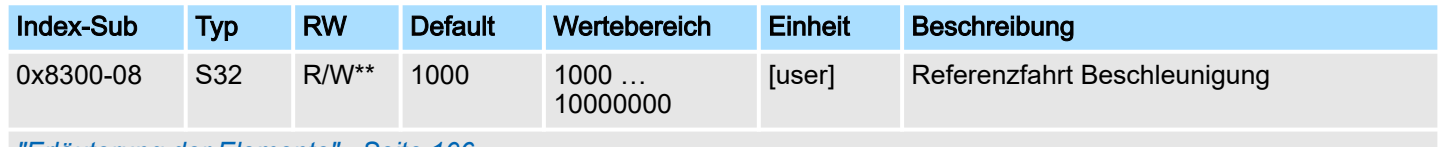

*["Erläuterung der Elemente"...Seite 106](#page-105-0)*

Dieses Objekt legt den Wert für die Beschleunigungsrampe beim Anfahren der Grundstellung fest.

## 0x8300-09 - Referenzfahrt Verzögerung

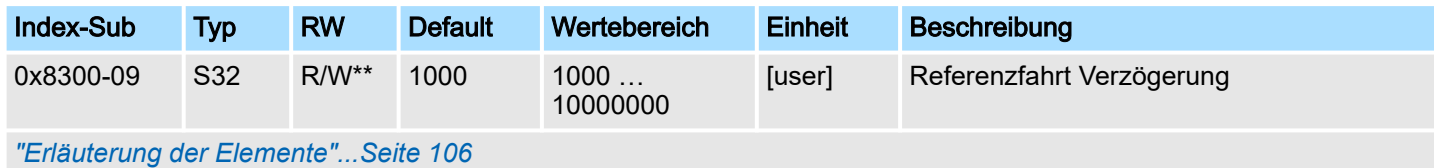

Dieses Objekt legt den Wert für die Bremsrampe beim Anfahren der Grundstellung fest.

## 0x8300-10 - Referenzfahrt Offset

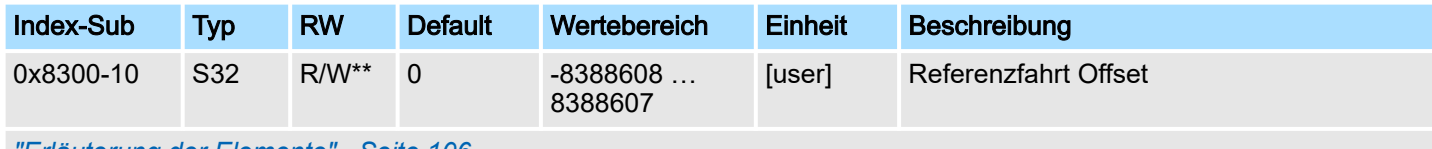

*["Erläuterung der Elemente"...Seite 106](#page-105-0)*

Dieses Objekt gibt den Offset zwischen der Null-Position der Applikation und dem Referenzpunkt (durch Referenzfahrt ermittelt) des Antriebs an. Der Wert ist Vorzeichen behaftet anzugeben. Ist die Referenzfahrt abgeschlossen und die Grundstellung erreicht, wird der Offset zur Grundstellung addiert.

## 5.2.12 Parameter für das PtP-Positionsprofil - 0x8400

## 0x8400-00 - Positionsprofil - Anzahl der Einträge

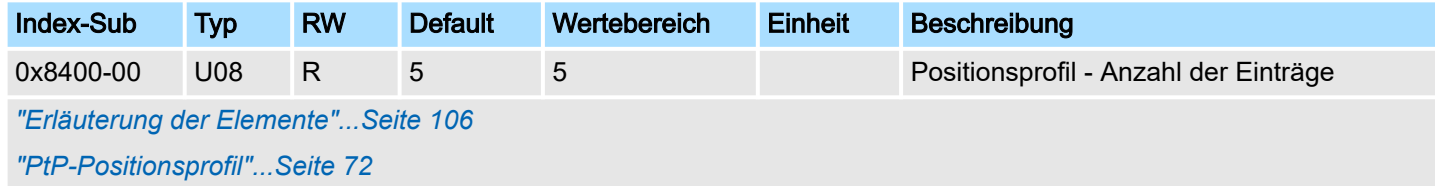

<span id="page-127-0"></span>Objekte > Parameter für das PtP-Positionsprofil - 0x8400

#### 0x8400-02 - Positionsprofil Zielposition

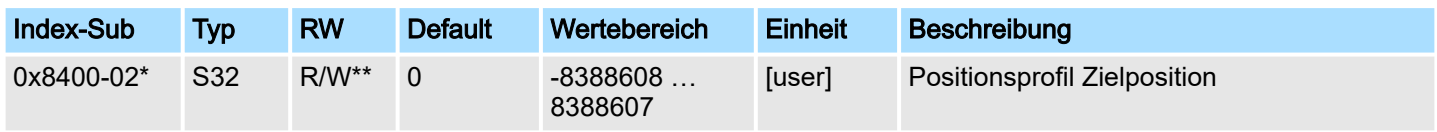

*["Erläuterung der Elemente"...Seite 106](#page-105-0)*

Für die Betriebsart "PtP-Positionsprofil" wird in diesem Objekt die neue Zielposition in Benutzereinheiten angegeben. *["0x8180-02 - Getriebefaktor"...Seite 122](#page-121-0)* Dieses Objekt finden Sie auch im Ein-/Ausgabe-Bereich und sollte nicht über den *Azyklischen Kanal* beschrieben werden, da mit dem nächsten Zyklus der Wert überschrieben wird. Die Positionierung ist aktiv, wenn:

- die Betriebsart "PtP-Positionsprofil" gewählt ist
- sich das System SLIO Motion-Modul im Zustand "Betrieb freigegeben" befindet

Die Positionierung muss nicht über *["0x8100-01 - Steuerwort"...Seite 116](#page-115-0)* gezielt gestartet werden. Während einer laufenden Positionierung oder nach Erreichen der Zielposition kann 0x8400-02 geändert werden und es beginnt die Positionierung auf den neuen Zielwert. Zur vollständigen Konfiguration einer Positionierung und zur Ausführung sind weitere Objekte der Indexgruppe 0x8400 erforderlich.

#### 0x8400-03 - Positionsprofil Zielgeschwindigkeit

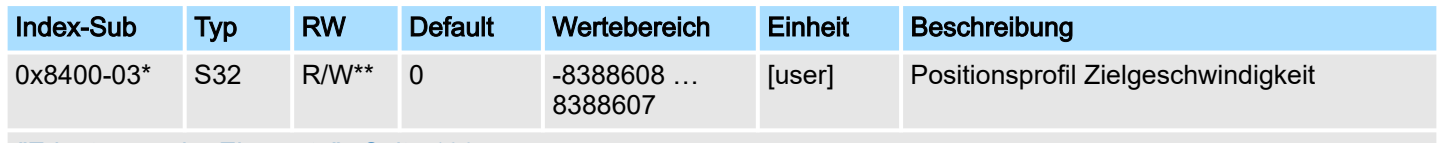

*["Erläuterung der Elemente"...Seite 106](#page-105-0)*

Dieses Objekt legt die Geschwindigkeit zum Anfahren der Zielposition fest und wird beim *["PtP-Positionsprofil"...Seite 72](#page-71-0)* als Betrag verrechnet. Beim *["Geschwindigkeits](#page-81-0)[profil"...Seite 82](#page-81-0)* bestimmt das Vorzeichen die Drehrichtung. Dieses Objekt finden Sie auch im Ein-/Ausgabe-Bereich und sollte nicht über den *Azyklischen Kanal* beschrieben werden, da mit dem nächsten Zyklus der Wert überschrieben wird. Während einer laufenden Positionierung kann 0x8400-03 geändert werden. Es wird unmittelbar auf den neuen Zielwert beschleunigt oder abgebremst, sofern es der verbleibende Weg zur Ausführung der Positionierung zulässt.

#### 0x8400-04 - Positionsprofil Zielbeschleunigung

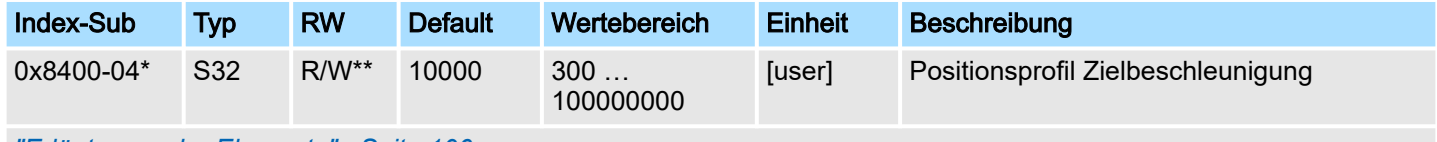

*["Erläuterung der Elemente"...Seite 106](#page-105-0)*

Dieses Objekt legt die Beschleunig zum Anfahren der Zielposition fest und wird als Betrag verrechnet. Dieses Objekt finden Sie auch im Ein-/Ausgabe-Bereich und sollte nicht über den *Azyklischen Kanal* beschrieben werden, da mit dem nächsten Zyklus der Wert überschrieben wird. Während einer laufenden Positionierung kann 0x8400-04 geändert werden und ist unmittelbar aktiv.

Objekte > Positionen und Grenzwerte - 0x8480

### <span id="page-128-0"></span>0x8400-05 - Positionsprofil Zielverzögerung

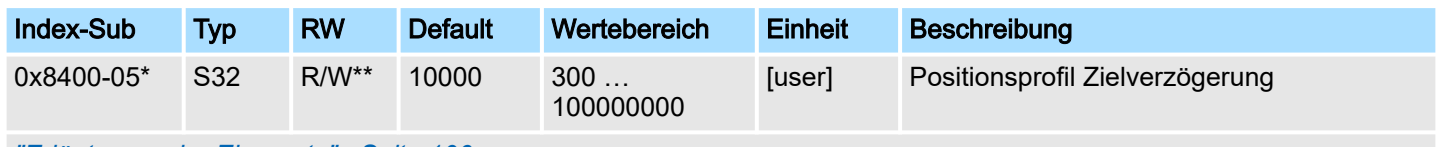

*["Erläuterung der Elemente"...Seite 106](#page-105-0)*

Dieses Objekt legt die Verzögerung zum Anfahren der Zielposition fest und wird als Betrag verrechnet. Dieses Objekt finden Sie auch im Ein-/Ausgabe-Bereich und sollte nicht über den *Azyklischen Kanal* beschrieben werden, da mit dem nächsten Zyklus der Wert überschrieben wird. Während einer laufenden Positionierung kann 8400-05 geändert werden und ist unmittelbar aktiv.

## 5.2.13 Positionen und Grenzwerte - 0x8480

#### 0x8480-00 - Positionen und Grenzwerte - Anzahl der Einträge

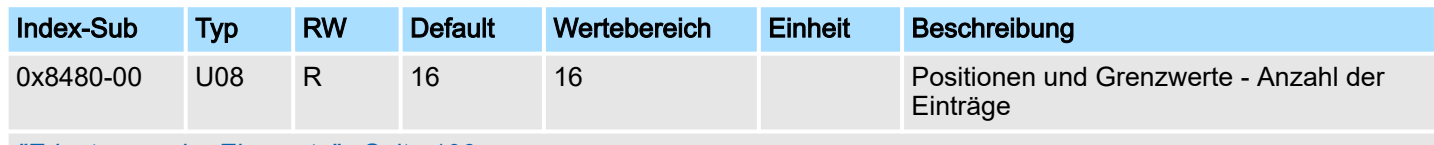

*["Erläuterung der Elemente"...Seite 106](#page-105-0)*

## 0x8480-02 - Istposition

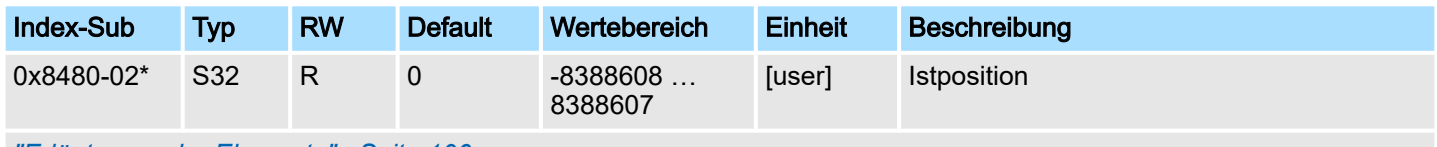

*["Erläuterung der Elemente"...Seite 106](#page-105-0)*

Dieses Objekt gibt den Wert der Istposition an. Sie finden dieses auch im Eingabe-Bereich *["Ein-/Ausgabe-Bereich"...Seite 89](#page-88-0)*. Im Open-Loop-Betrieb enthält das Objekt einen intern berechneten Wert und nicht den Encoder-Istwert.

#### 0x8480-03 - Sollposition

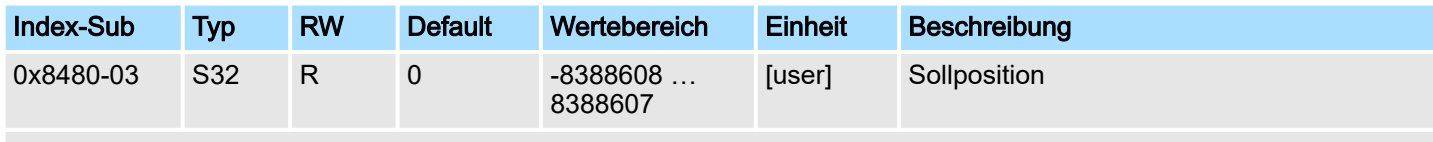

*["Erläuterung der Elemente"...Seite 106](#page-105-0)*

Dieses Objekt gibt den internen Wert der Sollposition am Eingang des Lagereglers an. Es wird von den übergeordneten Modulen (z.B. PtP Rampengenerator) generiert.

<span id="page-129-0"></span>Objekte > Positionen und Grenzwerte - 0x8480

#### 0x8480-05 - Software Positionsgrenze positiv

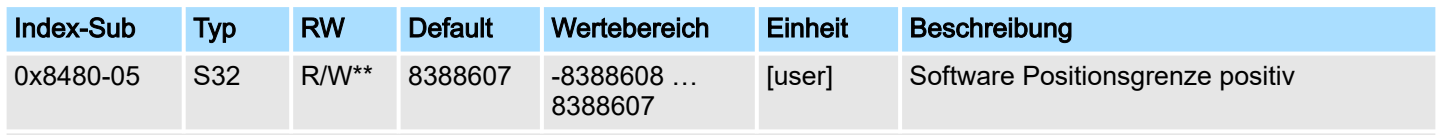

*["Erläuterung der Elemente"...Seite 106](#page-105-0)*

Dieses Objekt gibt den positiven Grenzwert für die Zielposition an. Jede Zielposition wird mit diesem Grenzwert abgeglichen. Vor dem Abgleich wird jeweils der Referenzoffset *["0x8300-10 - Referenzfahrt Offset"...Seite 127](#page-126-0)* abgezogen.

- Liegt eine vorgegebene Zielposition oberhalb des positiven Grenzwertes, wird:
	- der Positioniervorgang nicht durchgeführt
	- Bit 11: "Interne Begrenzung aktiv" in *["0x8100-02 Statuswort"...Seite 117](#page-116-0)* wird gesetzt
	- Bit 10: "Ziel erreicht" in *["0x8100-02 Statuswort"...Seite 117](#page-116-0)* nicht gesetzt
	- Bit 9: in *["0x8100-04 Bitleiste Begrenzungen"...Seite 119](#page-118-0)* ist gesetzt
- Liegt eine gemessene Istposition oberhalb des positiven Grenzwertes, wird:
	- Bit 8: in *["0x8100-04 Bitleiste Begrenzungen"...Seite 119](#page-118-0)* ist gesetzt

#### 0x8480-06 - Software Positionsgrenze negativ

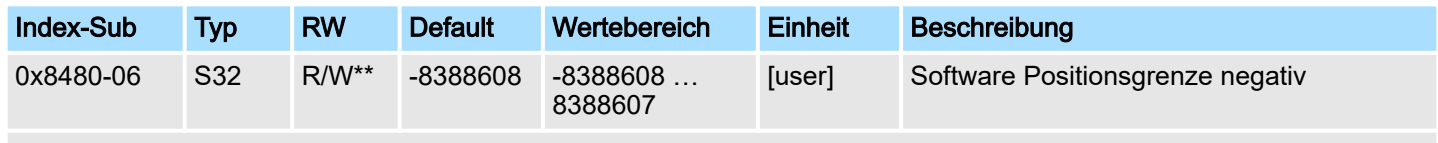

*["Erläuterung der Elemente"...Seite 106](#page-105-0)*

Dieses Objekt gibt den negativen Grenzwert für die Zielposition an. Jede Zielposition wird mit diesem Grenzwert abgeglichen. Vor dem Abgleich wird jeweils der Referenzpositions Offset (0x8300-10) abgezogen.

- Liegt eine vorgegebene Zielposition unterhalb des negativen Grenzwertes, wird:
	- der Positioniervorgang nicht durchgeführt
	- Bit 11: "Interne Begrenzung aktiv" in *["0x8100-02 Statuswort"...Seite 117](#page-116-0)* gesetzt
	- Bit 10: "Ziel erreicht" in *["0x8100-02 Statuswort"...Seite 117](#page-116-0)* nicht gesetzt
	- Bit 9: in *["0x8100-04 Bitleiste Begrenzungen"...Seite 119](#page-118-0)* gesetzt
- Liegt eine gemessene Istposition unterhalb des negativen Grenzwertes, wird:
	- Bit 8: in *["0x8100-04 Bitleiste Begrenzungen"...Seite 119](#page-118-0)* gesetzt

#### 0x8480-07 - Bereichsgrenze positive Richtung

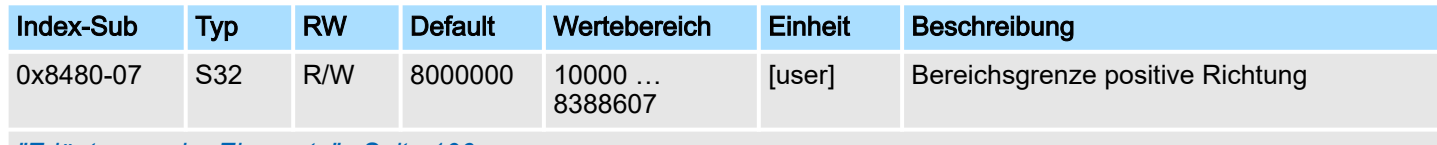

*["Erläuterung der Elemente"...Seite 106](#page-105-0)*

Dieses Objekt definiert die positive Überlaufgrenze bei der Verarbeitung von Positionswerten. Bei Überschreitung dieses Wertes werden Positionswerte auf *["0x8480-08](#page-130-0) [- Bereichsgrenze negative Richtung"...Seite 131](#page-130-0)* gesetzt. Zusammen mit dem Objekt 0x8480-07 können Sie so einen Positionsbereich definieren. Beispielsweise durch Legen von *"0x8480-05 - Software Positionsgrenze positiv"...Seite 130* und *"0x8480-06 - Software Positionsgrenze negativ"...Seite 130* außerhalb der Bereichsgrenzen erhalten Sie eine Endlosbewegung, da während der Bewegung die Software Positionsgrenzen nie erreicht werden können.

Objekte > Geschwindigkeiten und Grenzwerte - 0x8500

#### <span id="page-130-0"></span>0x8480-08 - Bereichsgrenze negative Richtung

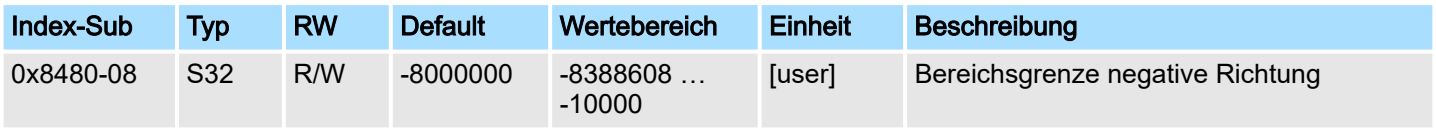

*["Erläuterung der Elemente"...Seite 106](#page-105-0)*

Dieses Objekt definiert die negative Überlaufgrenze bei der Verarbeitung von Positionswerten. Bei Überschreitung dieses Wertes werden Positionswerte auf *["0x8480-07](#page-129-0) [- Bereichsgrenze positive Richtung"...Seite 130](#page-129-0)* gesetzt. Zusammen mit dem Objekt 0x8480-08 können Sie so einen Positionsbereich definieren. Beispielsweise durch Legen von *["0x8480-05 - Software Positionsgrenze positiv"...Seite 130](#page-129-0)* und *["0x8480-06 - Soft](#page-129-0)[ware Positionsgrenze negativ"...Seite 130](#page-129-0)* außerhalb der Bereichsgrenzen erhalten Sie eine Endlosbewegung, da während der Bewegung die Software Positionsgrenzen nie erreicht werden können.

## 0x8480-09 - Zielfenster

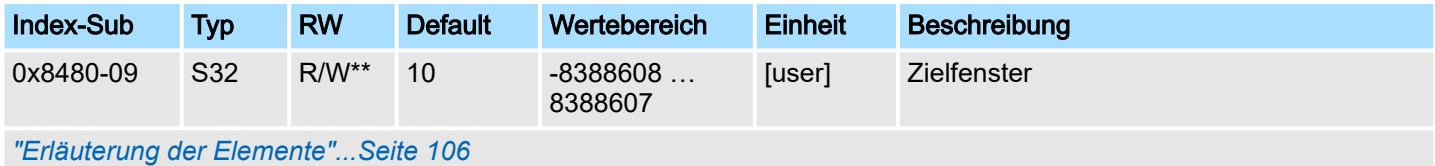

Dieses Objekt gibt relativ zur Zielposition einen symmetrischen Bereich an, innerhalb dem das Ziel als erreicht gilt. Durch Vorgabe von 0 wird das Zielfenster deaktiviert.

#### 0x8480-10 - Schleppfehler

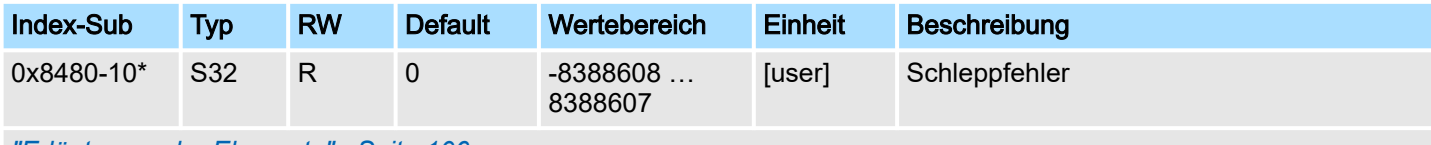

*["Erläuterung der Elemente"...Seite 106](#page-105-0)*

Dieses Objekt enthält die aktuelle Regeldifferenz als Abweichung zwischen Positionssoll- und Positionsistwert. Diese Abweichung bezeichnet man als *Schleppfehler*. Dieses Objekt finden Sie auch im Ein-/Ausgabe-Bereich.

## 5.2.14 Geschwindigkeiten und Grenzwerte - 0x8500

### 0x8500-00 - Drehzahlregelung - Anzahl der Einträge

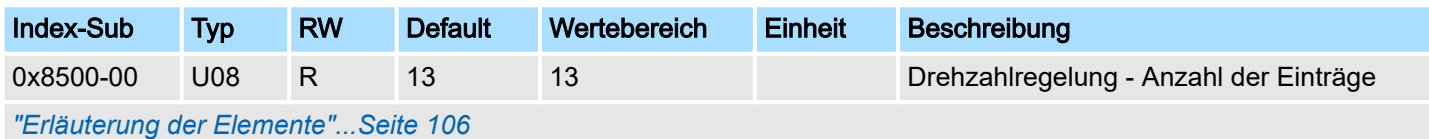

<span id="page-131-0"></span>Objekte > Geschwindigkeiten und Grenzwerte - 0x8500

#### 0x8500-01 - Drehzahlregelung Konfiguration

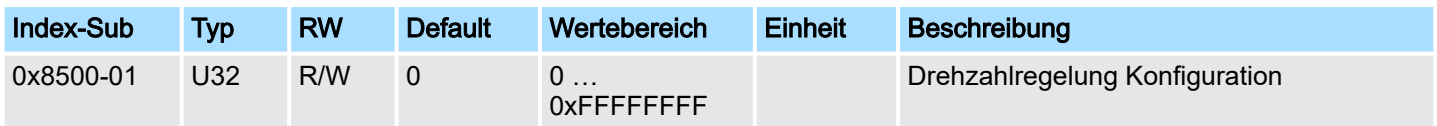

*["Erläuterung der Elemente"...Seite 106](#page-105-0)*

Mit diesem Objekt können Sie das PtP-Positions- bzw. das Geschwindigkeitsprofil für die Drehzahlregelung deaktivieren. Hierbei erfolgt die Solldrehzahlvorgabe mit den nachfolgend aufgeführten Objekten:

- 0: Drehzahlregelung über das PtP-Positions- und Geschwindigkeitsprofil mit Vorgabe der Solldrehzahl über *["0x8400-03 - Positionsprofil Zielgeschwindigkeit"...Seite 128](#page-127-0)*. Dies ist die Defaulteinstellung.
- 1: Drehzahlregelung ausschließlich über das Geschwindigkeitsprofil mit Vorgabe der Solldrehzahl über *"0x8500-03 - Drehzahlregelung Sollwert"...Seite 132*.
- 2: Für die Drehzahlregelung sind PtP-Positions- und Geschwindigkeitsprofil deaktiviert mit Vorgabe der Solldrehzahl als Sollfrequenz an die PWM-Stufe.

## 0x8500-02 - Drehzahlregelung Istgeschwindigkeit

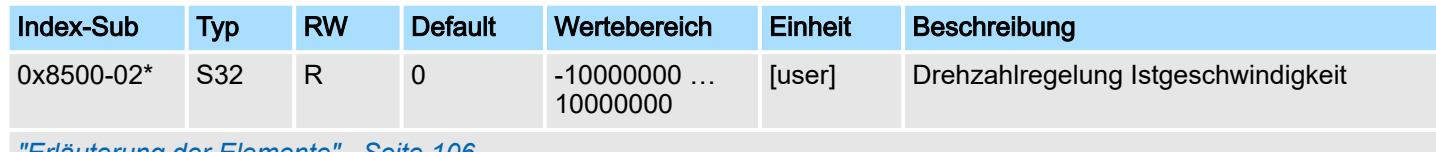

*["Erläuterung der Elemente"...Seite 106](#page-105-0)*

Dieses Objekt gibt den Wert der Istgeschwindigkeit an. Sie finden dieses auch im Eingabe-Bereich *["Ein-/Ausgabe-Bereich"...Seite 89](#page-88-0)*. Im Open-Loop-Betrieb enthält das Objekt einen intern berechneten Wert und nicht den vom Encoder-Istwert abgeleiteten.

#### 0x8500-03 - Drehzahlregelung Sollwert

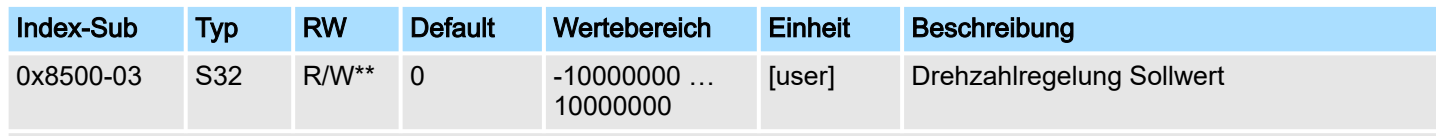

*["Erläuterung der Elemente"...Seite 106](#page-105-0)*

Dieses Objekt gibt den internen Wert der Sollgeschwindigkeit am Eingang des Drehzahlreglers an. Es wird von den übergeordneten Modulen (z.B. PtP Rampengenerator) generiert.

#### 0x8500-04 - Drehzahlregelung Grenze positiv

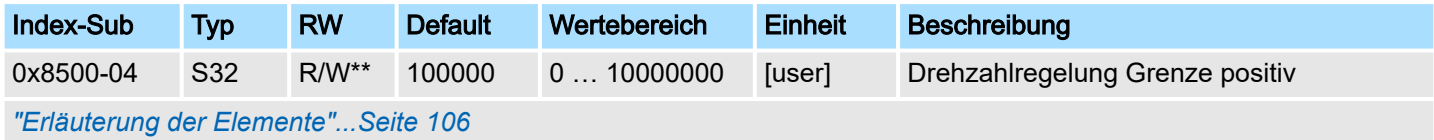

Dieses Objekt gibt den positiven Grenzwert für den Geschwindigkeitssollwert an. Jede Zielgeschwindigkeit wird mit diesem Grenzwert abgeglichen.

Objekte > Beschleunigung und Verzögerung - 0x8580

## <span id="page-132-0"></span>0x8500-05 - Drehzahlregelung Grenze negativ

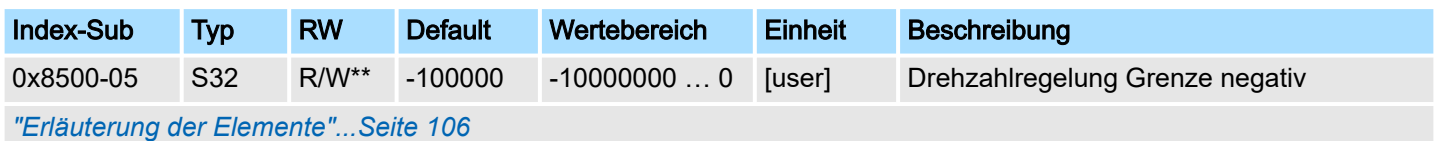

Dieses Objekt gibt den negativen Grenzwert für den Geschwindigkeitssollwert an. Jede Zielgeschwindigkeit wird mit diesem Grenzwert abgeglichen.

## 5.2.15 Beschleunigung und Verzögerung - 0x8580

#### 0x8580-00 - Beschleunigung und Verzögerung - Anzahl der Einträge

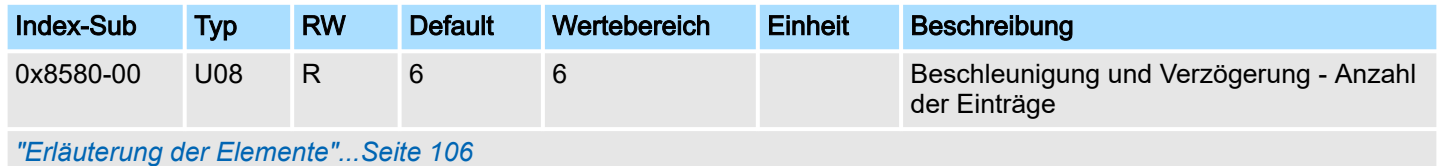

#### 0x8580-02 - Istbeschleunigung bzw. Istverzögerung

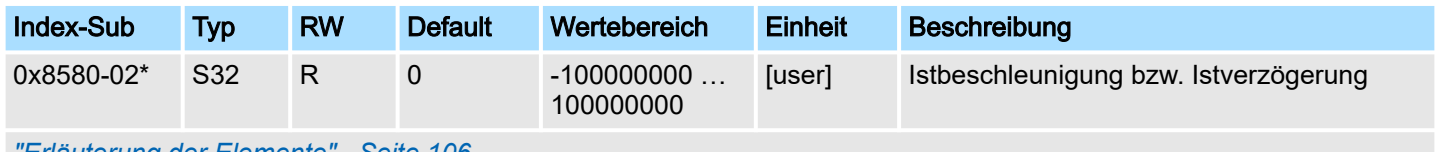

*["Erläuterung der Elemente"...Seite 106](#page-105-0)*

Dieses Objekt gibt den Wert der Ist-Beschleunigung (positives Vorzeichen) bzw. Ist-Verzögerung (negatives Vorzeichen) an. Sie finden dieses auch im Eingabe-Bereich *["Ein-/](#page-88-0) [Ausgabe-Bereich"...Seite 89](#page-88-0)*. Im Open-Loop-Betrieb enthält das Objekt einen intern berechneten Wert und nicht den vom Encoder-Istwert abgeleiteten.

### 0x8580-03 - Schnellhalt-Verzögerung

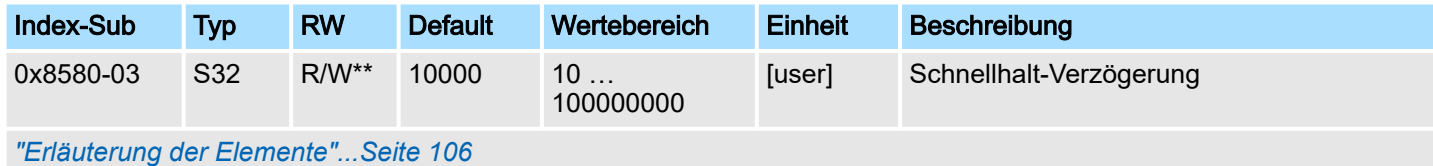

Dieses Objekt gibt den Wert der Soll-Verzögerung im Falle eines *Schnellhalts* an.

#### 0x8580-04 - Beschleunigungsgrenze

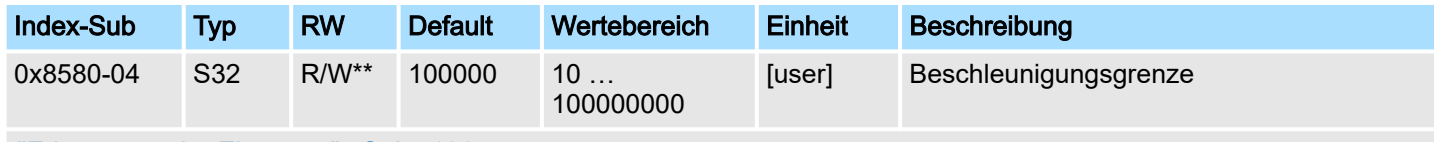

*["Erläuterung der Elemente"...Seite 106](#page-105-0)*

Dieses Objekt gibt den bidirektionalen Grenzwert für den Beschleunigungs-Sollwert an. Jeder Beschleunigungs-Sollwert wird mit diesem Grenzwert abgeglichen. Beachten Sie, dass die untere Grenze ungleich 0 ist. Damit stellt sich Bewegung ein, sobald ein Geschwindigkeits-Sollwert aktiv wird, obwohl der Beschleunigungs-Sollwert 0 ist.

<span id="page-133-0"></span>Objekte > Spannungen - 0x8680

#### 0x8580-06 - Verzögerungsgrenze

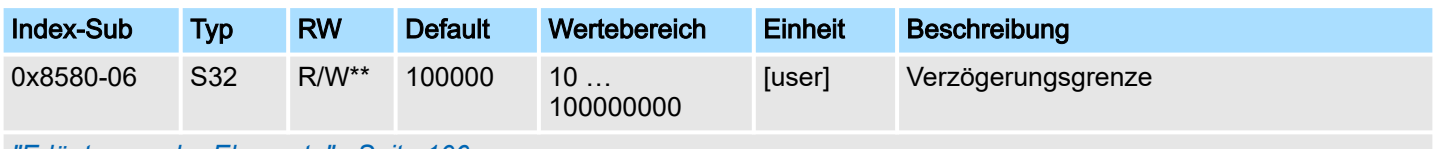

*["Erläuterung der Elemente"...Seite 106](#page-105-0)*

Dieses Objekt gibt den bidirektionalen Grenzwert für den Verzögerungs-Sollwert an. Jeder Verzögerungs-Sollwert wird mit diesem Grenzwert abgeglichen. Beachten Sie, dass die untere Grenze ungleich 0 ist. Damit stellt sich Bewegung ein, sobald ein Geschwindigkeits-Sollwert aktiv wird, obwohl der Verzögerungs-Sollwert 0 ist.

## 5.2.16 Spannungen - 0x8680

## 0x8680-00 - Spannungen - Anzahl der Einträge

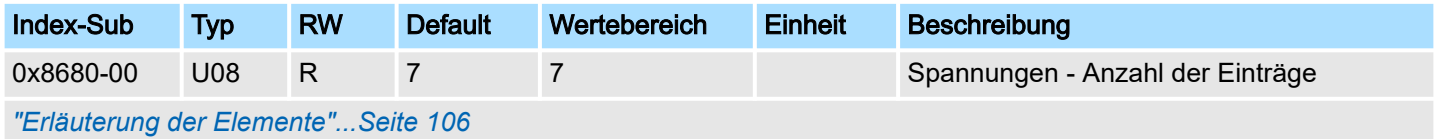

#### 0x8680-02 - Leistungsversorgung Spannung Istwert

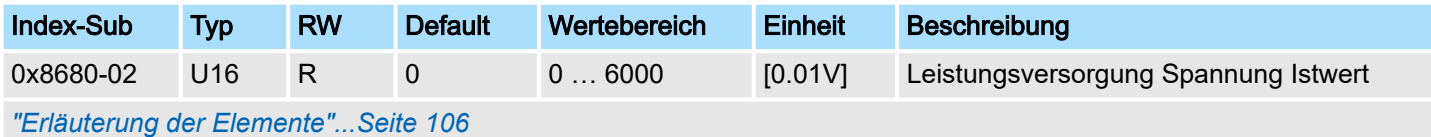

Dieses Objekt gibt die Höhe der anliegenden Versorgungsspannung an.

#### 0x8680-04 - Leistungsversorgung Spannung Warnung Untergrenze

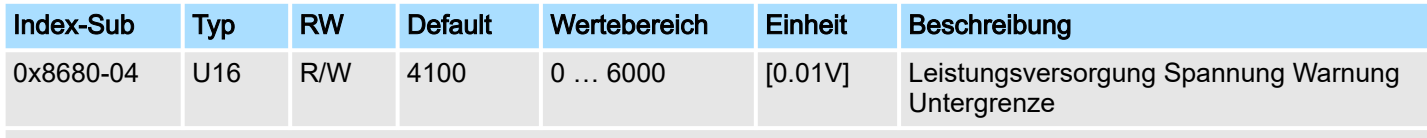

*["Erläuterung der Elemente"...Seite 106](#page-105-0)*

Dieses Objekt legt ein unteres Limit für die Versorgungsspannung der Baugruppe fest. Wird das Limit unterschritten, wird über *["0x8100-02 - Statuswort"...Seite 117](#page-116-0)* bzw. über *["0x8100-05 - Bitleiste Warnungen"...Seite 120](#page-119-0)* eine Warnung ausgegeben.

#### 0x8680-05 - Leistungsversorgung Spannung Warnung Obergrenze

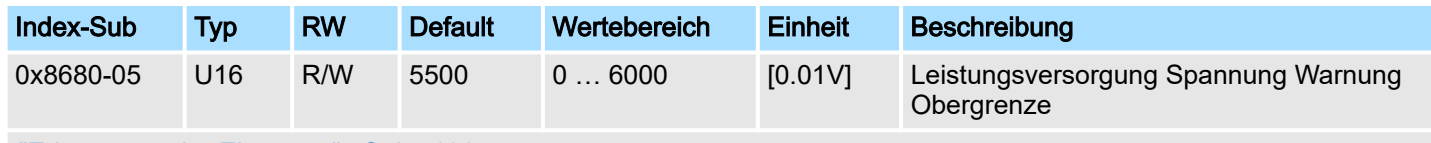

*["Erläuterung der Elemente"...Seite 106](#page-105-0)*

Dieses Objekt legt ein oberes Limit für die Versorgungsspannung der Baugruppe fest. Wird das Limit überschritten, wird über *["0x8100-02 - Statuswort"...Seite 117](#page-116-0)* bzw. über *["0x8100-05 - Bitleiste Warnungen"...Seite 120](#page-119-0)* eine Warnung ausgegeben.

#### <span id="page-134-0"></span>0x8680-06 - Leistungsversorgung Spannung Fehler Untergrenze

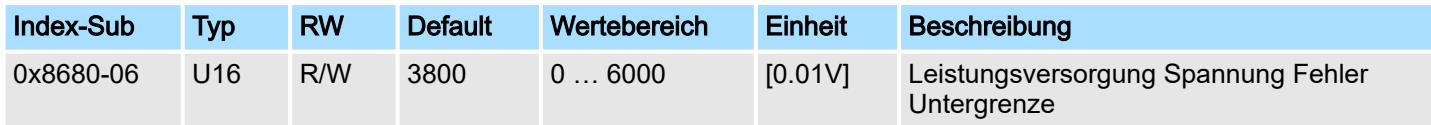

*["Erläuterung der Elemente"...Seite 106](#page-105-0)*

Dieses Objekt legt ein unteres Limit für die Versorgungsspannung der Baugruppe fest. Wird das Limit unterschritten, wird über *["0x8100-02 - Statuswort"...Seite 117](#page-116-0)* bzw. über *["0x8100-06 - Bitleiste Fehler"...Seite 121](#page-120-0)* ein Fehler ausgegeben.

## 0x8680-07 - Leistungsversorgung Spannung Fehler Obergrenze

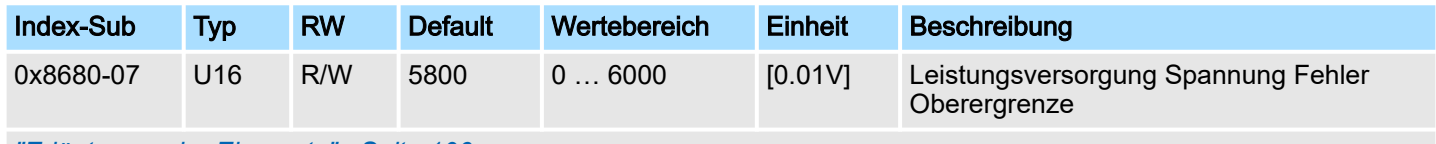

*["Erläuterung der Elemente"...Seite 106](#page-105-0)*

Dieses Objekt legt ein oberes Limit für die Versorgungsspannung der Baugruppe fest. Wird das Limit überschritten, wird über *["0x8100-02 - Statuswort"...Seite 117](#page-116-0)* bzw. über *["0x8100-06 - Bitleiste Fehler"...Seite 121](#page-120-0)* ein Fehler ausgegeben.

#### 0x8680-08 - Steuerspannung Leistungsendstufe Istwert

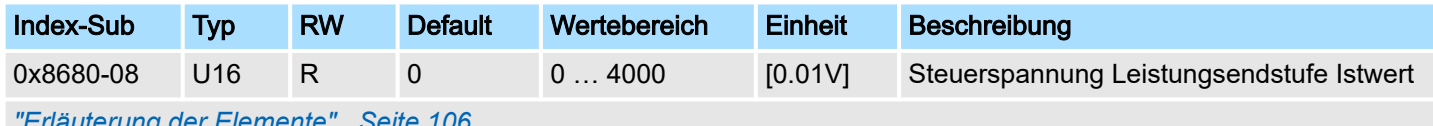

*["Erläuterung der Elemente"...Seite 106](#page-105-0)*

Dieses Objekt gibt die Höhe der anliegenden Steuerspannung der Leistungsendstufe an.

#### 0x8680-10 - Steuerspannung Leistungsendstufe Warnung Untergrenze

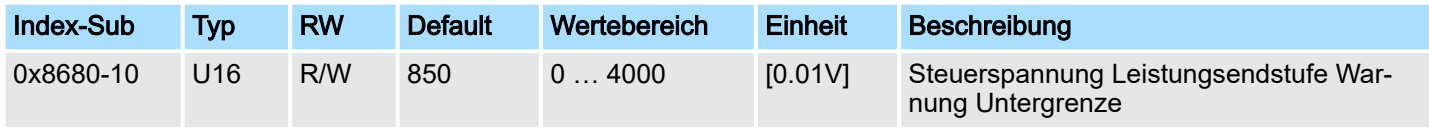

*["Erläuterung der Elemente"...Seite 106](#page-105-0)*

Dieses Objekt legt ein unteres Limit für die Steuerspannung der Leistungsendstufe fest. Wird das Limit unterschritten, wird über *["0x8100-02 - Statuswort"...Seite 117](#page-116-0)* bzw. über *["0x8100-05 - Bitleiste Warnungen"...Seite 120](#page-119-0)* eine Warnung ausgegeben.

#### 0x8680-11 - Steuerspannung Leistungsendstufe Warnung Obergrenze

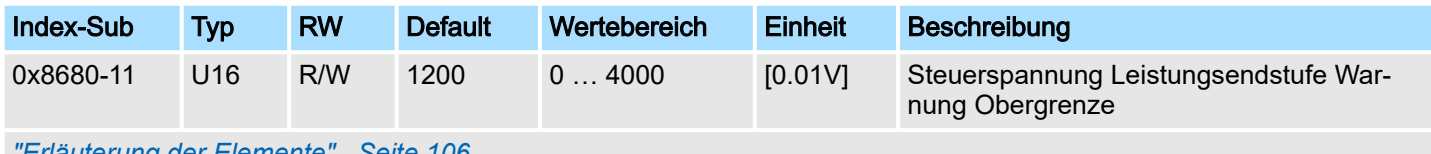

*["Erläuterung der Elemente"...Seite 106](#page-105-0)*

Dieses Objekt legt ein oberes Limit für die Steuerspannung der Leistungsendstufe fest. Wird das Limit überschritten, wird über *["0x8100-02 - Statuswort"...Seite 117](#page-116-0)* bzw. über *["0x8100-05 - Bitleiste Warnungen"...Seite 120](#page-119-0)* eine Warnung ausgegeben.

<span id="page-135-0"></span>Objekte > Temperaturen - 0x8780

#### 0x8680-12 - Steuerspannung Leistungsendstufe Fehler Untergrenze

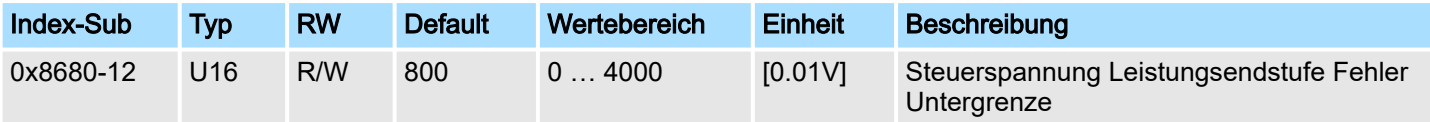

*["Erläuterung der Elemente"...Seite 106](#page-105-0)*

Dieses Objekt legt ein unteres Limit für die Steuerspannung der Leistungsendstufe fest. Wird das Limit unterschritten, wird über *["0x8100-02 - Statuswort"...Seite 117](#page-116-0)* bzw. über *["0x8100-06 - Bitleiste Fehler"...Seite 121](#page-120-0)* ein Fehler ausgegeben.

#### 0x8680-13 - Steuerspannung Leistungsendstufe Fehler Obergrenze

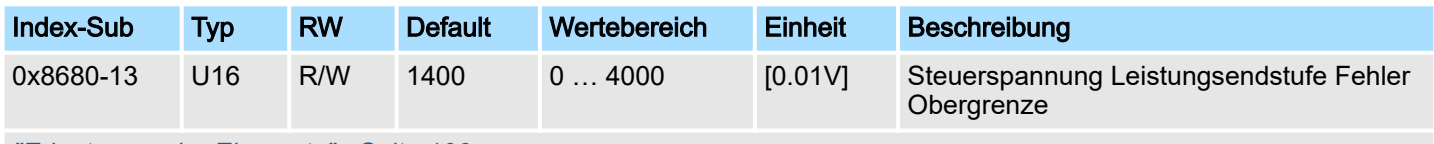

*["Erläuterung der Elemente"...Seite 106](#page-105-0)*

Dieses Objekt legt ein oberes Limit für die Steuerspannung der Leistungsendstufe fest. Wird das Limit überschritten, wird über *["0x8100-02 - Statuswort"...Seite 117](#page-116-0)* bzw. über *["0x8100-06 - Bitleiste Fehler"...Seite 121](#page-120-0)* ein Fehler ausgegeben.

## 5.2.17 Temperaturen - 0x8780

#### 0x8780-00 - Temperaturen - Anzahl der Einträge

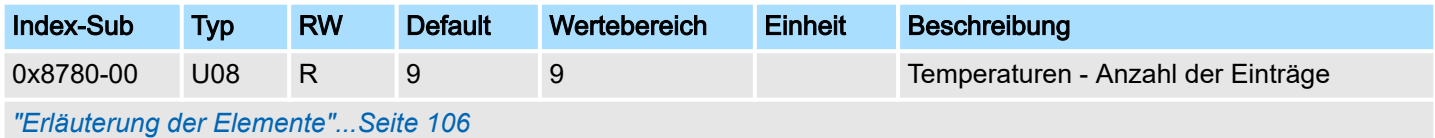

## 0x8780-02 - Temperatur µ-Controller Istwert

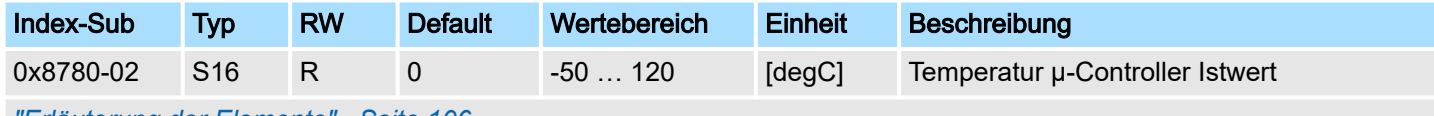

*["Erläuterung der Elemente"...Seite 106](#page-105-0)*

Dieses Objekt gibt die Höhe der gemessenen Temperatur des µ-Controller des Motion-Moduls an.

#### 0x8780-03 - Temperatur µ-Controller Warnung Obergrenze

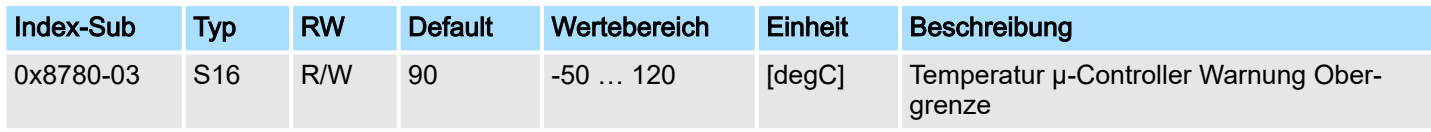

*["Erläuterung der Elemente"...Seite 106](#page-105-0)*

Dieses Objekt legt ein Temperaturlimit des µ-Controller des Motion-Moduls fest. Wird das Temperaturlimit erreicht, wird über *["0x8100-02 - Statuswort"...Seite 117](#page-116-0)* bzw. über *["0x8100-05 - Bitleiste Warnungen"...Seite 120](#page-119-0)* eine Warnung ausgegeben.

## <span id="page-136-0"></span>0x8780-04 - Temperatur µ-Controller Fehler Obergrenze

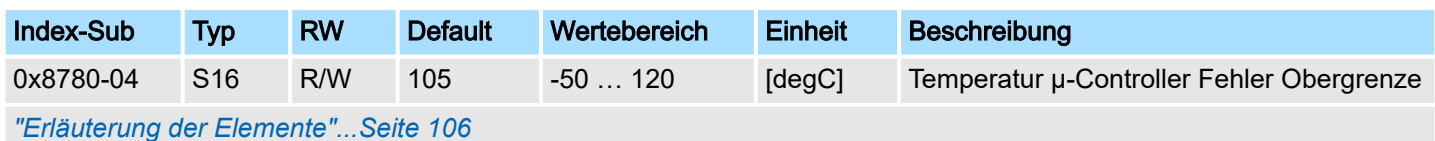

Dieses Objekt legt ein Temperaturlimit des µ-Controller des Motion-Moduls fest. Wird das Temperaturlimit erreicht, wird über *["0x8100-02 - Statuswort"...Seite 117](#page-116-0)* bzw. über *["0x8100-06 - Bitleiste Fehler"...Seite 121](#page-120-0)* ein Fehler ausgegeben und das Motion-Modul geht in den Zustand *"Fehlerreaktion aktiv"*.

## 0x8780-05 - Temperatur µ-Controller Offset

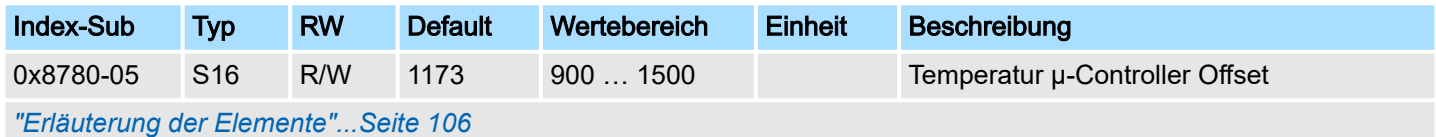

Dieses Objekt legt einen Offset für die Temperatur des µ-Controller fest.

## 0x8780-06 - Temperatur µ-Controller Verstärkungsfaktor

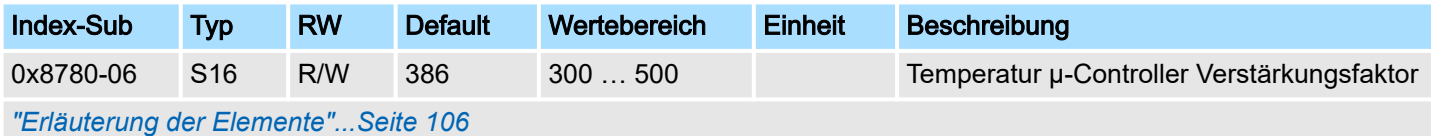

Dieses Objekt legt einen Verstärkungsfaktor für die Temperatur des µ-Controller fest.

## 5.2.18 Pulse Train Parameter - 0x8E00

#### 0x8E00-00 - Pulse Train Parameter - Anzahl der Einträge

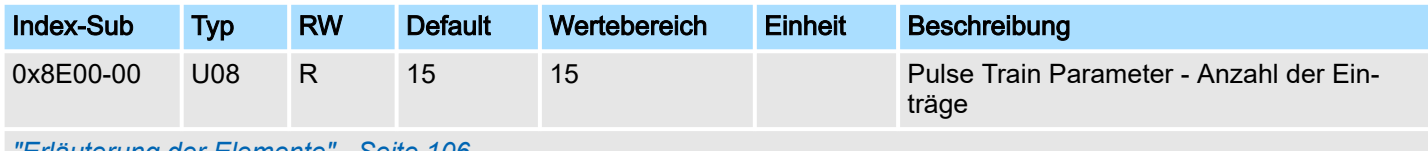

*["Erläuterung der Elemente"...Seite 106](#page-105-0)*

# 0x8E00-01 - Pulse Train Konfiguration

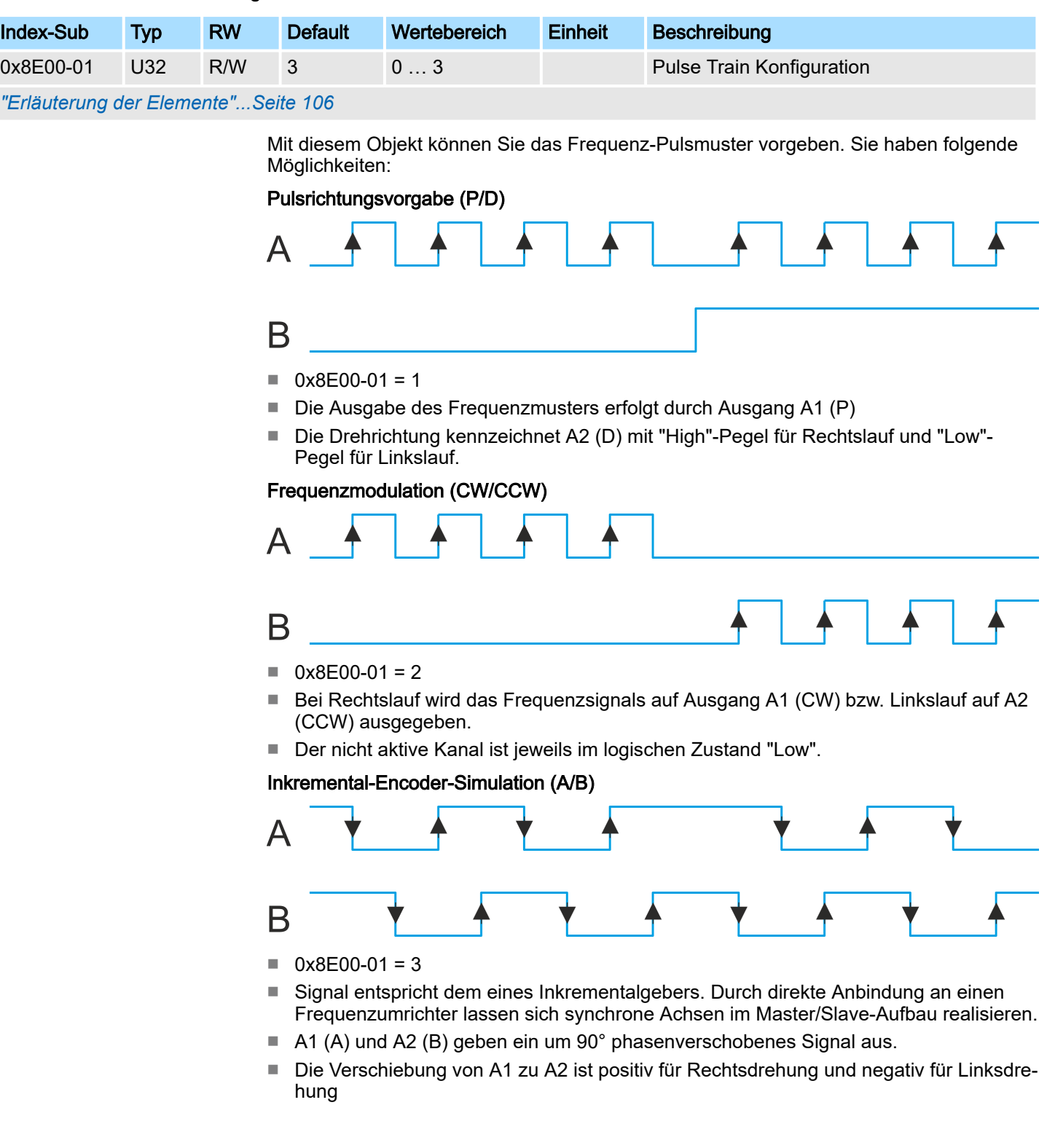

## 0x8E00-02 - Pulse Train Pulse pro Umdrehung

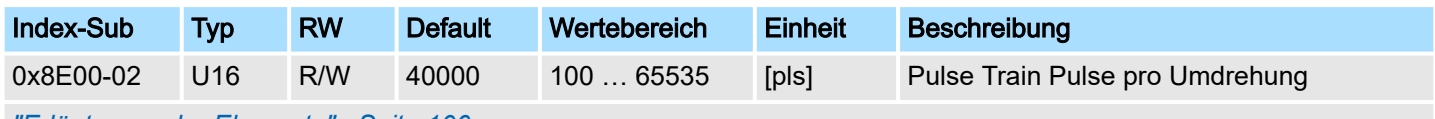

*["Erläuterung der Elemente"...Seite 106](#page-105-0)*

Dieses Objekt gibt die Anzahl der Pulse pro Umdrehung der angeschlossenen Leistungsendstufe an. Es zu berücksichtigen, dass an der Leistungsendstufe in der Regel eine korrespondierende Einstellung zu tätigen ist.

#### 0x8E00-03 - Pulse Train Sollfrequenz

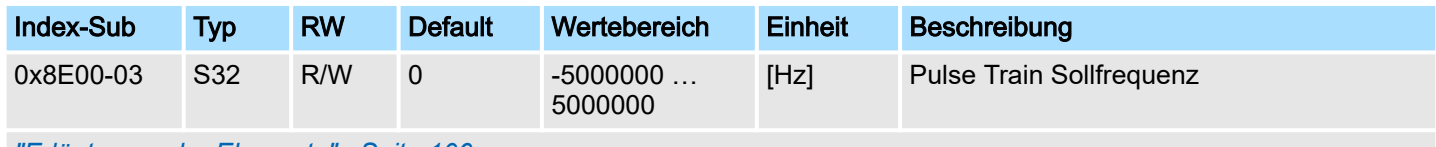

*["Erläuterung der Elemente"...Seite 106](#page-105-0)*

Dieses Objekt gibt den aktuellen Sollwert der Pulsfrequenz an, welche an die angeschlossenen Leistungsendstufe ausgegeben wird. Es wird von den übergeordneten Modulen (z.B. PtP Rampengenerator) generiert.

## 0x8E00-04 - Pulse Train max. Frequenz

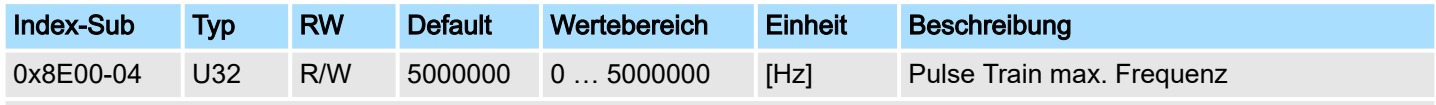

*["Erläuterung der Elemente"...Seite 106](#page-105-0)*

Dieses Objekt gibt die maximal zulässige Pulsfrequenz an, welche an die angeschlossene Leistungsendstufe ausgegeben wird.

5.2.18.1 0x8E00-08 ... 15 - Signale für die Leistungsendstufe

Das System SLIO Motion-Modul ist in der Lage Leistungsendstufen durch digitale Signale direkt anzusteuern. Diese Signale werden direkt aus der internen Zustandsmaschine generiert und ausgewertet. Sie müssen nicht mehr vom Anwenderprogramm verarbeitet werden. Über die Subindizes -08...15 können Sie diese Signale einem digitalen Ein- bzw. Ausgang zuordnen.

#### 0x8E00-08 - Pulse Train Servo-On digitale Ausgabe I/O1…I/O4

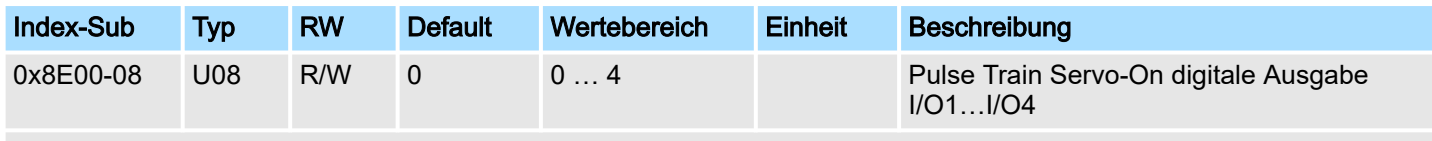

*["Erläuterung der Elemente"...Seite 106](#page-105-0)*

Gibt im Zustand *"Betrieb freigegeben"* dieses Signal aus. Das Signal dient zur Freigabe der Leistungsendstufe zur Motorsteuerung. Hier haben sie folgende Bitbelegung:

- Bit 0: zu setzen für inaktiv
- Bit 1: zu setzen für I/O1
- Bit 2: zu setzen für I/O3
- Bit 3: zu setzen für I/O2
- Bit 4: zu setzen für I/O4

## 0x8E00-09 - Pulse Train Servo-On digitale Ausgabe Polarität I/O1…I/O4

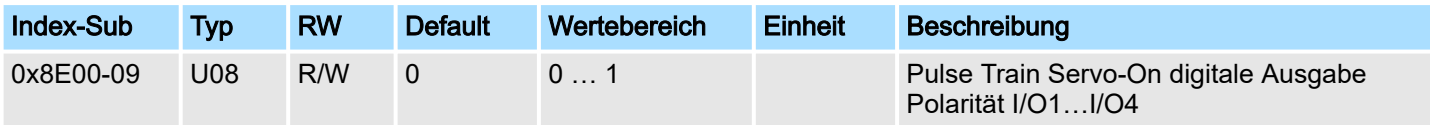

*["Erläuterung der Elemente"...Seite 106](#page-105-0)*

Geben Sie hier die Polarität für den Ausgang an:

- 0: High Pegel bei aktiviertem DO
- 1: Low Pegel bei aktiviertem DO

## 0x8E00-10 - Pulse Train Alarm-Reset digitale Ausgabe I/O1…I/O4

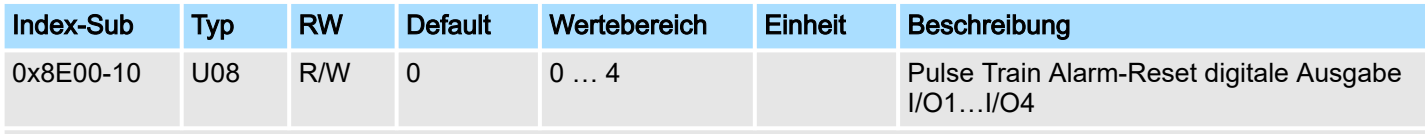

## *["Erläuterung der Elemente"...Seite 106](#page-105-0)*

Gibt im Zustand *"Betrieb freigegeben"* dieses Signal aus. Das Signal dient zum Rücksetzen anstehender Alarme in der Leistungsendstufe. Hier haben sie folgende Bitbelegung:

- Bit 0: zu setzen für inaktiv
- Bit 1: zu setzen für I/O1
- Bit 2: zu setzen für I/O3
- Bit 3: zu setzen für I/O2
- Bit 4: zu setzen für I/O4

## 0x8E00-11 - Pulse Train Alarm-Reset digitale Ausgabe Polarität I/O1…I/O4

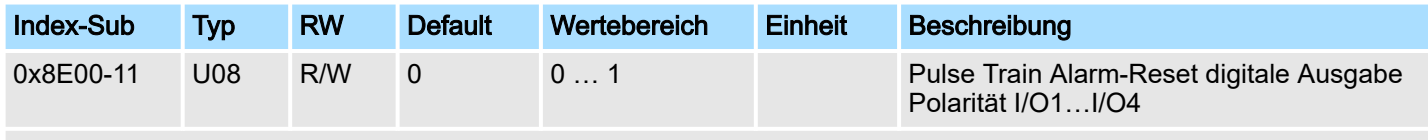

*["Erläuterung der Elemente"...Seite 106](#page-105-0)*

Geben Sie hier die Polarität für den Ausgang an:

- 0: High Pegel bei aktiviertem DO
- 1: Low Pegel bei aktiviertem DO

## <span id="page-140-0"></span>0x8E00-12 - Pulse Train In-Position digitale Eingabe I/O1…I/O4

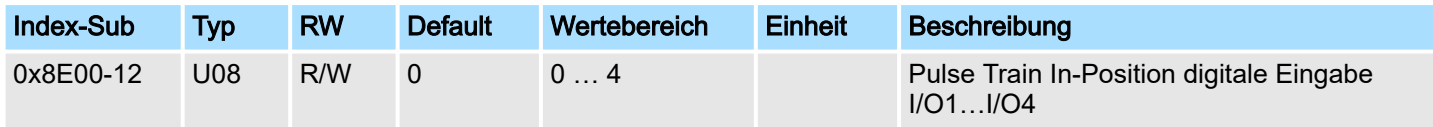

#### *["Erläuterung der Elemente"...Seite 106](#page-105-0)*

Diese Signal wird als Rückmeldung von der Leistungsendstufe erwartet, wenn dieser die Positionierung abgeschlossen hat. Hier haben sie folgende Bitbelegung:

- Bit 0: zu setzen für inaktiv
- Bit 1: zu setzen für I/O1
- Bit 2: zu setzen für I/O3
- Bit 3: zu setzen für I/O2
- Bit 4: zu setzen für I/O4

## 0x8E00-13 - Pulse Train In-Position digitale Eingabe Polarität I/O1…I/O4

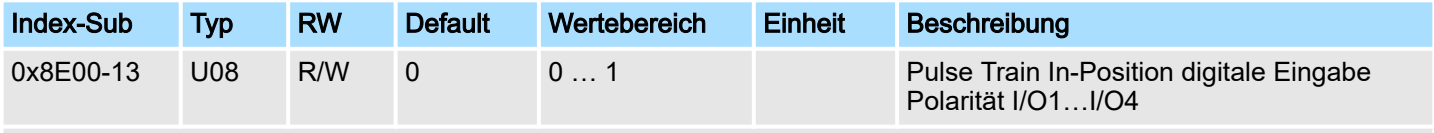

*["Erläuterung der Elemente"...Seite 106](#page-105-0)*

Geben Sie hier die Polarität für den Eingang an:

- 0: High Pegel bei aktiviertem DI
- 1: Low Pegel bei aktiviertem DI

## 0x8E00-14 - Pulse Train Alarm digitale Eingabe I/O1…I/O4

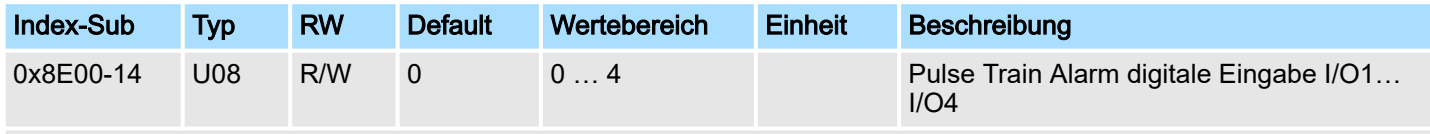

*["Erläuterung der Elemente"...Seite 106](#page-105-0)*

Diese Signal wird als Rückmeldung von der Leistungsendstufe erwartet, wenn dieser einen Alarm anstehen hat. Hier haben sie folgende Bitbelegung:

- Bit 0: zu setzen für inaktiv
- Bit 1: zu setzen für I/O1
- Bit 2: zu setzen für I/O3
- Bit 3: zu setzen für I/O2
- Bit 4: zu setzen für I/O4

<span id="page-141-0"></span>Objekte > Encoder-Auflösung - 0x8F00

## 0x8E00-15 - Pulse Train Alarm digitale Eingabe Polarität I/O1…I/O4

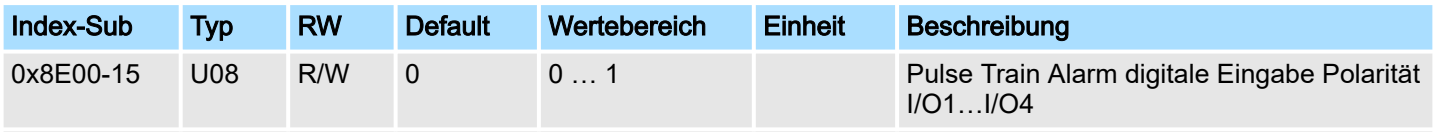

*["Erläuterung der Elemente"...Seite 106](#page-105-0)*

Geben Sie hier die Polarität für den Eingang an:

- 0: High Pegel bei aktiviertem DI
- 1: Low Pegel bei aktiviertem DI

## 5.2.19 Encoder-Auflösung - 0x8F00

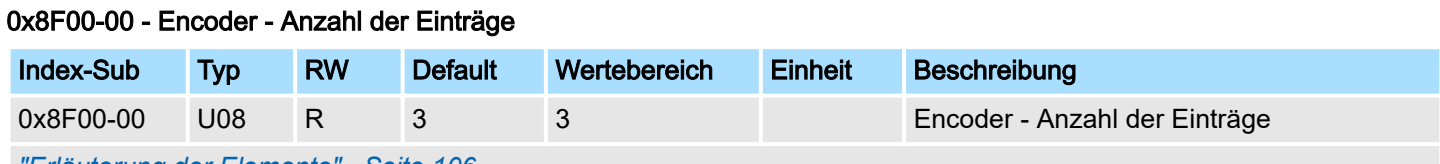

*["Erläuterung der Elemente"...Seite 106](#page-105-0)*

## 0x8F00-01 - Encoder Rückführung Konfiguration

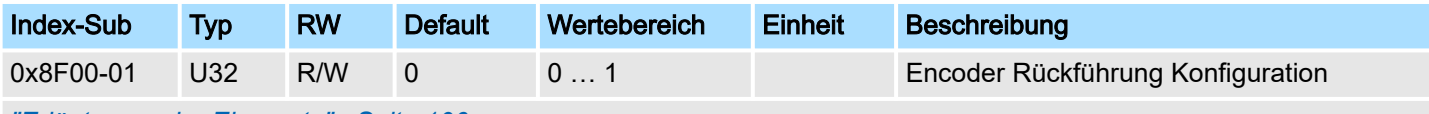

*["Erläuterung der Elemente"...Seite 106](#page-105-0)*

Mit diesem Objekt werden die Encoder-Eingänge aktiviert.

- 0: Encoder-Funktionalität ist deaktiviert. Unter "0x8F00-02 Encoder Ist*wert"...Seite 142* wird 0 ausgegeben.
- 1: Encoder-Funktionalität ist aktiviert. Unter *"0x8F00-02 Encoder Istwert"...Seite 142* wird der aktuelle Encoder-Wert ausgegeben.

Encoder:

- 24V HTL-Signal
- Phase A und B
- 100 kHz
- 4-fach-Auswertung

## 0x8F00-02 - Encoder Istwert

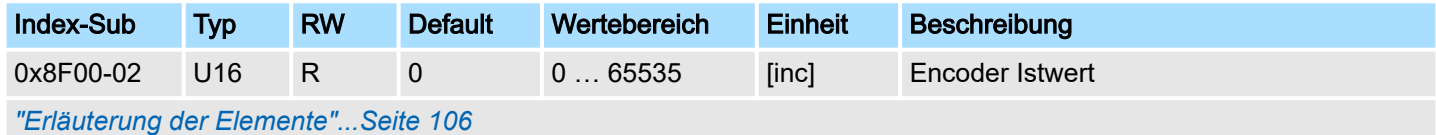

Mit diesem Objekt können Sie den Istwert eines eventuell angeschlossenen Encoders ausgeben. Bitte beachten Sie, dass dieser Wert nicht weiter im Motion-Modul verarbeitet wird. Sie können diesen in ihrem Anwenderprogramm entsprechend weiterverarbeiten.